$T005.26$  $MEWx$  $\mathcal{V}_{\mathcal{A}}$ 

#### **ESCUELA**

SUPERIOR POLITECNICA DEL LITORAL

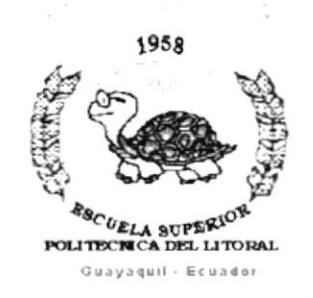

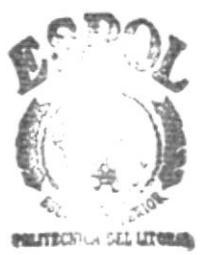

**BIB** ECA **CAMPUS REÑAS** 

## PROGRAMA DE TECNOLOGÍA EN COMPUTACIÓN

#### **TESIS DE GRADO**

PREVIO A LA OBTENCIÓN DEL TÍTULO DE: ANALISTA DE SISTEMAS

> TEMA: SISTEMA DE CONTROL PARA LA UNIDAD DE DISEÑO GRÁFICO Y **MULTIMEDIA**

MANUAL DE DISEÑO

#### **AUTORES:**

Jenny Mendoza Burgos William Palomino León

**DIRECTOR** Anl. Alex Espinoza

> Año 2001-2002

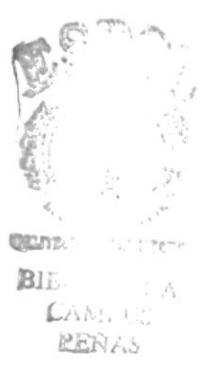

## AGRADECIMIENTO

Damos gracias a la Escuela Superior Politécnica del Litoral, ya que sus aulas han servido para que los maestros con ánimo de enseñanza hayan transmitido sus conocimientos a nosotros.

Además un reconocimiento especial a nuestros padres por habemos apoyado.

 $\mathfrak{f}$ 

ì

 $\bar{V}$ 

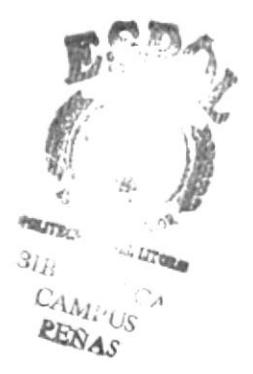

## **DEDICATORIA**

A Dios,

A nuestros padres,

A nuestros familiares,

A nuestros amigos que en todo momento nos apoyaron a seguir adelante para la culminación de la carrera Universitaria.

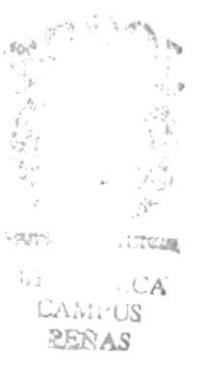

## DECLARAGIÓN EXPRESA

La responsabilidad por los hechos y doctrinas expuestos en esta tesis, nos corresponden exclusivamente, y el patrimonio intelectual de la misma, a la ESCUELA SUPERIOR POLITÉCNICA DEL LITORAL.

(Reglamentos de exámenes y titulos profesionales de la ESPOL)

ÿ

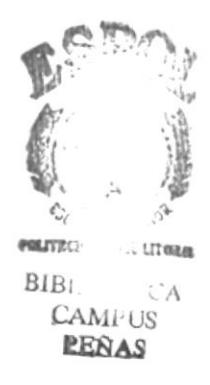

## FIRMA DE LOS AUTORES DE TESIS

Jenny Mendoza Burgos

omino

William Palomino León

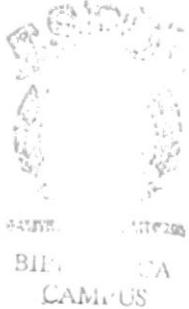

PEGAS

## FIRMA DEL DIRECTOR DE TESIS

Anl. Alex Espinoza Cárdenas

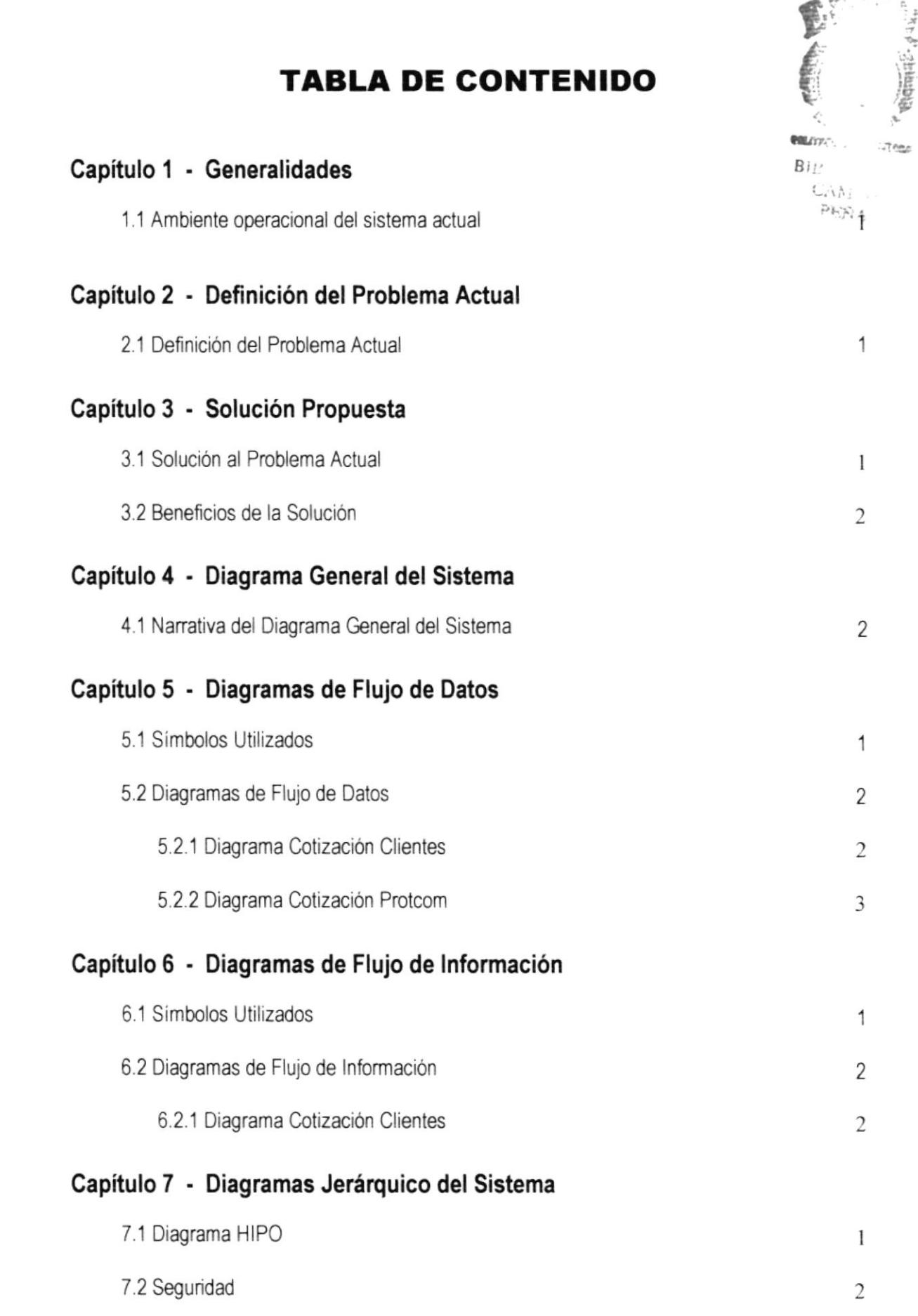

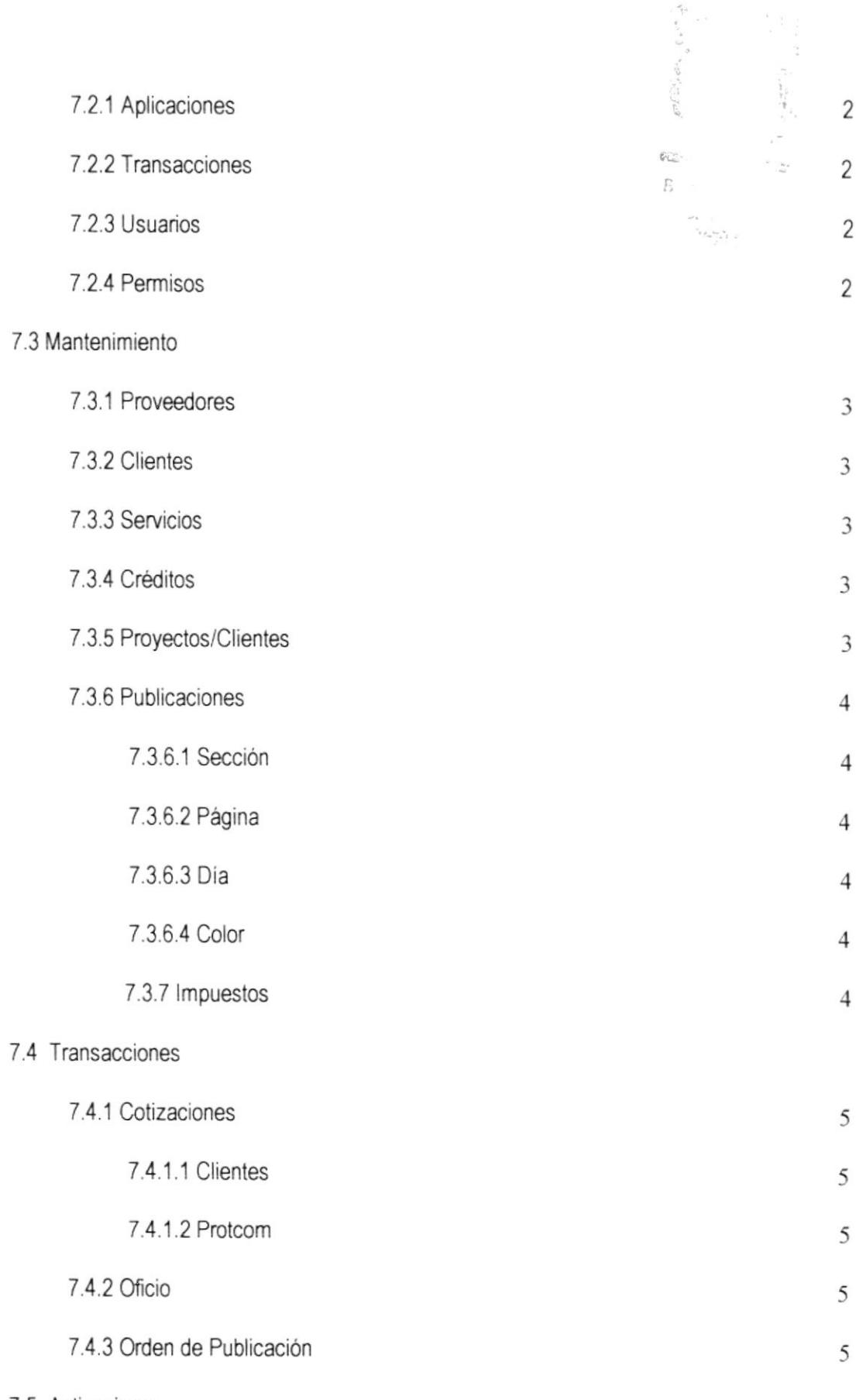

7.5 Activaciones

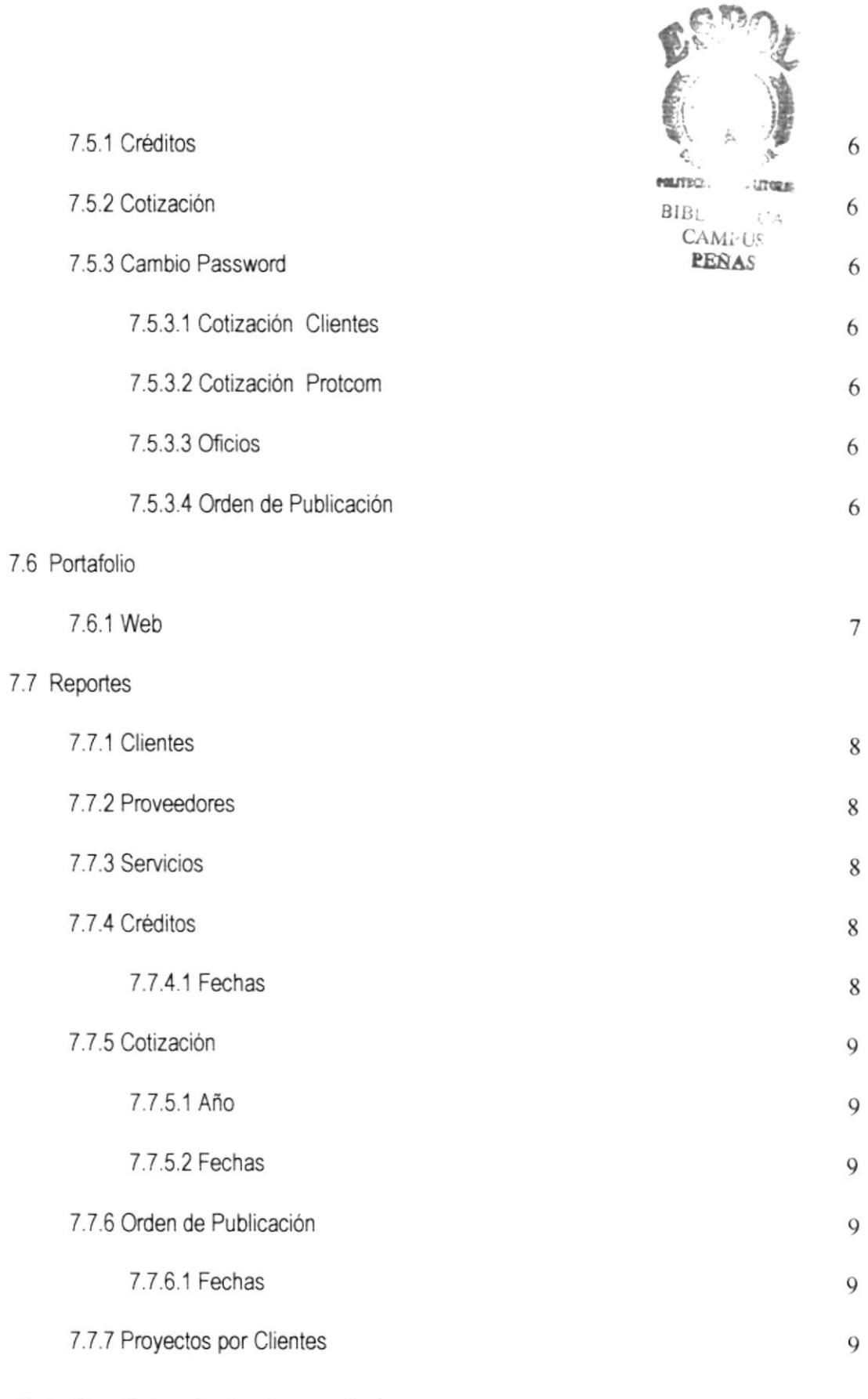

## Capítulo 8 - Estandarizaciones de formatos

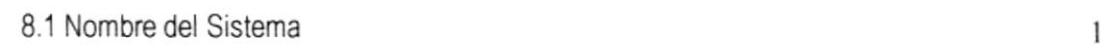

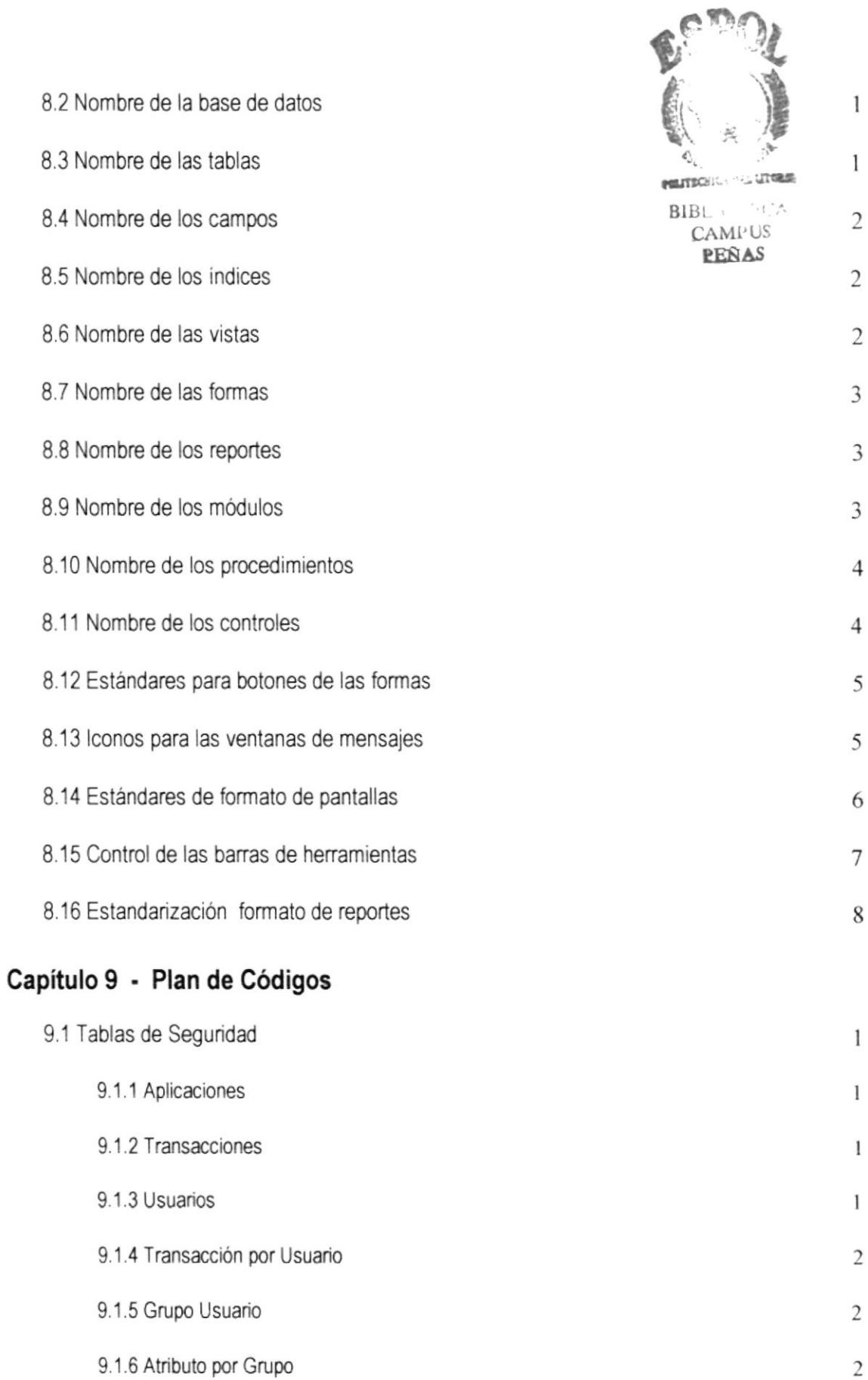

9.1.6 Atributo por Grupo

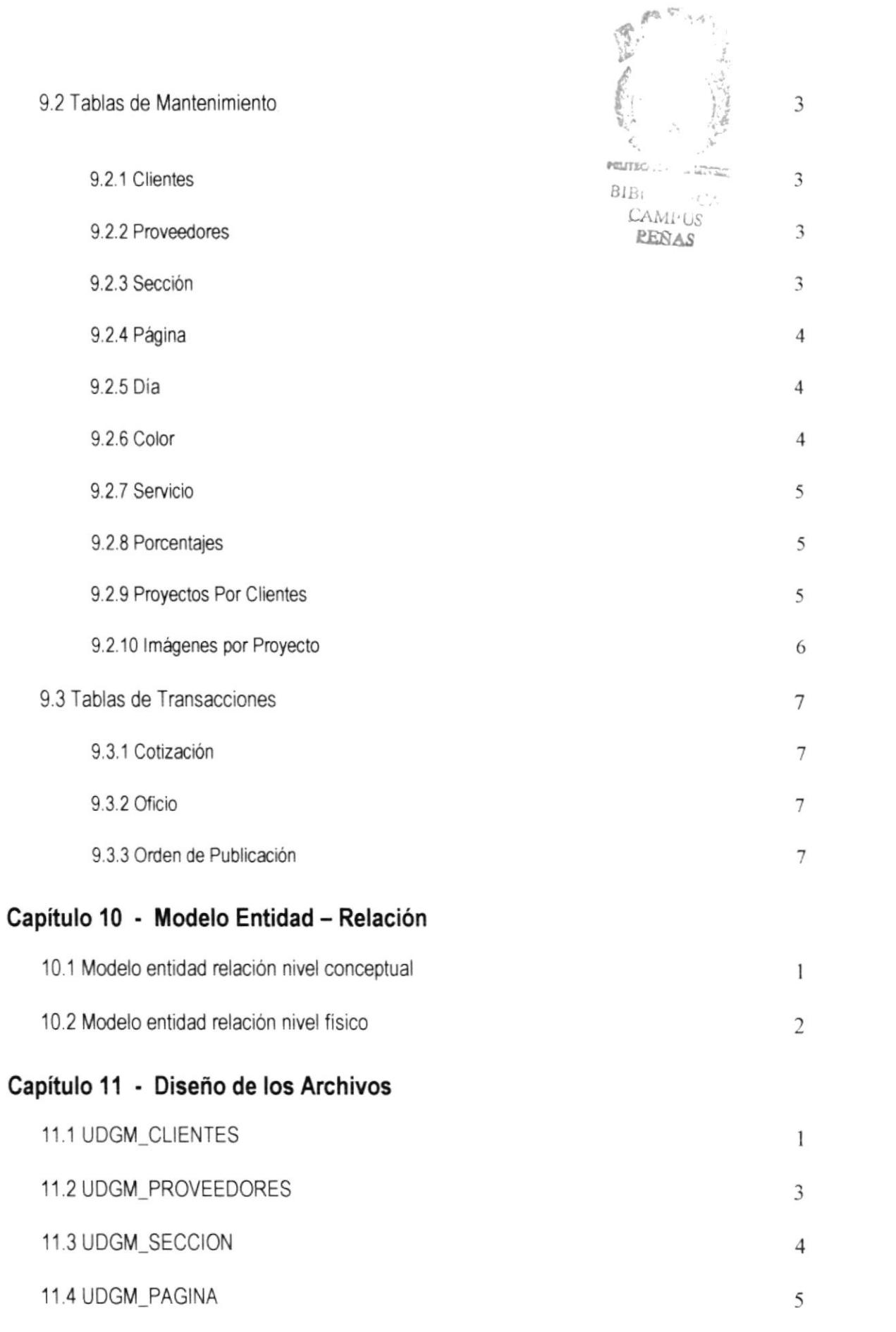

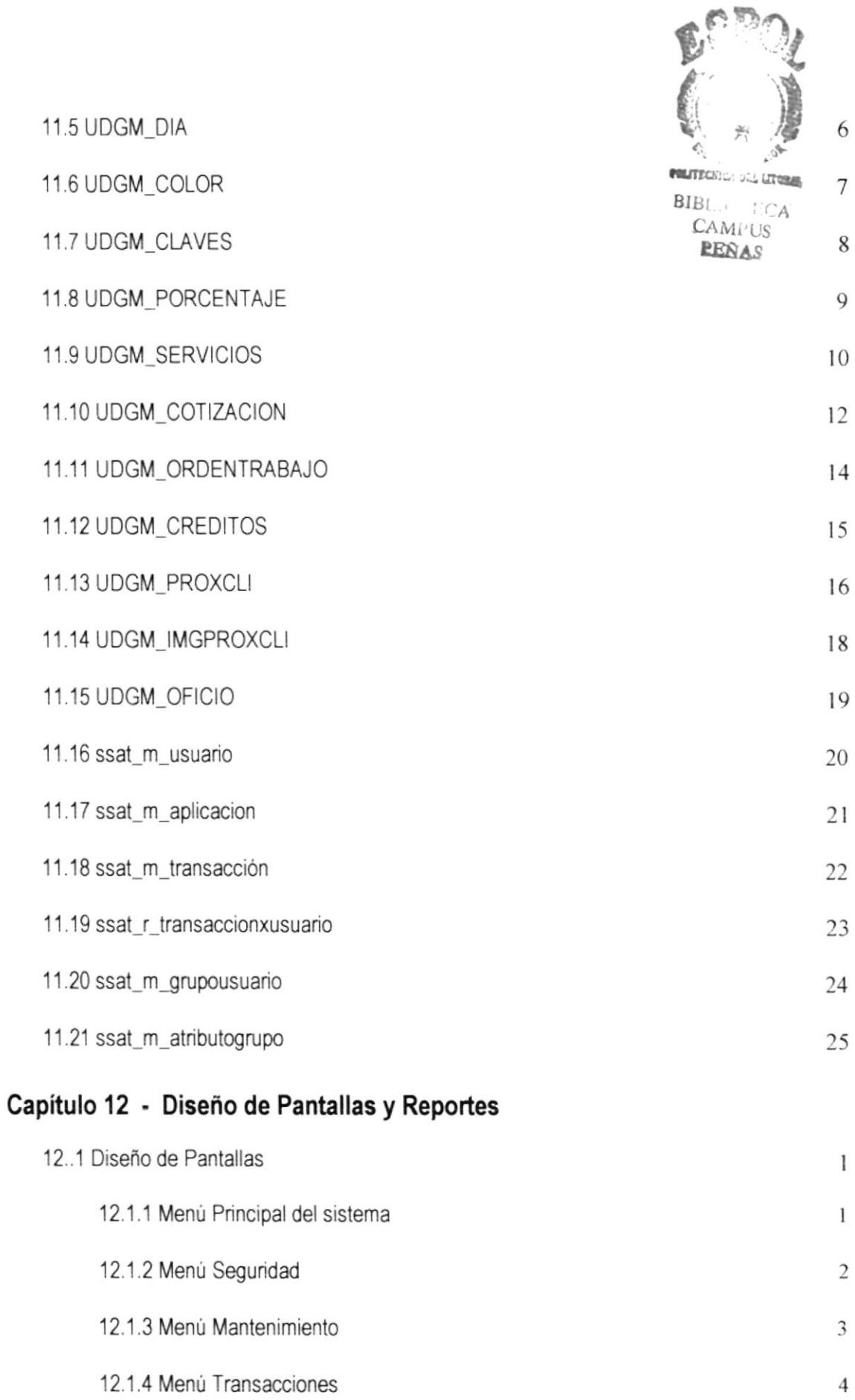

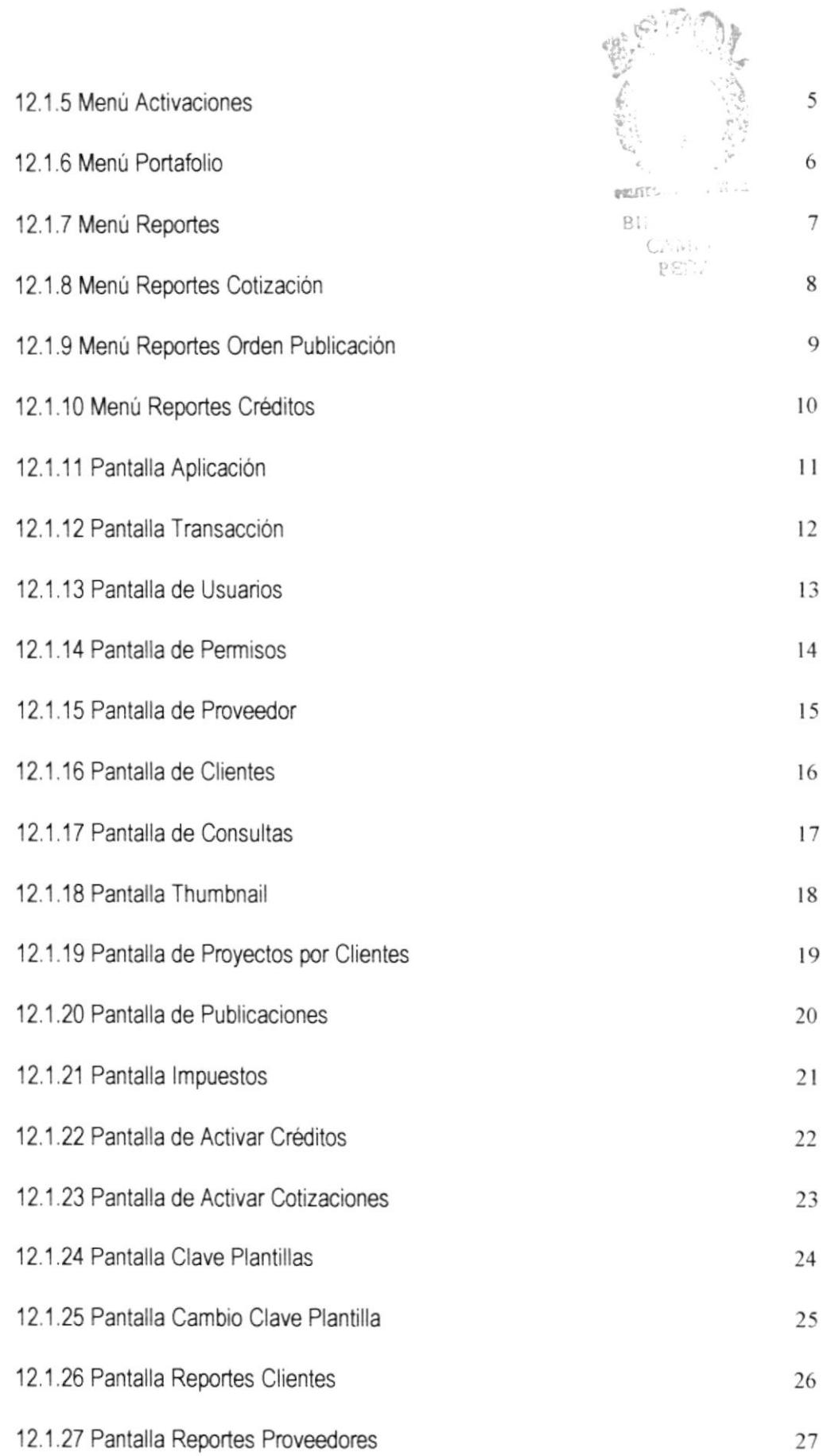

 $\label{eq:3.1} M_{\rm{eff}} = 1.5$ 

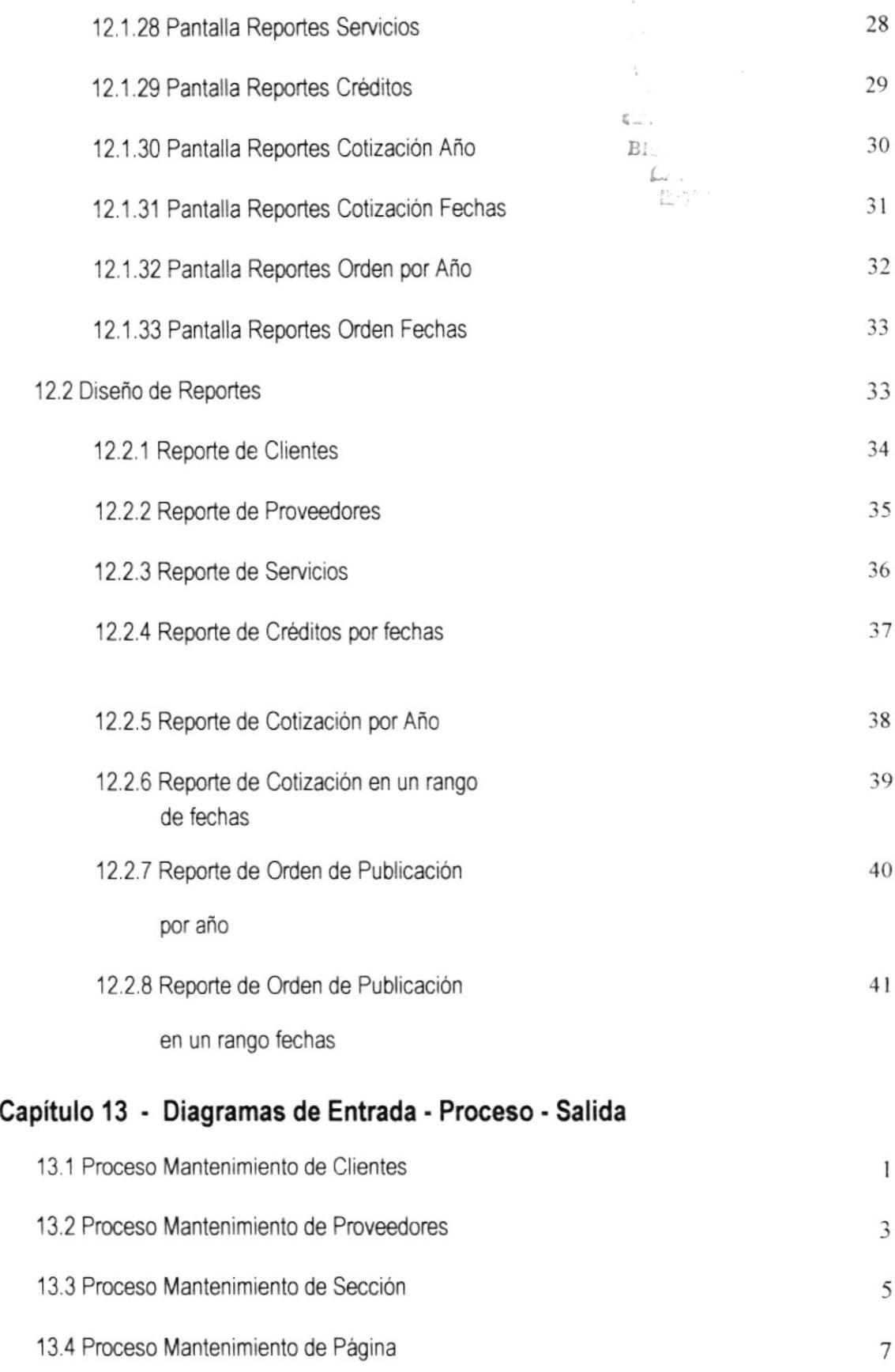

 $\mathbf{x}$  . The set of  $\mathbf{x}$ 

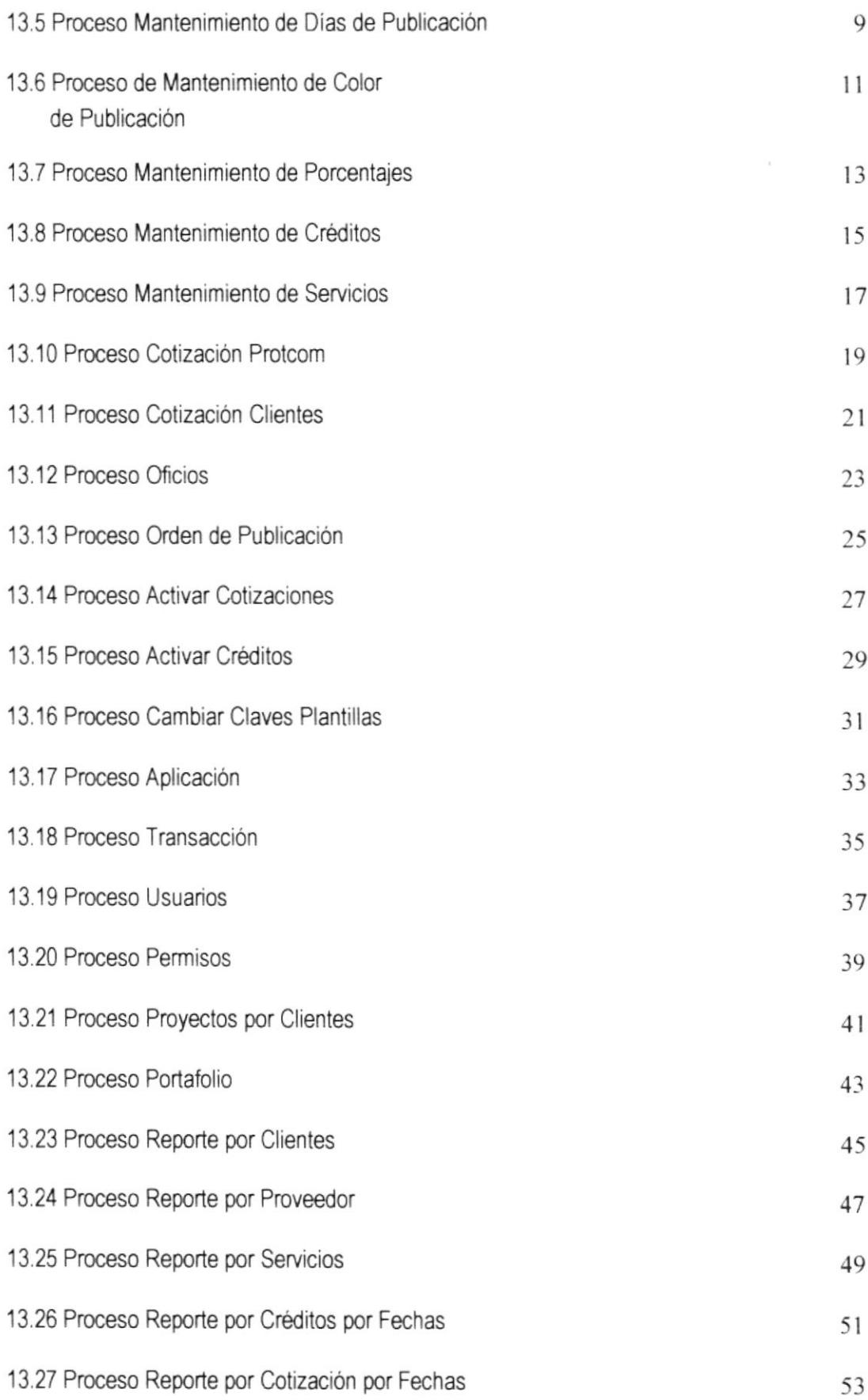

## Capítulo 14 - Control de Procesos, Seguridades del Sistema

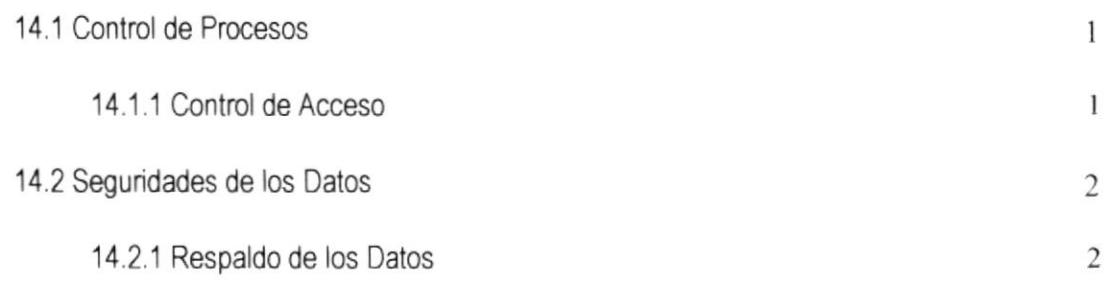

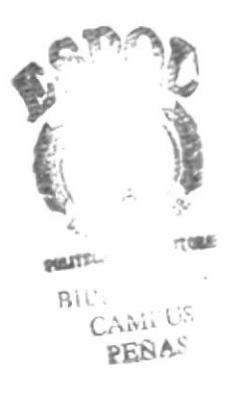

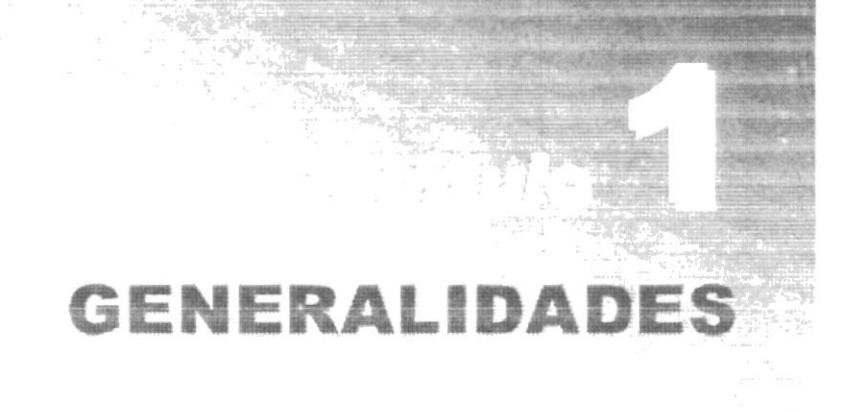

## 1. GENERALIDADES

#### 1.1. AMBIENTE OPERACIONAL DEL SISTEMA ACTUAL

En la Unidad de Diseño Gráfico Multimedia (UDG), los datos de los proveedores y clientes se llevan en forma manual; se tiene un listado de los clientes y proveedores con sus respectivos datos.

Las cotizaciones y órdenes de publicación se las realiza en Microsoft Word, en la cual se crea un archivo por cotización y orden de publicación.

#### COTIZACIONES

La preparación de las cotizaciones implica coordinar la disponibilidad de los proveedores(diarios) que tengan entre sus servicios los requeridos por el cliente. Se realizan cotizaciones tanto para los clientes como para el Protcom, las mismas que son elaboradas en word, no llevando un control sistematizado.

#### ÓRDENES DE PUBLICACIÓN

Una Orden de Publicación está realizada en base a una cotización, cada empresa tiene su propio formato de Orden de Publicación. En cuanto a los Avisos Publicitarios la UDG por el momento trabaja con varios diarios, estas órdenes de publicación son llenadas manualmente.

#### PORTAFOLIO

No se lleva un control sistematizado de todos los proyectos con sus imágenes por cada uno de los clientes, se almacenan en archivos independientes.

#### **CLIENTES**

Consiste en llevar un control de todos los clientes antiguos y actuales, que la UDG esté preslando sus servicios, este control se lo lleva manualmente.

#### PROYEEDORES

Se lleva un control de todos los proveedores sean estos que brinden bienes o servicios a la UDG, estos proveedores están registrados en papel, no se lleva un control sistematizado.

# DEFINIGION DEL PROBLEMA AGTUAL

## 2. DEFINICIÓN DEL PROBLEMA ACTUAL

## 2.1. PROBLEMAS DEL SISTEMA ACTUAL

En la siguiente tabla se muestran los problemas encontrados en la Unidad de Diseño Gráfico y Multimedia, los efectos que provocan actualmente:

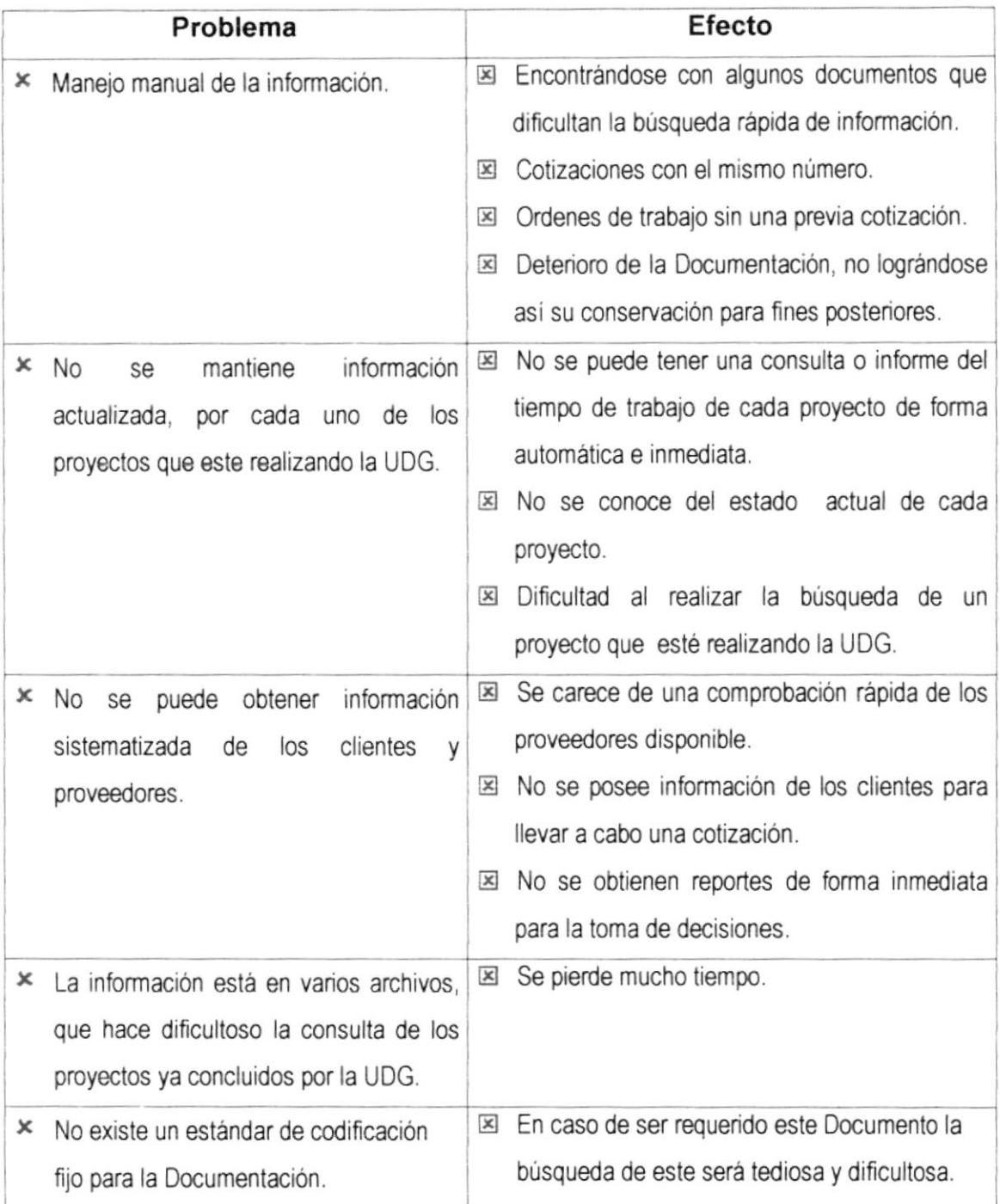

# SOLUCIÓN PROPUESTA

## 3. SOLUCIÓN PROPUESTA

## 3.1. SOLUCIÓN AL PROBLEMA ACTUAL

Después de haber realizado el análisis y encontrado los puntos problemáticos que se originan en la Unidad de Diseño Gráfico y Multimedia, se realizará un sistema que nos hemos propuesto desarrollar a fin de resolver los problemas definidos anteriormente, nos permitirá:

- $\boxtimes$  El ingreso, actualización de datos de los clientes y proveedores(diarios), proyectos por cada uno de los clientes que se maneiaran.
- $\boxtimes$  Existirá un efectivo desarrollo y control de las actividades, tales como almacenamiento, modificación, eliminación y consullas.
- $\boxtimes$  Elaboración automatizada de las Cotizaciones tanto para clientes como para PROTCOM, Órdenes de Publicación, la mismas que serán plantillas elaboradas en Microsofr Excel con conexión directa a la base de datos (SQL).
- $\boxtimes$  Permitirá llevar un control (Portafolio) de los proyectos con sus imágenes realizados por la UDG, clasifcados por cliente.
- $\boxtimes$  Establecerá mecanismos de seguridad para mantener la integridad de la información confada al sistema.

## 3.2. BENEFICIOS DE LA SOLUCIÓN

- $\boxtimes$  La información será fácil de consultar.
- $E$  Un óptimo control de Proveedores, Clientes, Cotizaciones, órdenes de Publicación.
- $\boxtimes$  Ahorrar tiempo en el ingreso y consulta de los datos.
- $E$  El Sistema está desarrollado para cualquier cambio en tecnología.
- $\boxtimes$  Las operaciones manuales serán pocas, porque el Sistema está desarrollado para agilitar y facilitar el trabajo de los usuarios a cargo del Sistema.
- **El Fácil adaptación al Sistema.**
- $\boxtimes$  Se trabajará con un Software actualizado, de acuerdo a las necesidades presentes.
- $E$  El Software y Hardware utilizado permitirá trabajar en un ambiente integrado.
- $E$  Los procesos de control de toma de acciones sobre la documentación se presentarán de manera más clara, lo que evitará confusiones, originadas por lo general en la documenlación traspapelada.

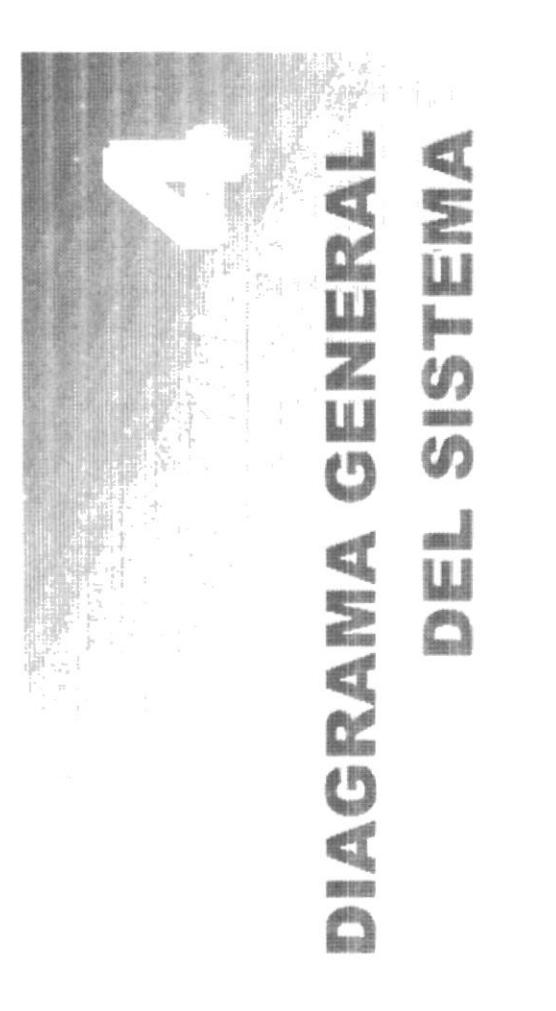

4. DIAGRAMA GENERAL DEL SISTEMA

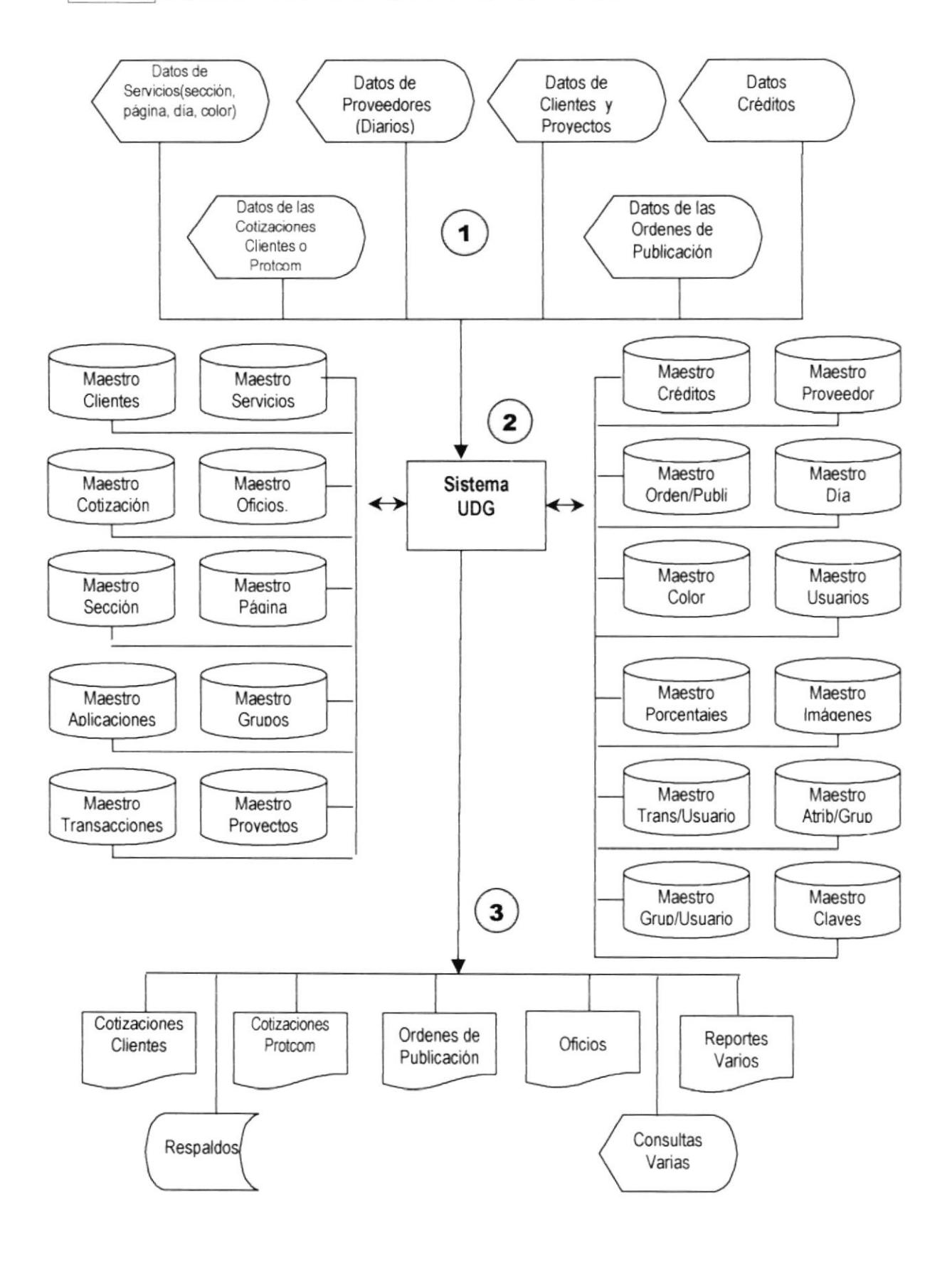

\*\*\*\*\*\*\*\*

,,,,,,,,,,,,,,,,,,,,,

#### 4.1. NARRATIVA GENERAL DEL SISTEMA

- 1. En el Sistema UDG desarrollado para la Unidad d Diseño gráfico y Multimedia, para realizar sus procesos de manera automatizada recibirá como entradas al Sistema los datos de los Clientes, Servicios, Proveedores, Créditos, Cotización, Órdenes de Trabajo.
- 2. Se ingresará a las tablas de la Base de Datos, en donde se encontrará toda la información necesaria para realizar el respectivo procedimiento de datos y se enviará la información actualizada a las mismas.
- 3. De acuerdo a las necesidades requeridas por los usuarios del Sistema UDG se puede beneficiar con información rápida y fiable a través de consultas por pantallas y reportes impresos en los cuales se detallan los datos solicitados.

# **DIAGRAMAS DE FLUJO DE DATOS**

#### 5 DIAGRAMAS DE FLUJO DE DATOS

#### 5.1. SÍMBOLOS UTILIZADOS

Estos son los simbolos utilizados en los Diagramas de Flujo de Datos.

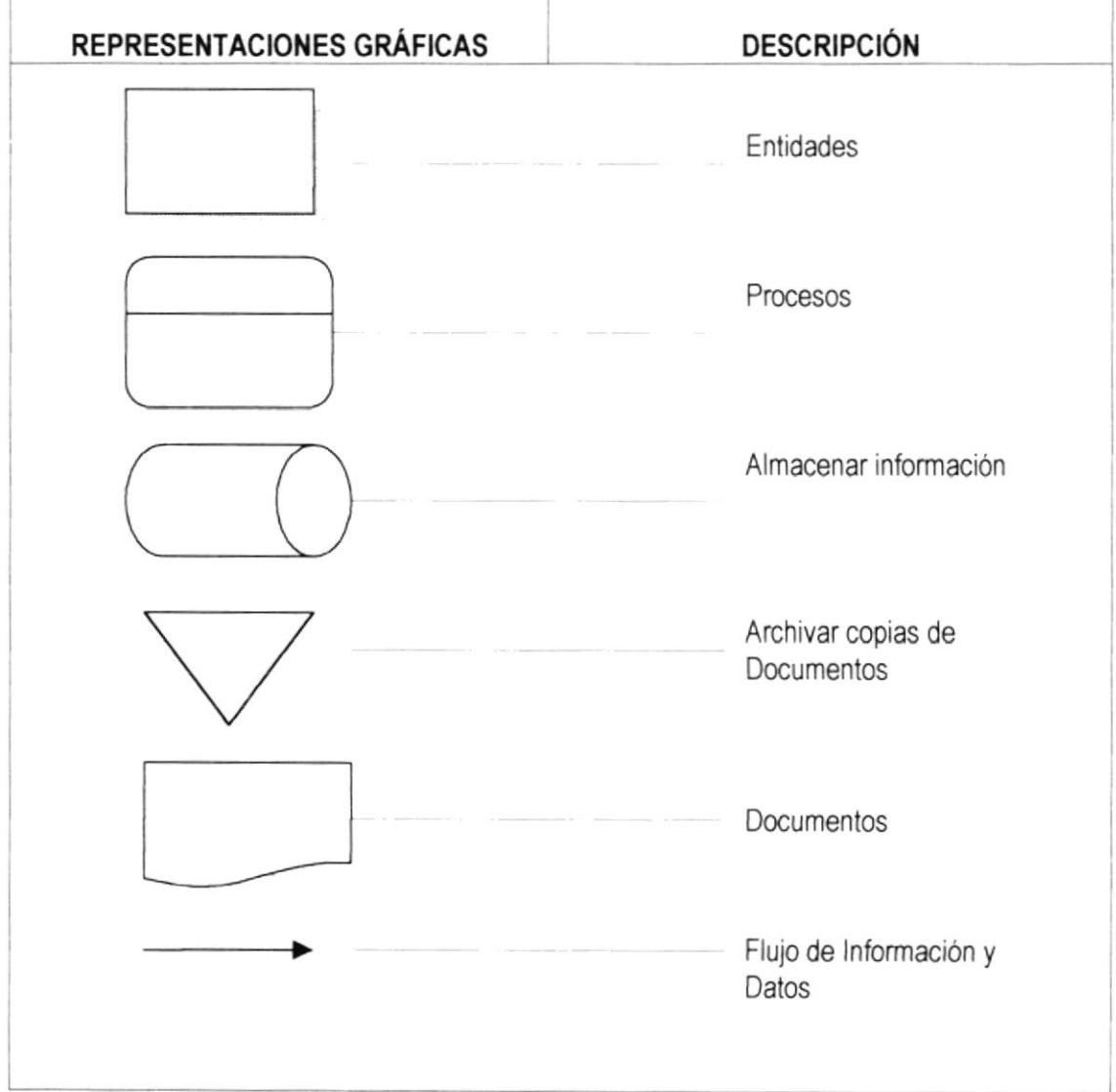

,,,,,,,,,,,,,,,,,,,,

,,,,,,,,,,,,,,,,,,,,,,

## 5.2. DIAGRAMA DE FLUJO DE DATOS

#### 5.2.1 DIAGRAMA PARA LA ELABORACIÓN DE COTIZACIONES **PARA CLIENTES.**

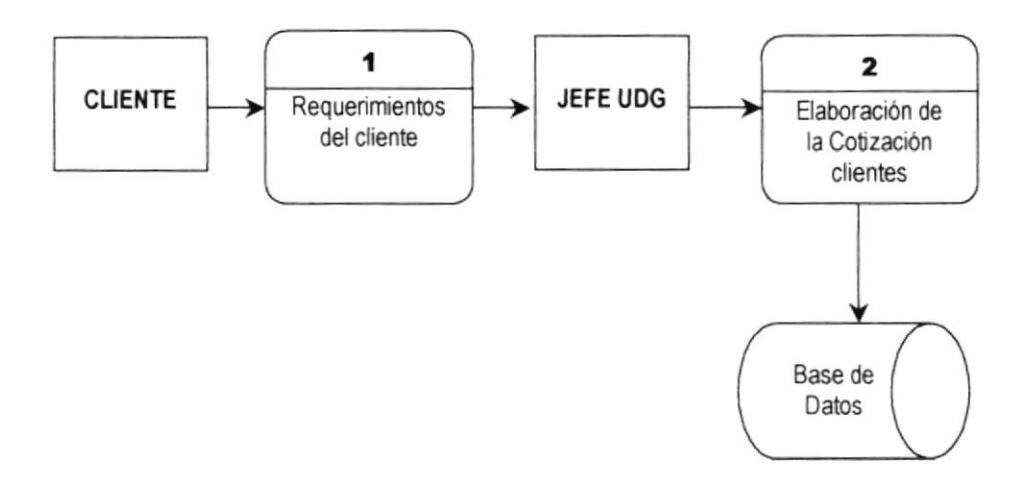

#### Narrativa del diagrama para la elaboración de cotizaciones para clientes.

- $1.$ Un Cliente se acerca a la Unidad de Diseño Gráfico y Multimedia a solicitar le elaboren las cotizaciones de una o varias publicaciones.
- $2.$ El Jefe de la UDG encargado atiende la solicitud del cliente y procede a la elaboración de la cotización.
- $3.$ Todos los datos de las nuevas Cotizaciones son ingresados en la Base de Datos del Sistema UDG, para su posterior consulta y cualquier otro uso conveniente.

#### 5.2.2 DIAGRAMA PARA LA ELABORACIÓN DE COTIZACIONES **PARA PROTCOM.**

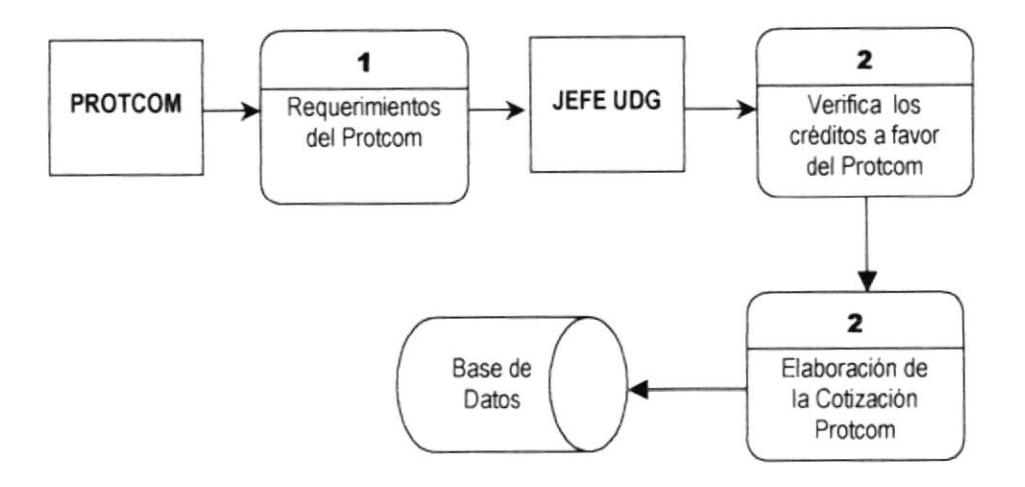

#### Narrativa del Diagrama para la elaboración de cotizaciones para Protcom.

- El representante legal de Protcom se acerca a la Unidad de Diseño Gráfico y Multimedia  $1.$ a solicitar le elaboren las cotizaciones de una o varias publicaciones.
- $2.$ El Jefe de la UDG encargado atiende la solicitud del Protcom y procede a la verificación de los créditos a favor del Protcom, luego elabora la cotización Protcom.
- $3.$ Todos los datos de las nuevas Cotizaciones son ingresados en la Base de Datos del Sistema UDG, para su posterior consulta y cualquier otro uso conveniente.

# DIAGRAMAS DE FLUJO DE INFORMAGION

#### 6. DIAGRAMA DE FLUJO DE INFORMACIÓN

#### 6.1. SÍMBOLOS UTILIZADOS

Estos son los símbolos utilizados en los Diagramas de Flujo de Información.

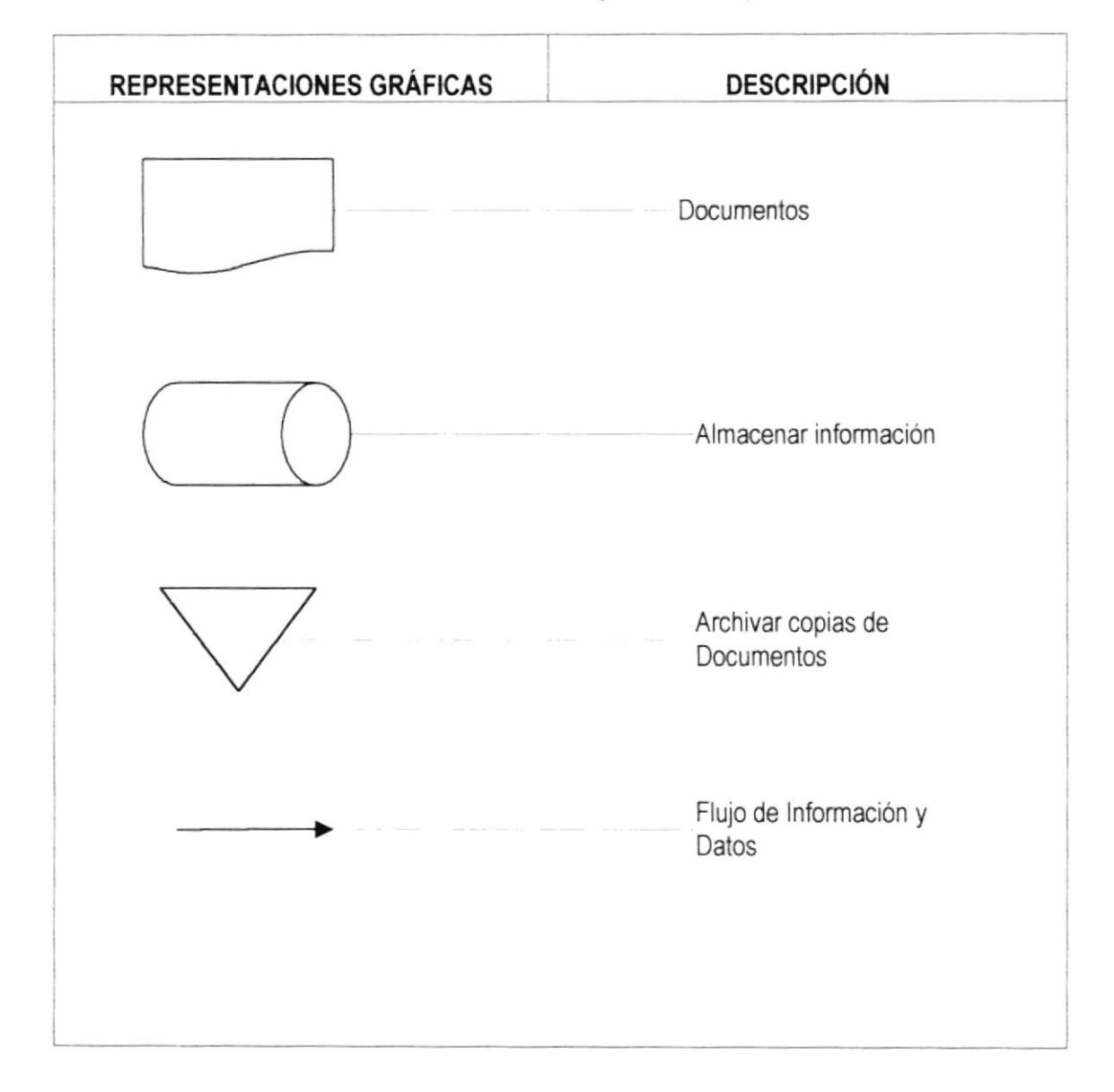

## 6.2. DIAGRAMAS DE FLUJO DE INFORMACIÓN

#### **6.2.1 DIAGRAMA DE ORDEN DE PUBLICACIÓN.**

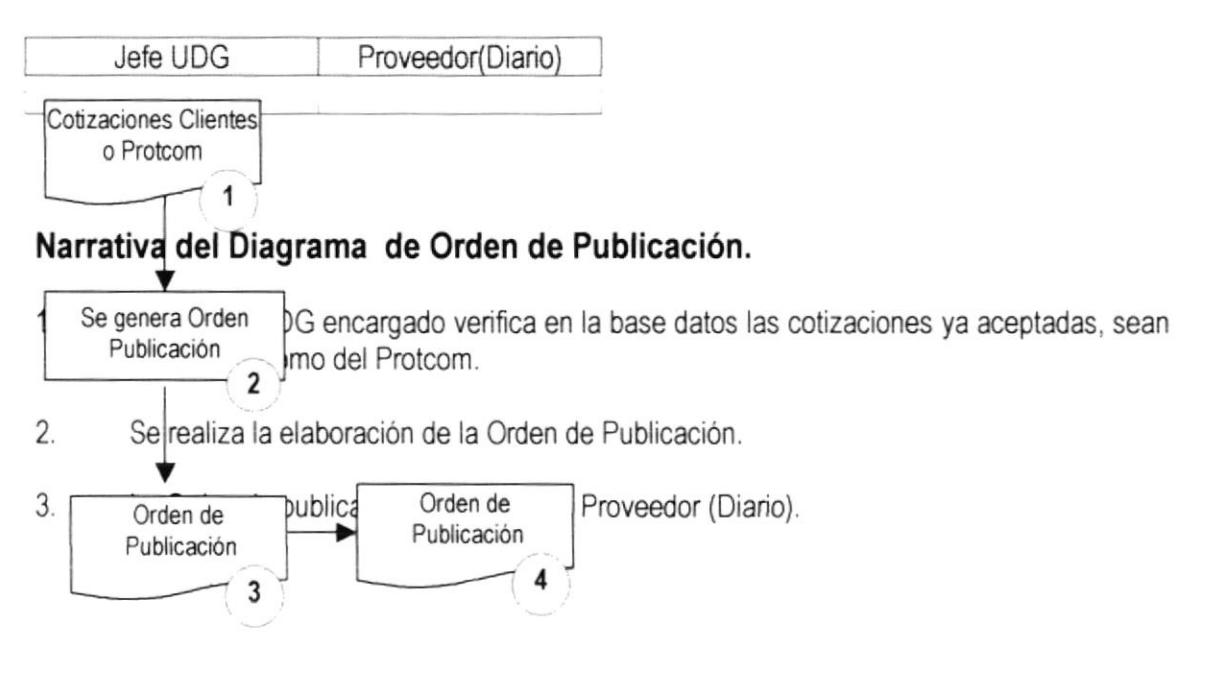

# DIAGRAMA JERÁRQUICO DEL SISTEMA

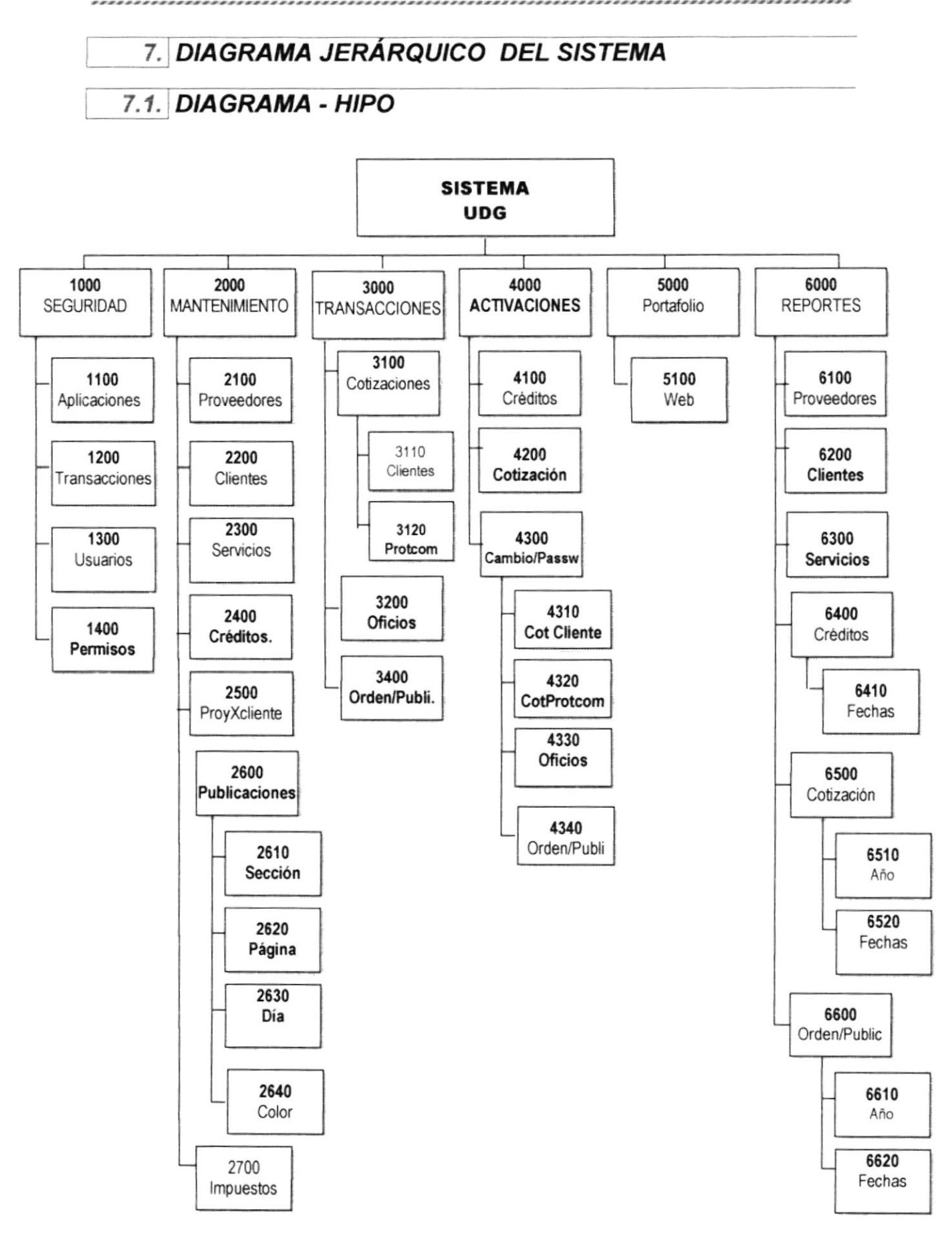

#### 7.2. SEGURIDAD

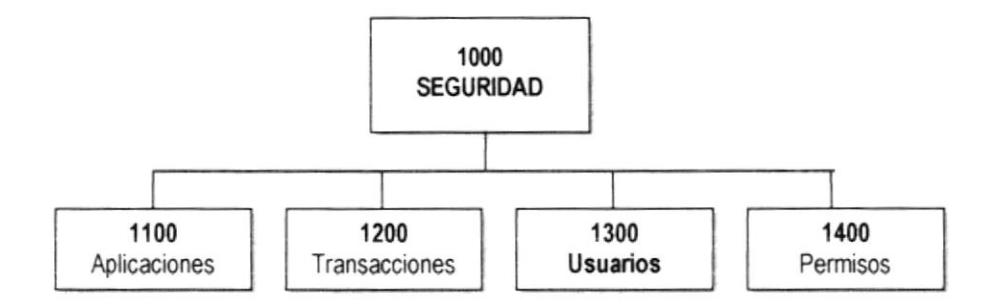

#### 7.2.1 APLICACIONES (1100)

Para dar mantenimiento (ingreso, consulta, modificación y eliminación) a las aplicaciones.

#### 7.2.2 TRANSACCIONES (1200)

Para dar mantenimiento a las transacciones dependiendo de una aplicación.

#### 7.2.3 USUARIOS (1300)

Para registrar todos los usuarios que se deseen, se especifica su contraseña, el tipo de usuario que es, etc..

#### 7.2.4 PERMISOS (1400)

Para asignar los permisos por transacción a los diferentes usuarios.

,,,,,,,,,,,,,,,,,,,,,,,,,,
## 7.3. MANTENIMIENTO

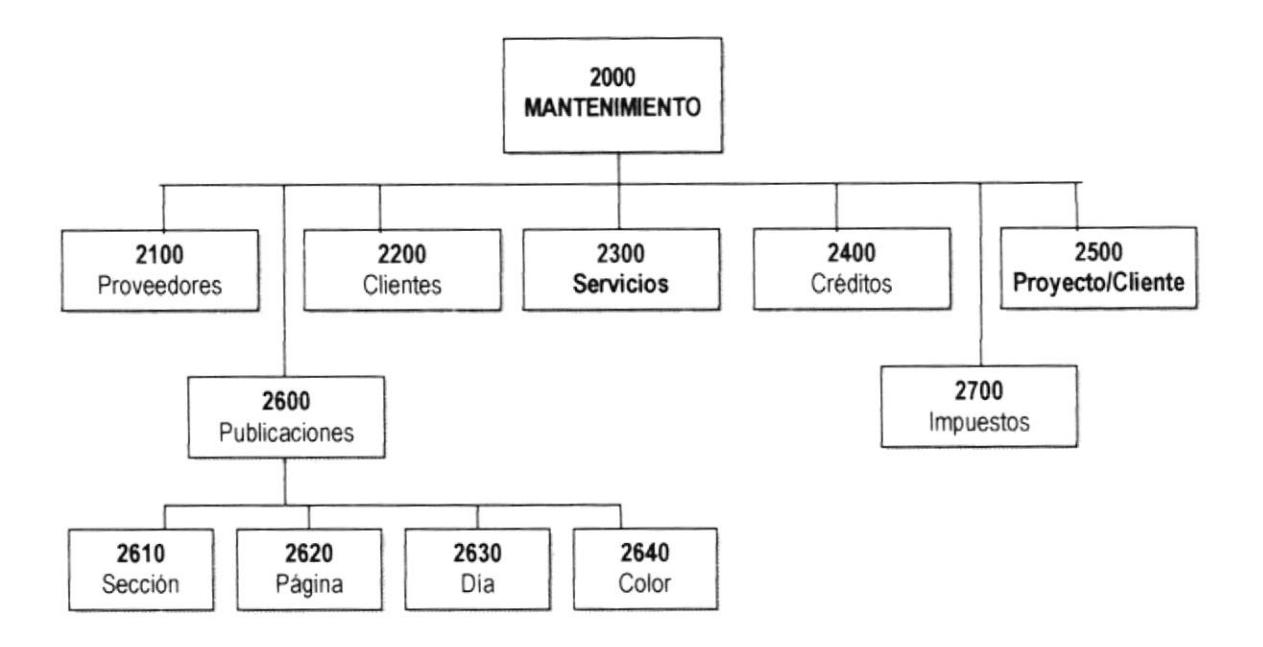

## 7.3.' PROVEEDORES (21OO)

Para registrar los datos que identifican a un Proveedor, teléfonos, fax, email, dirección domiciliaria, etc.

## 7.3.2 CLIENTES (2200)

Para registrar los datos que identifican a un Cliente, nombres, apellidos, teléfonos, fax, mail, etc.

#### 7.3.3 SERVICIOS (2300)

Para dar mantenimiento a los servicios que puede ofrecer cada proveedor (diario), costo, etc..

#### 7.3.4 CRÉDITOS (2400)

Para asignar el número de la cta. de crédito, el comprobante de Fundespol y alguna observación del crédito.

#### 7.3.5 PROYECTOS/CLIENTES (2500)

Para registrar los diferentes proyectos por cada uno de los clientes, estos proyectos pueden ser de tipo Web o Multimedia.

## 7.3.6 PUBLICACIONES (2600)

Para dar mantenimiento a las secciones, página, día y color que ofrecen los diferentes diarios.

## 7.3.6.1 SECCIÓN (2610)

Para dar mantenimiento a las secciones de los proveedores (diarios).

## 7.3.6.2 PÁGINA (2620)

Para dar mantenimiento a las páginas de cada una de las secciones.

## 7.3.6.3 DIA (2630)

Para dar mantenimiento a los dias en que se pueden realizar las publicaciones

## 7.3.6.¿ COLOR (2640)

Para dar mantenimiento a los colores en que se puede realizar las publicaciones.

## 7.3.7 IMPUESTOS (2700)

Para registrar los diferentes tipos de impuestos que se cobren en las colizaciones, Oficios, Orden de Publicación, etc..

,,,,,,,,,,,,,,,,,,,,,,,,,,,,,,,,,,,

## 7.4. TRANSACCIONES

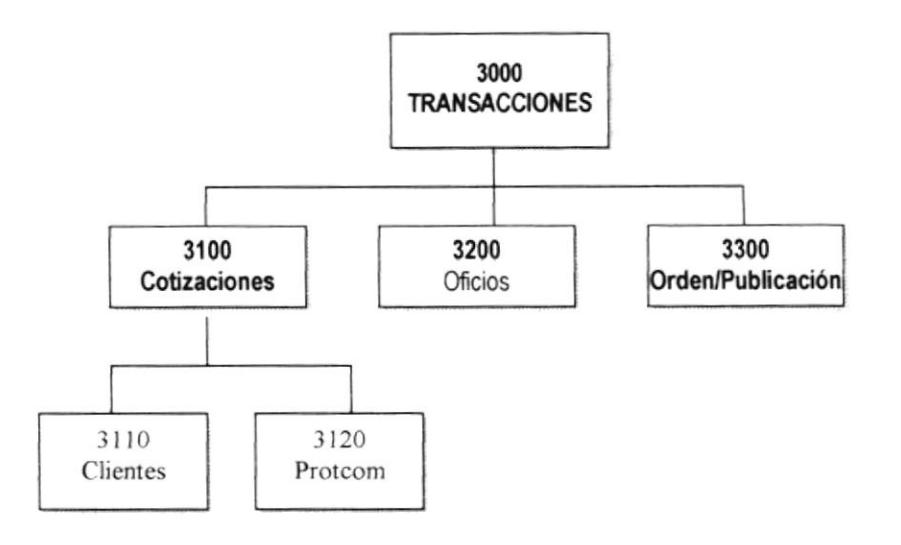

## 7.4.1 COTIZACIONES (3100)

Se puede realizar cotizaciones de dos tipos tanto para clientes como para el Protcom.

## 7.4.1.1 CLIENTES (3110)

Las cotizaciones a los clientes se realizan mediante una plantilla elaborada en excel con el formato que utiliza la UDG.

## 7.4.1.2 PROTCOM (3120)

Las cotizaciones del Protcom se realizan mediante una plantilla elaborada en excel con el formato que utiliza la UDG, además se incluye en esta cotización los créditos que tenga a favor el Protcom de un determinado diario.

#### 7.4.2 OFICIOS (3200)

Son plantillas fijas que dependen de una cotización clientes aceptada, donde se registra los créditos a favor del Protcom y otras características.

## 7.4.3 ORDEN DE PUBLICACIÓN(3300)

Son plantillas fijas que dependen de las cotizaciones tanto de cliente como de Protcom que ya fueron aceptada.

## 7.5. ACTIVACIONES

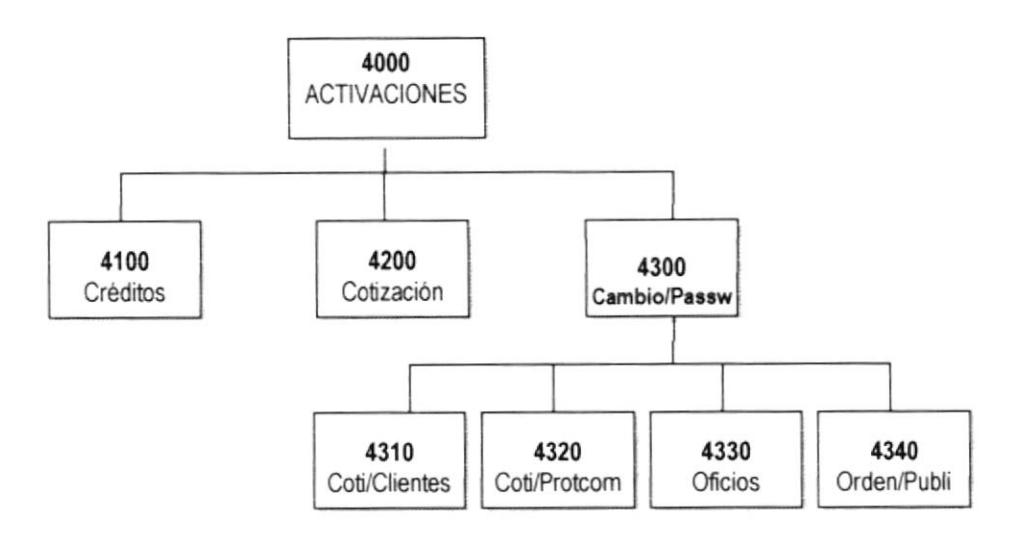

## 7.5.1 CRÉDITOS (4100)

Para llevar el mantenimiento de la persona que forman parte de los Materiales Bibliográficos, ya sea como autores principales, compiladores, etc.

## 7.5.2 COTIZACIÓN (4200)

Para registrar a las personas que realizan préstamos de los materiales físicos y que no son estudiantes del instituto.

## 7.5.3 CAMBIO PASSWORD (4300)

Para realizar los cambios de claves de las plantillas de excel.

## 7.5.3.1 COTIZACIÓN CLIENTES (4310)

Permite realizar el cambio de clave de la plantilla cotización clientes.

## 7.5.3.2 COTIZACIÓN PROTCOM (4320)

Permite realizar el cambio de clave de la plantilla cotización Protcom.

## 7.5.3.3 OFICIOS (4330)

Permite realizar el cambio de clave de la plantilla Oficios.

## 7.5.3.4 ORDEN DE PUBLICACIÓN (4340)

Permite realizar el cambio de clave de la plantilla Orden de Publicación.

## 7.6. PORTAFOLIO

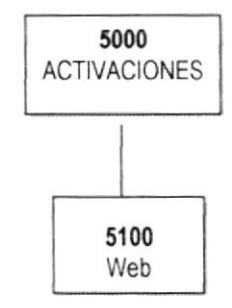

## 7.6.1 WEB (51OO)

Permite mostrar todas las imágenes de cada uno de los proyectos por cliente, además permite tener acceso a la dirección de lntemet de dicho proyecto.

## 7.7, REPORTES

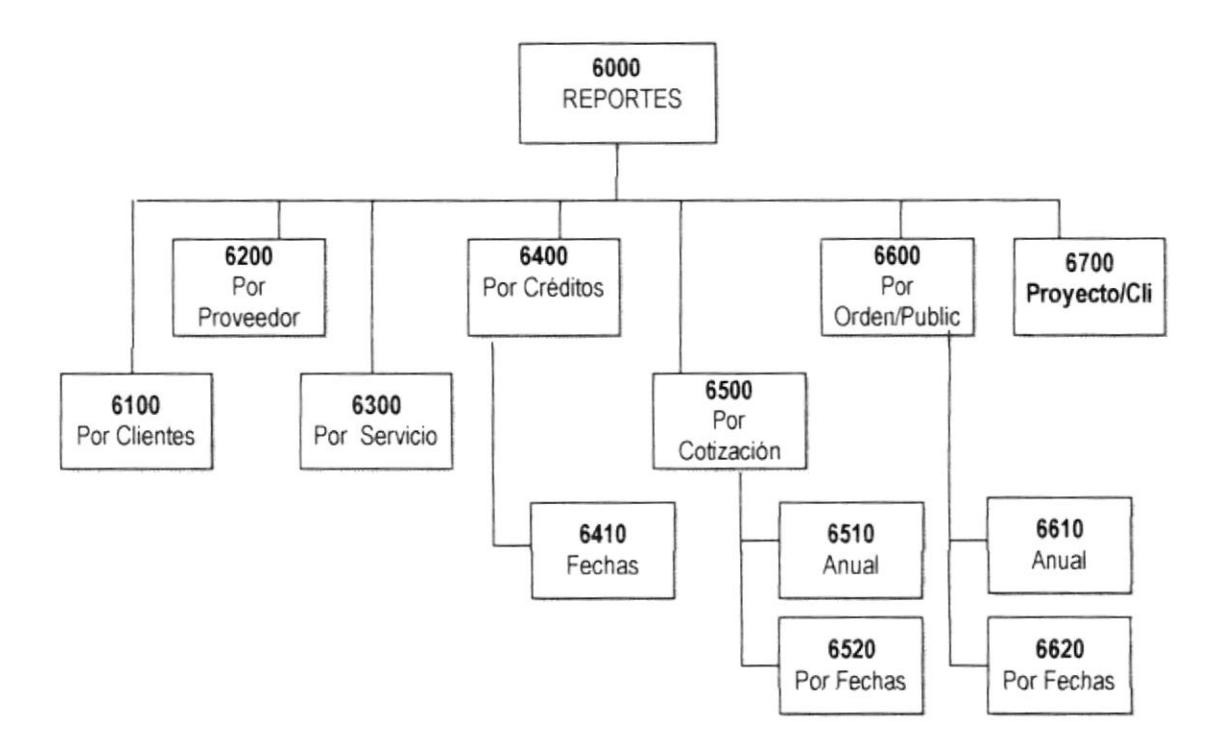

## 7.7.1 POR CLIENTES (6100)

Para obtener reportes de clientes por criterios tanto activos, inactivos o todos.

#### 7.7.2 POR PROVEEDOR (6200)

Para obtener reportes de clientes por criterios tanto activos, inactivos o todos.

## 7.7.3 SERVICIOS (6300)

Para obtener reportes de los diferentes servicios que ofrece cada uno de los dianos por criterios tanto activos, inactivos o todos.

## 7.7.4 CRÉDITOS (6400)

Se puede obtener varios tipos de reportes.

## 7.7.4.1 FECHAS (6410)

Para obtener varios tipos de reportes en un rango de fechas, dependiendo del criterio seleccionado, sean créditos activados, inactivados y todos.

## 7.7.5 COTIZACIÓN (6500)

Se puede obtener varios tipos de reportes

## 7.7.5.1 AÑO (6510)

Se obtienen varios tipos de reportes de un año específico, dependiendo del criterio seleccionado, sean cotizaciones ejecutadas, procesadas, rechazadas y aceptadas.

## 7.7.5.2 FECHAS(652O)

Se puede obtener varios tipos de reportes en un rango de fechas, dependiendo del criterio seleccionado, sean cotizaciones ejecutadas, procesadas, rechazadas y aceptadas.

## 7.7.6 ORDEN DE PUBLICACIÓN (6600)

Se puede obtener varios tipos de reportes.

## 7.7.6.1 FECHAS (6610)

Se puede obtener varios tipos de reportes en un rango de fechas

## 7.7.7 PROYECTOS POR CLIENTES (6700)

Para restaurar los datos que fueron previamente respaldados

,,,,,,,,,,,,,,,,,,,,,,,,,,,,

# ESTANDARIZAGIONES DE FORMATOS

ď

 $\frac{d^4x}{dx^2}$ 

## 8. ESTANDARIZACIONES DE FORMATOS

## 8.1. NOMBRE DEL SISTEMA

#### Formato:

**XXXX** 

Identificación del Sistema

Ejemplo:

**UDG** (Sistema UDG)

## 8.2. NOMBRE DE LA BASE DE DATOS

Formato:

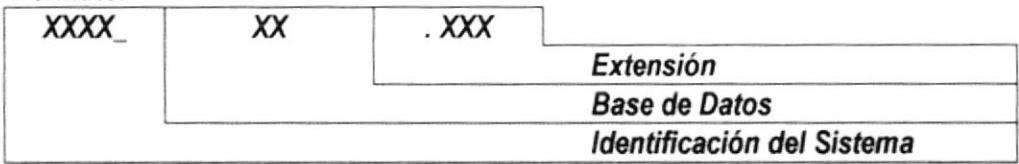

Ejemplo:

UDG DB.MDB

## 8.3. NOMBRE DE LAS TABLAS

#### Formato:

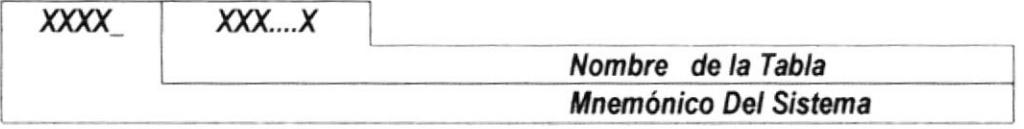

#### Ejemplo:

Tabla de Proveedores. UDGM\_PROVEEDOR

Tabla de Clientes UDGM\_CLIENTES

## 8.4. NOMBRE DE LOS CAMPOS

#### Formato:

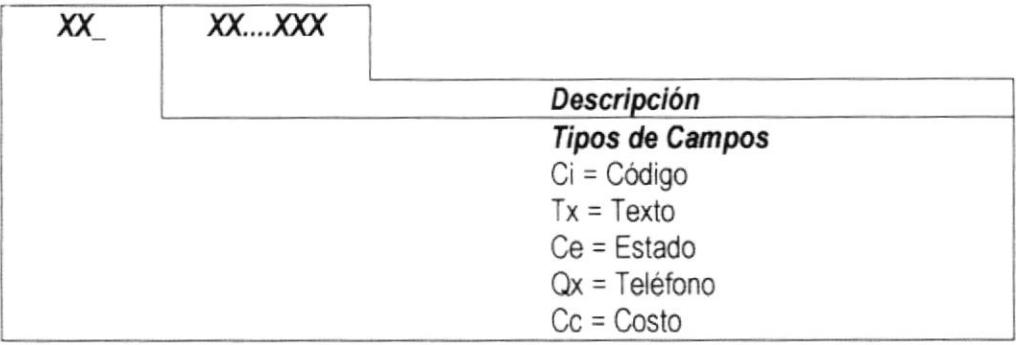

#### Ejemplo:

Dirección del cliente de la Tabla UDGM\_CLIENTES. tx Direccion.

Identificación del proveedor de la Tabla UDGM\_PROVEEDOR. ci\_Proveedor.

## 8.5. NOMBRE DE LOS ÍNDICES

Formato:

XXXXXXXXXXXXXXX

Nombre Descriptivo del Índice

#### Ejemplo:

Índice de la Tabla UDGM\_CLIENTES. CLTECODIGO.

## 8.6. NOMBRE DE LAS VISTAS

#### Formato:

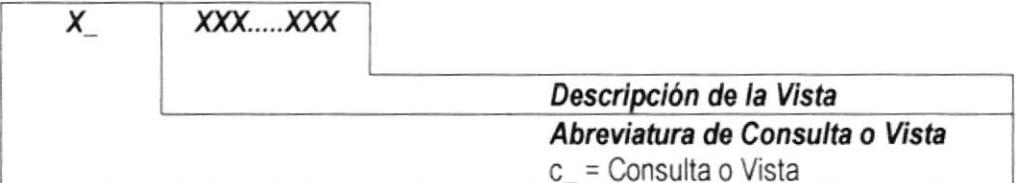

#### Ejemplo:

Vista de la Tabla de Proveedores. C PROVEEDORES.

.........................

## 8.7. NOMBRE DE LAS FORMAS

#### Formato:

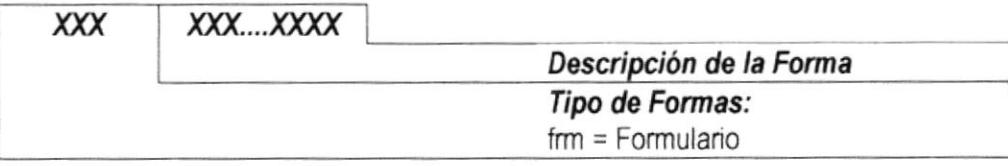

#### Ejemplo:

Forma de Mantenimiento de Clientes: frmCliente.

Forma de Mantenimiento de Proveedores: frmProveedor.

## 8.8. NOMBRE DE LOS REPORTES

#### Formato:

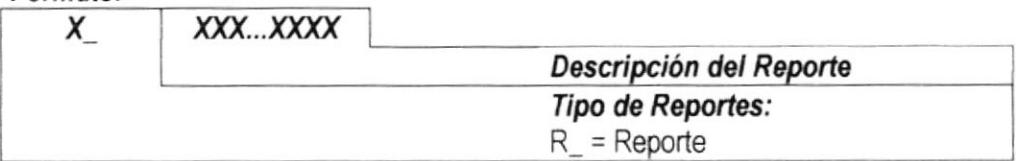

#### Ejemplo:

Reporte Principal de los Clientes: R\_Clientes.

## 8.9. NOMBRE DE LOS MÓDULOS

#### Formato:

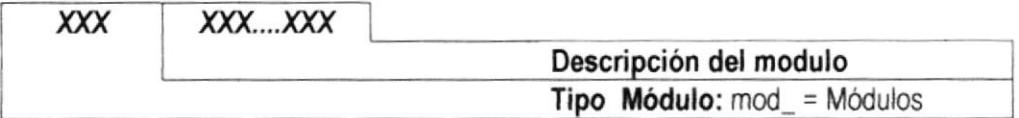

#### Ejemplo:

Módulo general: modGeneral.

## 8.10. NOMBRE DE LOS PROCEDIMIENTOS

#### Formato:

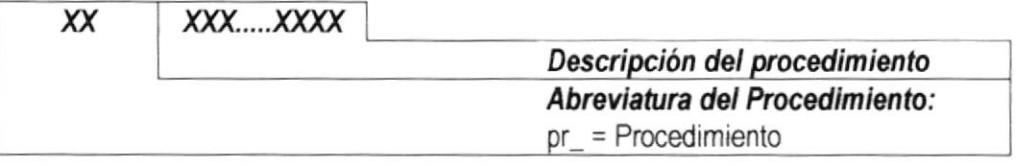

#### Ejemplo:

Procedimiento verificar campos: prVerificarCampos.

Procedimiento habilitar campos: prHabilitarCampos.

## 8.11. NOMBRE DE LOS CONTROLES

#### Formato:

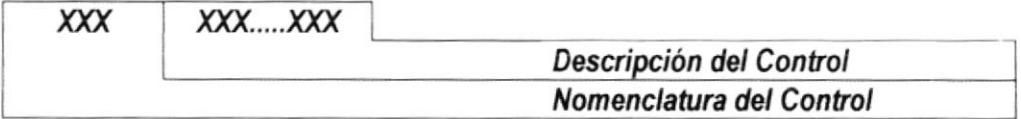

#### Ejemplo:

Lista Combinada de tipos de ID de los Clientes. cmbTipold.

Caja de texto del Email del Cliente. txtMail

,,,,,,,,,,,,,,,,,,,,,,,,,,

## 8.12. ESTANDARES PARA BOTONES DELAS FORMAS

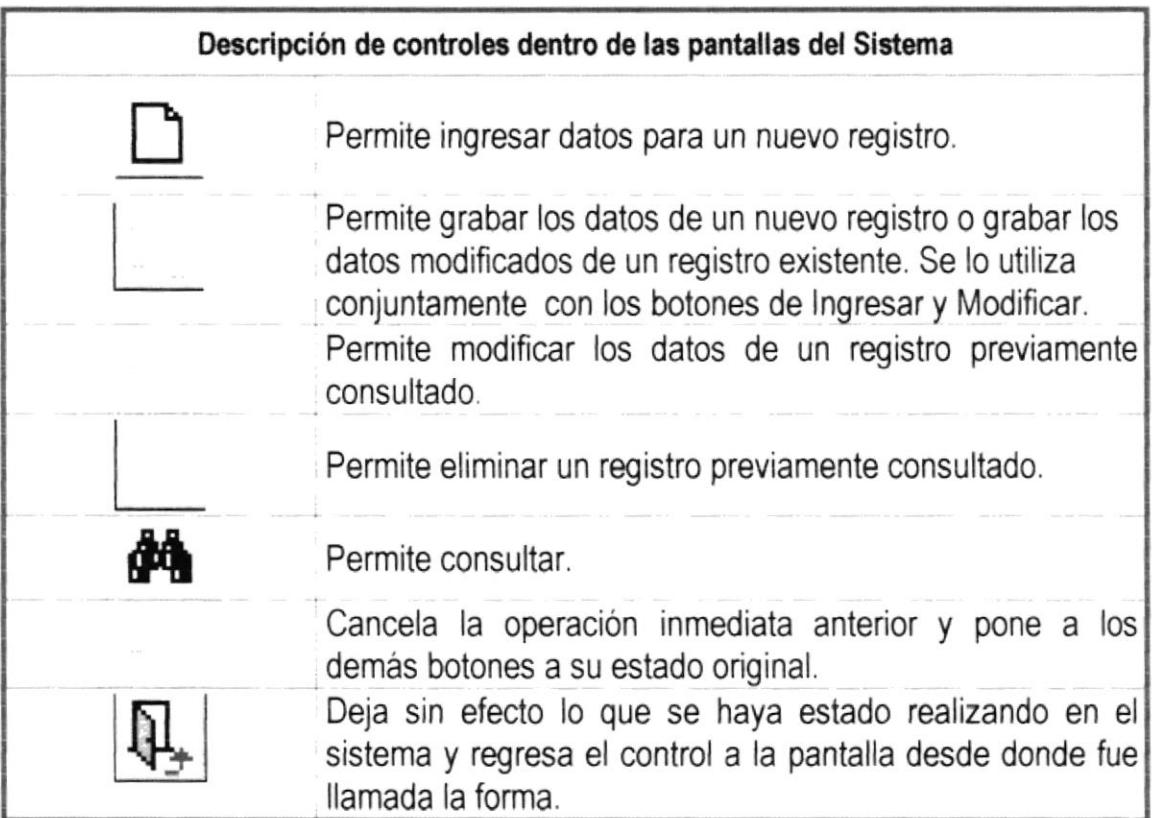

## 8.13. ICONOS PARA LAS VENTANAS DE MENSAJES

Los iconos utilizados para las ventanas de mensaje, dependiendo del tipo de mensaje, será el siguiente:

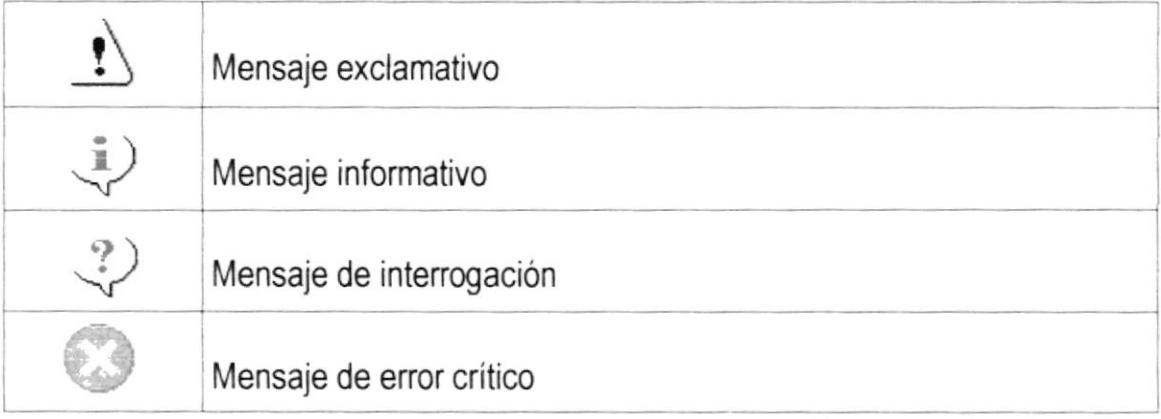

## 8.14. ESTANDARIZACIÓN DE FORMATO DE PANTALLAS

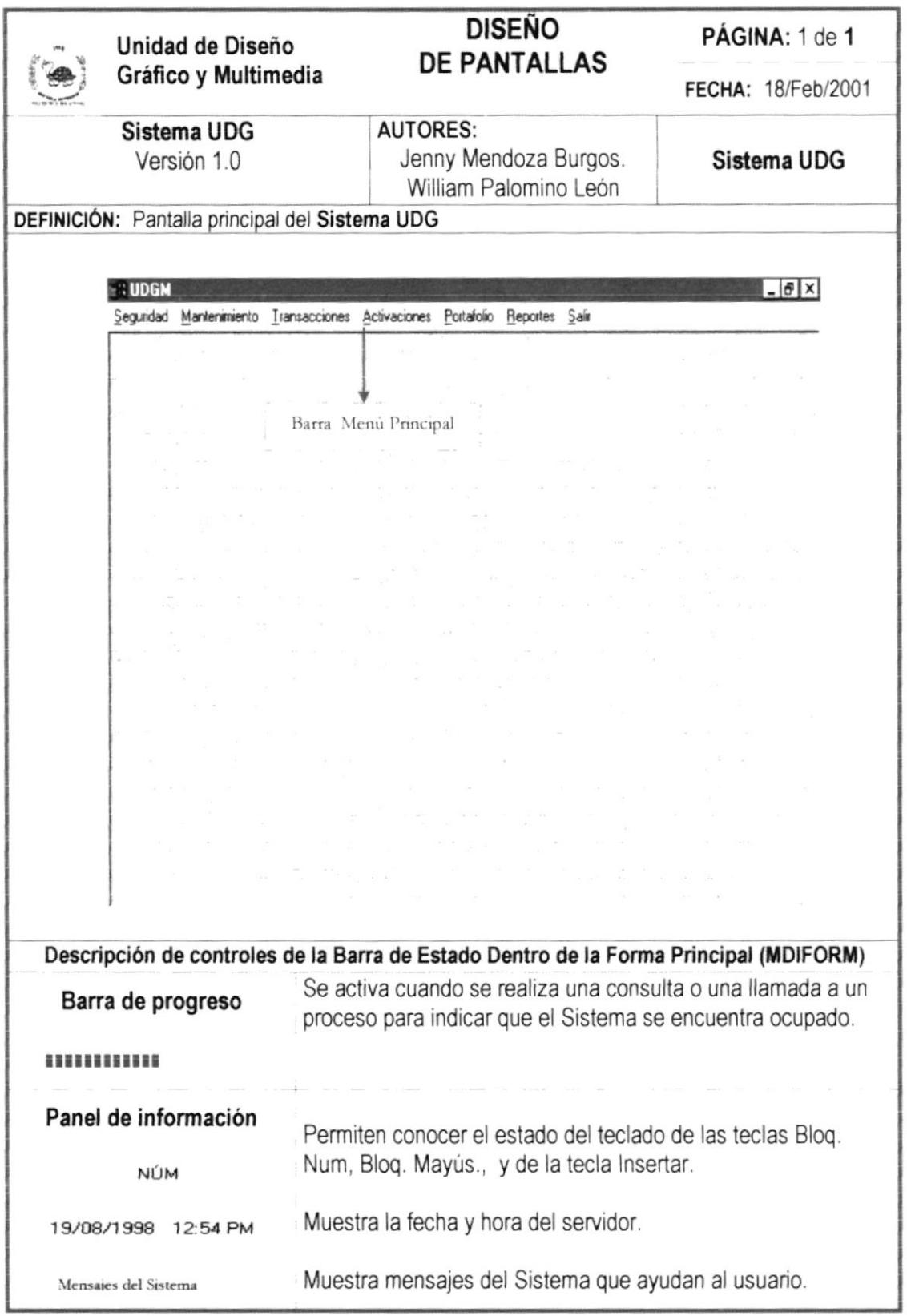

## 8.15. CONTROLES DE LAS BARRAS DE HERRAMIENTAS

----------------

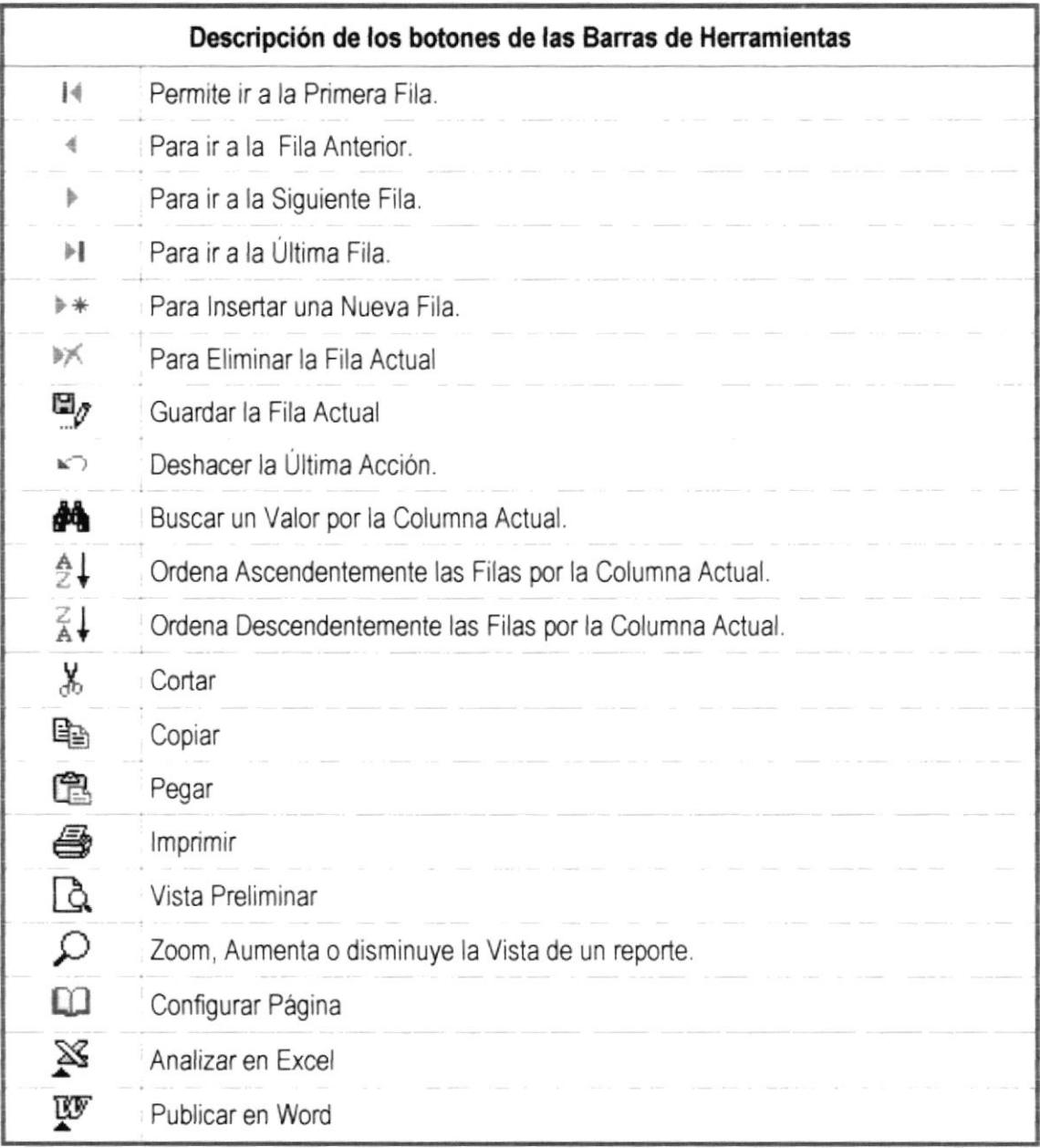

,,,,,,,,,,,

## 8.16. ESTANDARIZACIÓN DE FORMATO DE REPORTES

................................

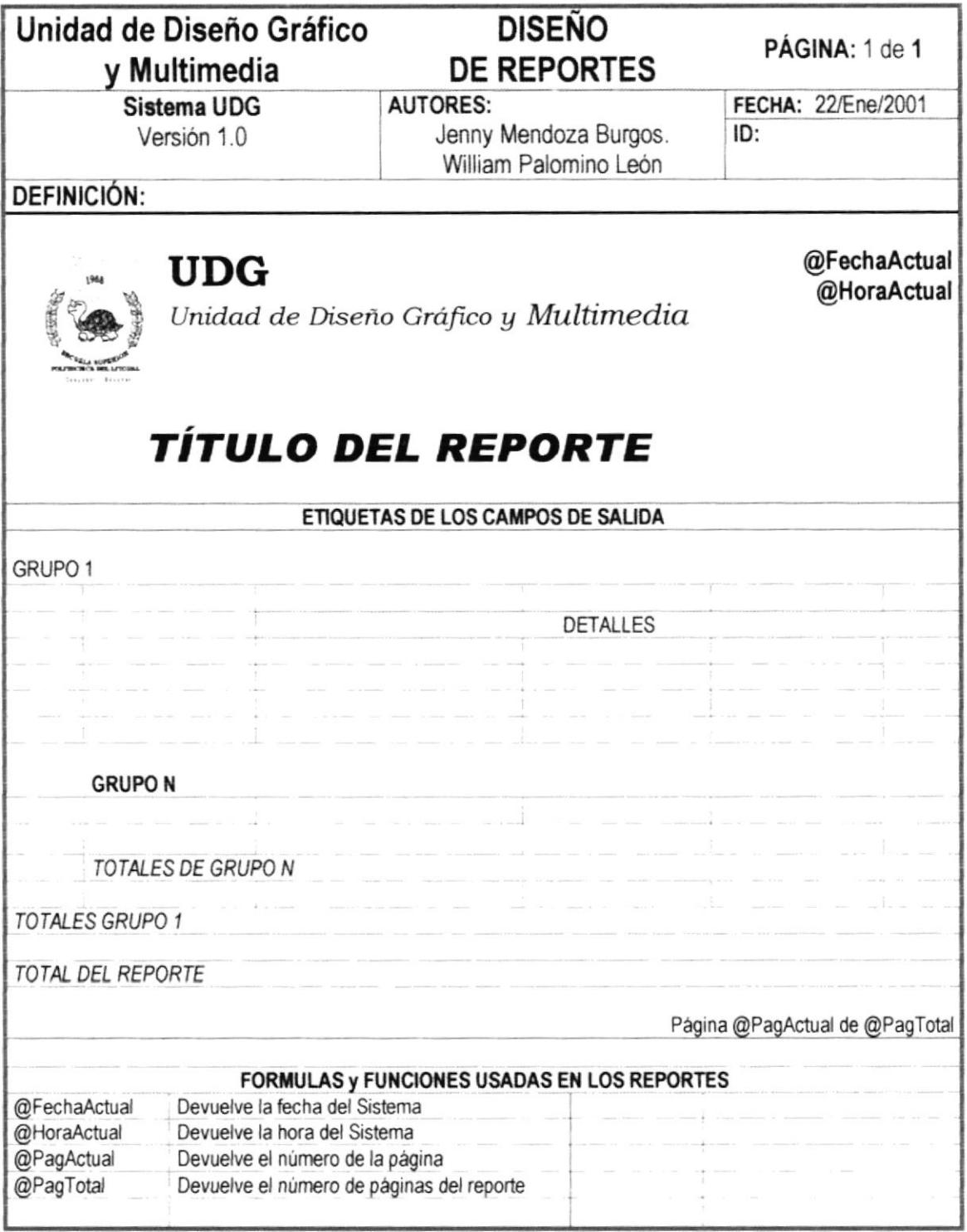

# PLAN DE CÓDIGOS

## 9. PLAN DE CÓDIGOS

## 9.1. TABLAS DE SEGURIDAD

## 9.1.1 APLICACIONES

Nombre de la Tabla: ssat\_m\_aplicacion Clave: ci\_Aplicacion Tipo: Texto Longitud: 8 Obtención: Secuencial

Ejemplo:

**SSA** 

#### **9.1.2 TRANSACCIONES**

Nombre de la Tabla: ssat\_m\_transaccion Clave: ci Transaccion Tipo: Texto Longitud: 8 Obtención: Secuencial

Ejemplo: **SEGU** 

## **9.1.3 USUARIO**

Nombre de la Tabla: ssat\_m\_usuario Clave: ci Usuario Tipo: Texto Longitud: 8 Obtención: Secuencial

Ejemplo: Admin

## **9.1.4 TRANSACCIÓN POR USUARIO**

Nombre de la Tabla: ssat r transaccionxusuario Clave: Compuesta Tipo: Texto Longitud: 24 Obtención: Depende del código usuario, código aplicación, código transacción.

Ejemplo:

ADMIN SSA SEGU

#### 9.1.5 GRUPO USUARIO

Nombre de la Tabla: ssat\_r\_grupousuario Clave: ci\_grupo Tipo: Texto Longitud: 2 Obtención: xxx.

Ejemplo:  $01$ 

## 9.1.6 ATRIBUTO POR GRUPO

Nombre de la Tabla: ssat\_m\_atributoxgrupo Clave: Compuesta Tipo: Texto Longitud: 24 Obtención: Depende del código grupo usuario, código aplicación, código transacción.

Ejemplo:

TRANS SSA SEGU

## 9.2. TABLAS DE MANTENIMIENTO

## 9.2.1 CLIENTES

Nombre de la Tabla: UDGM\_CLIENTES Clave: ci\_Clientes Tipo: Texto Longitud: 6 Obtención: Secuencial

Ejemplo:

000001 000002

## 9.2.2 PROVEEDORES

Nombre de la Tabla: UDGM\_PROVEEDOR Clave: ci Proveedor Tipo: Texto Longitud: 6 Obtención: Secuencial

Ejemplo:

000001 000002

## 9.2.3 SECCIÓN

Nombre de la Tabla: UDGM\_SECCION Clave: ci\_CodigoSeccion Tipo: Texto Longitud: 6 Obtención: Secuencial

Ejemplo:

## 9.2.4 PÁGINA

Nombre de la Tabla: UDGM PAGINA Clave: ci\_CodigoPagina Tipo: Texto Longitud: 6 Obtención: Secuencial

Ejemplo: 000001

000002

## $9.2.5$  DÍA

Nombre de la Tabla: UDGM\_DIA Clave: ci\_CodigoDia Tipo: Texto Longitud: 6 Obtención: Secuencial

Ejemplo:

000001 000002

## **9.2.6 COLOR**

Nombre de la Tabla: UDGM\_COLOR Clave: ci\_CodigoColor Tipo: Texto Longitud: 6 Obtención: Secuencial

Ejemplo:

## 9.2.7 SERVICIO

Nombre de la Tabla: UDGM\_SERVICIOS Clave: Compuesta Tipo: Texto Longitud: 30 Obtención: Depende del código proveedor, código sección, código página, código día, código color.

Ejemplo:

000001 000001 000001 000001 000001 000002 000010 000020 000012 000072

## **9.2.8 PORCENTAJES**

Nombre de la Tabla: UDGM\_PORCENTAJE Clave: ci\_CodigoPor Tipo: Texto Longitud: 6 Obtención: Secuencial

Ejemplo:

000001 000002

## 9.2.9 PROYECTOS POR CLIENTE

Nombre de la Tabla: UDGM\_PROXCLI Clave: Compuesta Tipo: Texto Longitud: 8 Obtención: Tipo proyecto, secuencia

Ejemplo:

,,,,,,,,,,,,,,,,,,,,,,,,,,,,,,,,,,,

01 000001 02 000008

## 9.2.10 IMÁGENES POR PROYECTO

Nombre de la Tabla: UDGM\_IMGPROXCLI Clave: Compuesta Tipo: Texto Longitud: 20 Obtención: Depende del código cliente, tipo proyecto, secuencia de proyecto, secuencia de imágenes.

Ejemplo:

000001 01 000001 000001 000002 02 000002 000008

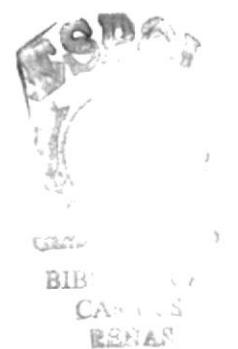

,,,,,,,,,,,,,,,,,,,,,,

## 9.3. TABLAS DE TRANSACCIONES

## 9.3.1 COTIZACIÓN

Nombre de la Tabla: UDGM\_COTIZACION Clave: Compuesta Tipo. Texto Longitud: 11 Obtención: Año actual y código secuencial

Ejemplo:

2001 000001 2001 000002

## **9.3.2 OFICIO**

Nombre de la Tabla: UDGM\_0FlClO Clave: Compuesta Tipo: Texto Longitud: <sup>11</sup> Obtención: Año actual y código secuencial

Ejemplo:

2001 000001 2001 000002

## 9.3.3 ORDEN DE PUBLICACIÓN

Nombre de la Tabla: UDGM\_ORDENTRABAJO Clave: Compuesta Tipo: Texto Longitud: 11 Obtención: Año actual y código secuencial

Ejemplo

2001 000001 2001 000002

## MODETO ENTIDAD - RELACIÓN

## 10. MODELO ENTIDAD RELACIÓN

## 10.1. MODELO ENTIDAD RELACIÓN- NIVEL CONCEPTUAL

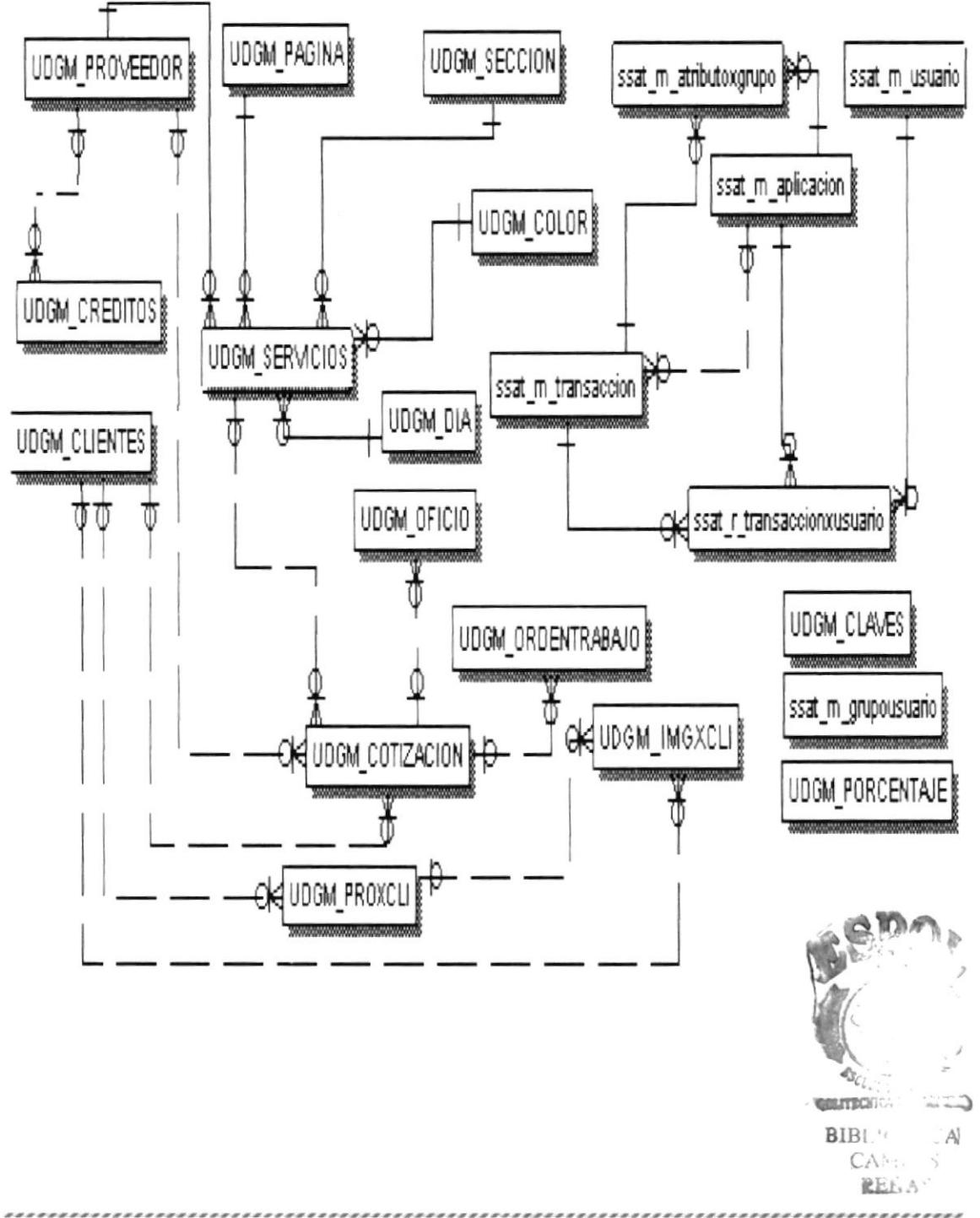

## 10.2. MODELO ENTIDAD RELACIÓN - NIVEL FÍSICO

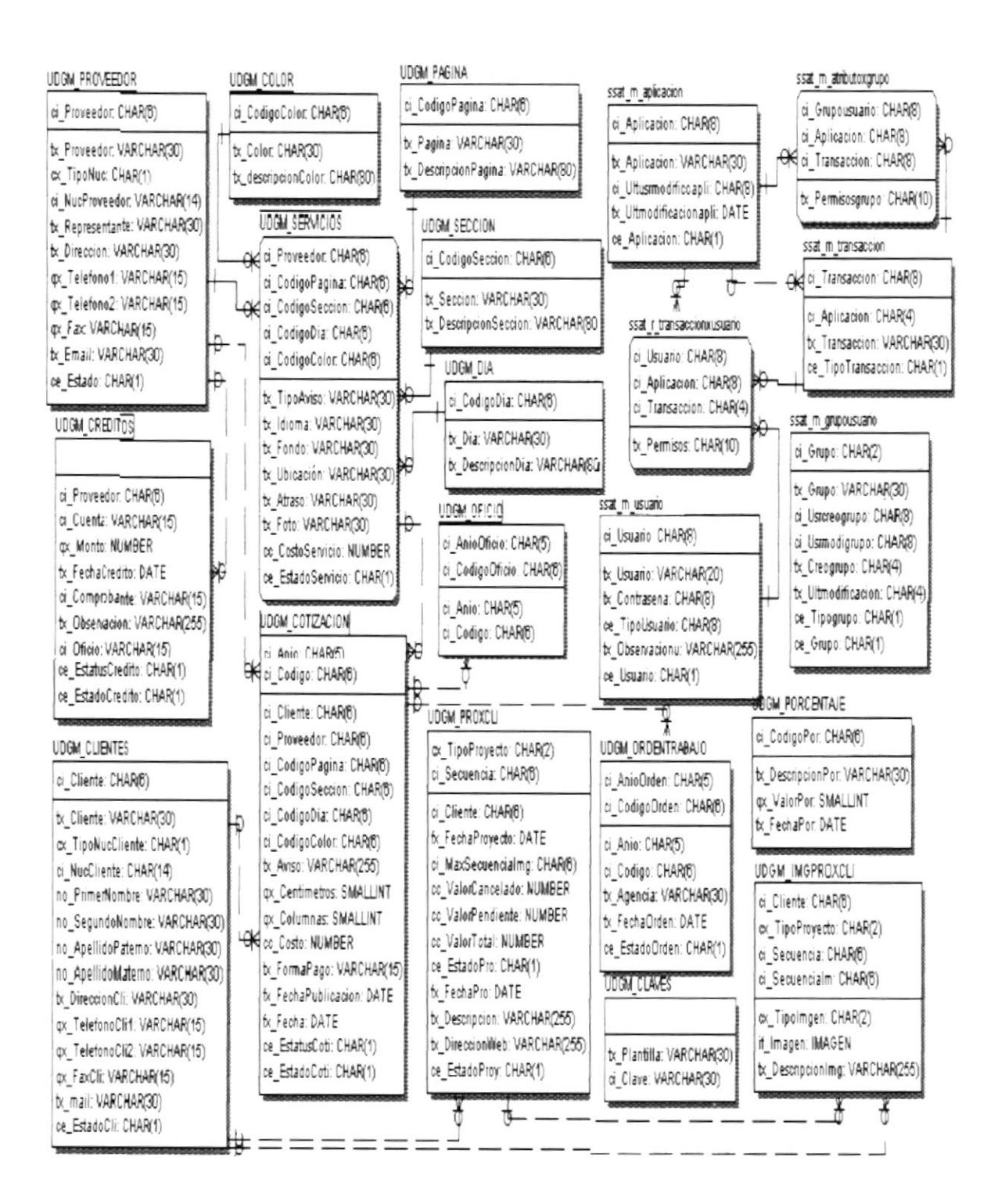

# DISENO DE ARCHIVOS

 $\label{eq:2.1} \begin{array}{ccccc} \mathbb{E}^{(1)} & \mathbb{E}^{(1)} & & & & \\ \mathbb{E}^{(1)} & \mathbb{E}^{(1)} & & & \\ \mathbb{E}^{(1)} & & & & \\ \mathbb{E}^{(1)} & & & & \\ \end{array}$ *<u>Subsettly Light States</u>*  $\frac{1}{2} \text{ Re } \chi \stackrel{\pi}{\nu_1} \frac{\partial \chi}{\partial \phi}$ Automatic

## 11. DISEÑO DE ARCHIVOS

## 11.1. UDGM\_CLIENTES

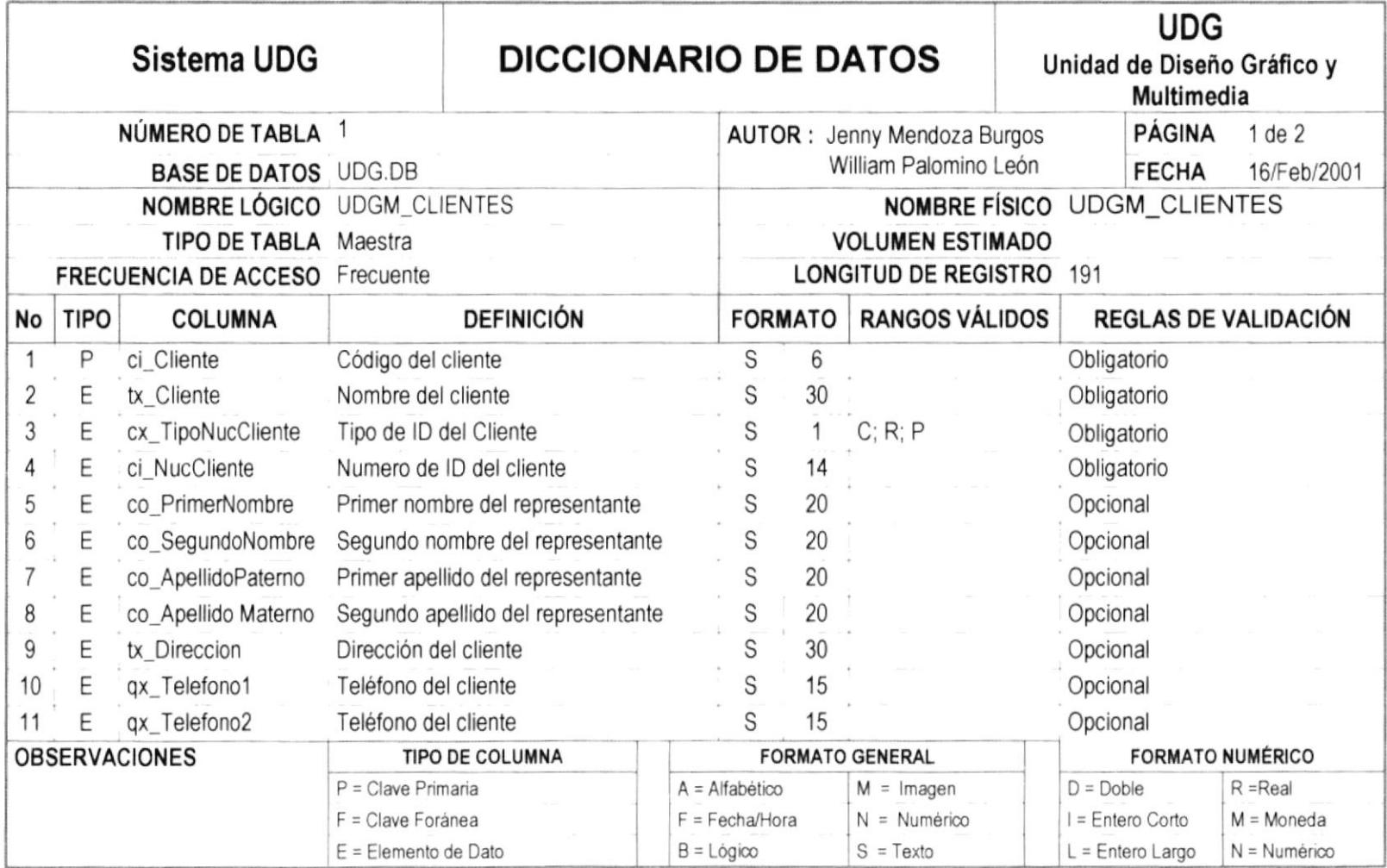

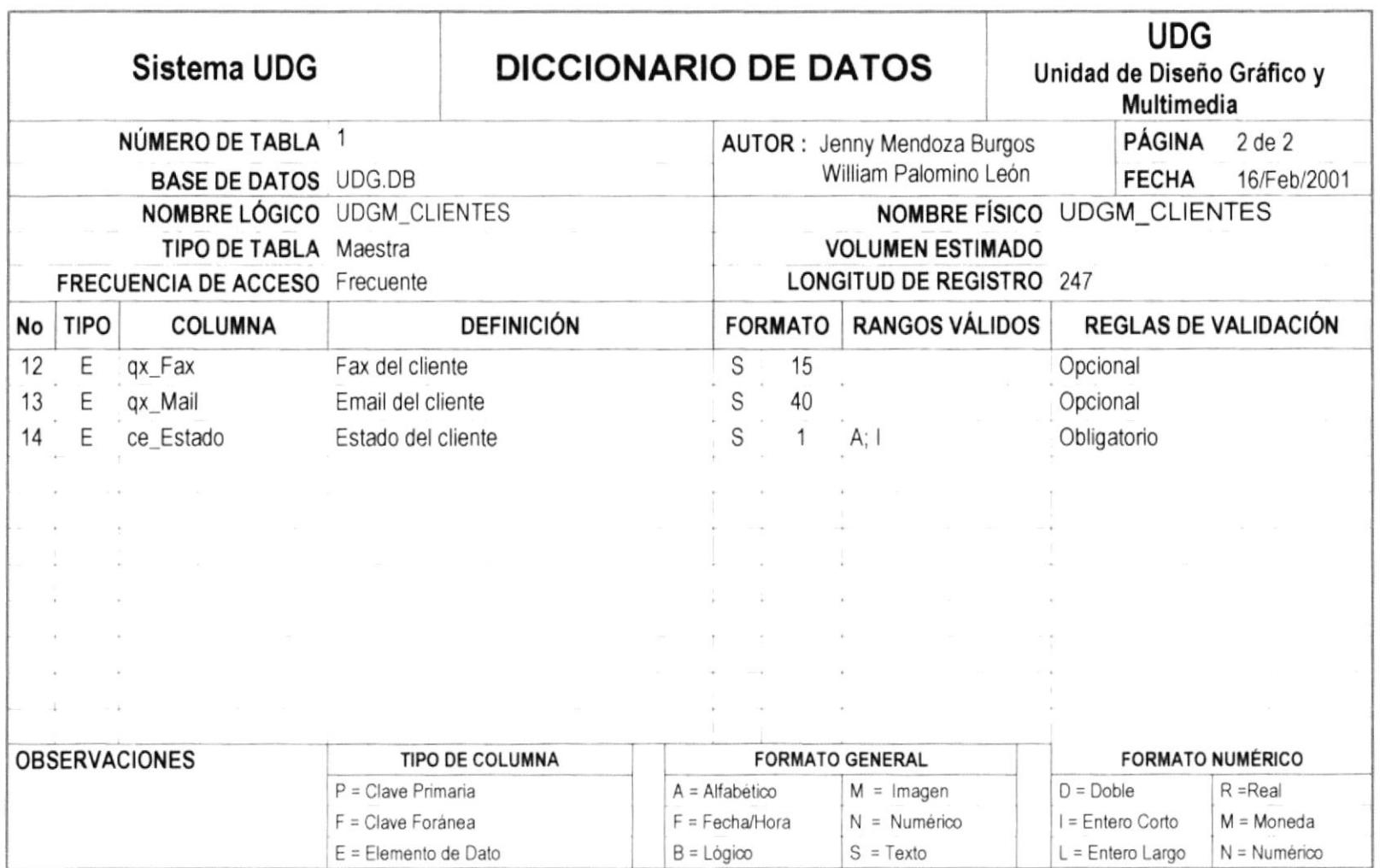

## 11.2. UDGM\_PROVEEDOR

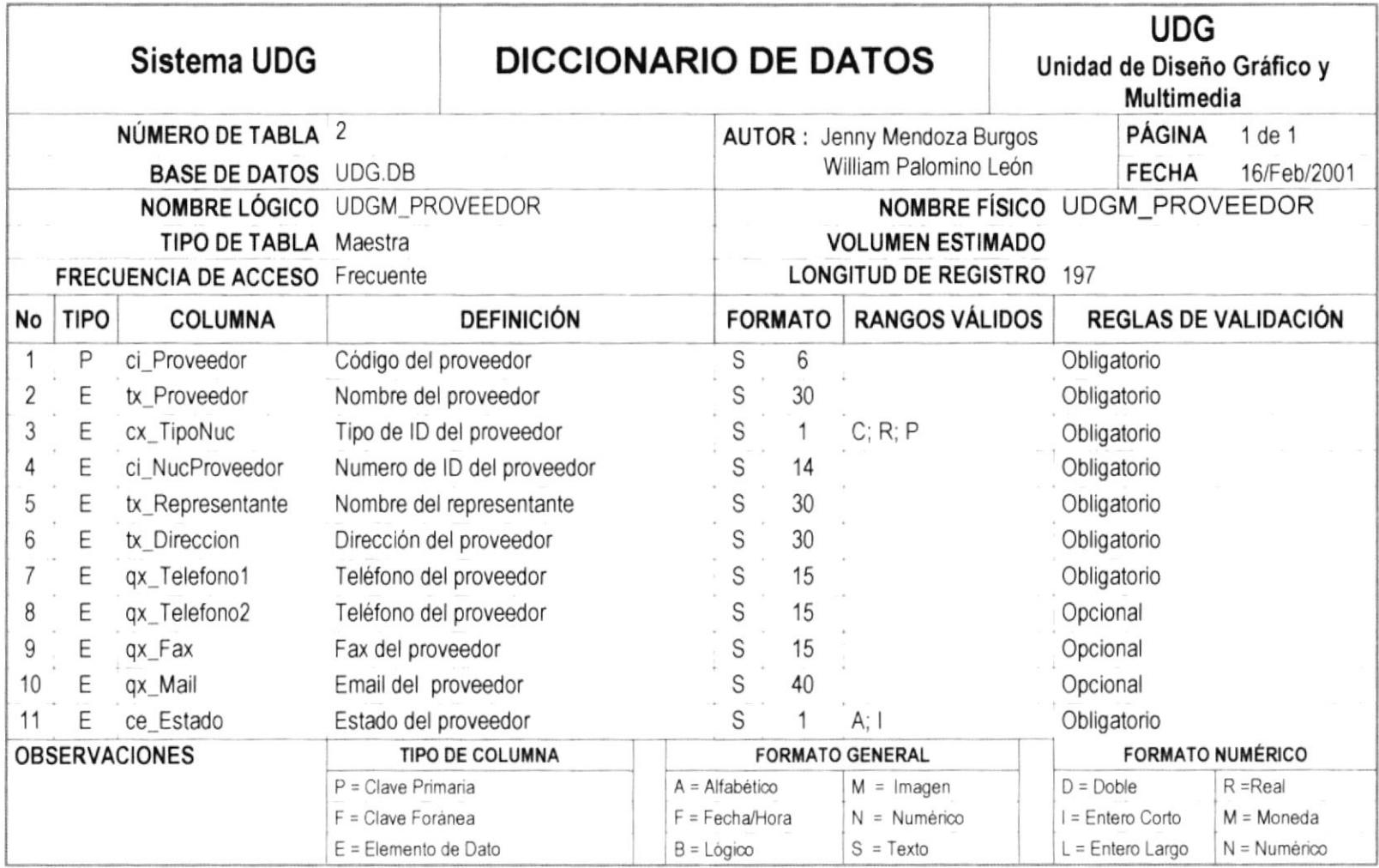

*\*\*\*\*\*\*\*\*\*\*\*\**\*

## 11.3 UDGM\_SECCION

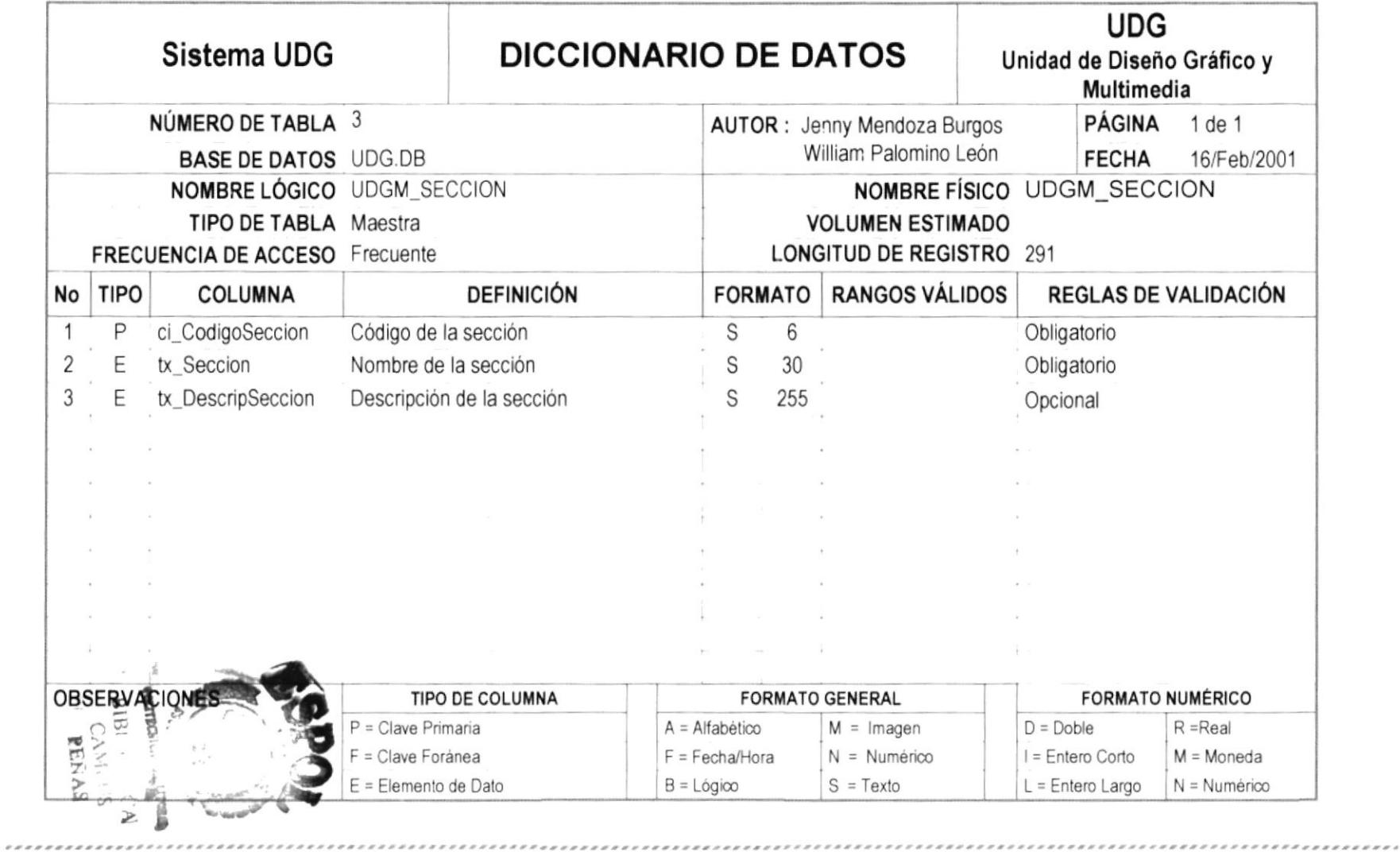

.......

## 11.4. UDGM\_PAGINA

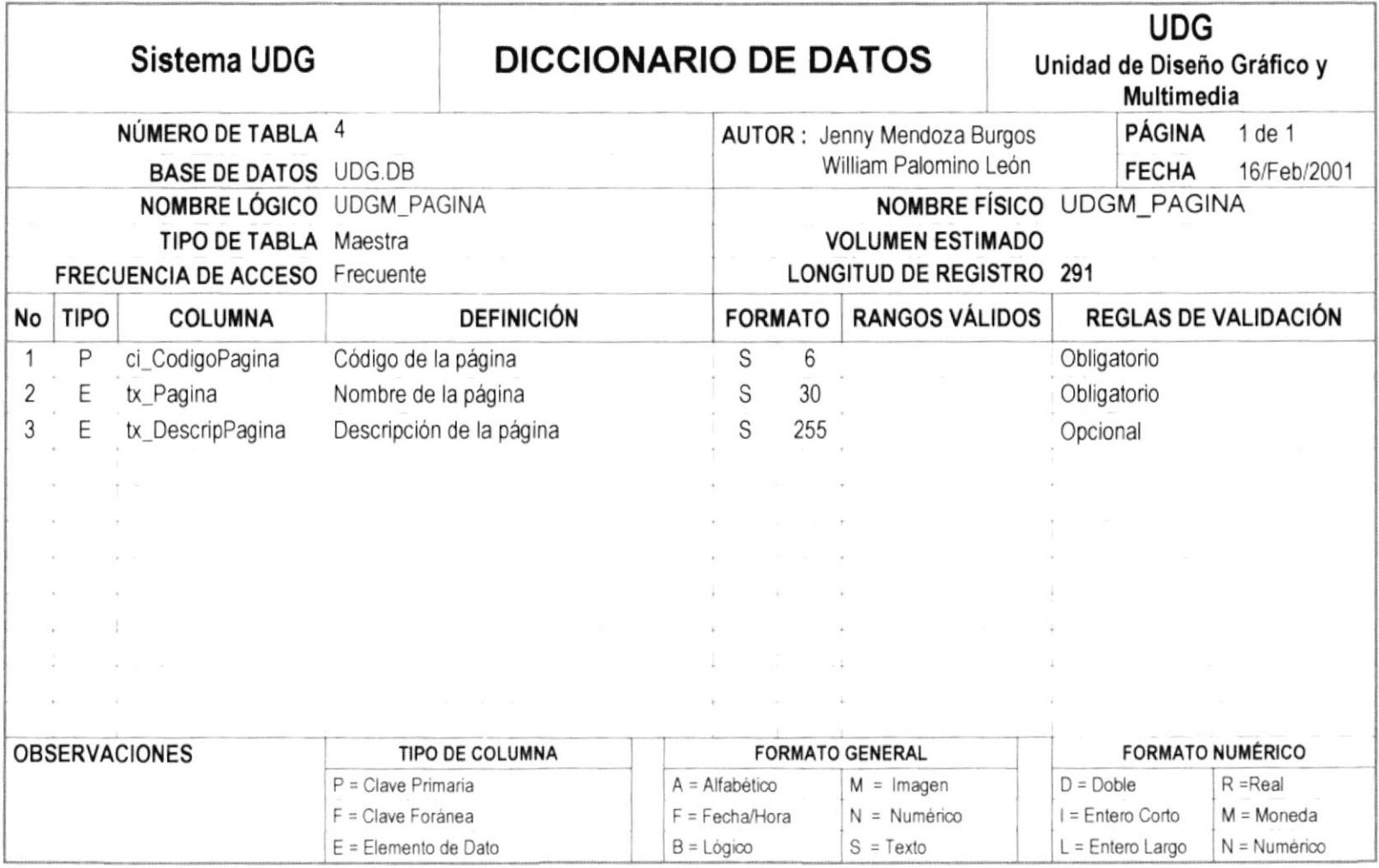

. . . . . . . . . . . .

## 11.5. **UDGM\_DIA**

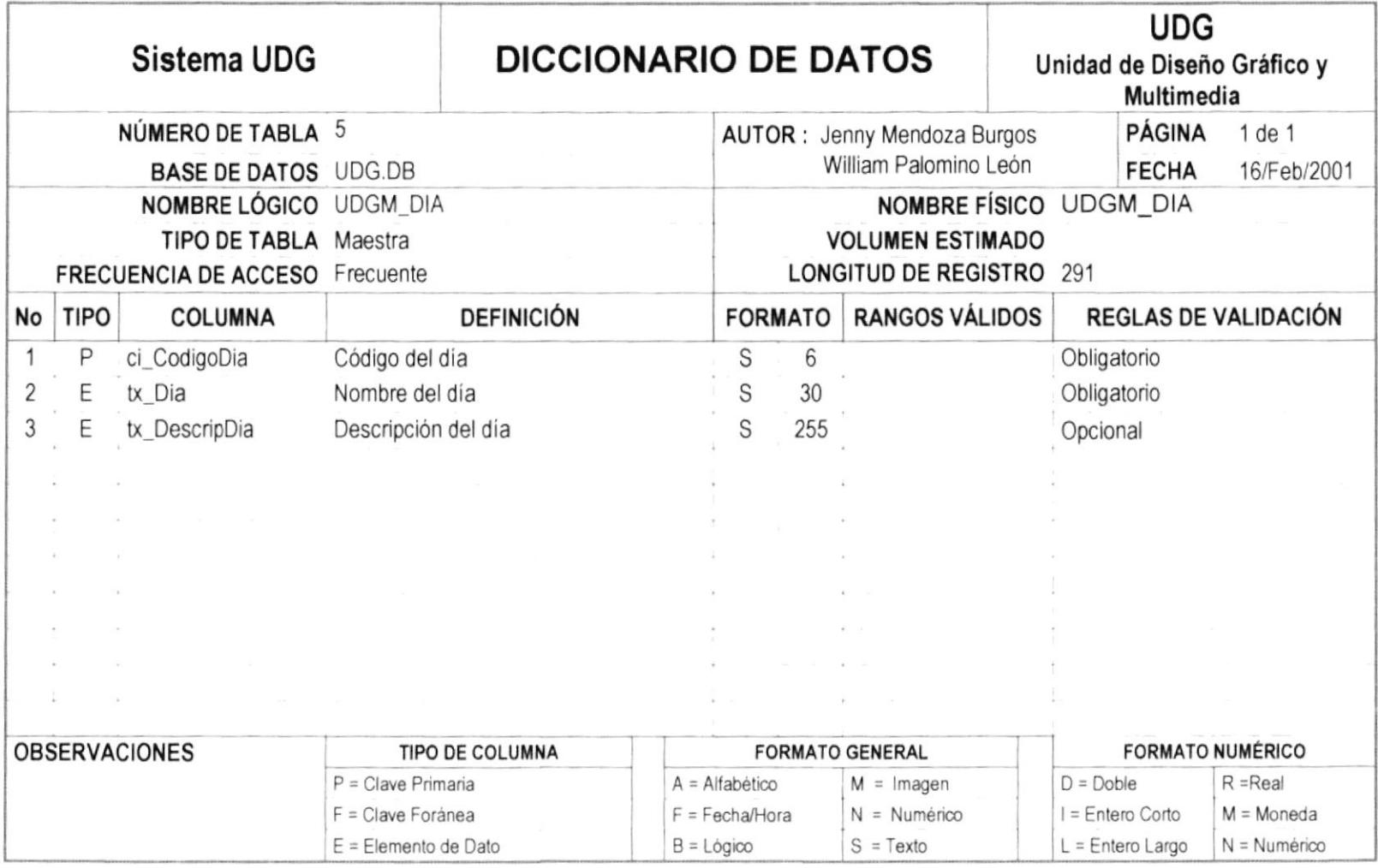

 $\mathcal{L}_{\mathcal{A}}$ 

.........

## 11.6. UDGM\_COLOR

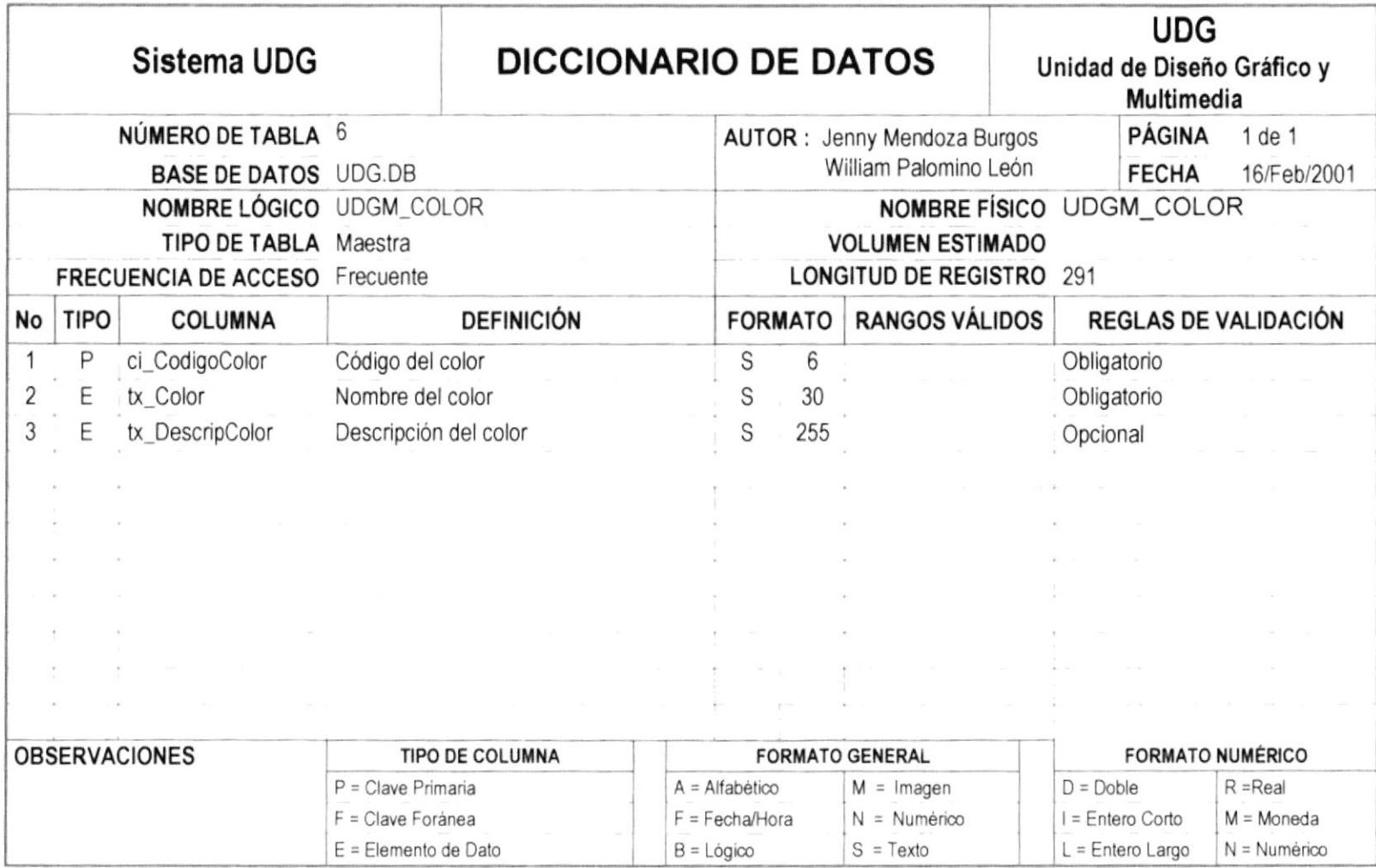

## 11.7. UDGM\_CLAVES

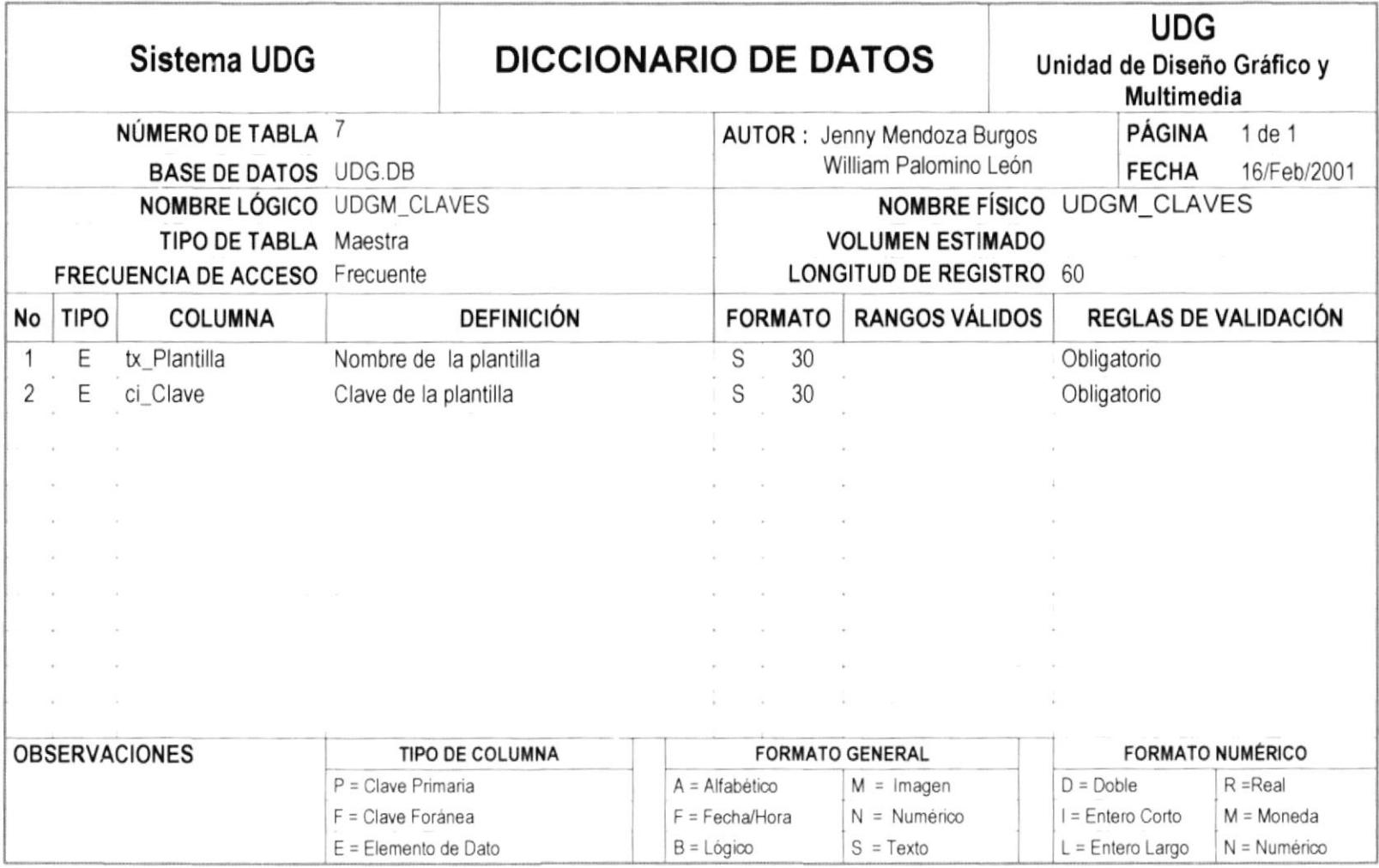
## 11.8. UDGM\_PORCENTAJE

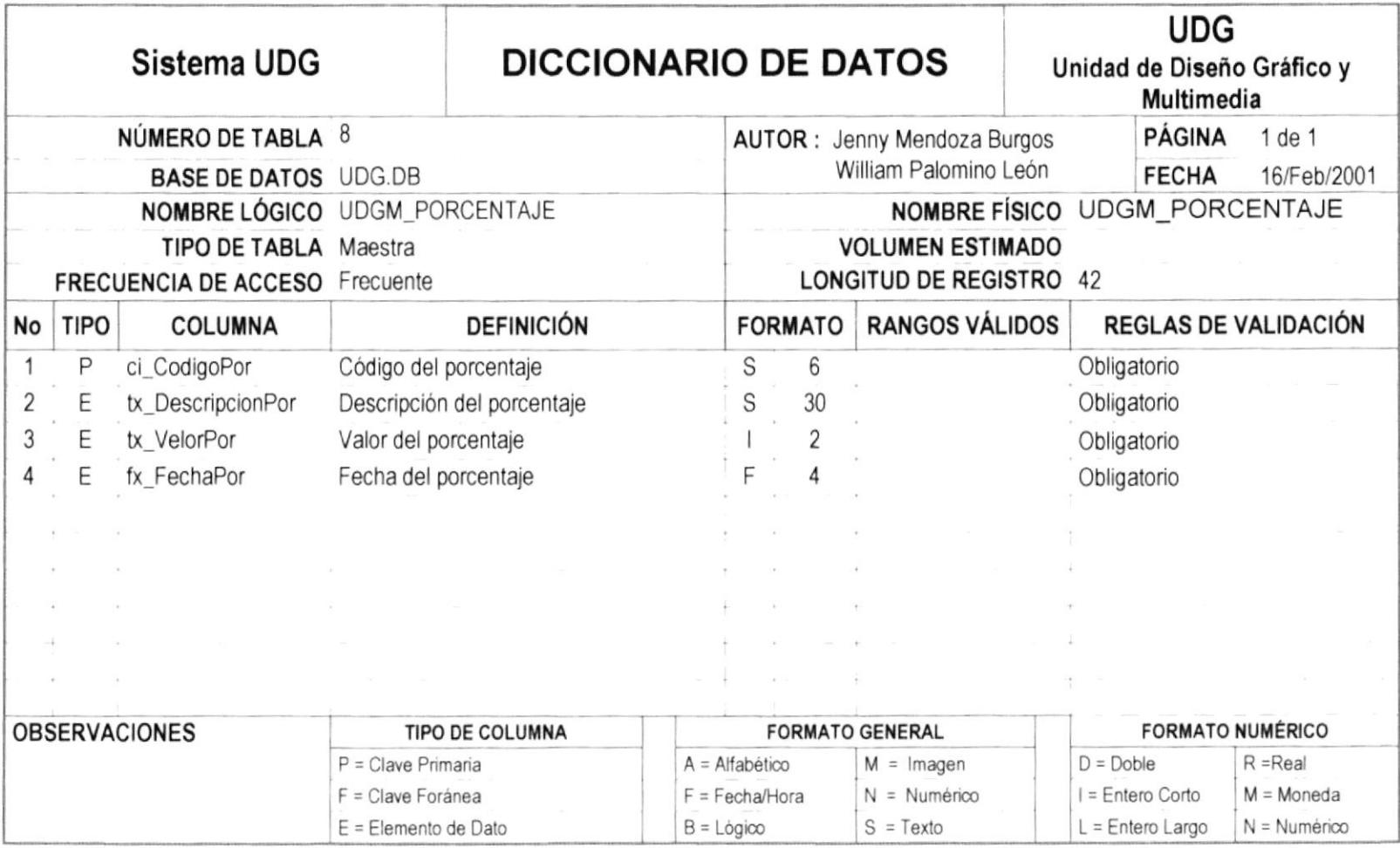

-------------------------------

# 11.9. UDGM\_SERVICIOS

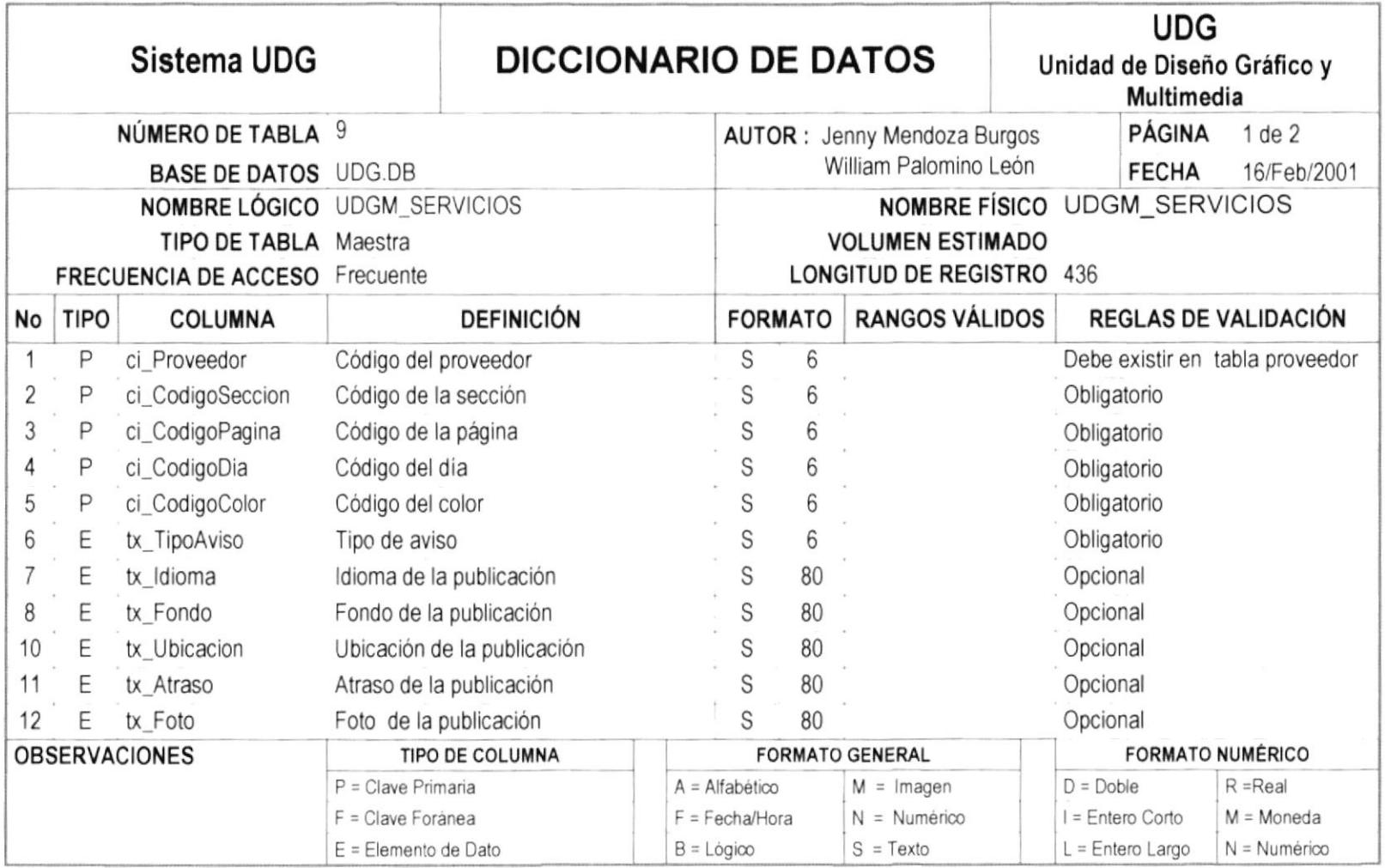

,,,,,,,,

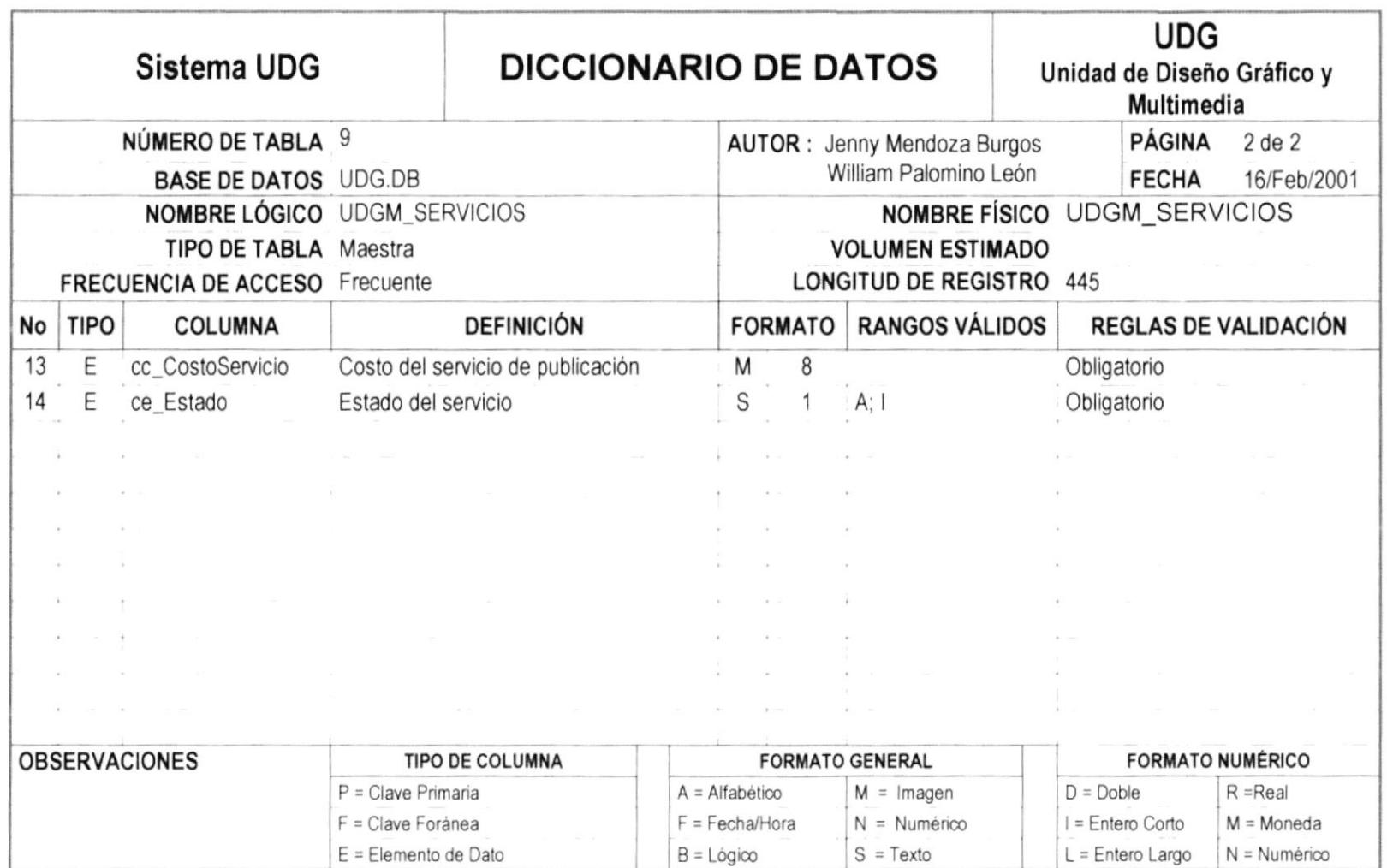

## 11.10. UDGM\_COTIZACION

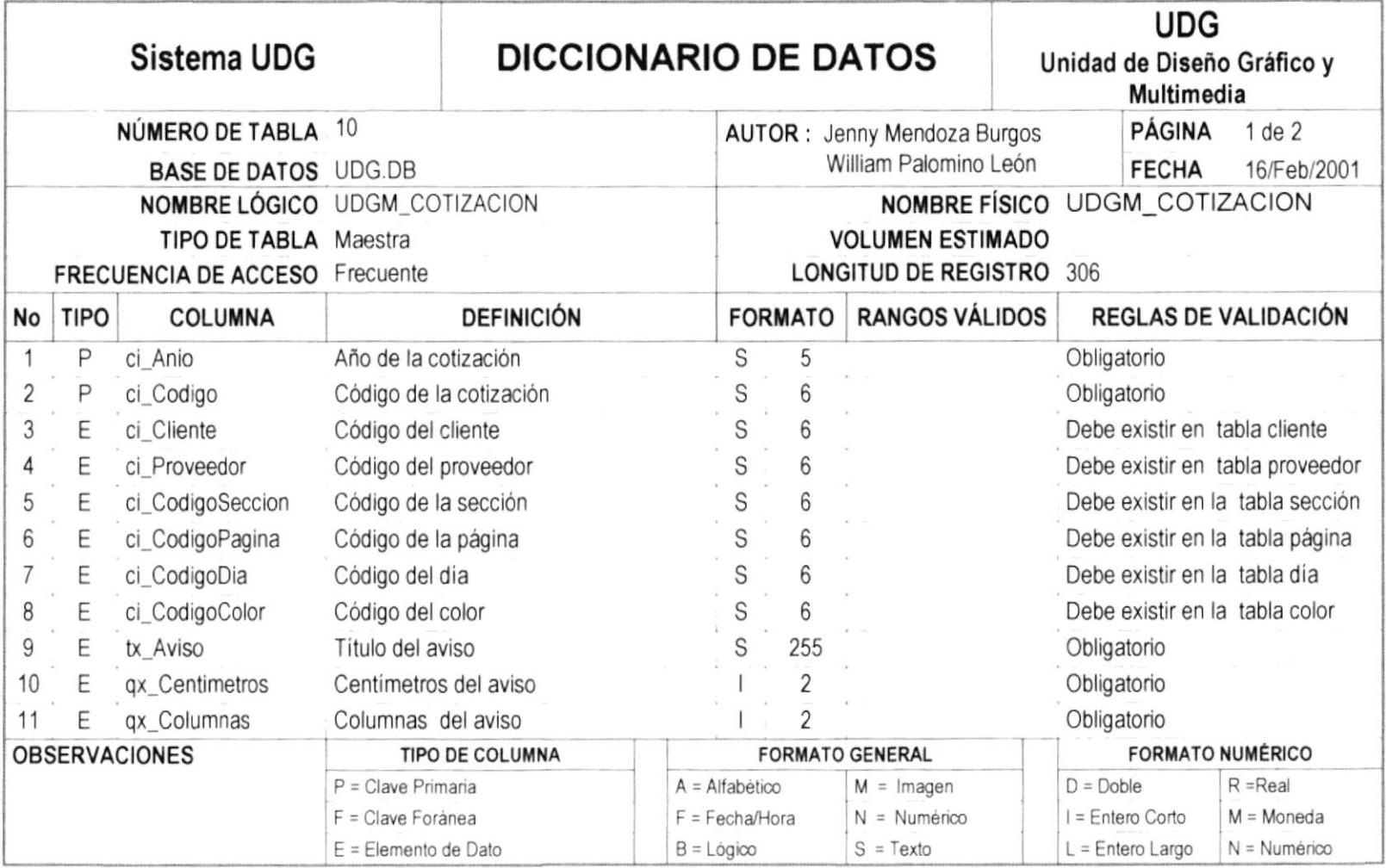

,,,,,,,

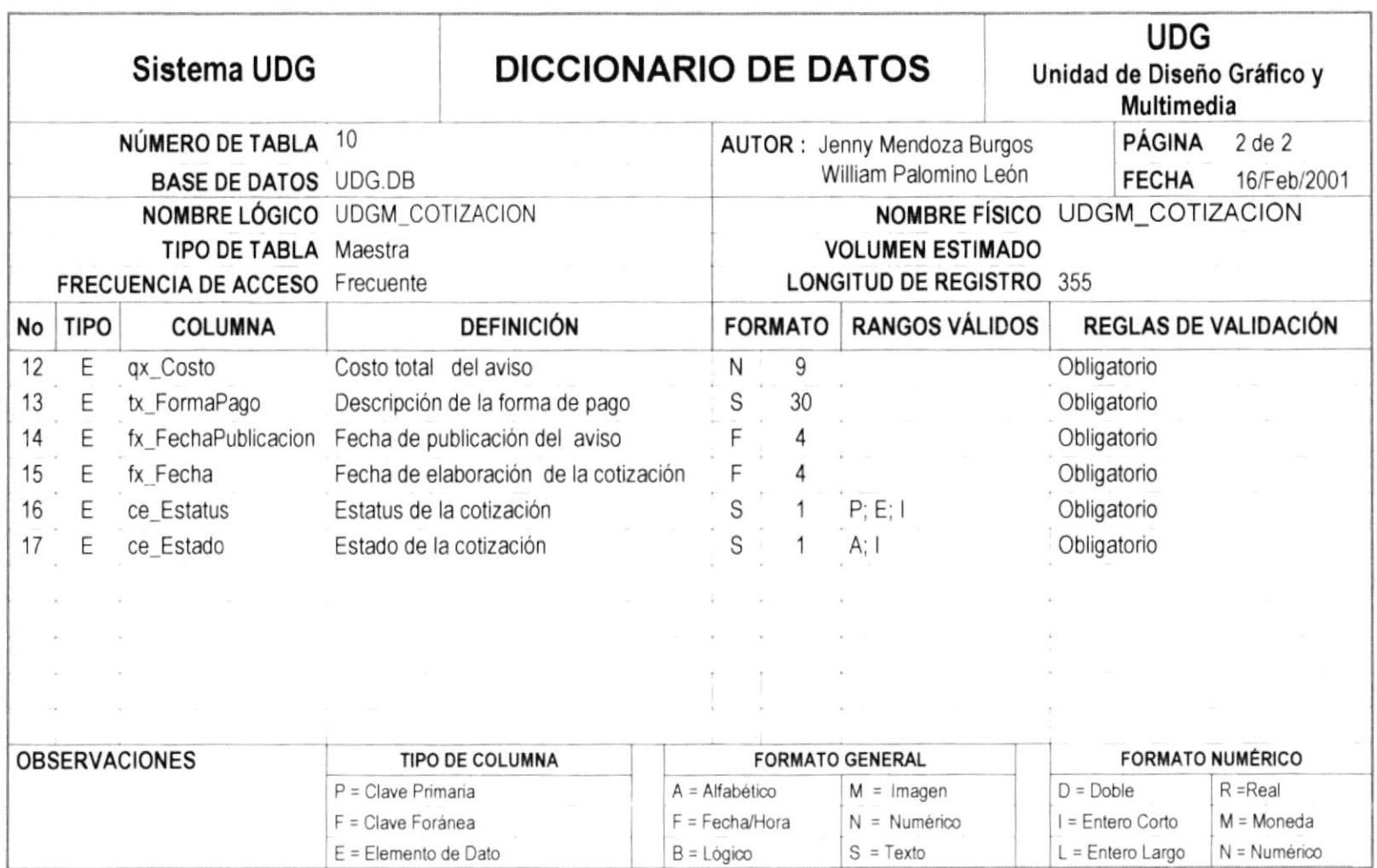

.....................................

# 11.11. UDGM\_ORDENTRABAJO

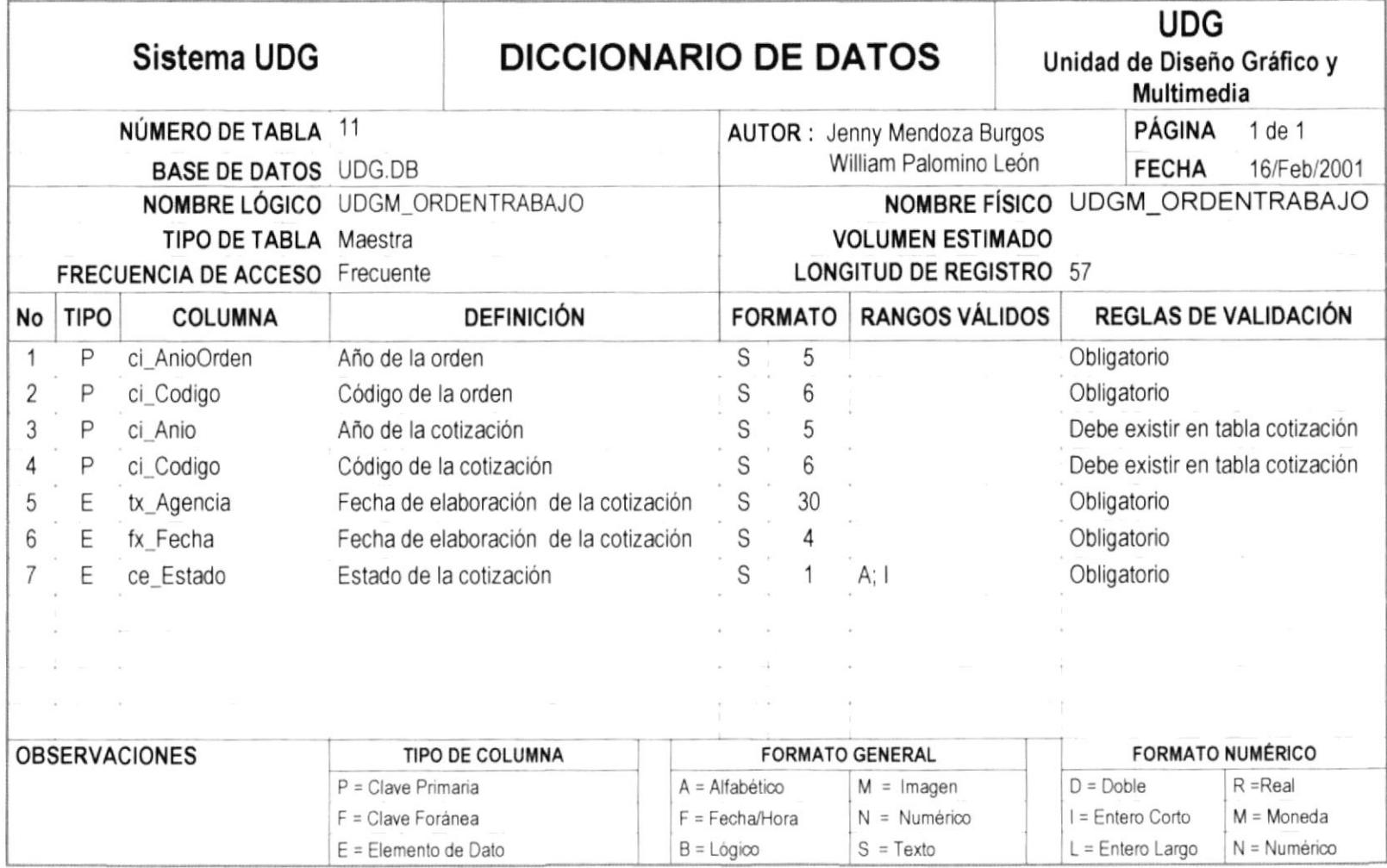

# 11.12. UDGM\_CREDITOS

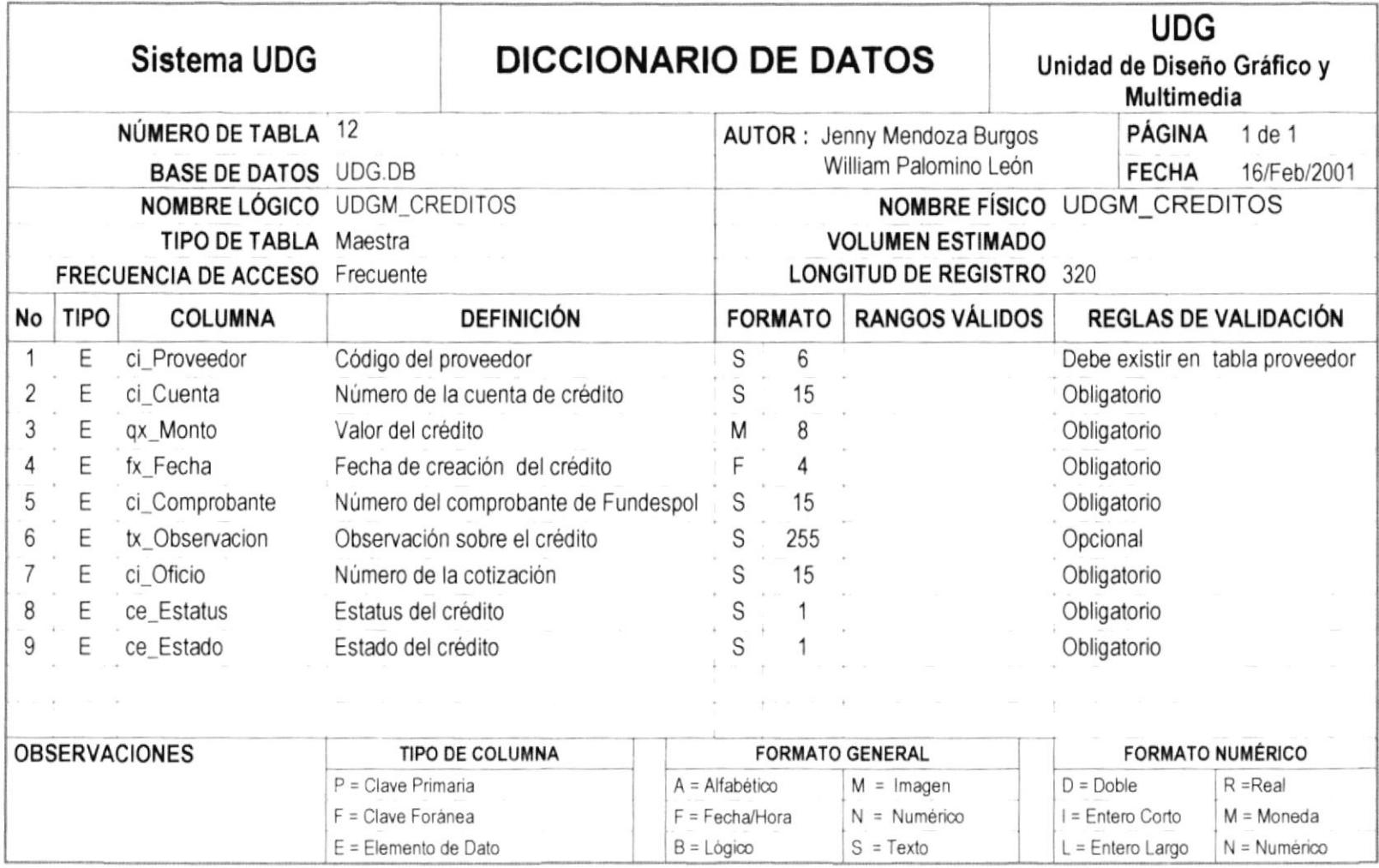

## 11.13. UDGM\_PROXCLI

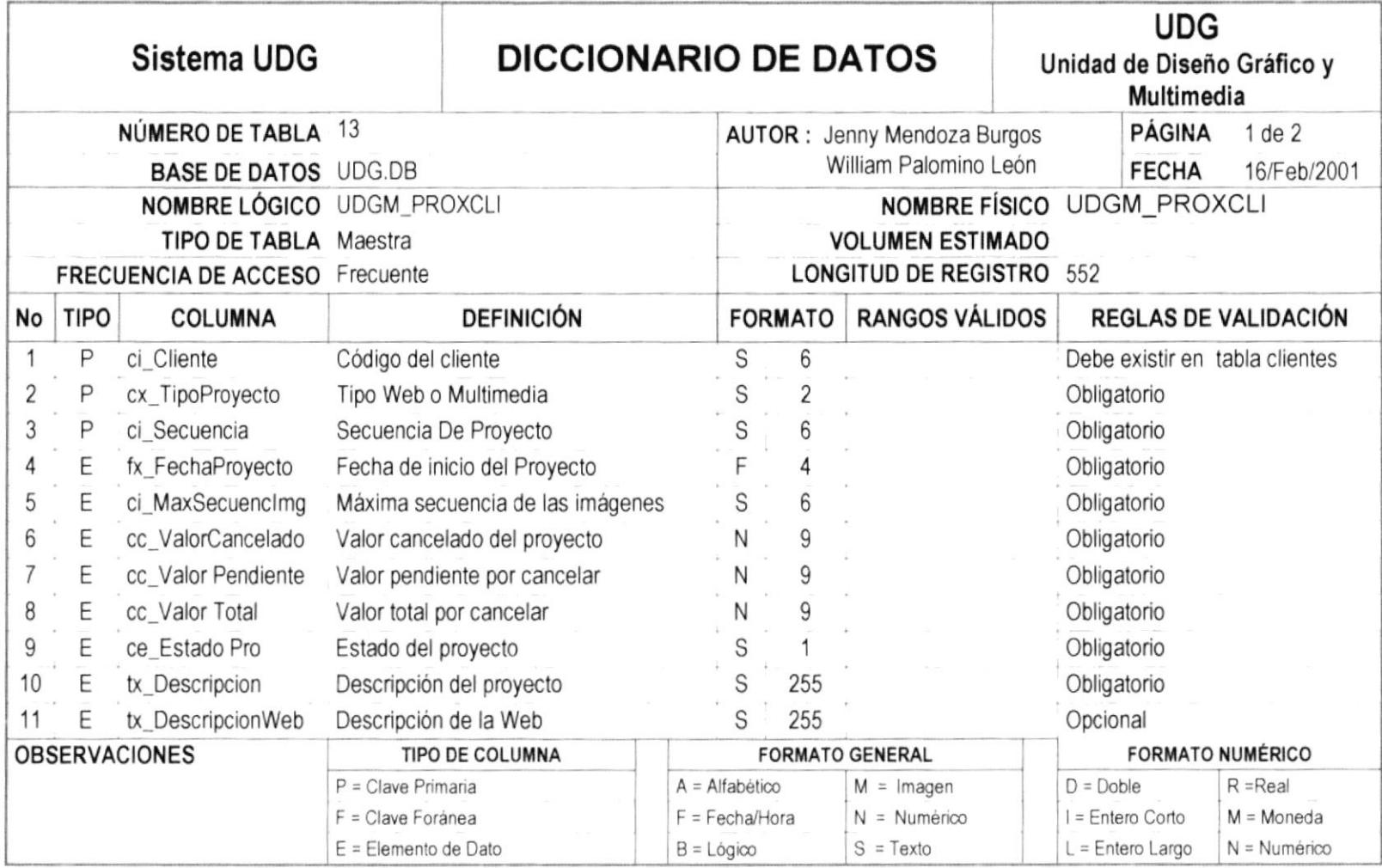

,,,,,,,,,,,,,,,,,,,,,,,,,,,,,,,,

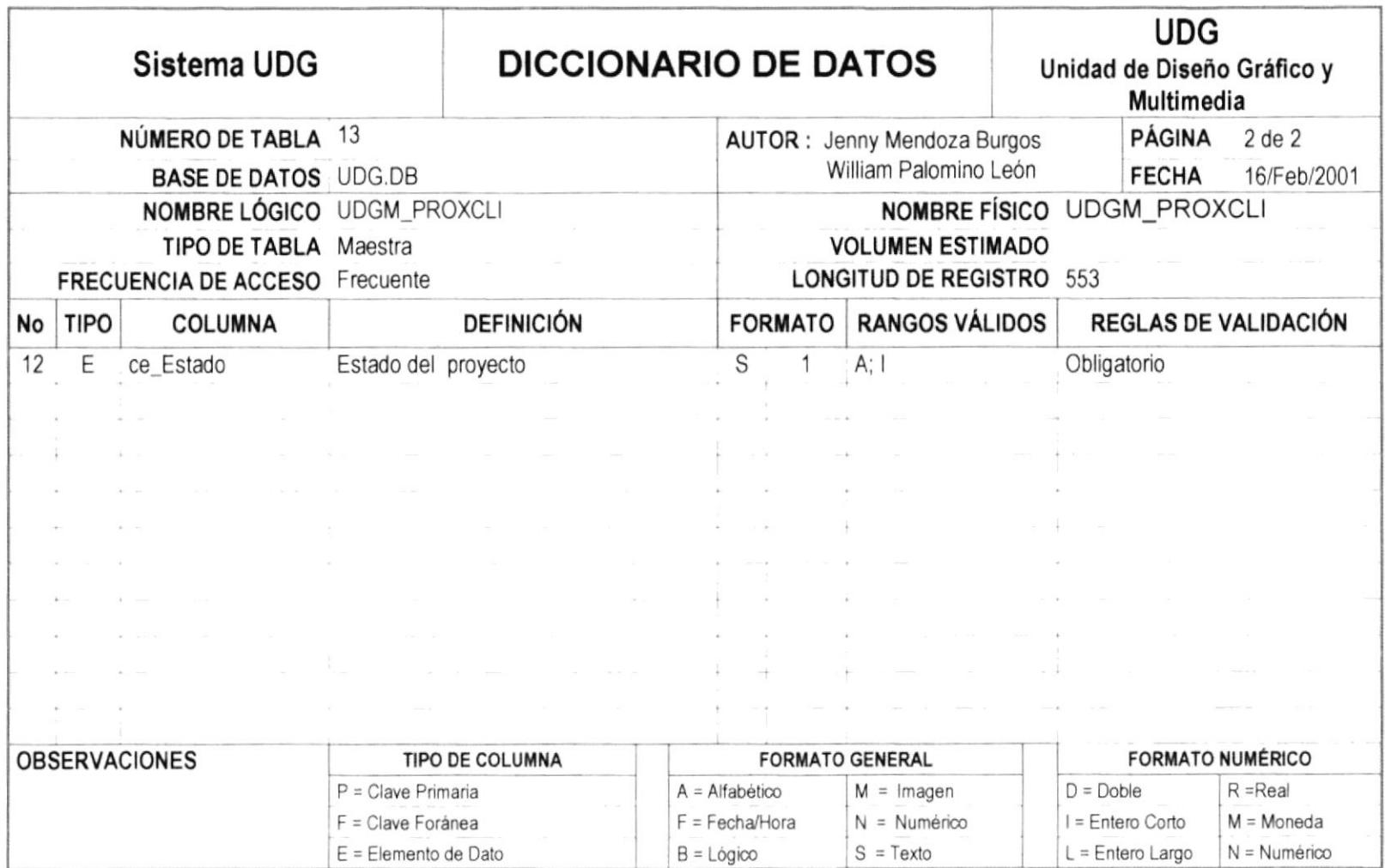

## 11.14. UDGM\_IMGPROXCLI

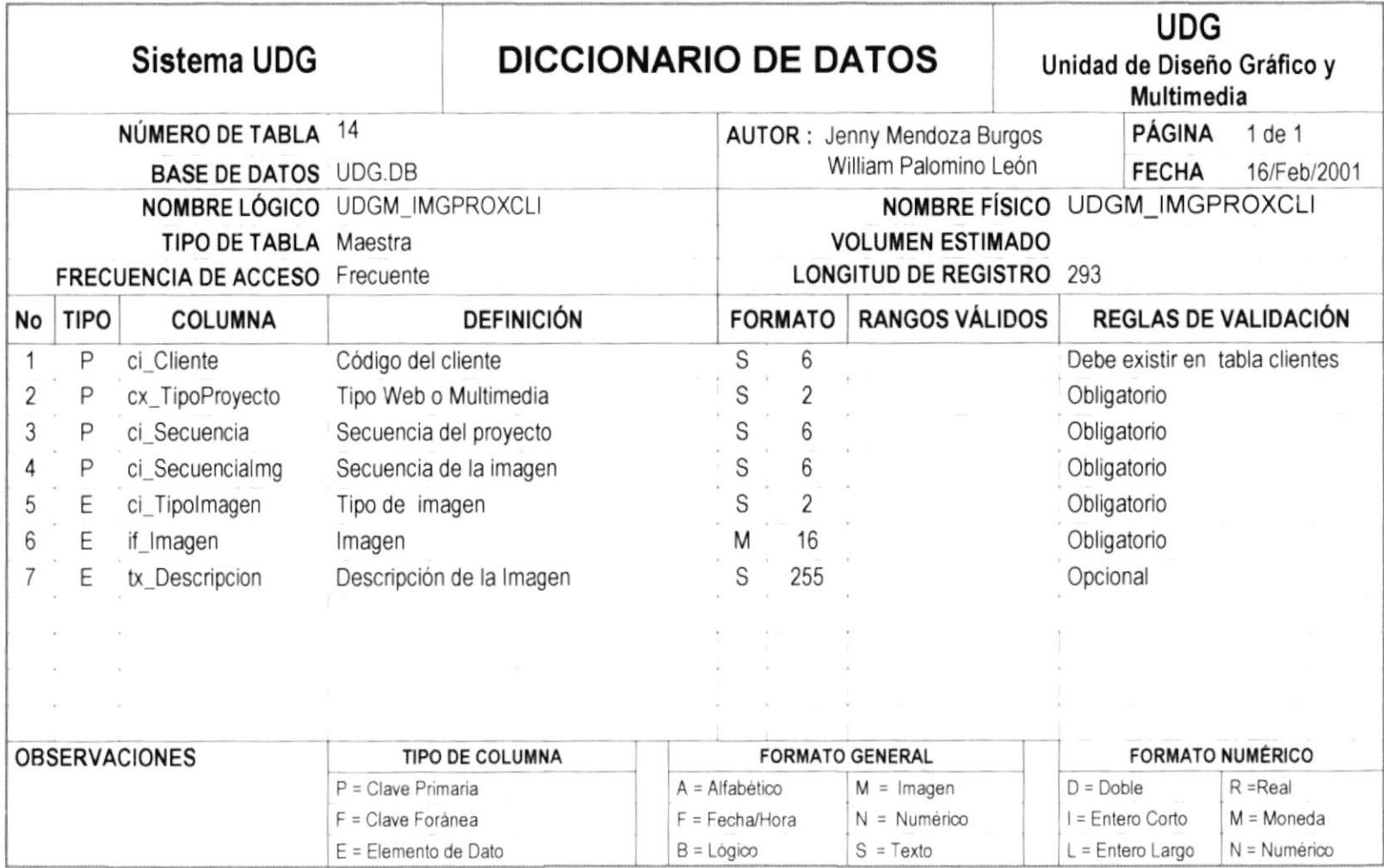

# 11.15. UDGM\_OFICIO

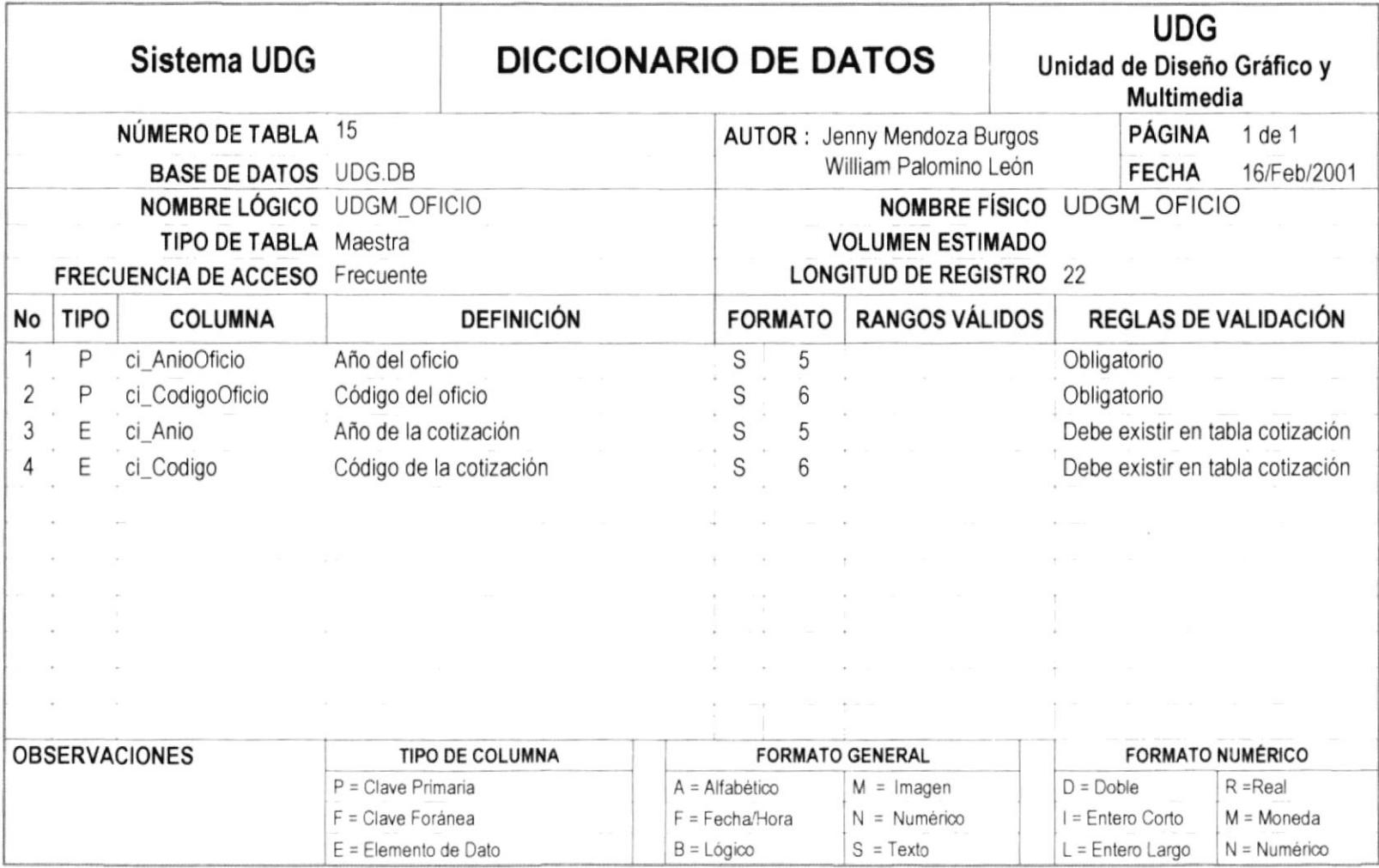

## 11.16. SSAT\_M\_USUARIO

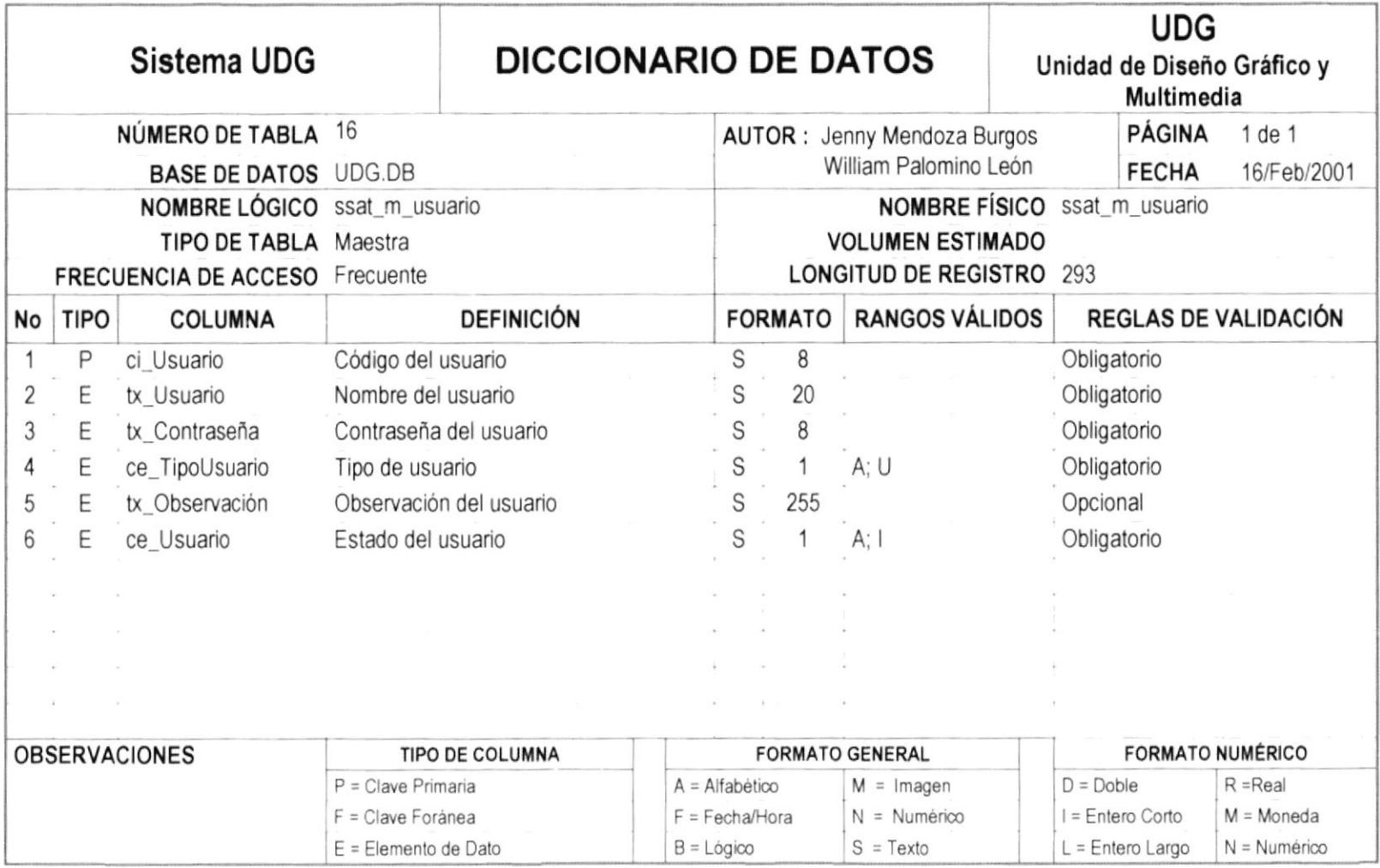

# 11.17. SSAT\_M\_APLICACION

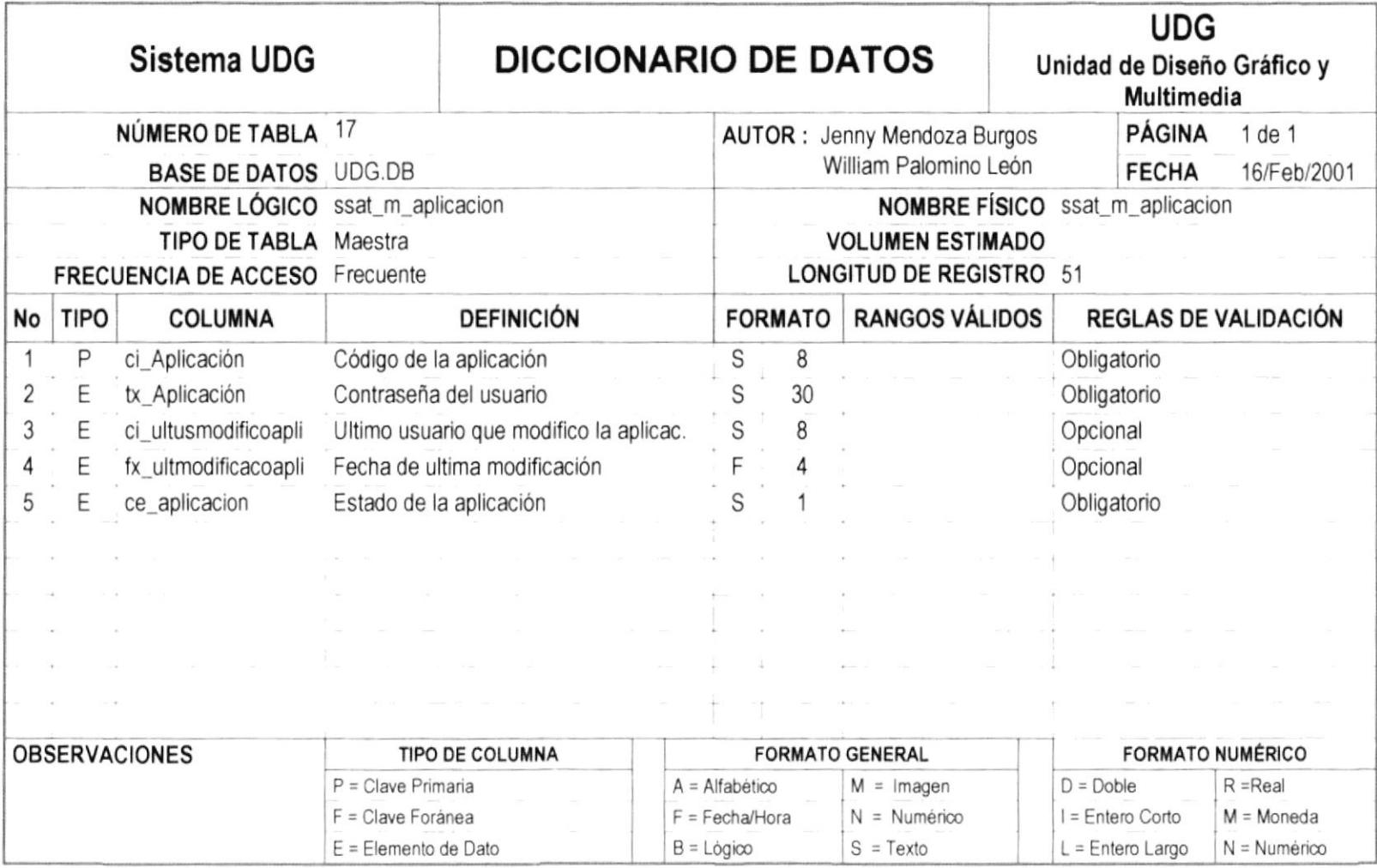

,,,,,,,,,

\*\*\*\*\*\*\*\*\*\*\*\*\*\*\*\*\*\*

# 11.18. SSAT\_M\_TRANSACCIÓN

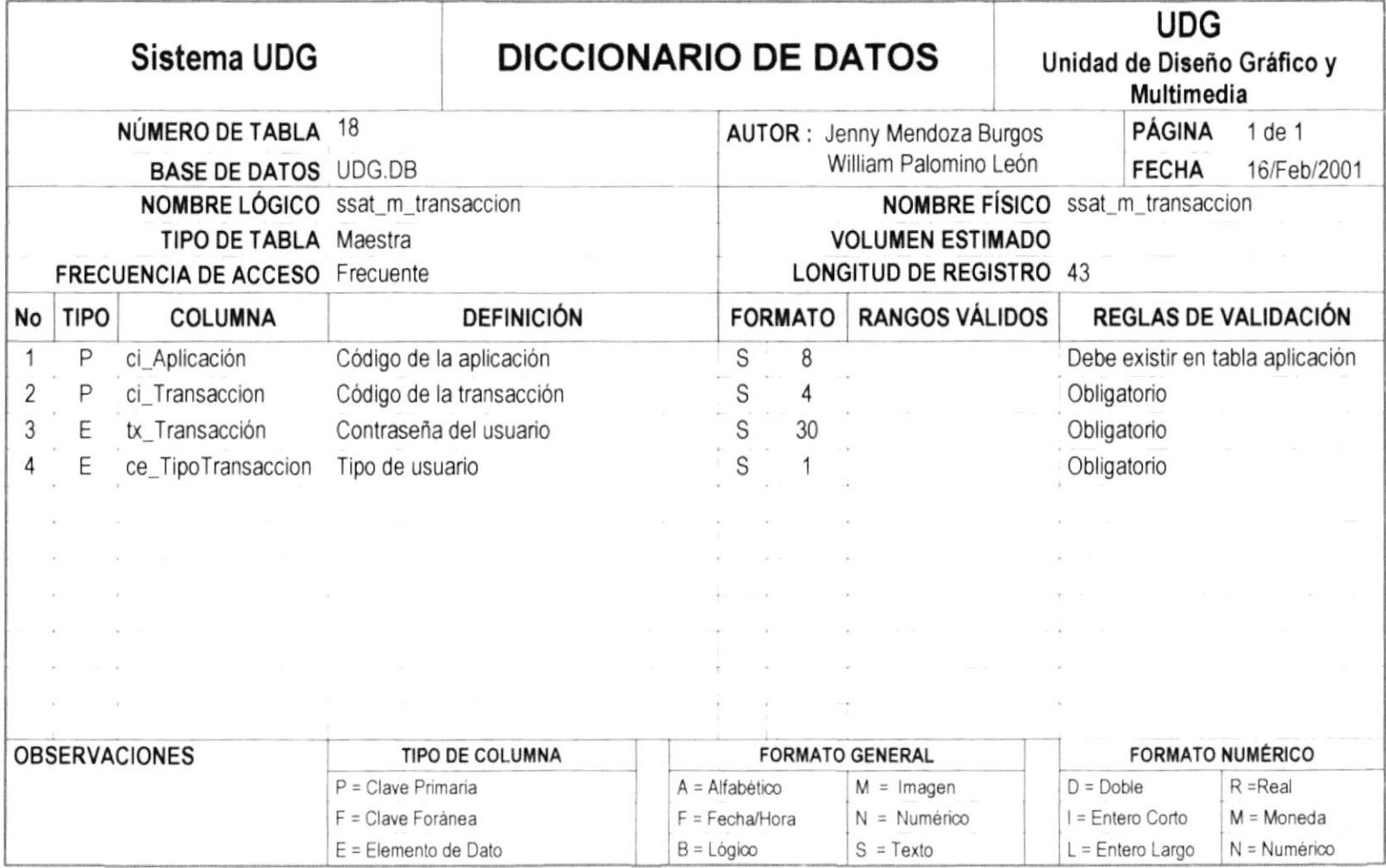

## 11.19. SSAT\_M\_TRANSACCIONXUSUARIO

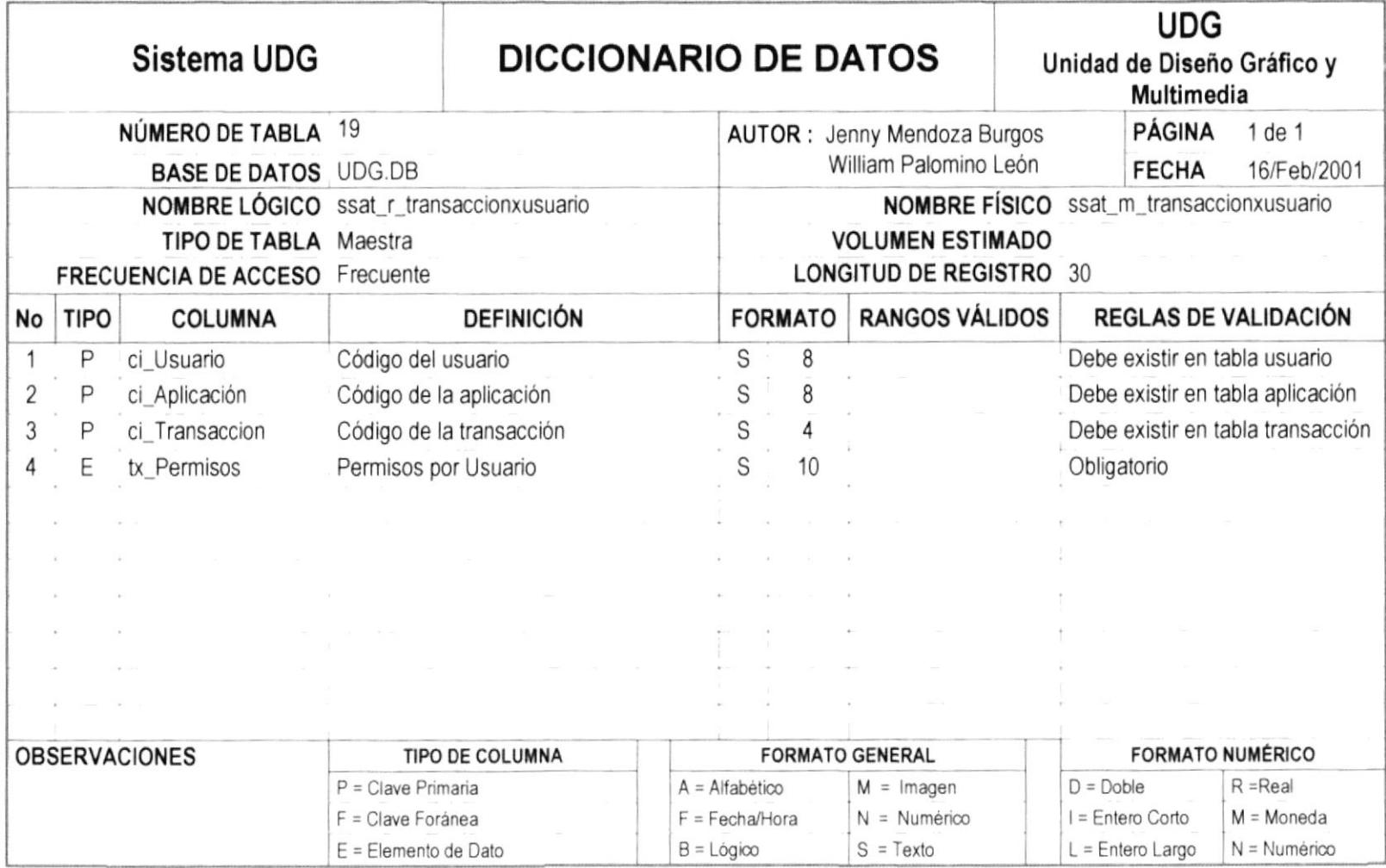

,,,,,,,,,,,,,,,,,,,,,,,,,,,,,,

## 11.20. SSAT\_M\_GRUPOUSUARIO

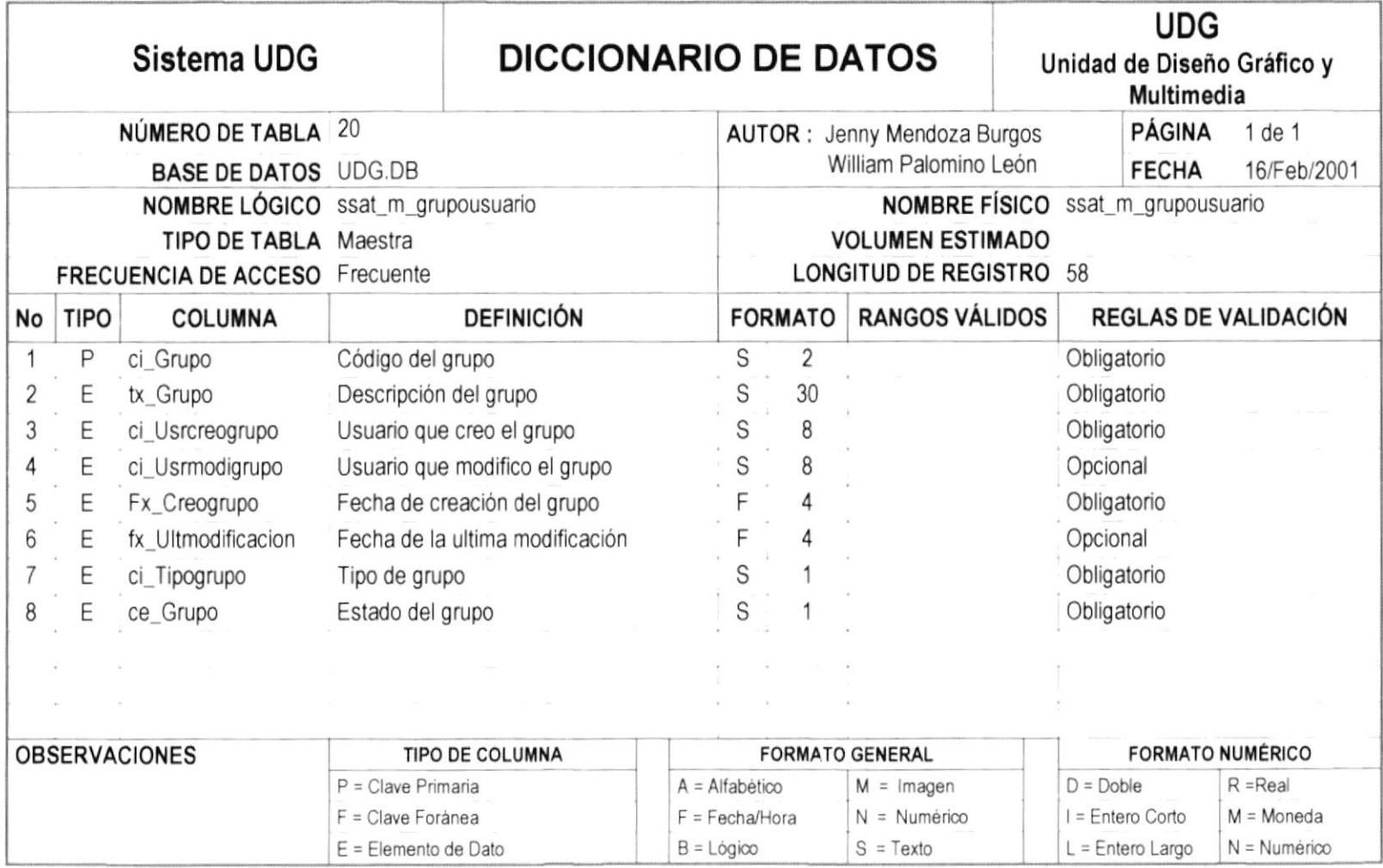

## 11.21. SSAT\_M\_ATRIBUTOXGRUPO

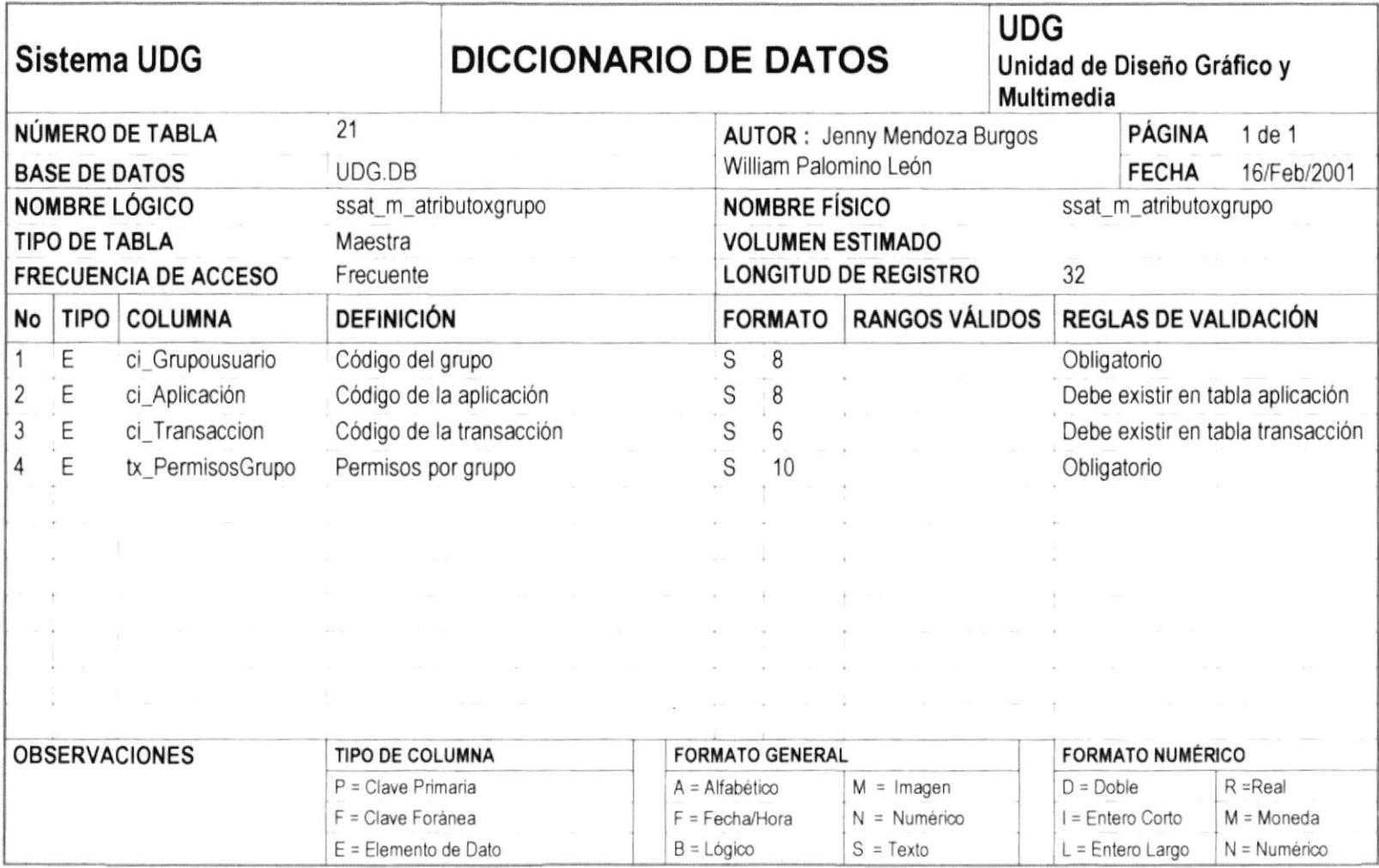

,,,,,,,,,,,,,,,,,,,,,,,,,,,,,

# DISEÑO DE PANTALLAS Y REPORTES

 $\frac{1}{1+\frac{1}{2}}$  is  $\epsilon$  (i)  $\epsilon$  =  $\epsilon$ 

> $\lambda$ tá a

#### 12. DISEÑO DE PANTALLAS Y REPORTES

,,,,,,,,,,,,,,,,,,,,,,,,,,,,,,,,,

## 12.1. DISEÑO DE PANTALLAS

#### 12.1.1 MENÚ PRINCIPAL DEL SISTEMA

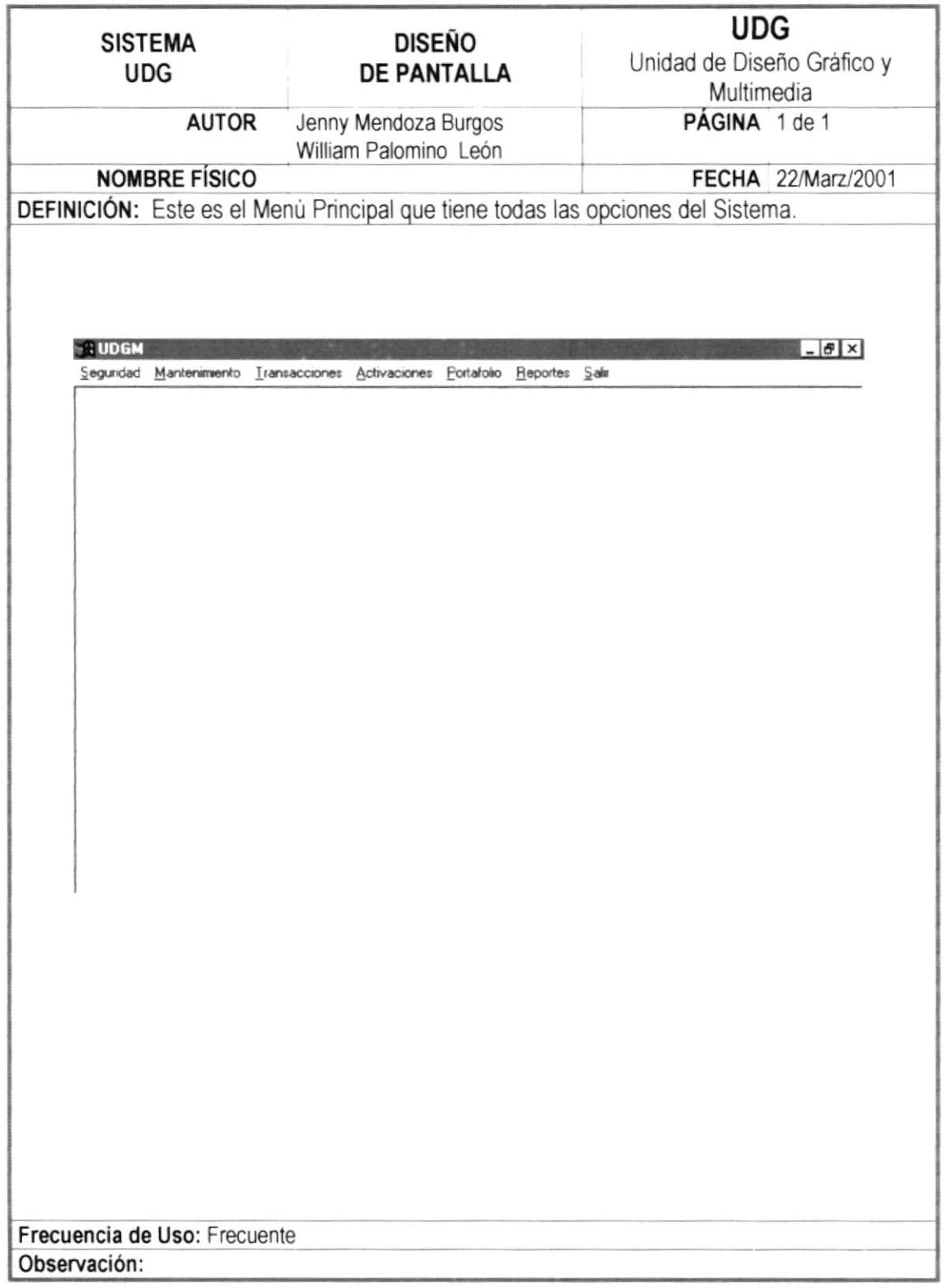

#### 12.1.2 MENÚ SEGURIDAD

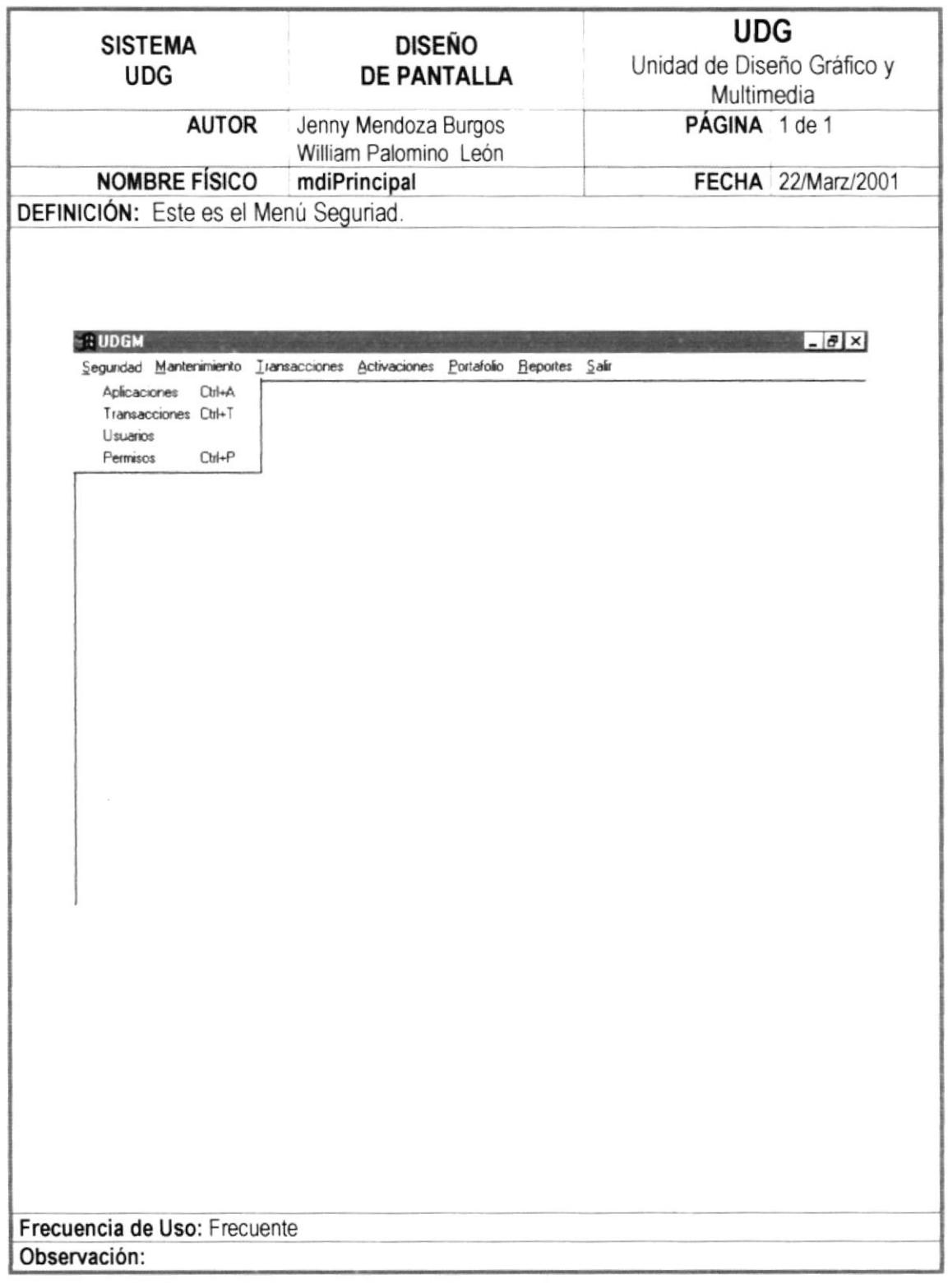

#### 12.1.3 MENÚ MANTENIMIENTO

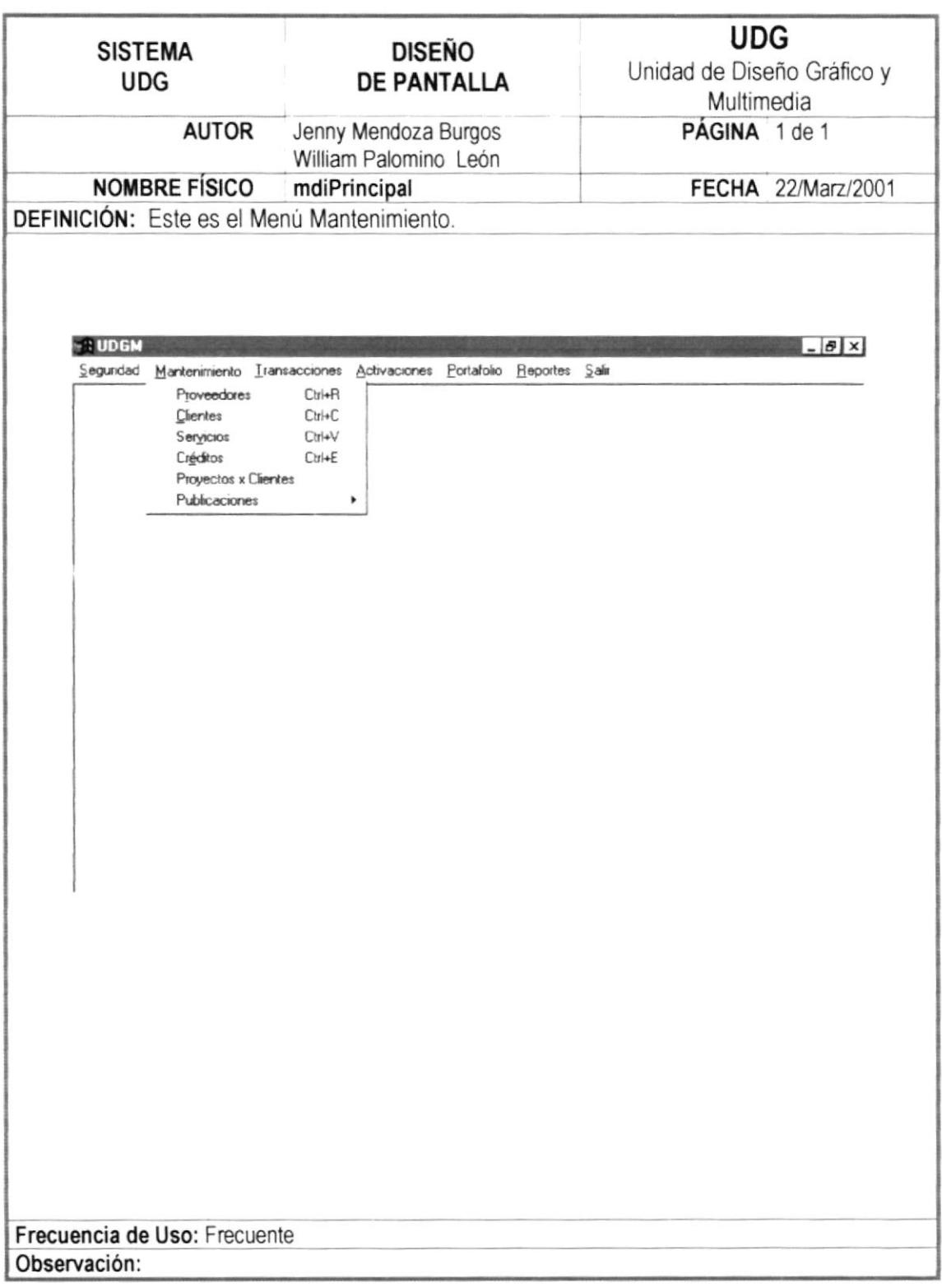

,,,,,,,,,,,,,,,,,

#### 12.1.4 MENÚ TRANSACCIONES

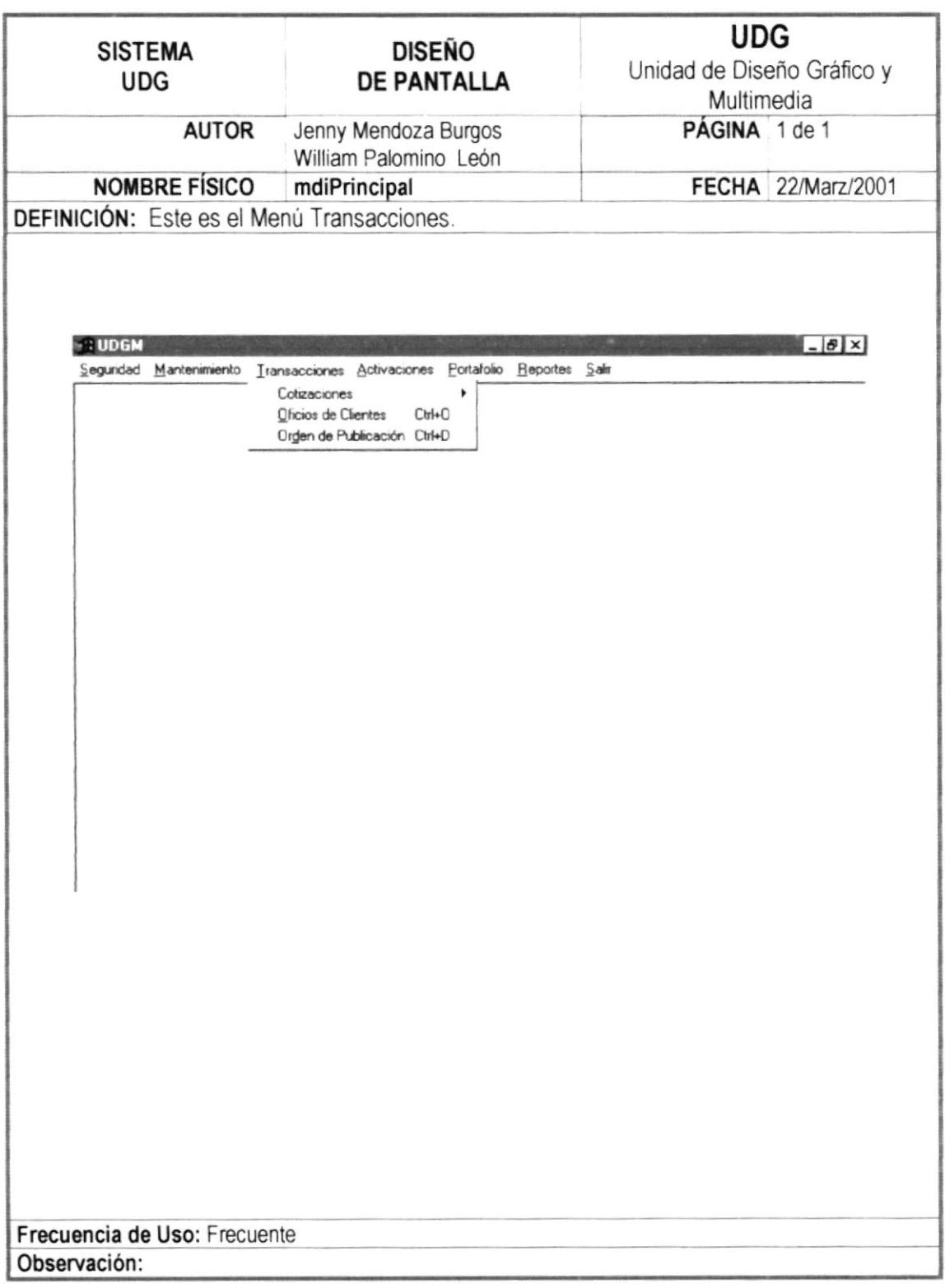

#### 12.1.5 MENÚ ACTIVACIONES

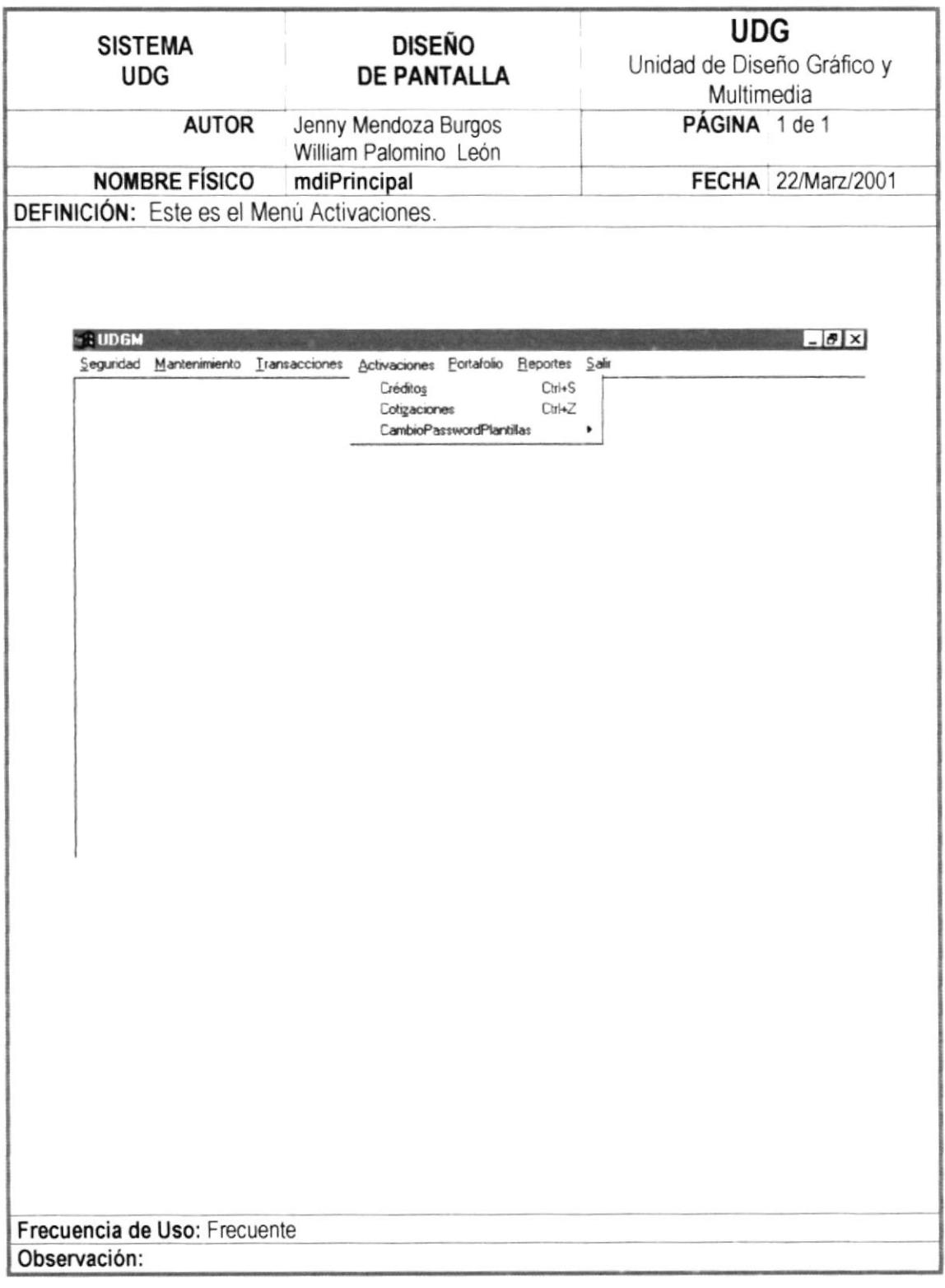

,,,,,,,,,,,,,,,,,,,

#### 12.1.6 MENÚ PORTAFOLIO

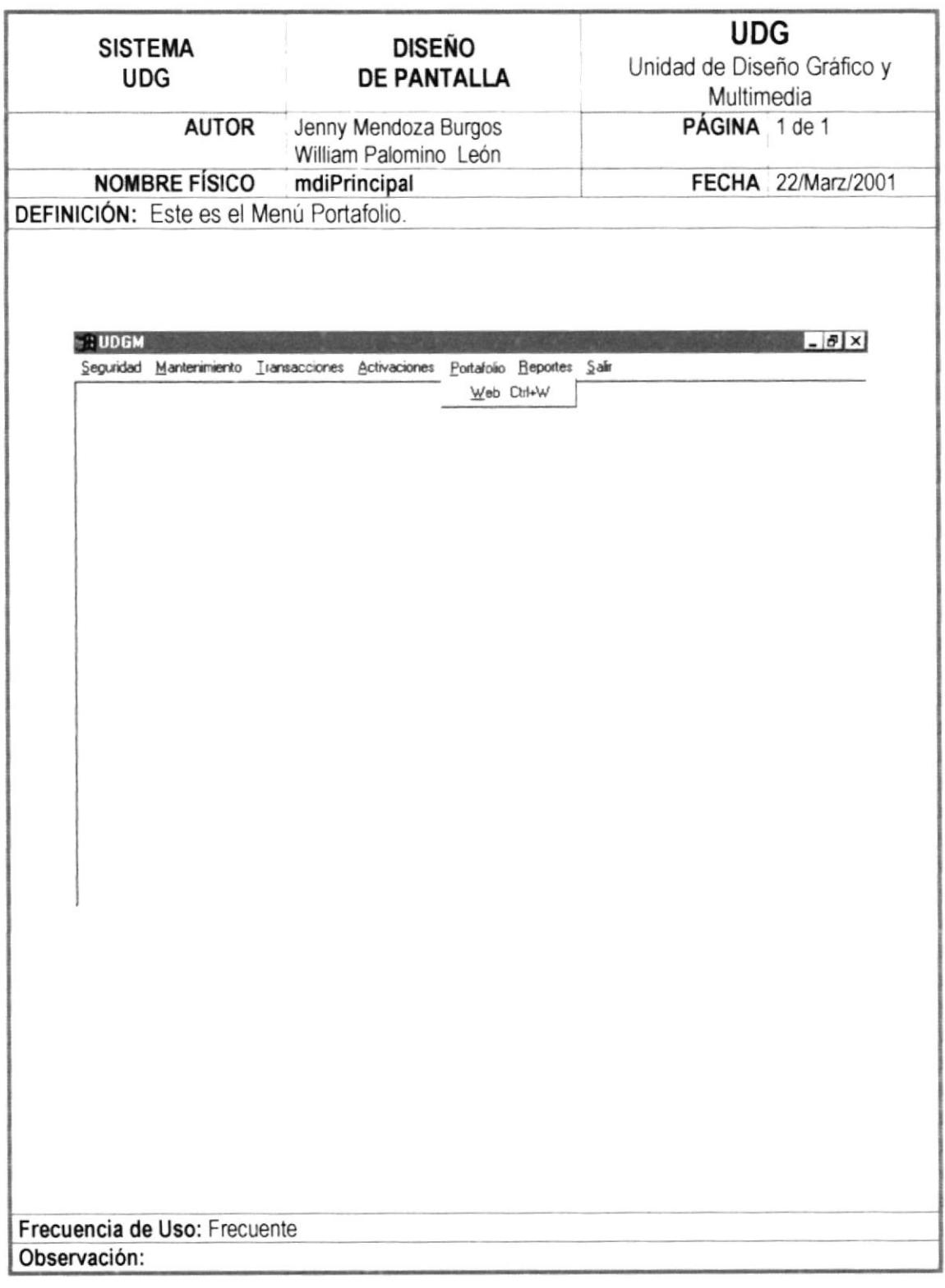

#### 12.1.7 MENÚ REPORTES

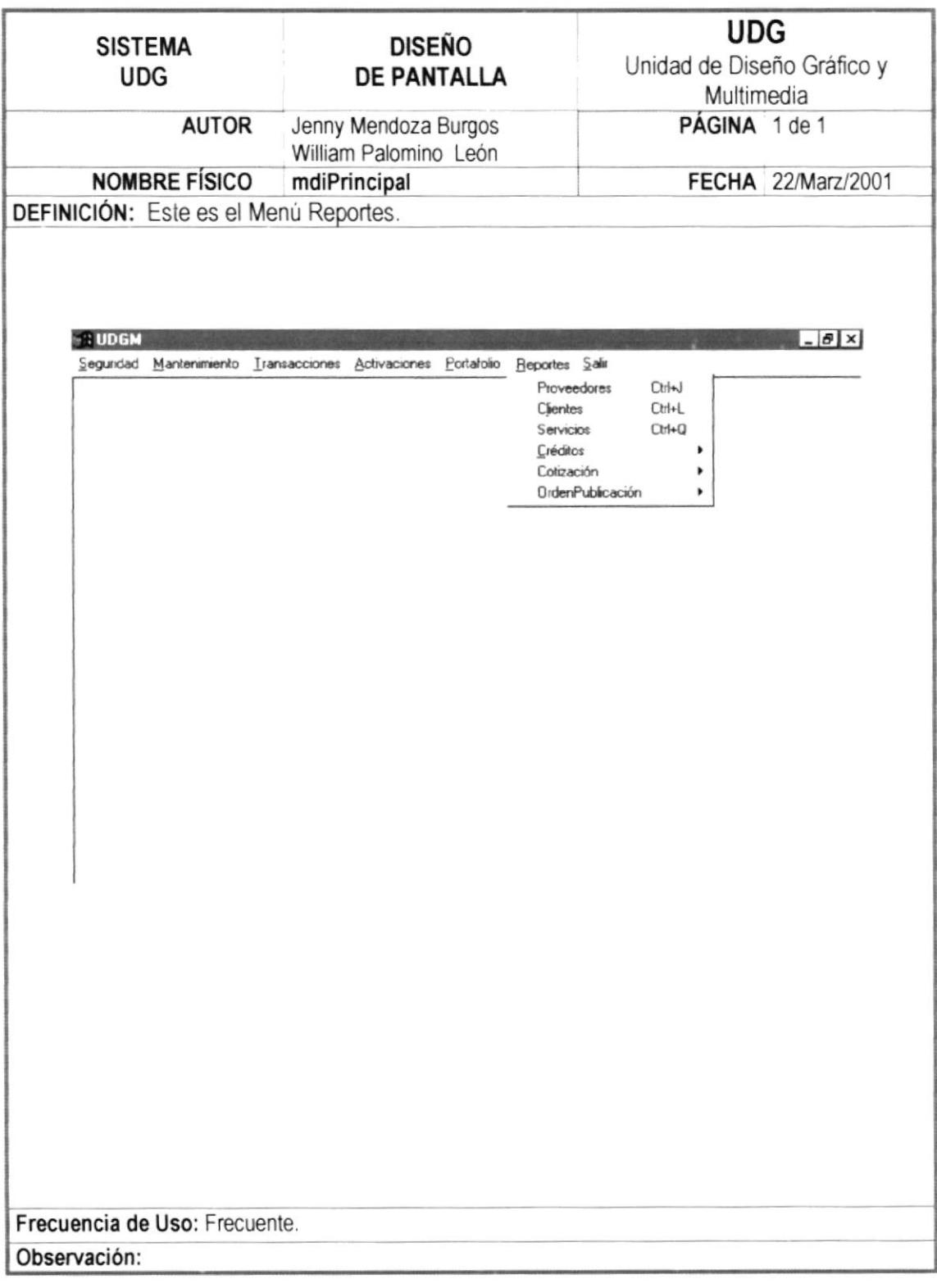

....

#### 12.1.8 MENÚ REPORTES COTIZACIÓN

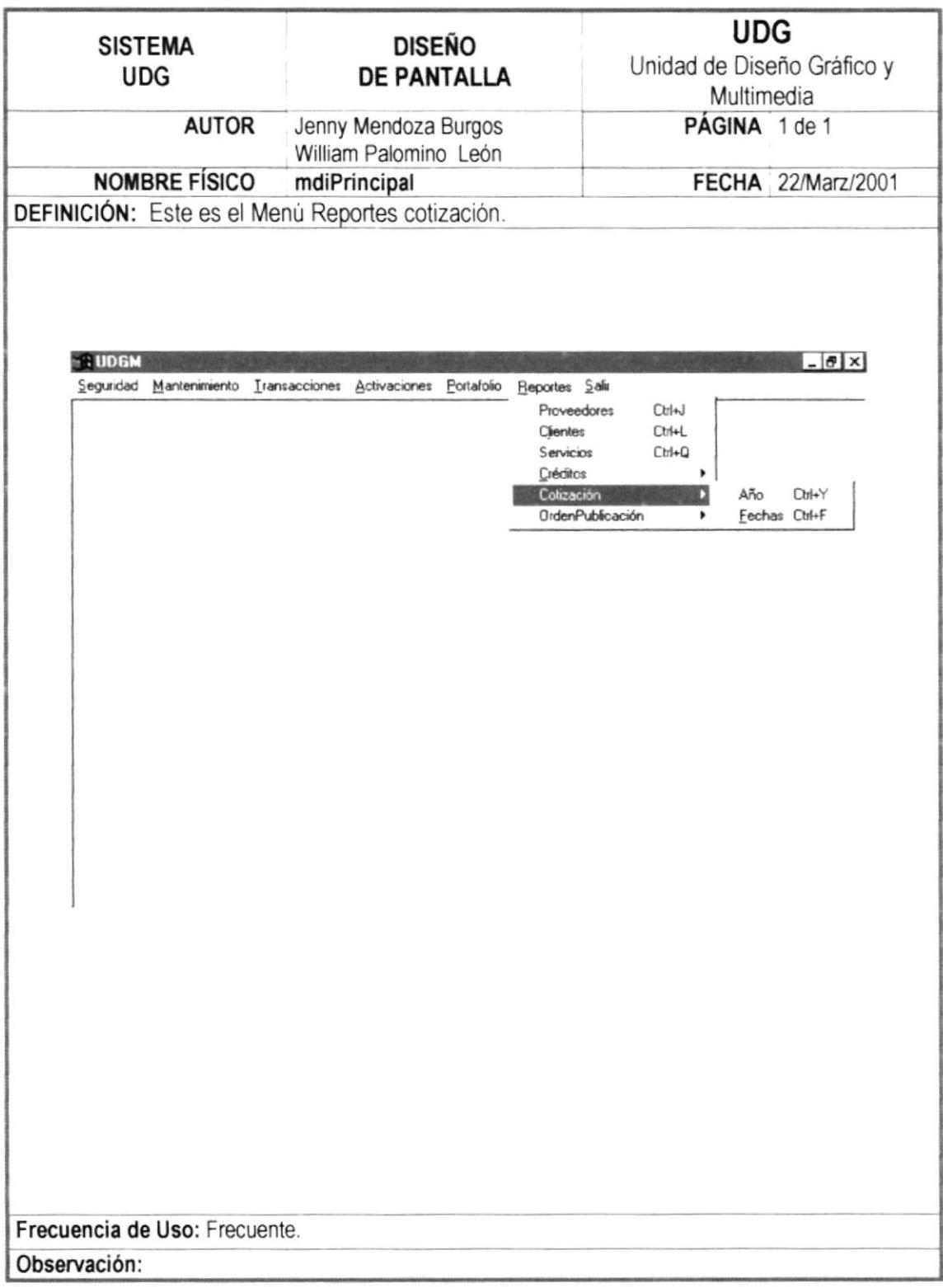

#### 12.1.9 MENÚ REPORTES ORDEN DE PUBLICACIÓN

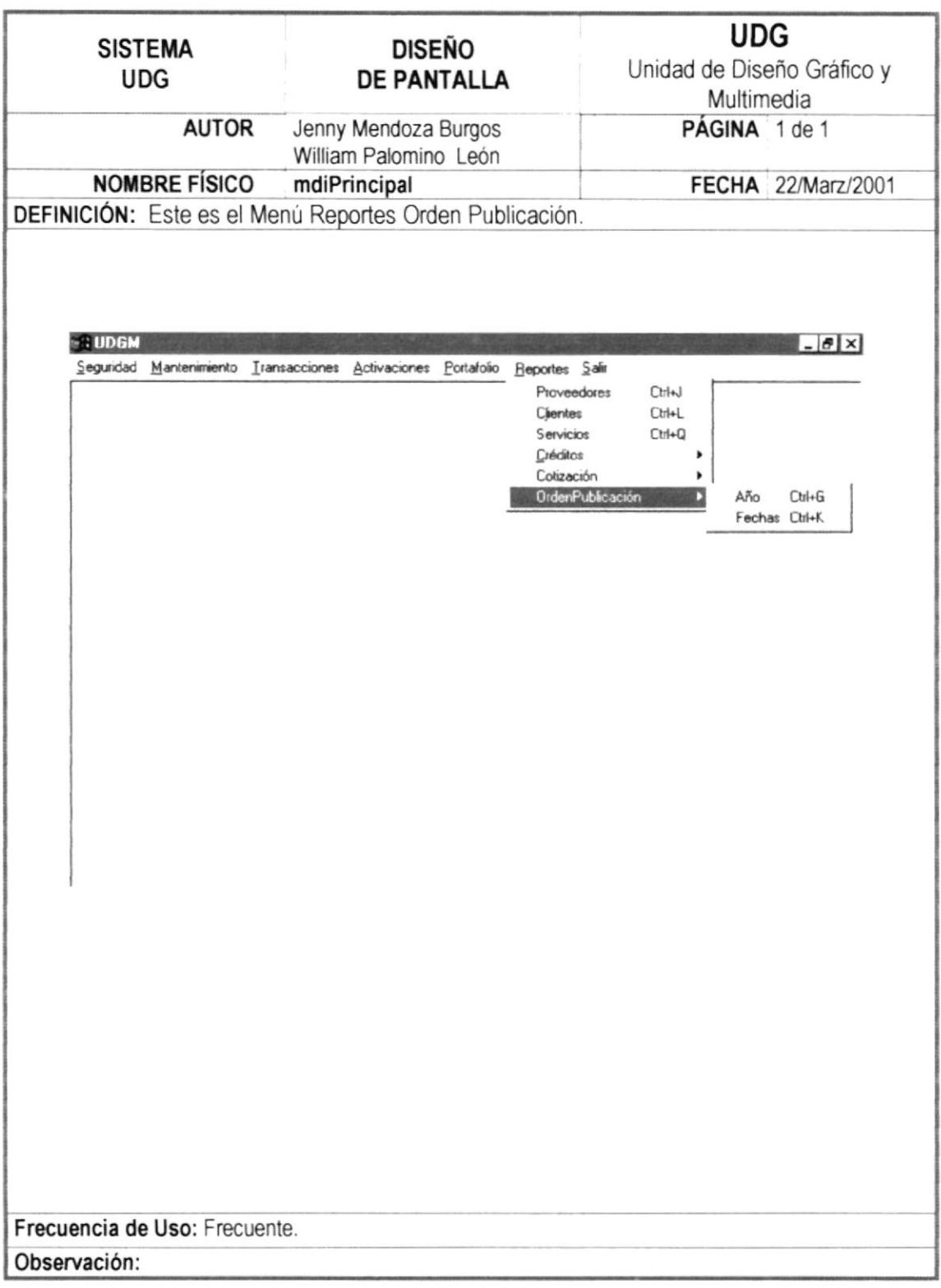

#### 12.1.10 MENÚ REPORTES CRÉDITOS

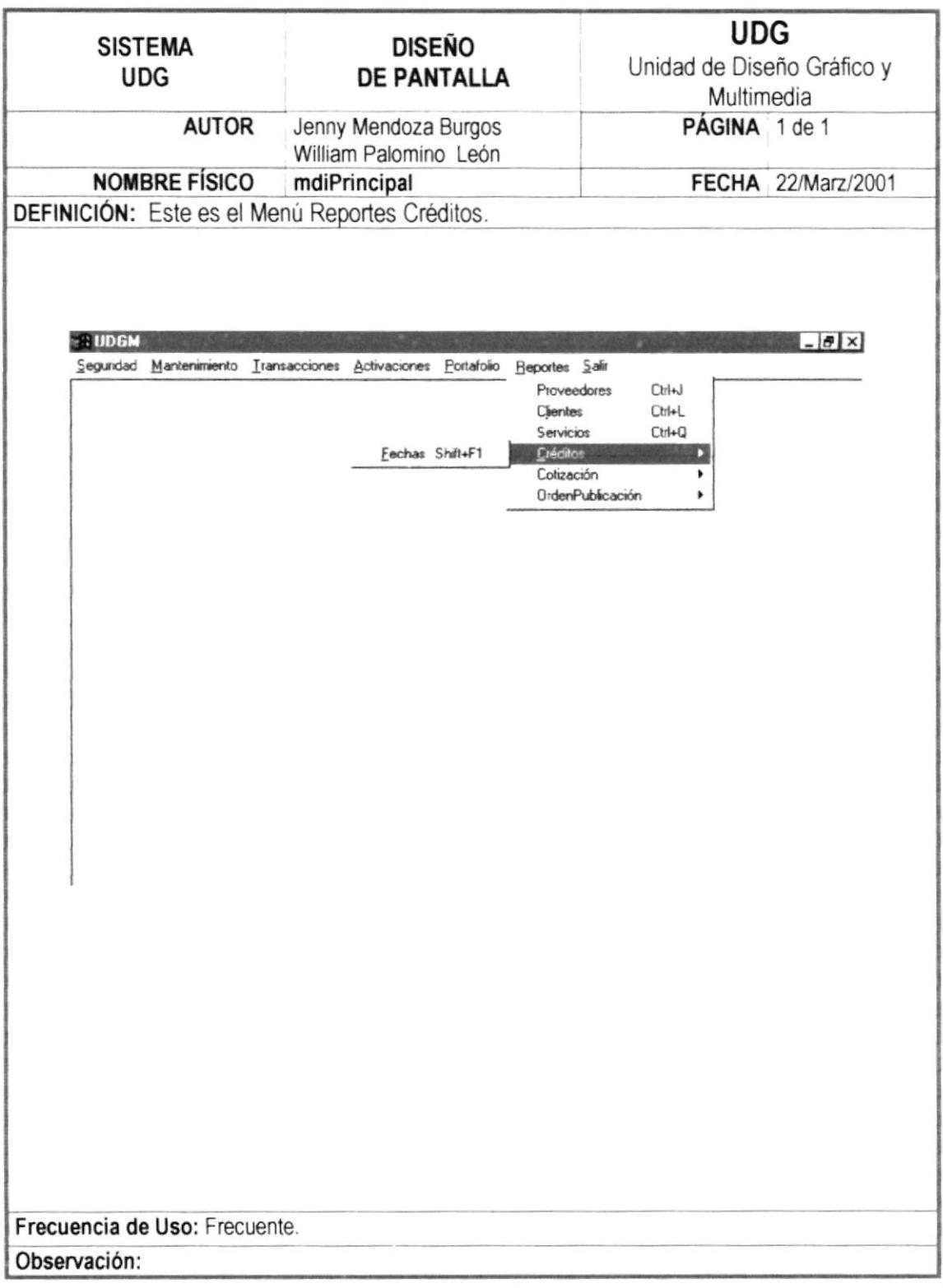

#### 12.1.11 PANTALLA DE APLICACIÓN

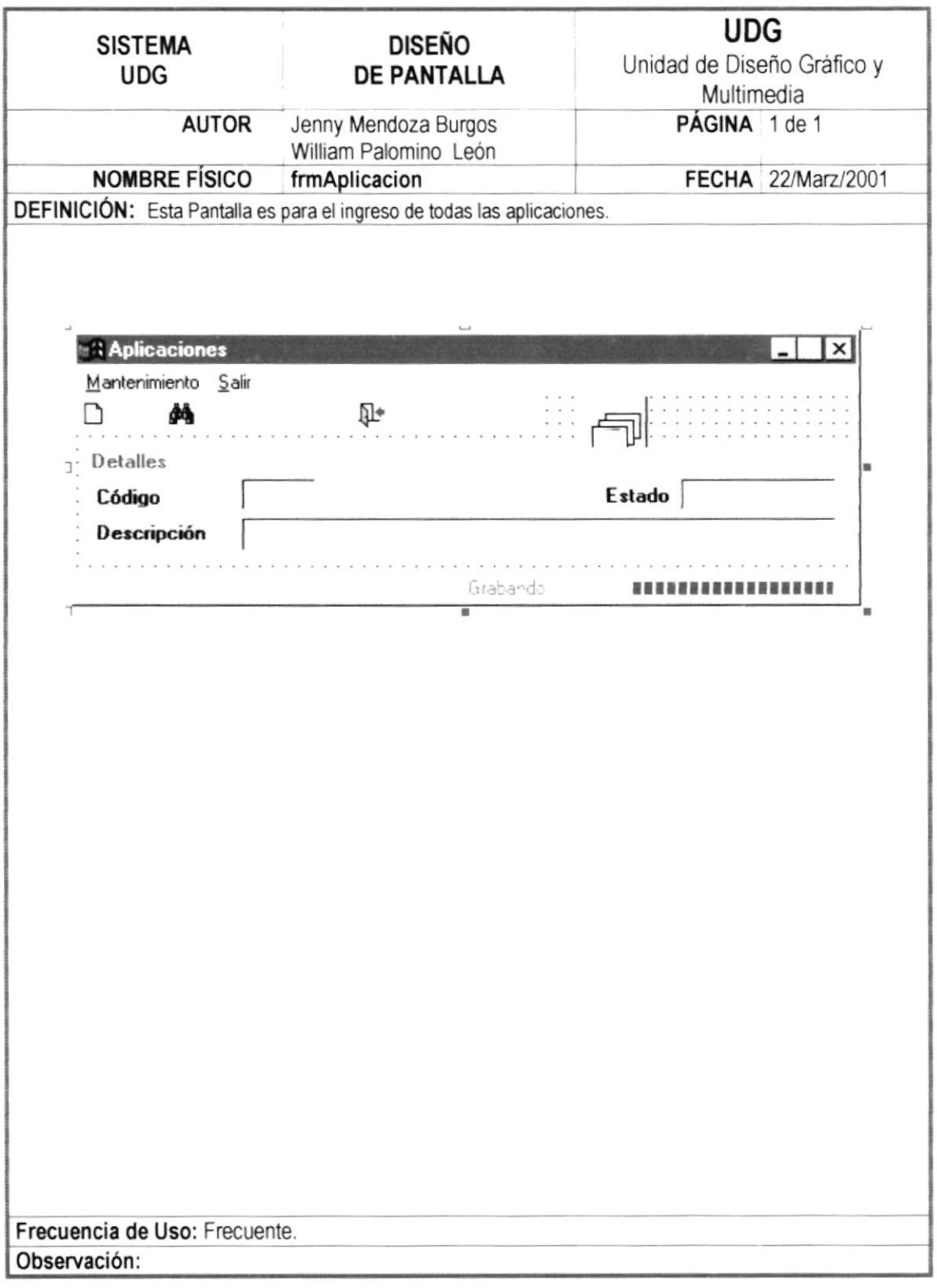

#### 12.1.12 PANTALLA DE TRANSACCIÓN

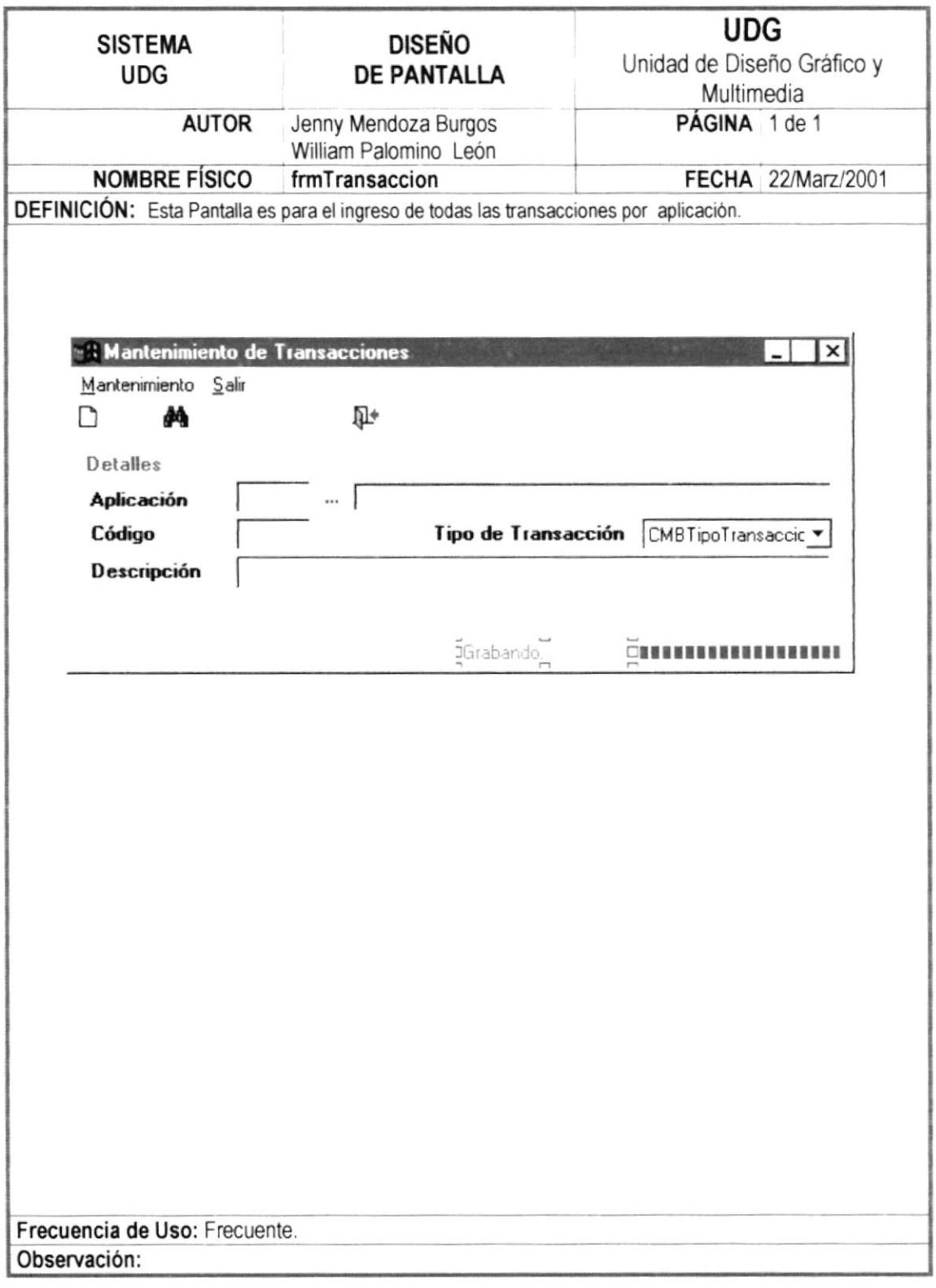

#### 12.1.13 PANTALLA DE USUARIO

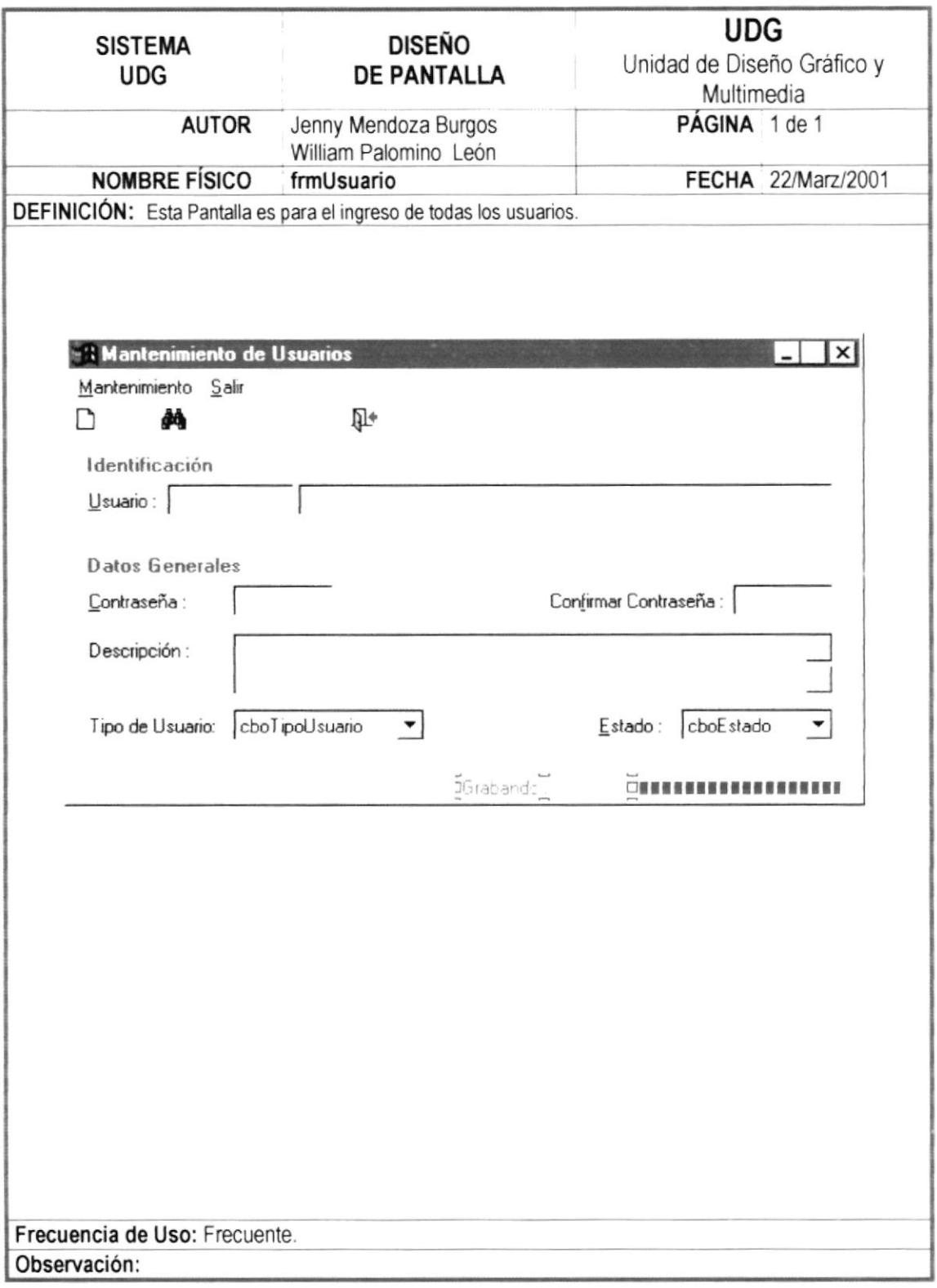

,,,,,,,,,

#### 12.1.14 PANTALLA DE PERMISOS

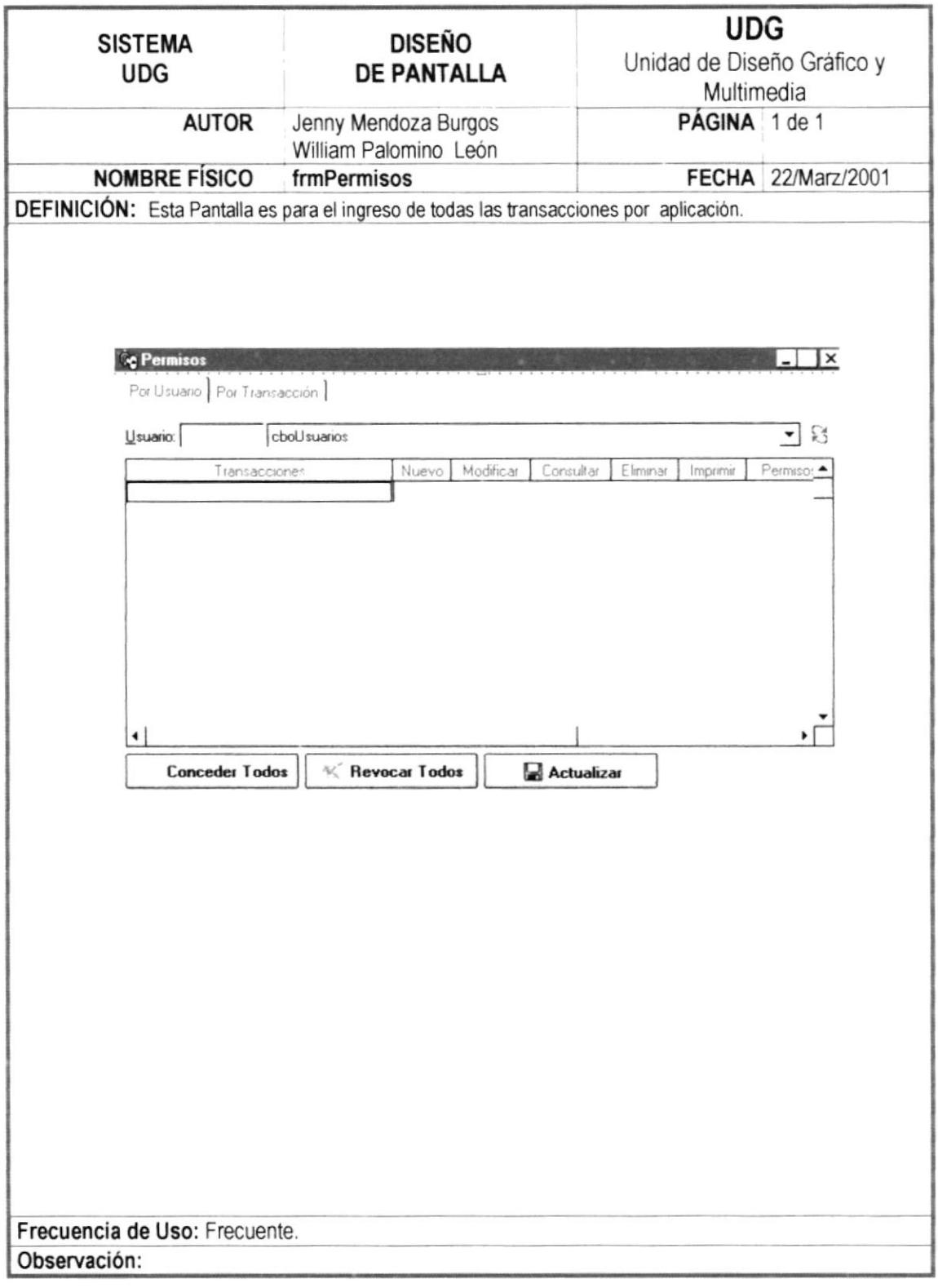

....

#### 12.1.15 PANTALLA DE PROVEEDOR

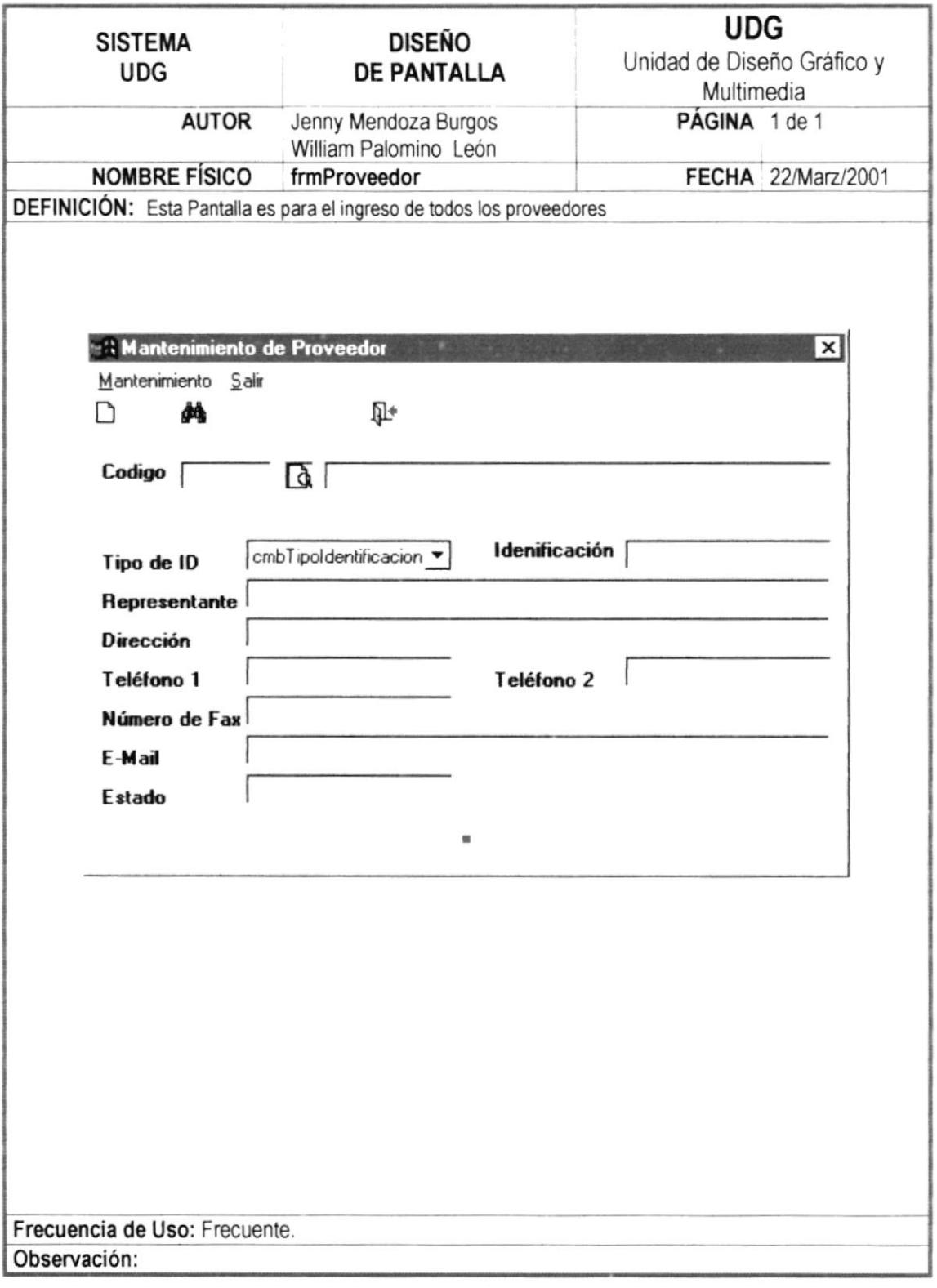

...................

#### 12.1.16 PANTALLA DE CLIENTE

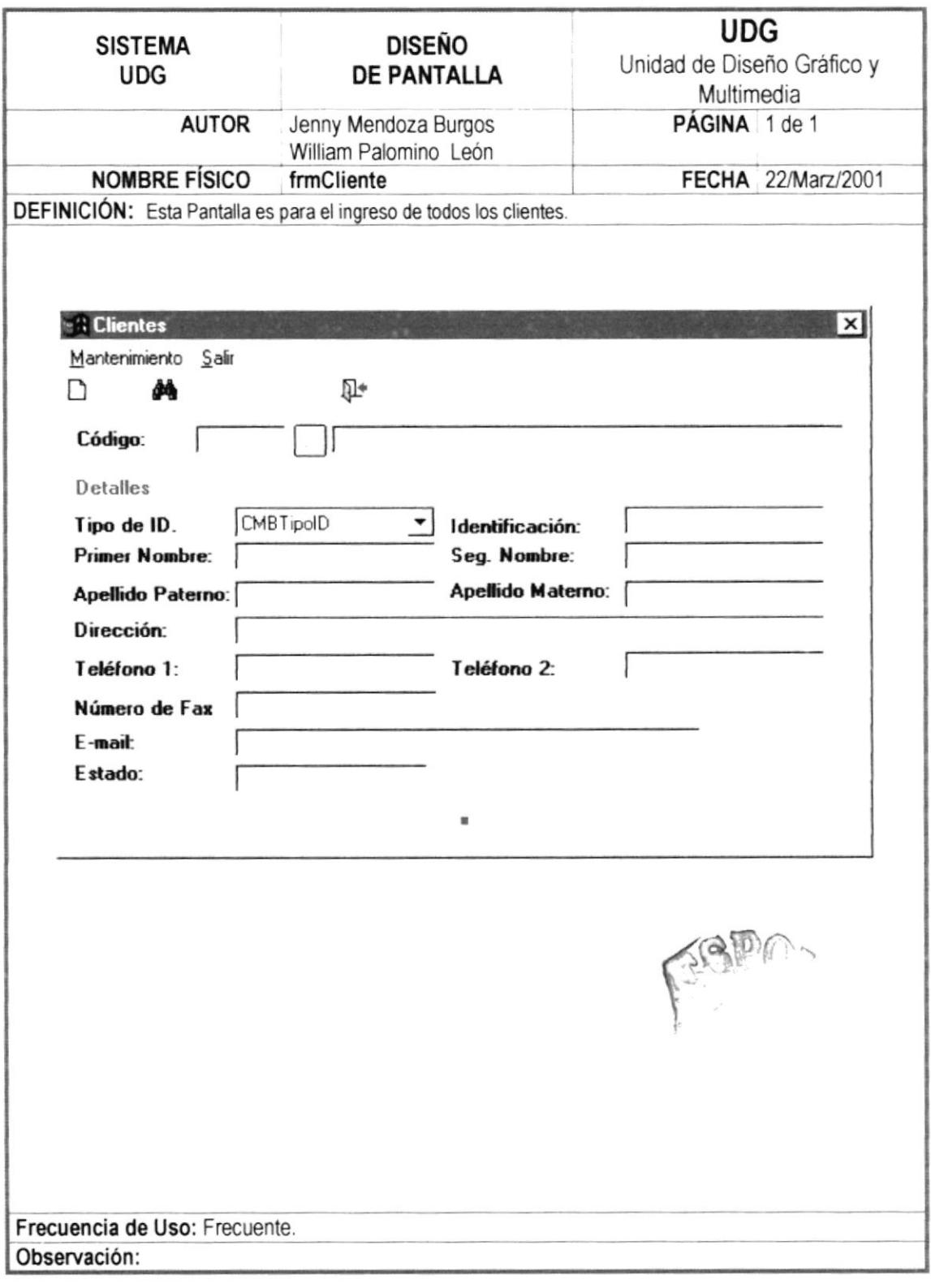

#### **12.1.17 PANTALLA DE CONSULTAS**

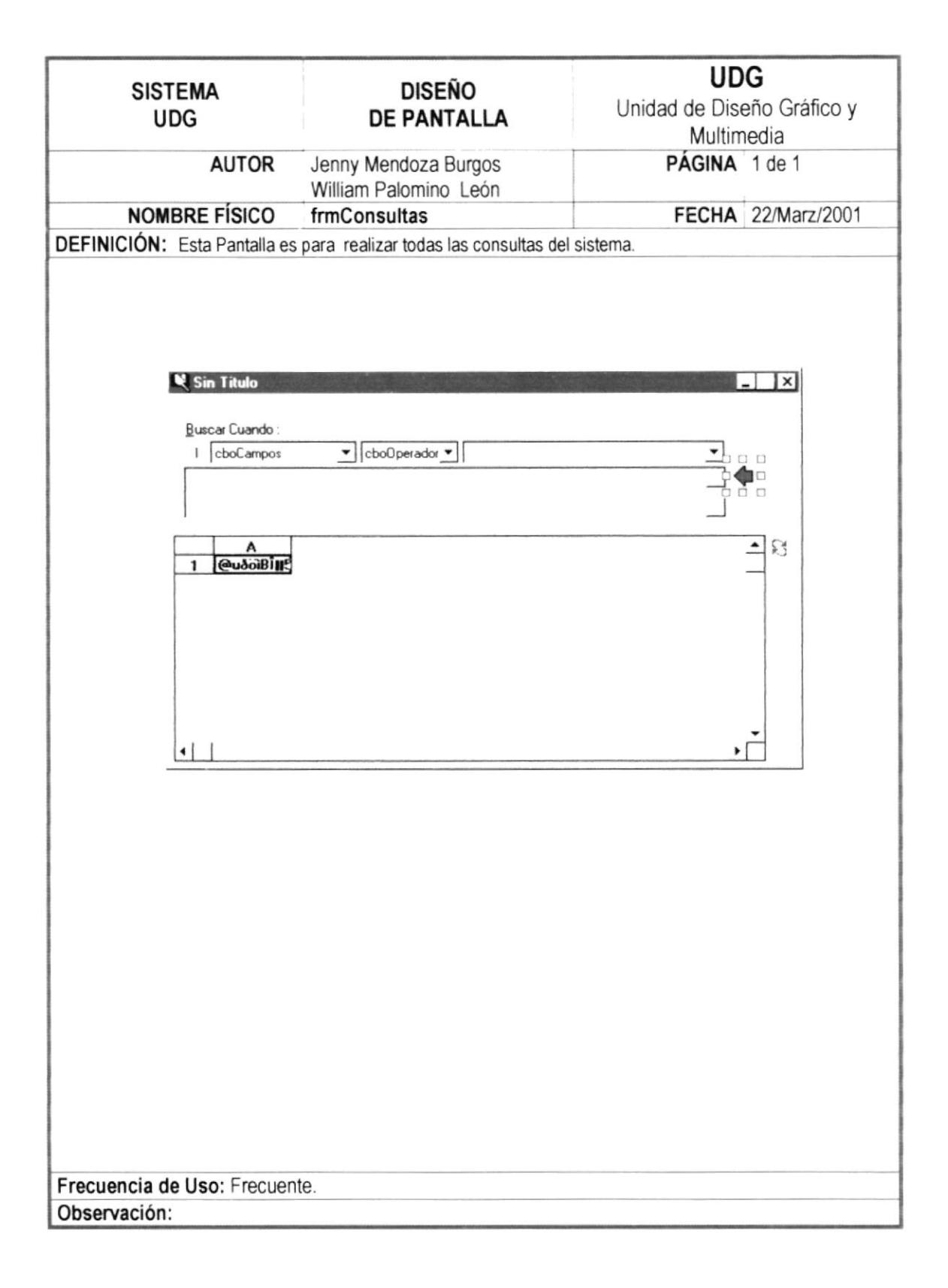

...................

#### 12.1.18 PANTALLA DE THUMBNAIL

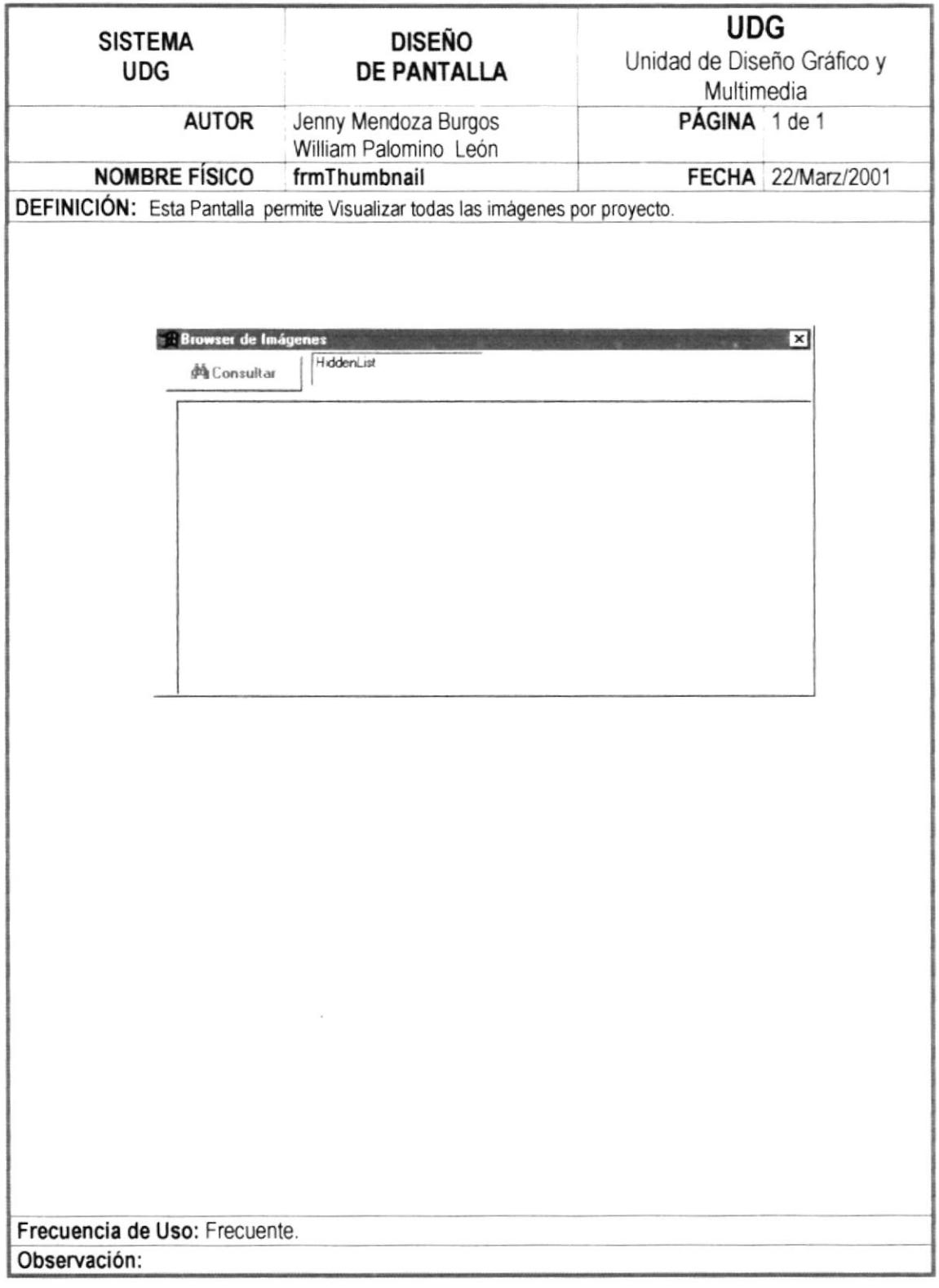
#### 12.1.19 PANTALLA DE PROYECTOS POR CLIENTE

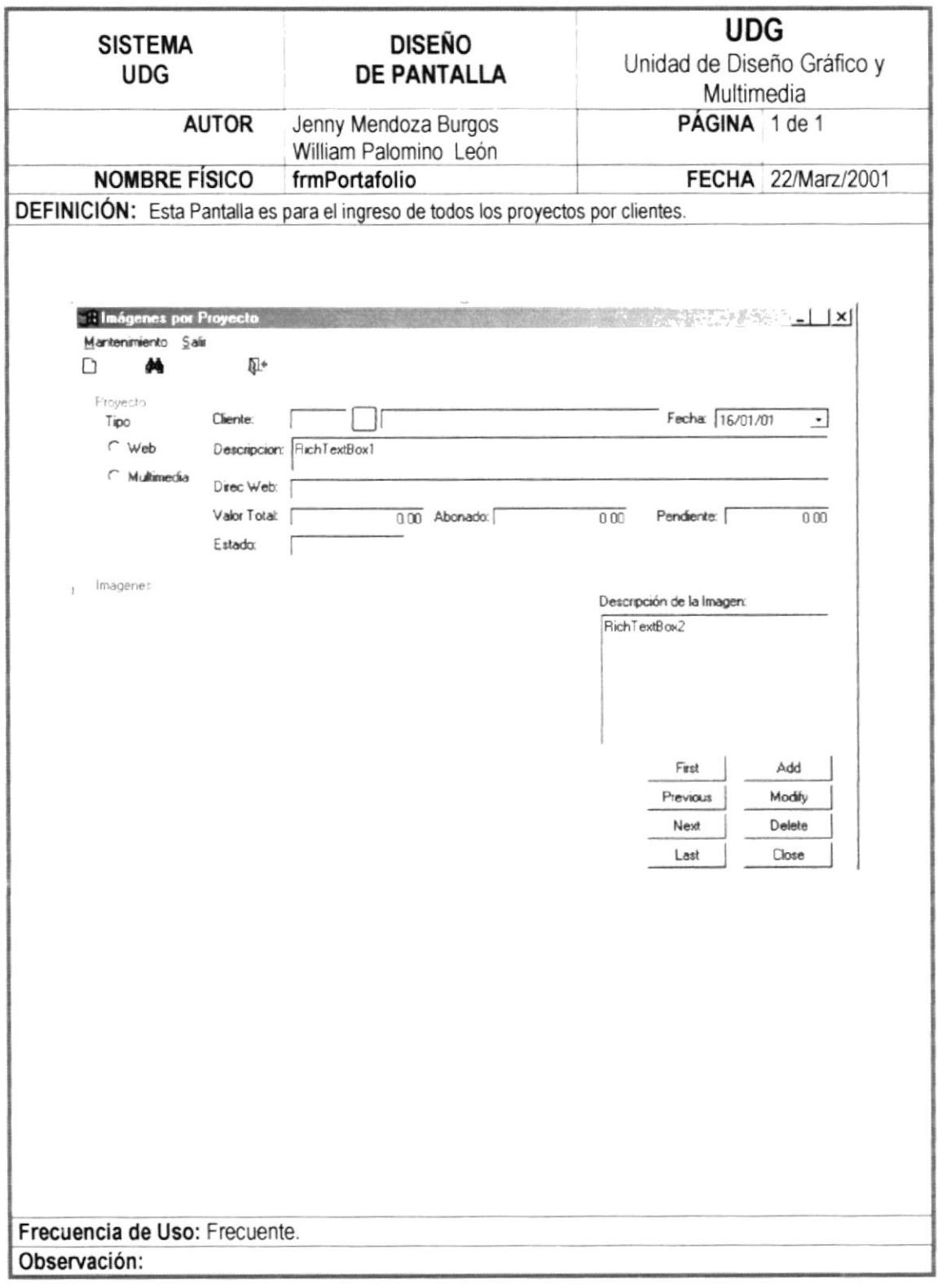

#### **12.1.20 PANTALLA DE PUBLICACIONES**

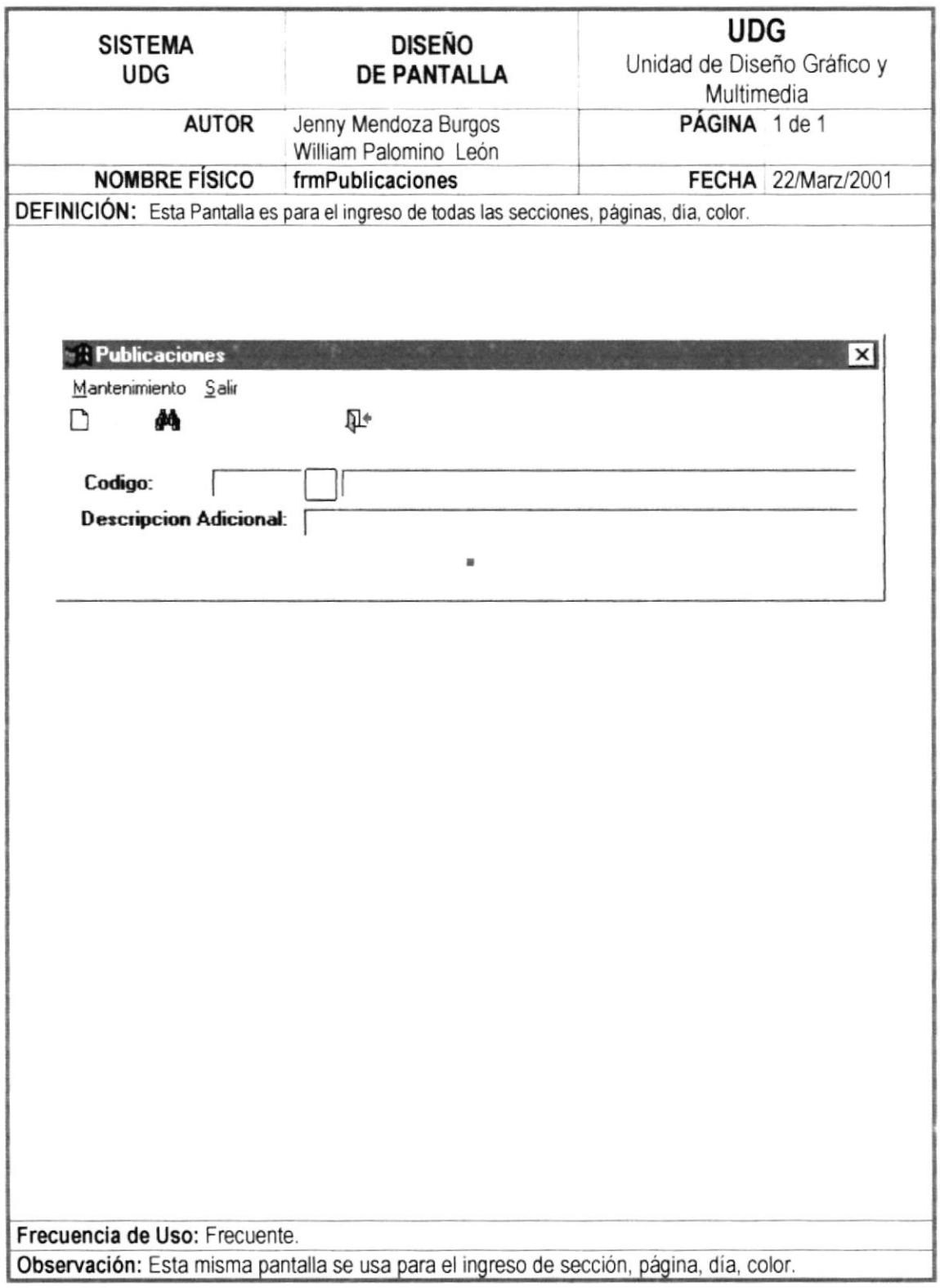

----

#### 12.1.21 PANTALLA DE IMPUESTOS

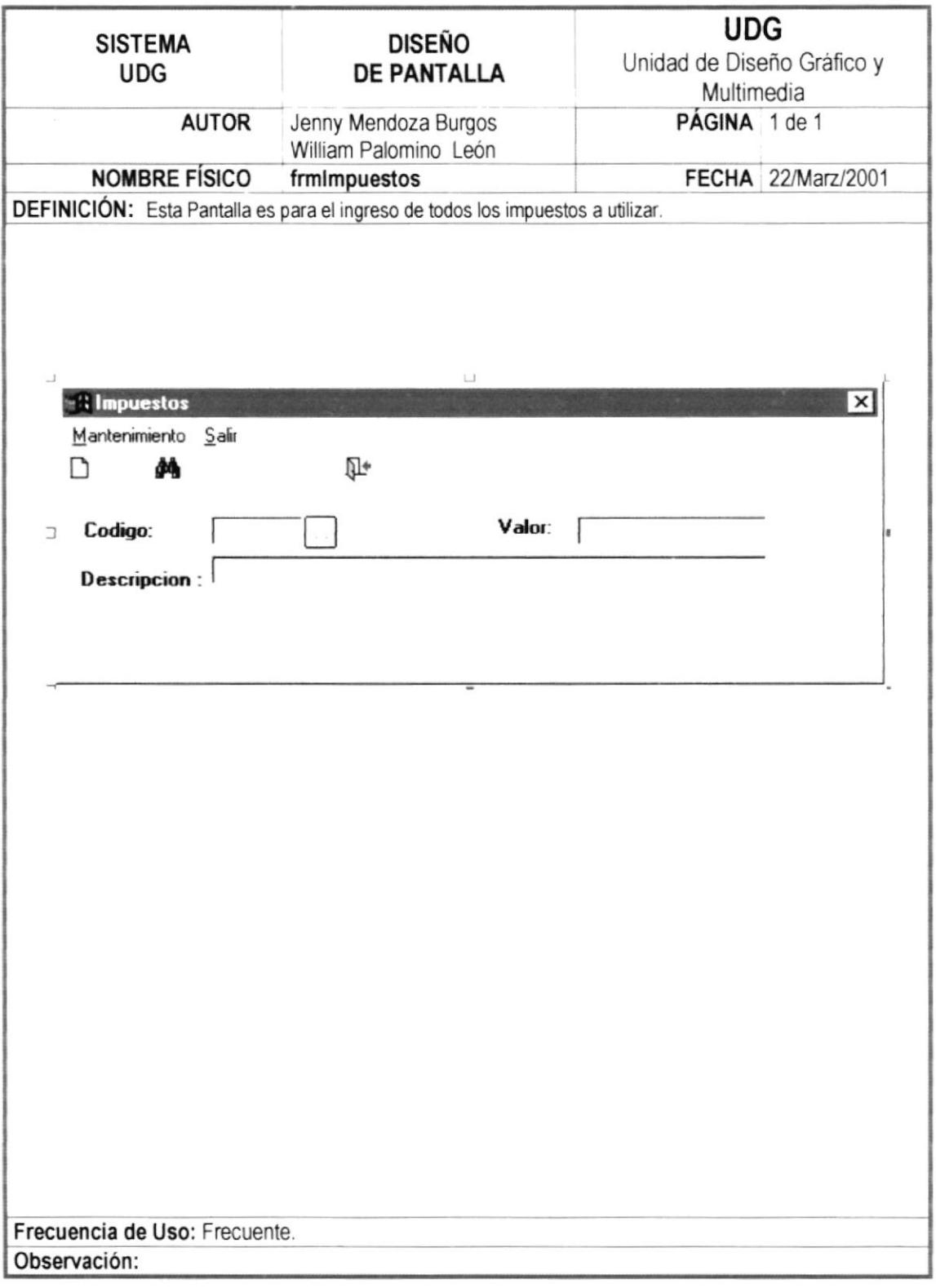

...................

#### 12.1.22 PANTALLA DE ACTIVAR CRÉDITOS

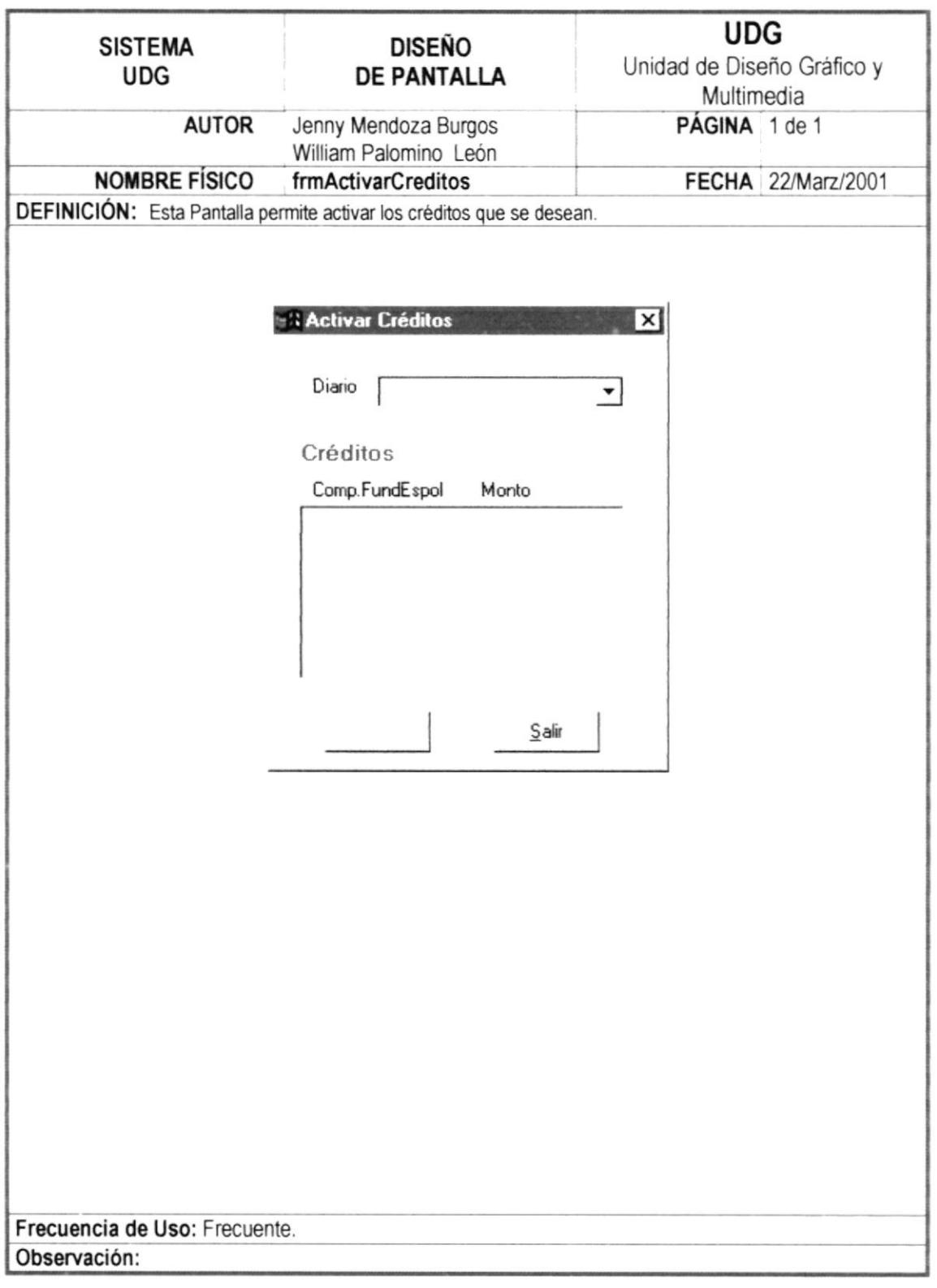

## 12.1.23 PANTALLA DE ACTIVAR COTIZACIÓN

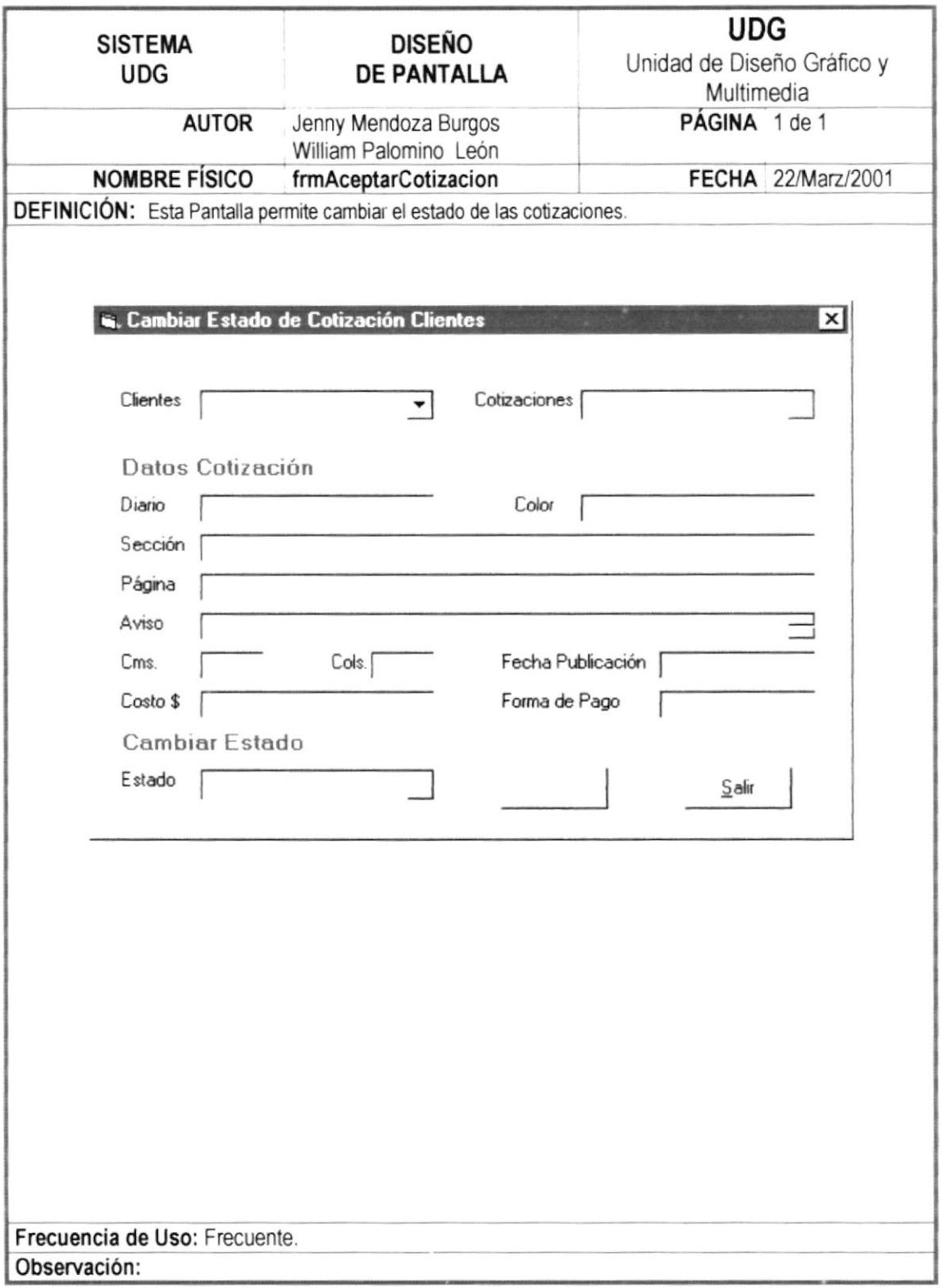

#### 12.1.24 PANTALLA DE CLAVE ACTUAL DE PLANTILLAS

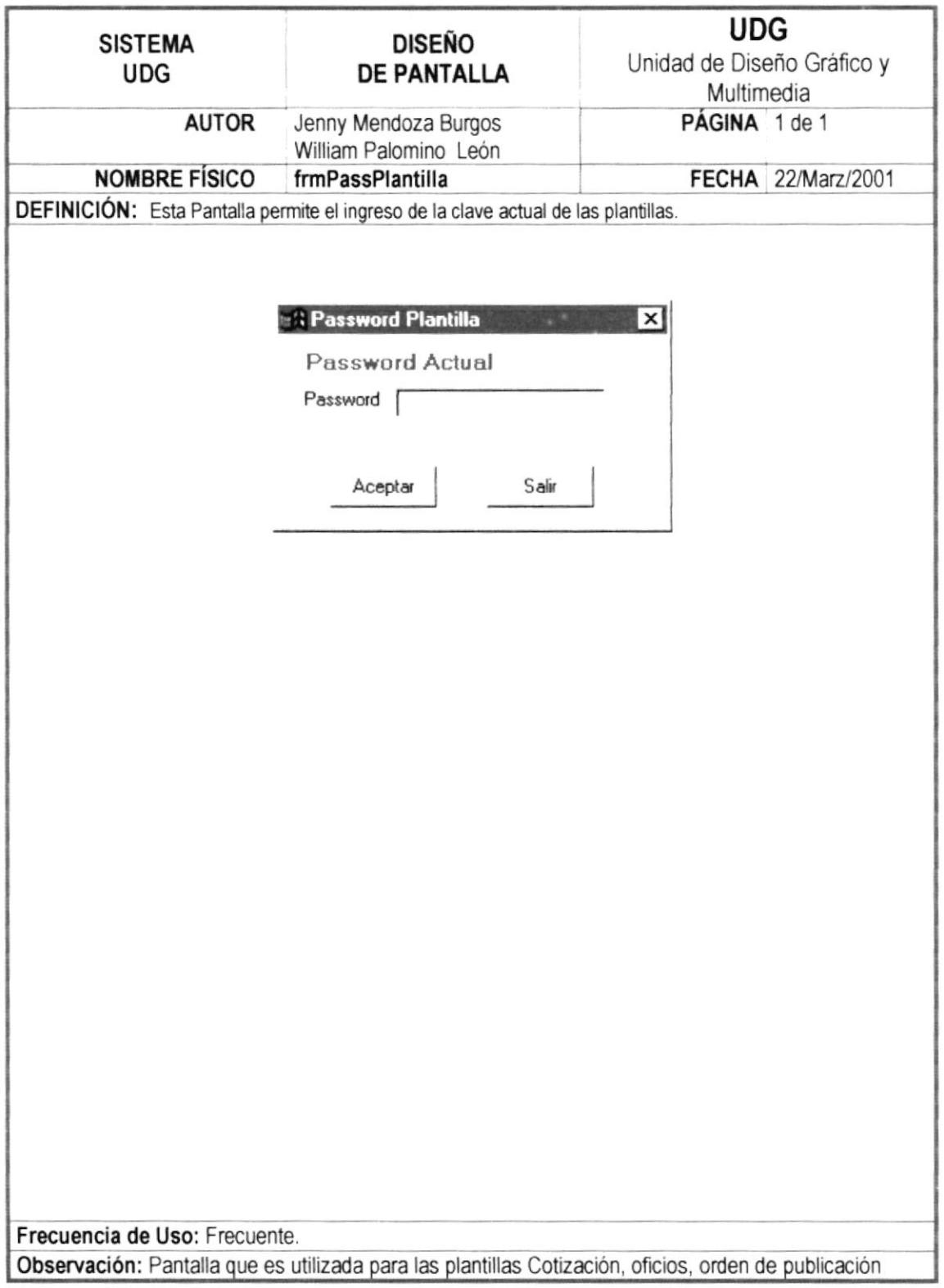

#### 12.1.25 PANTALLA CAMBIO CLAVE DE PLANTILLAS

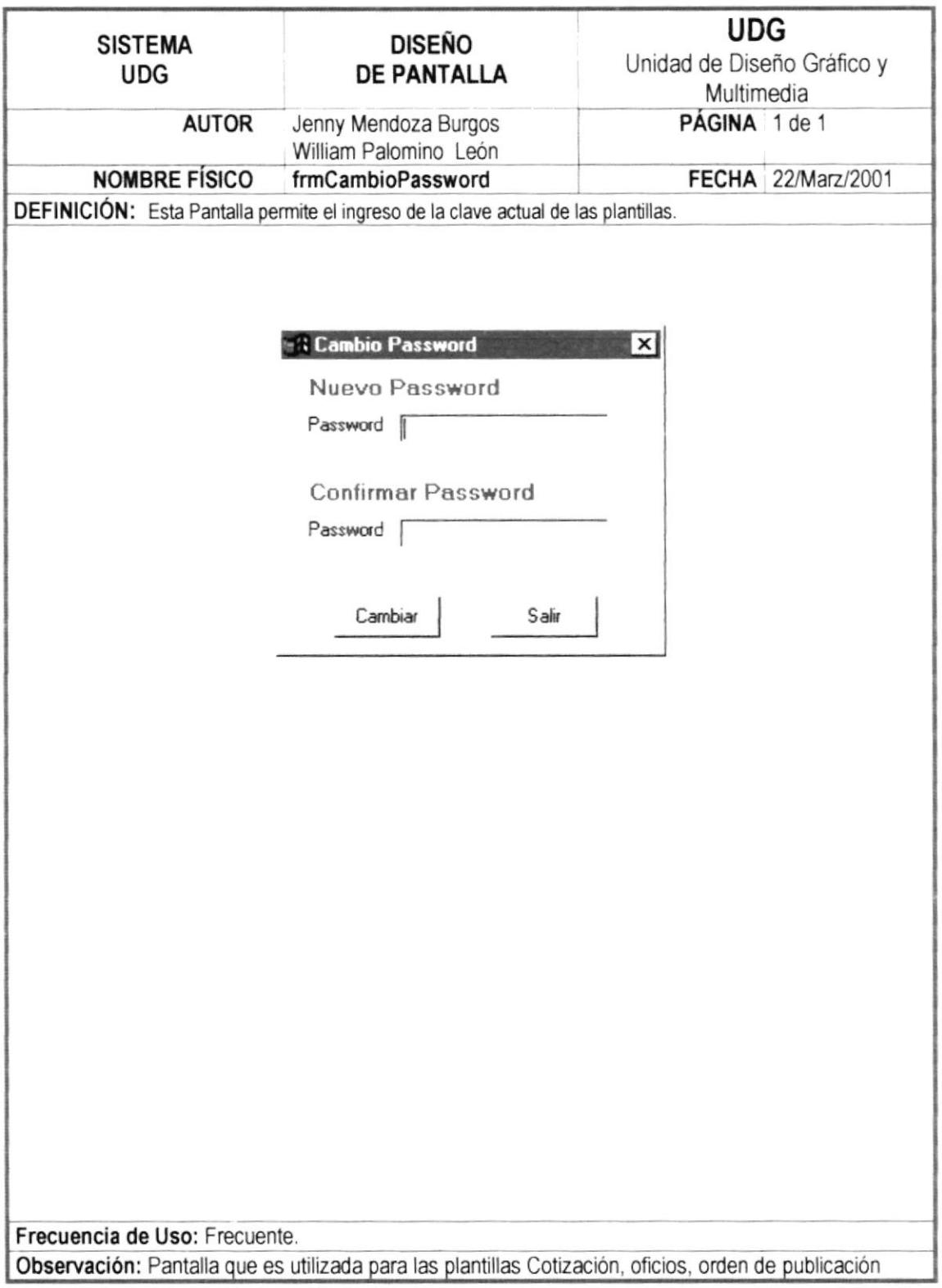

#### **12.1.26 PANTALLA REPORTES CLIENTES**

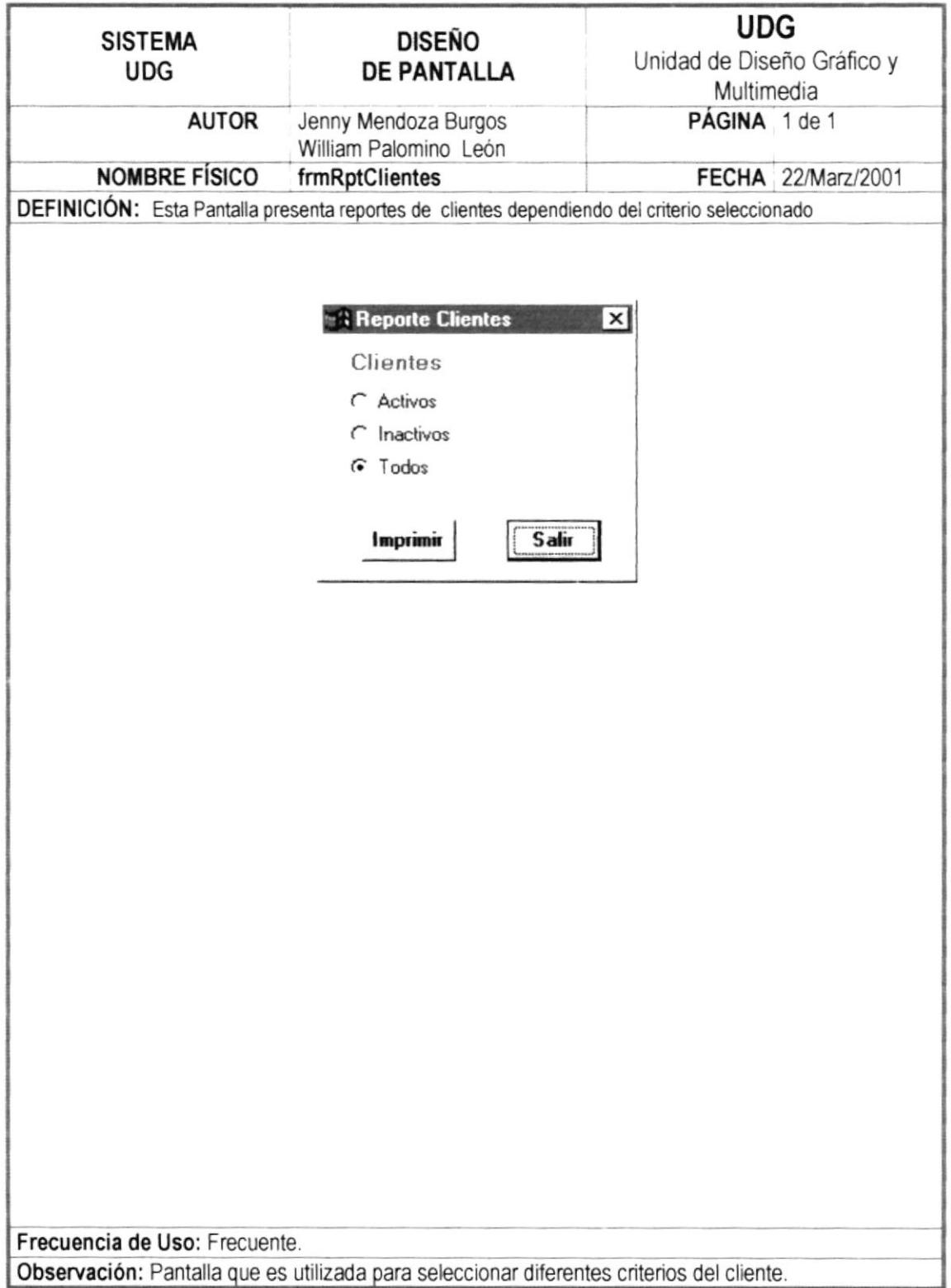

#### **12.1.27 PANTALLA REPORTES PROVEEDORES**

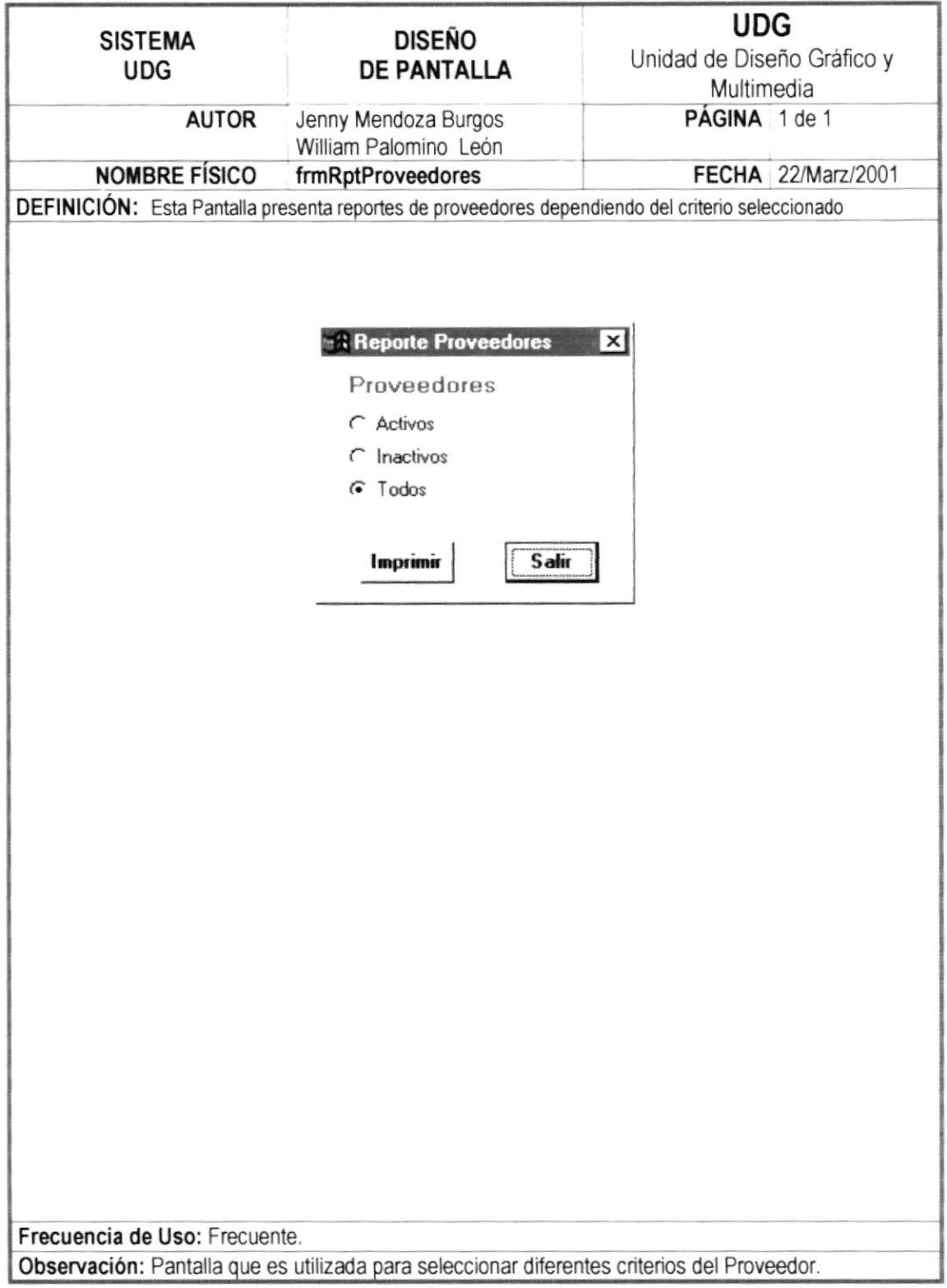

#### 12.1.28 PANTALLA REPORTES SERVICIOS

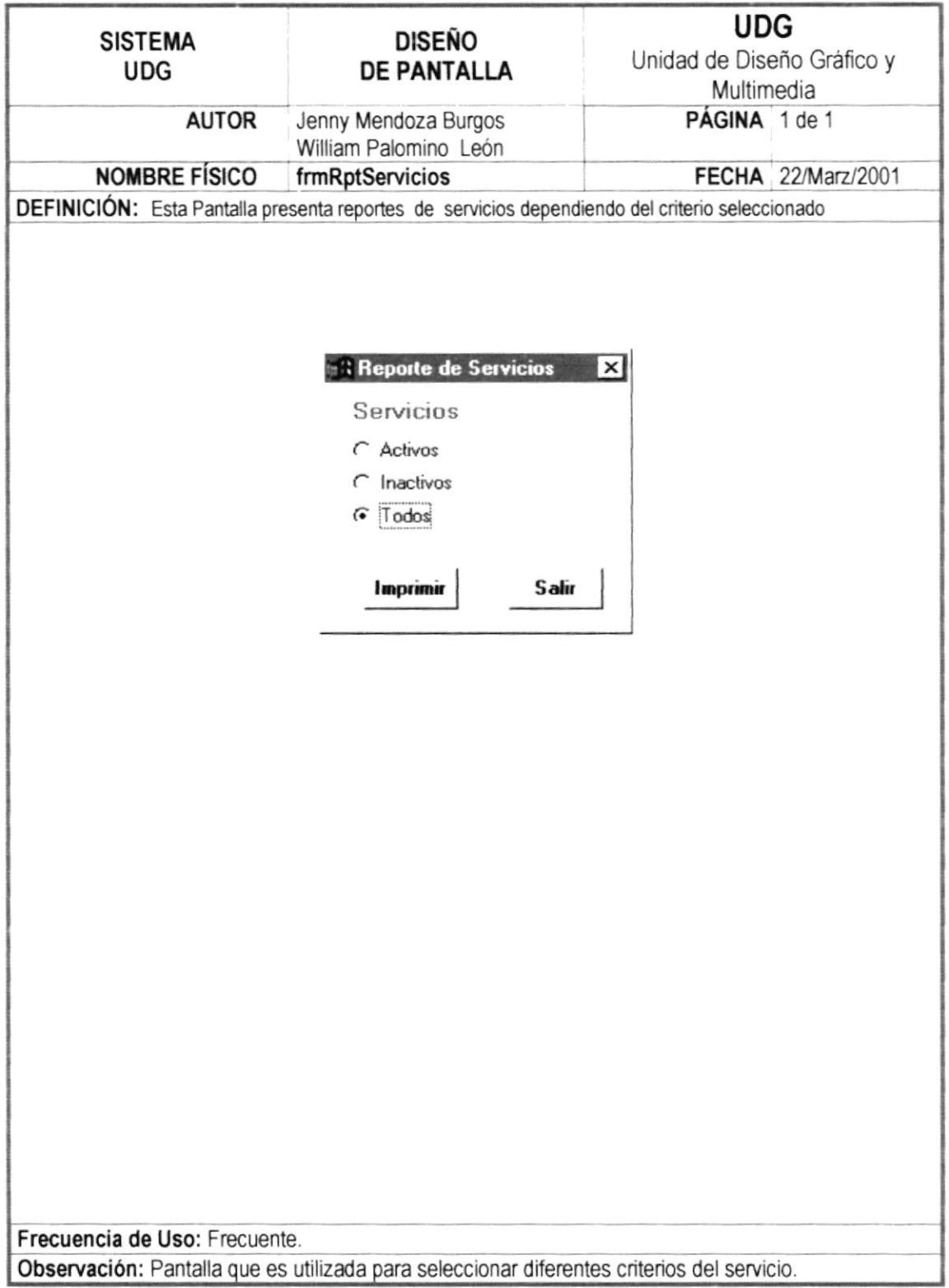

#### **12.1.29 PANTALLA REPORTES CRÉDITOS**

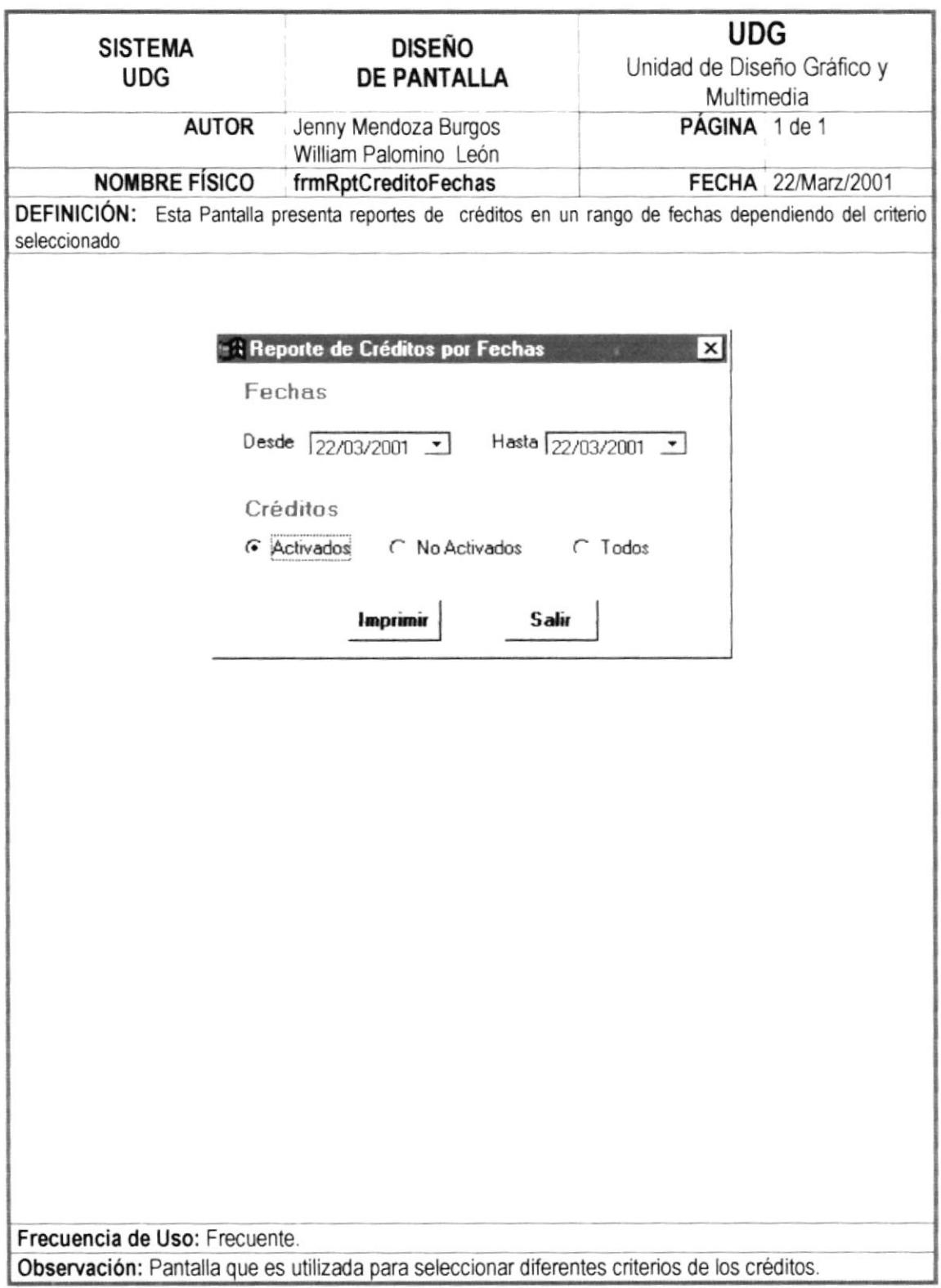

## 12.1.30 PANTALLA REPORTES COTIZACIÓN AÑO

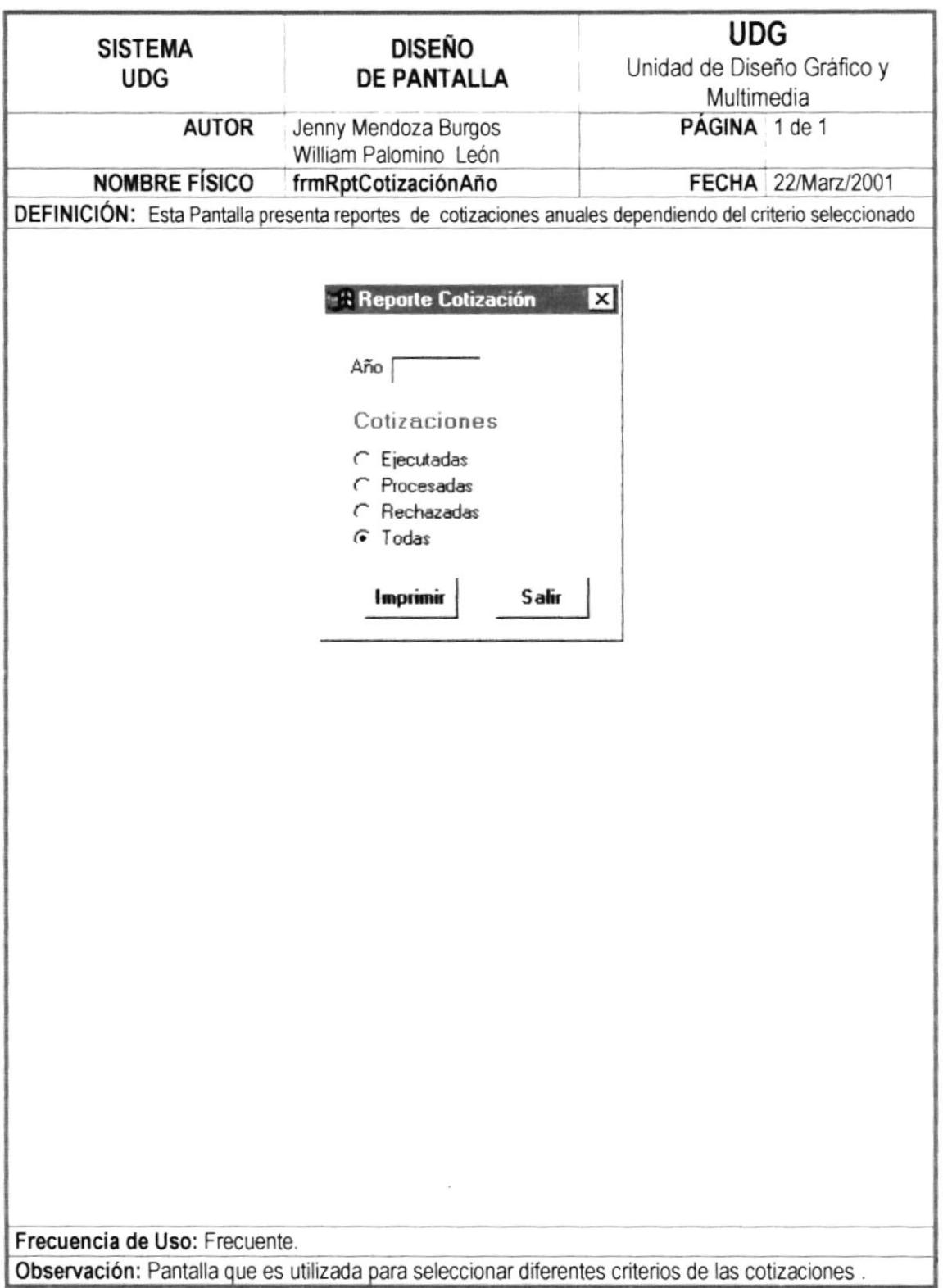

 $\sim$ 

#### 12.1.31 PANTALLA REPORTES COTIZACIÓN FECHAS

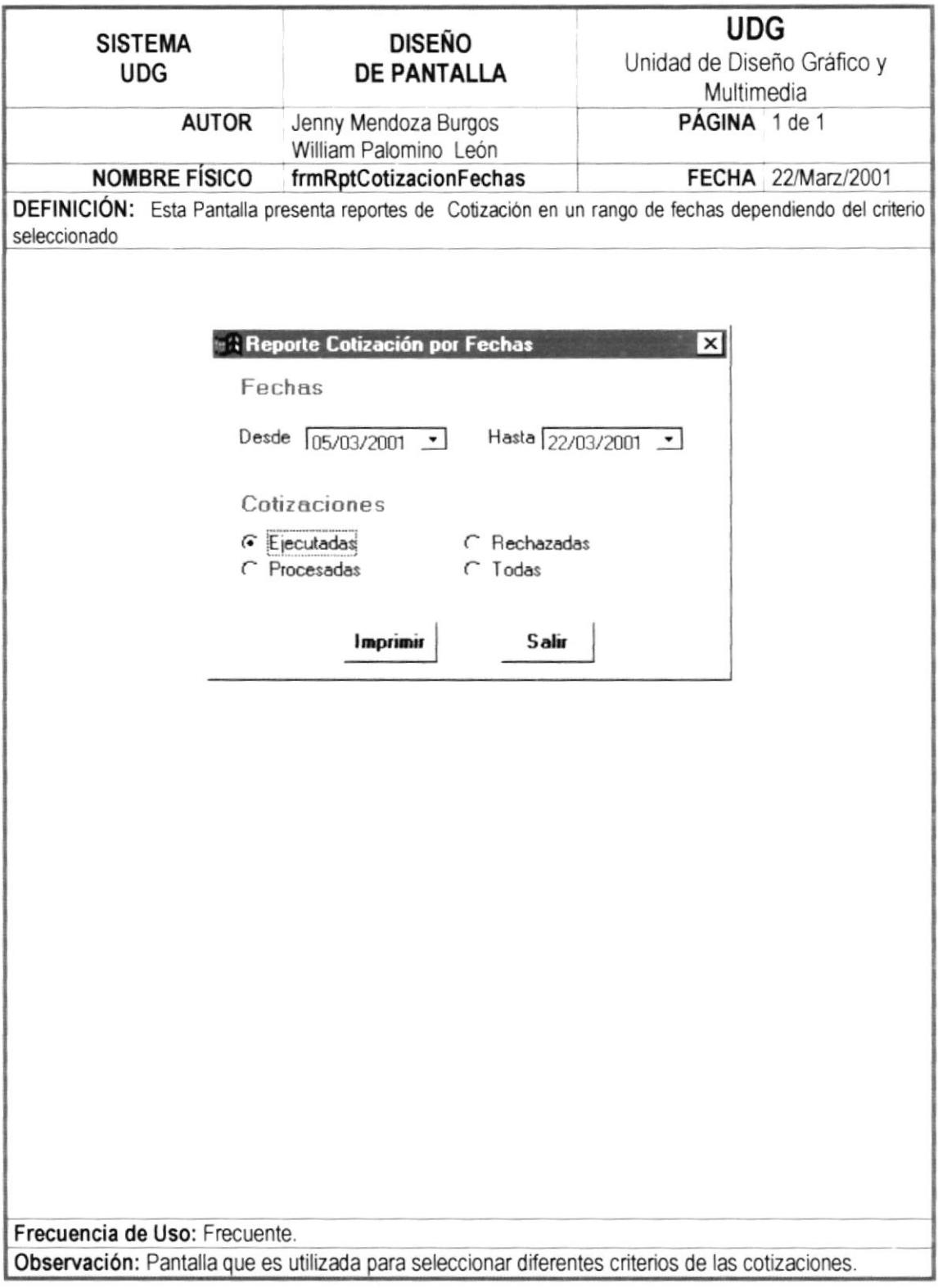

. . . . . . . . . . . . . . . . . .

,,,,,,,,,,,,,,,,,,,,,,

## 12.1.32 PANTALLA REPORTES ÓRDENES POR AÑO

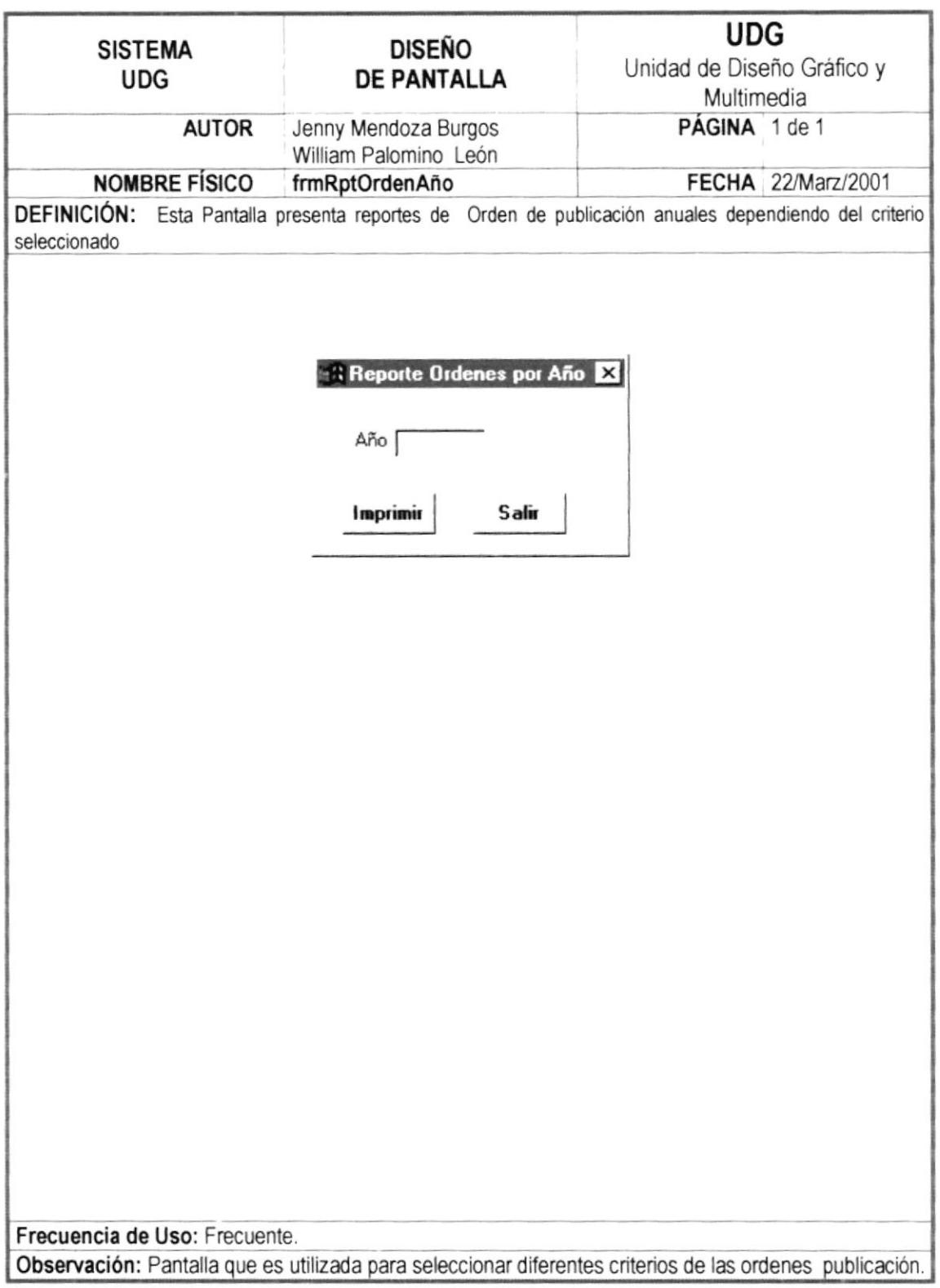

#### 12.1.33 PANTALLA REPORTES ORDEN FECHAS

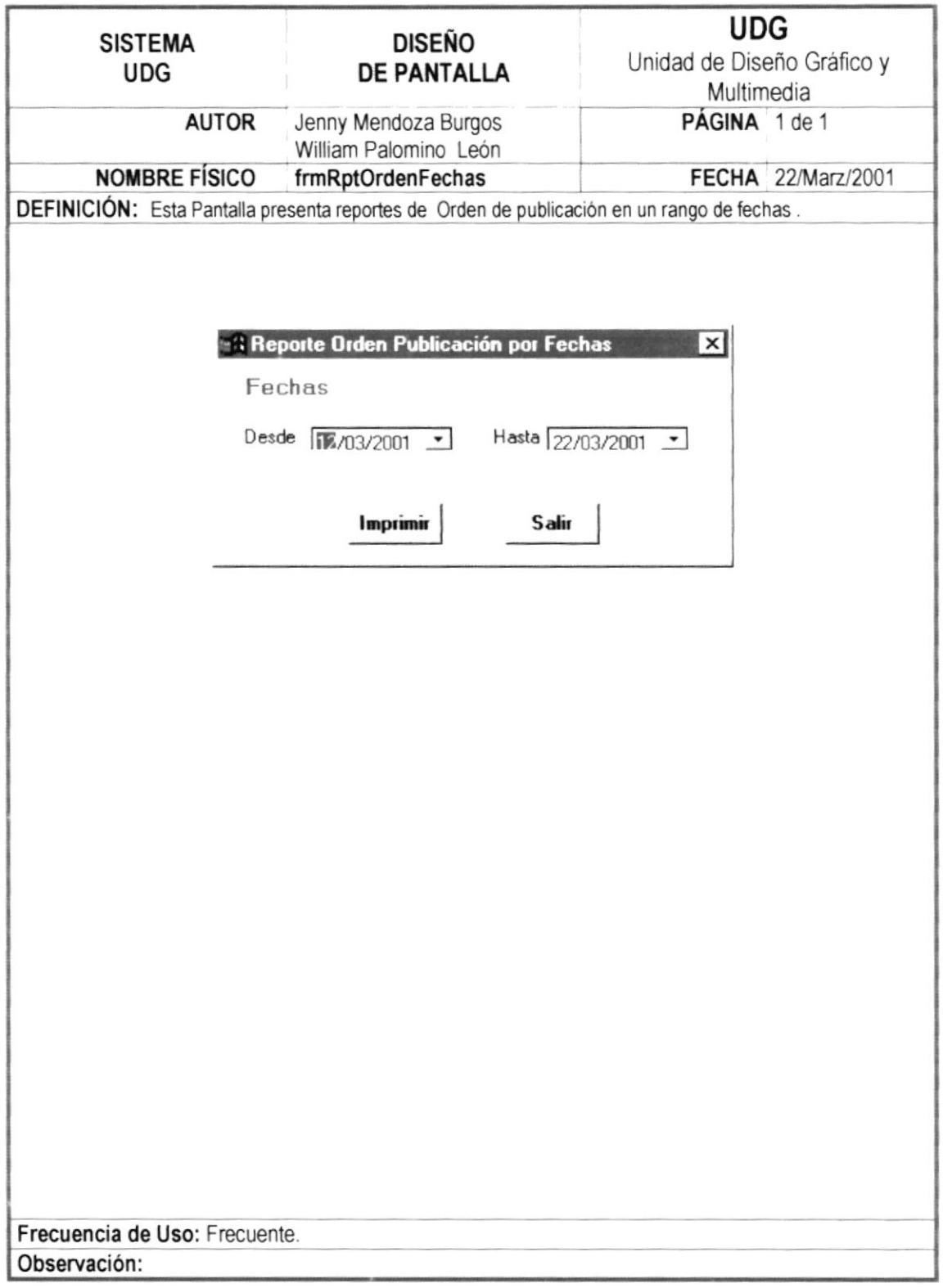

# 12.2. DISEÑO DE REPORTES

#### **12.2.1 REPORTE DE CLIENTES**

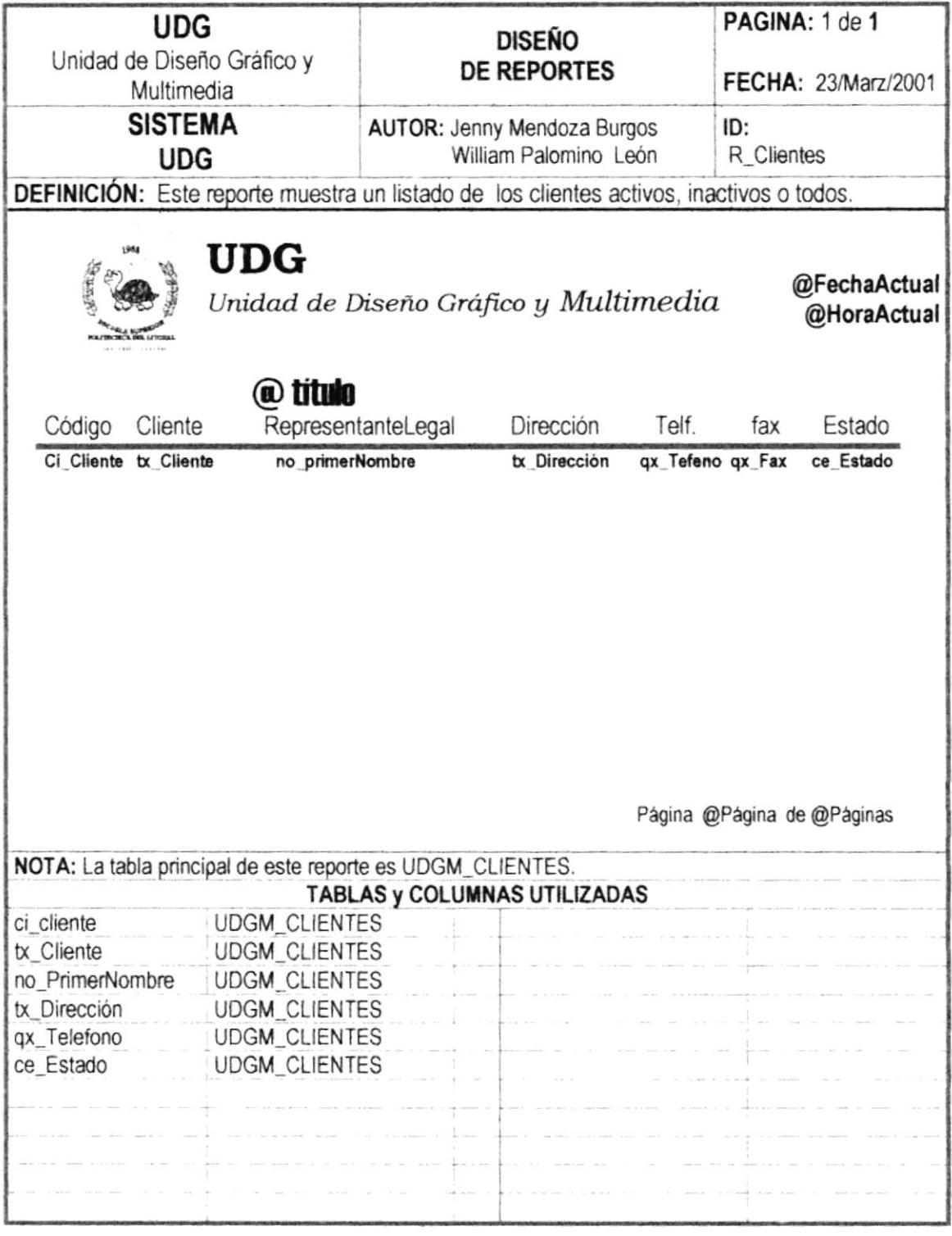

#### 12.2.2 REPORTE DE PROVEEDORES

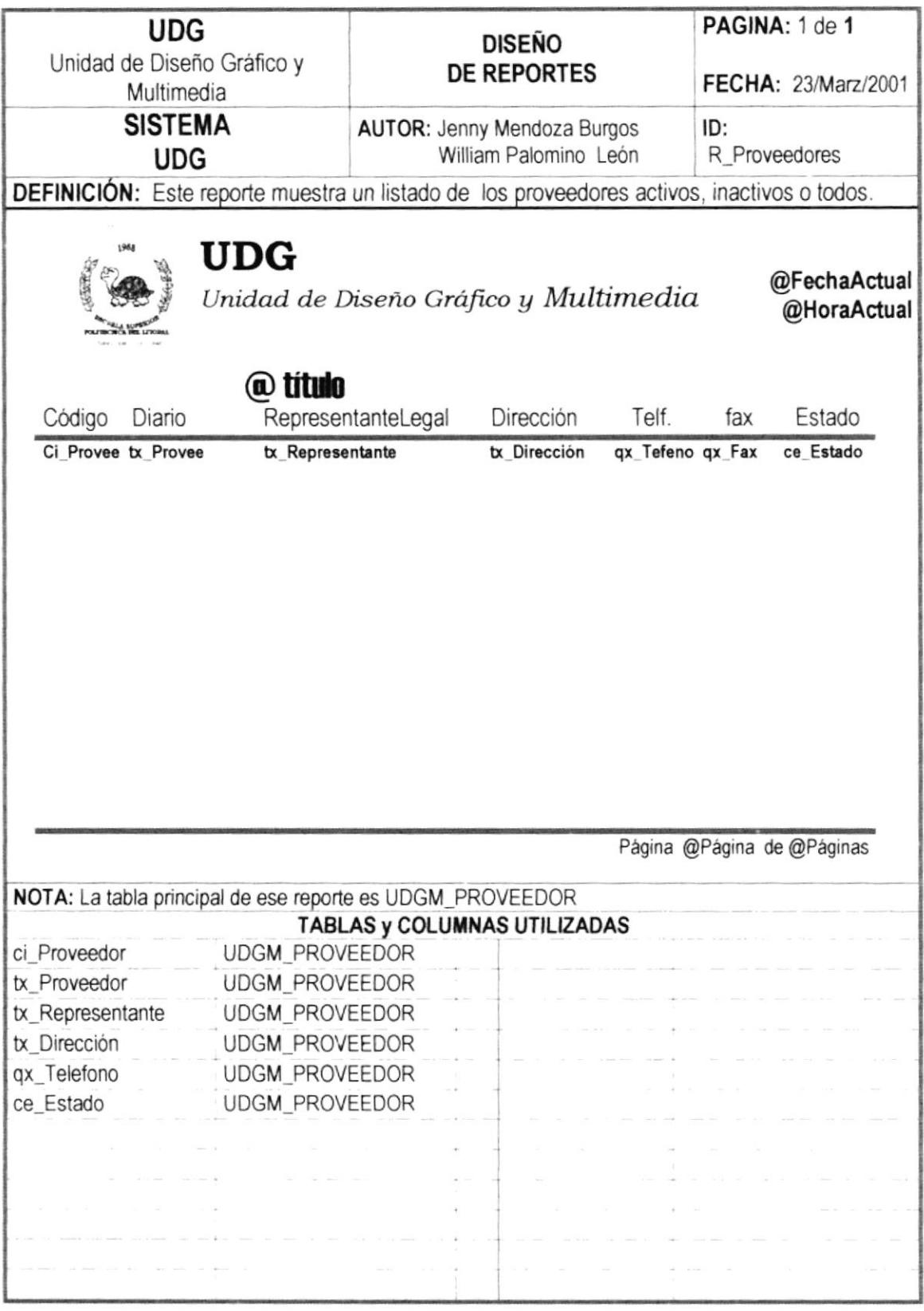

#### 12.2.3 REPORTE DE SERVICIOS

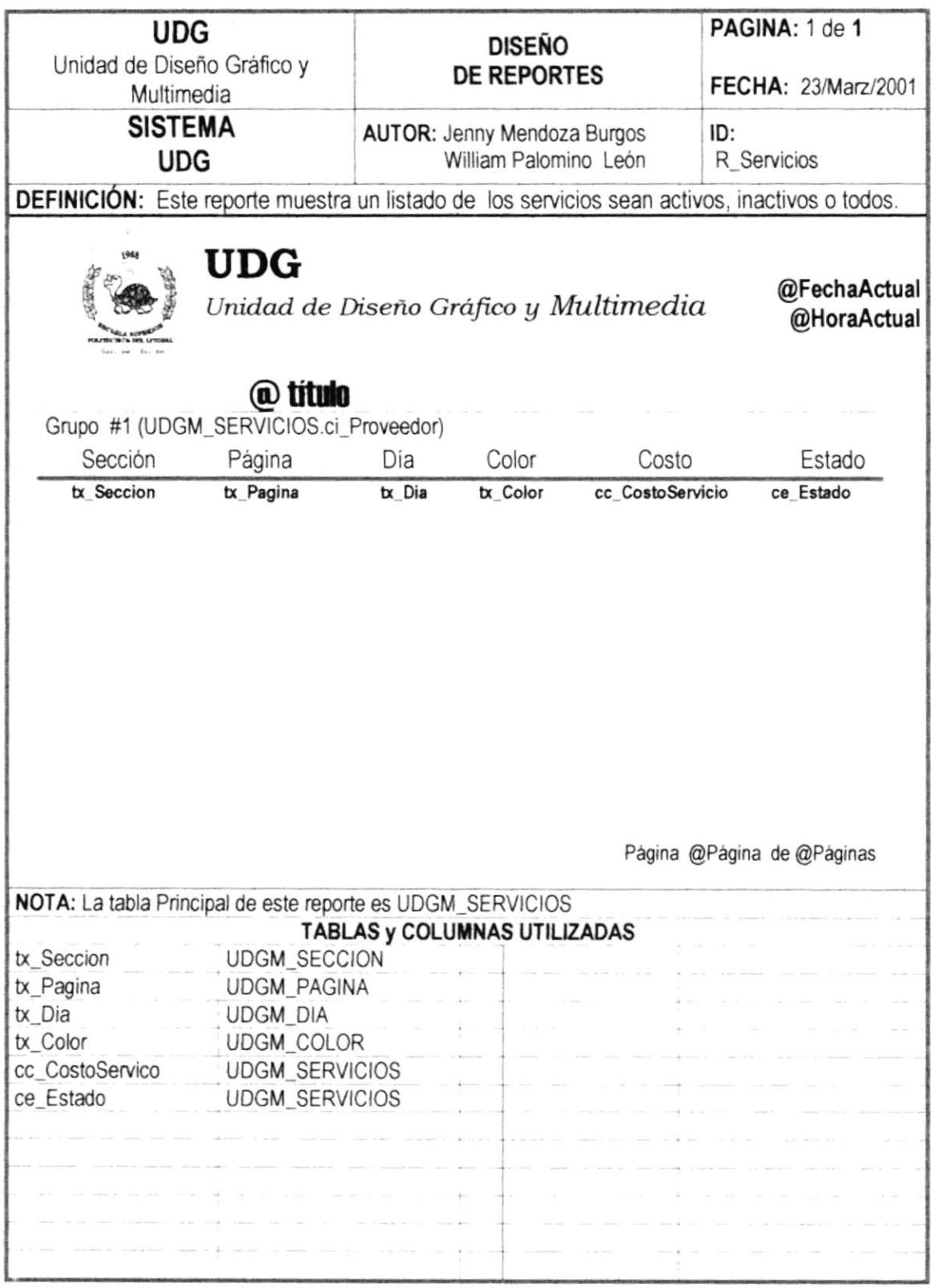

#### 12.2.4 REPORTE DE CRÉDITOS POR FECHAS

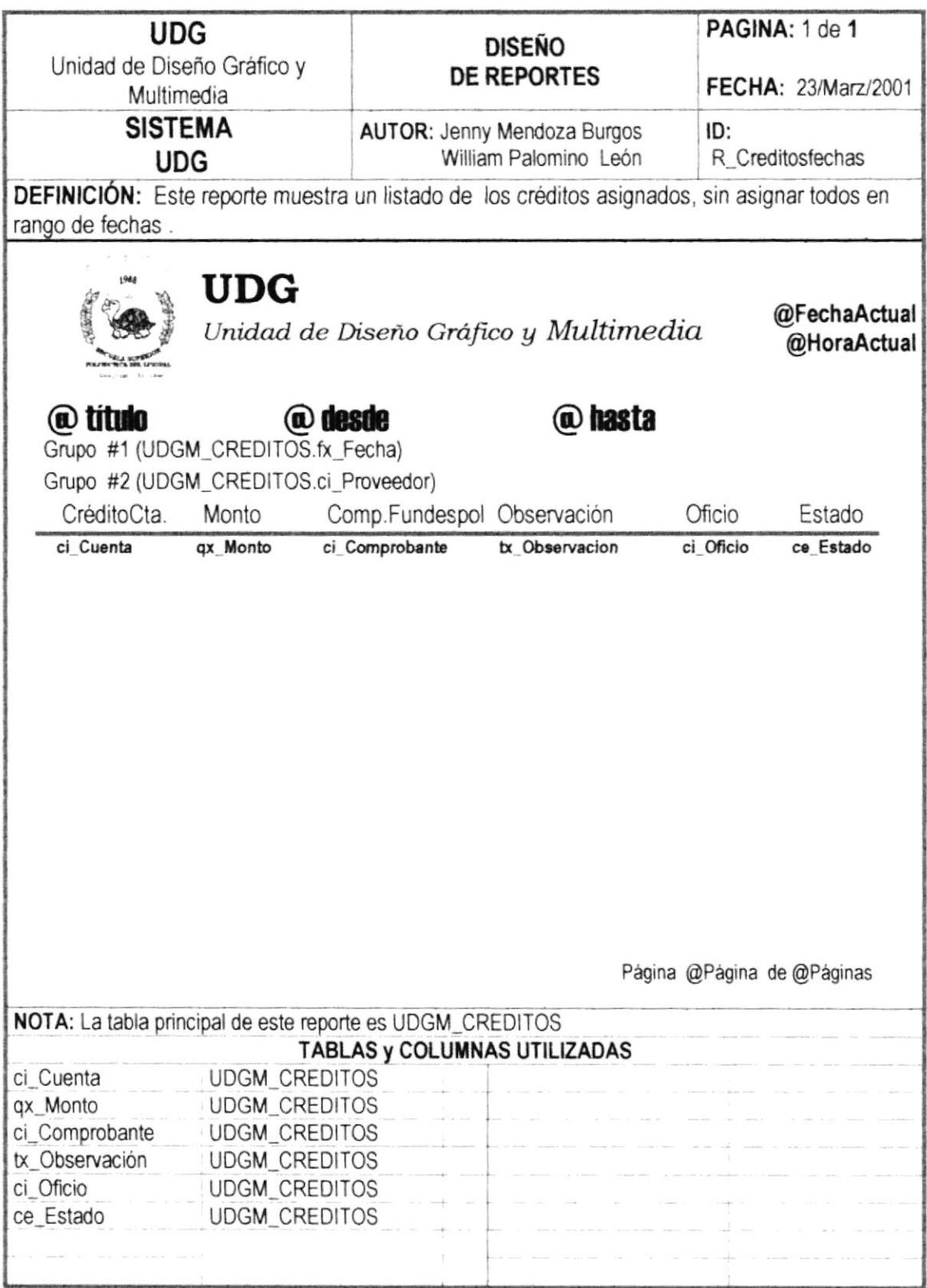

## 12.2.5 REPORTE DE COTIZACIÓN POR AÑO

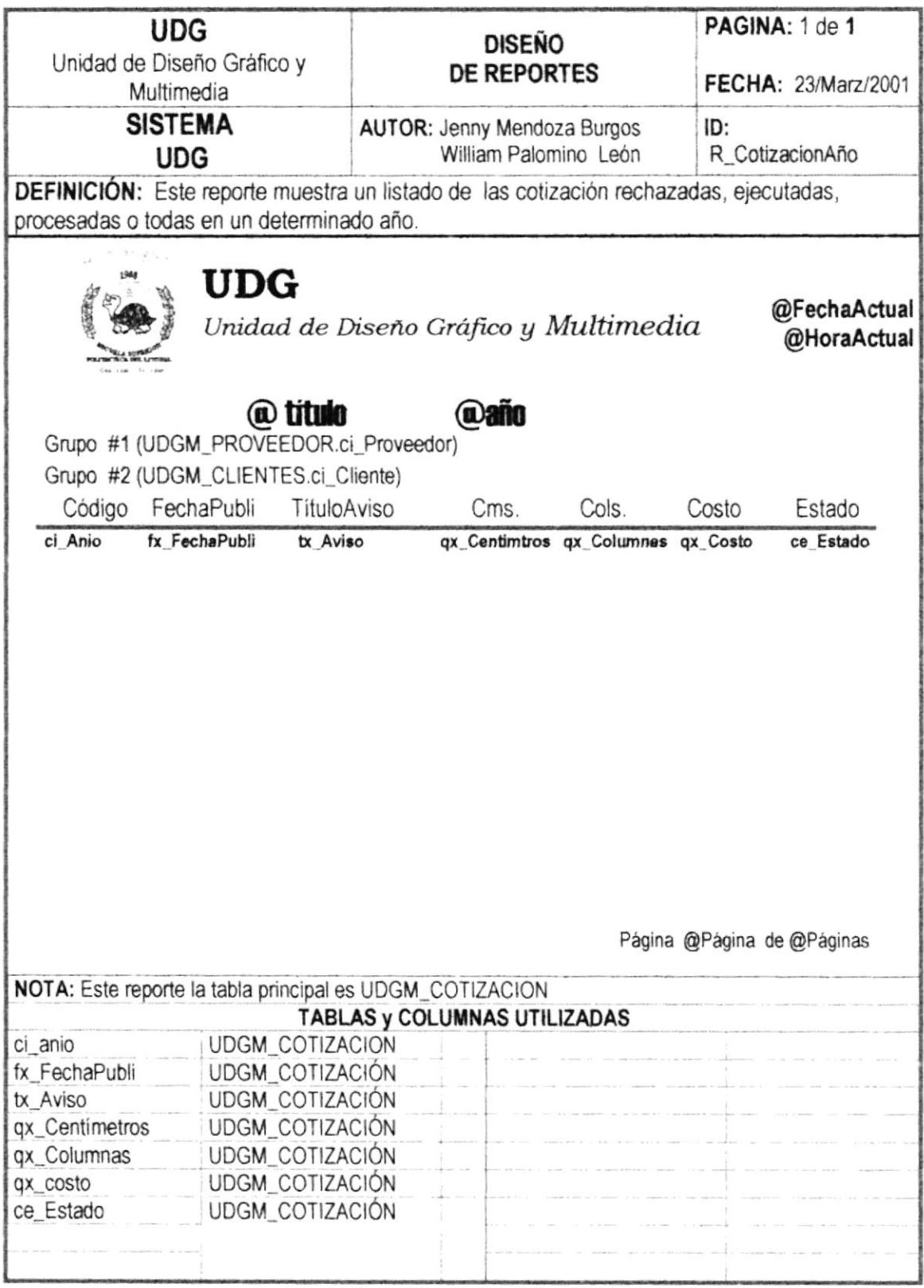

.........

,,,,,,,,,,,,,,,,,,,,,,

#### 12.2.6 REPORTE DE COTIZACIÓN EN UN RANGO DE FECHAS

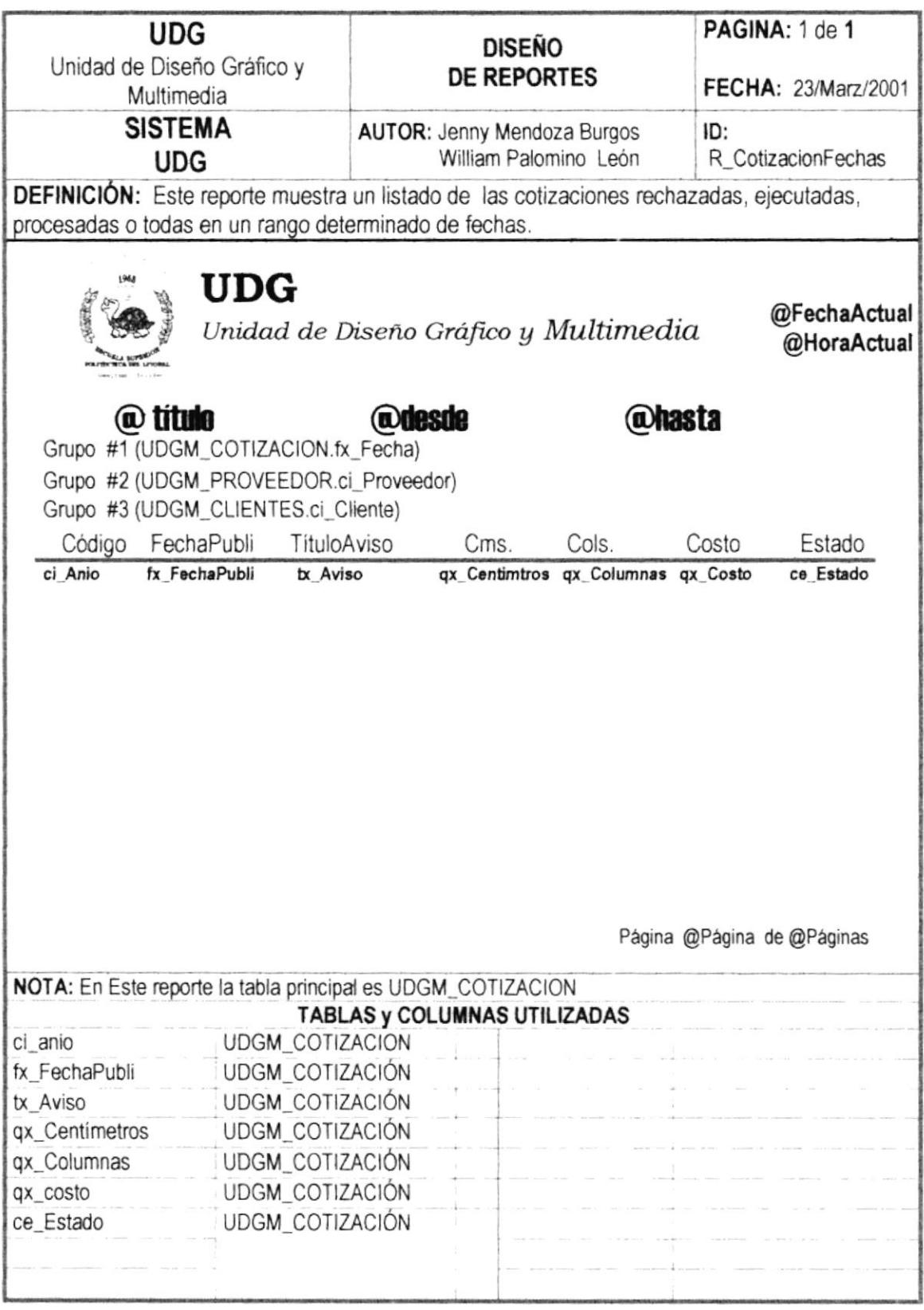

#### 12.2.7 REPORTE DE ORDEN DE PUBLICACIÓN POR AÑO

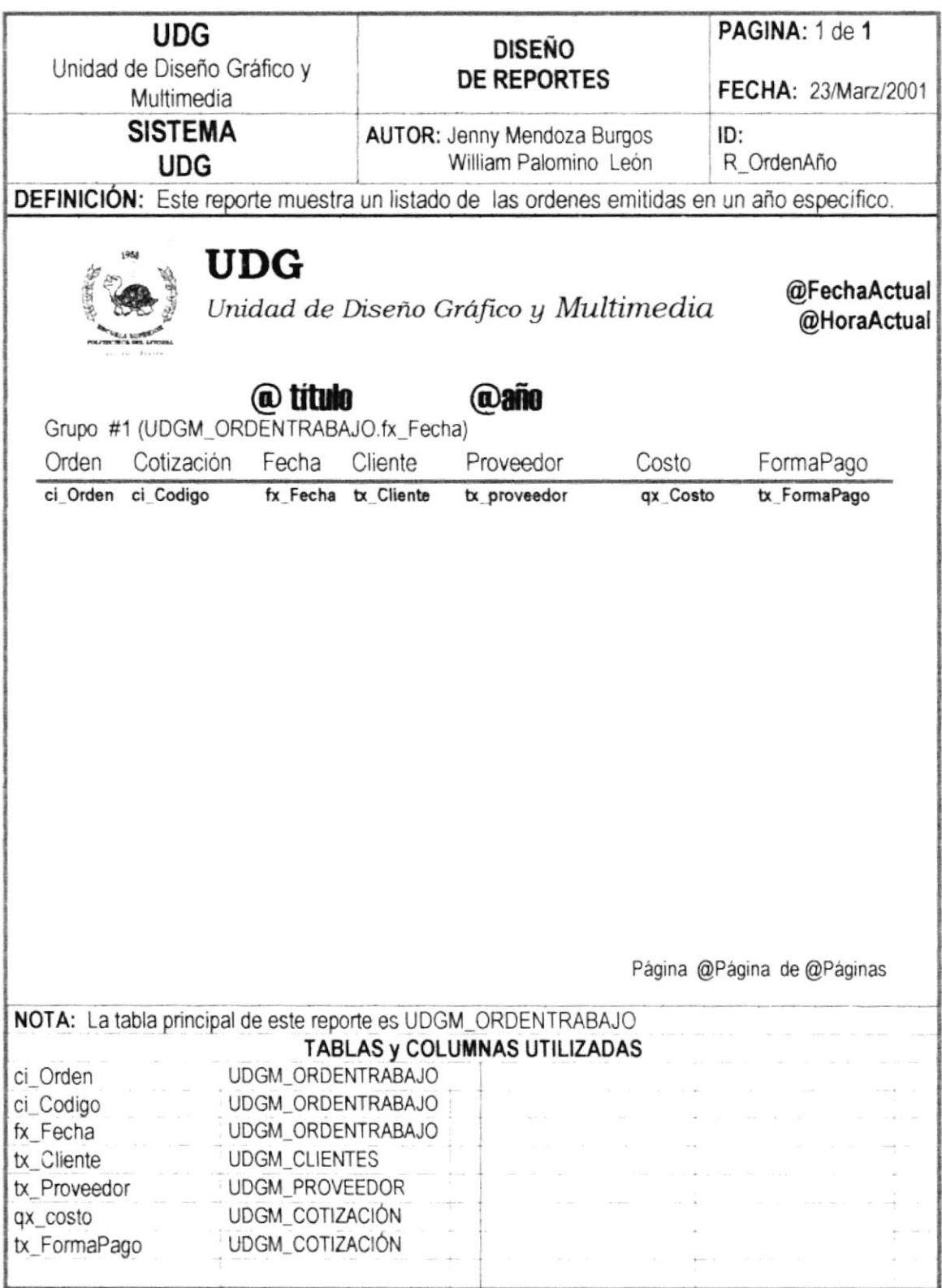

#### 12.2.8 REPORTE DE ORDEN DE PUBLICACIÓN EN UN RANGO **DE FECHA**

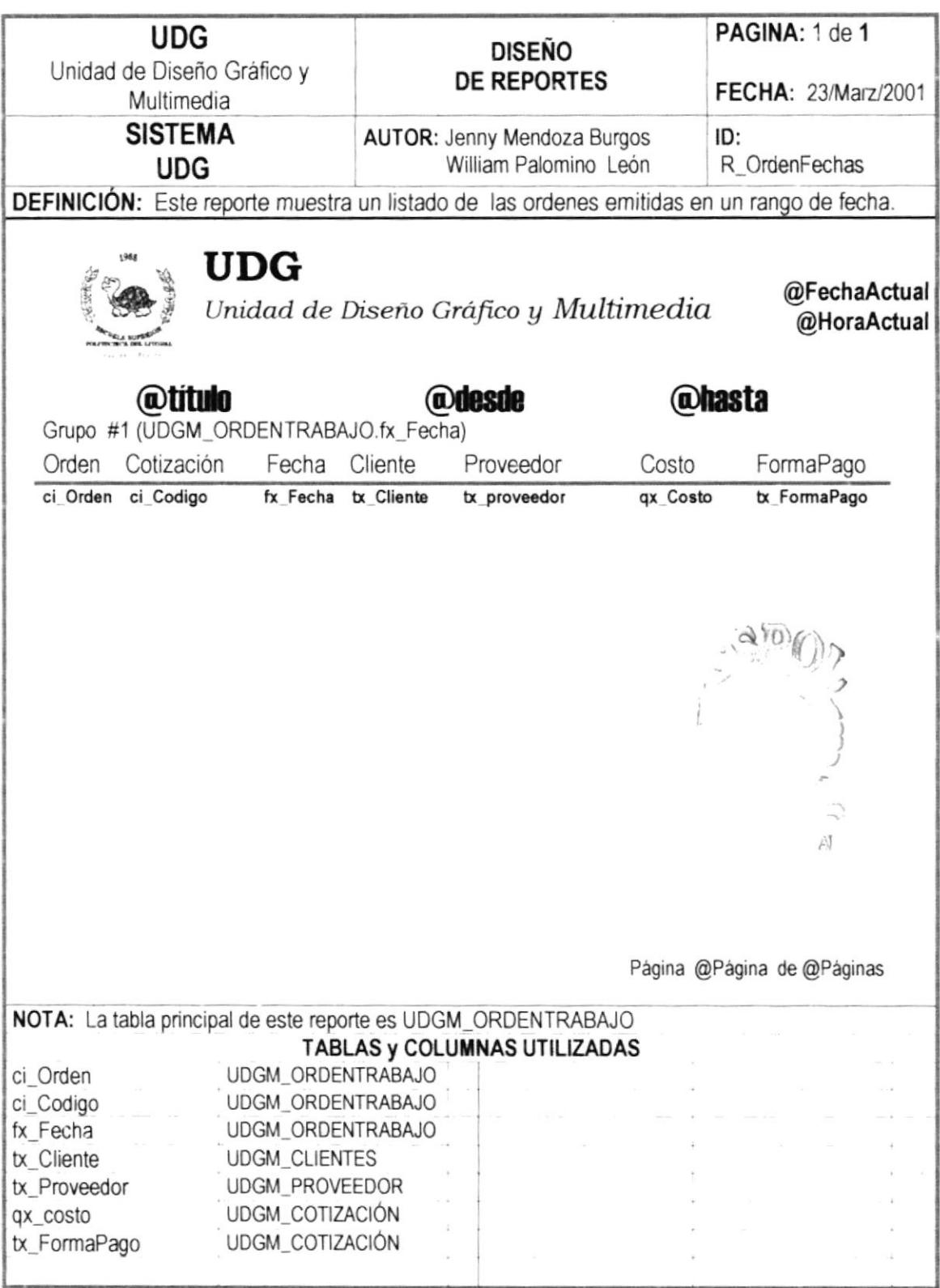

# DIAGRAMAS DE ENTRADA-PROCESO-SALIDA

The Control of the Control of the Control of

 $\label{eq:1} \mathcal{L} = \mathcal{L} \left( \frac{\text{min}(\mathcal{L} \mathcal{L}) - \text{min}(\mathcal{L} \mathcal{L})}{\text{min}(\mathcal{L} \mathcal{L}) - \text{min}(\mathcal{L} \mathcal{L})} \right)$ 

**TOWER STAR** 

L

## 13. DIAGRAMAS DE ENTRADA - PROCESO - SALIDA

## 13.1. PROCESO MANTENIMIENTO DE CLIENTES

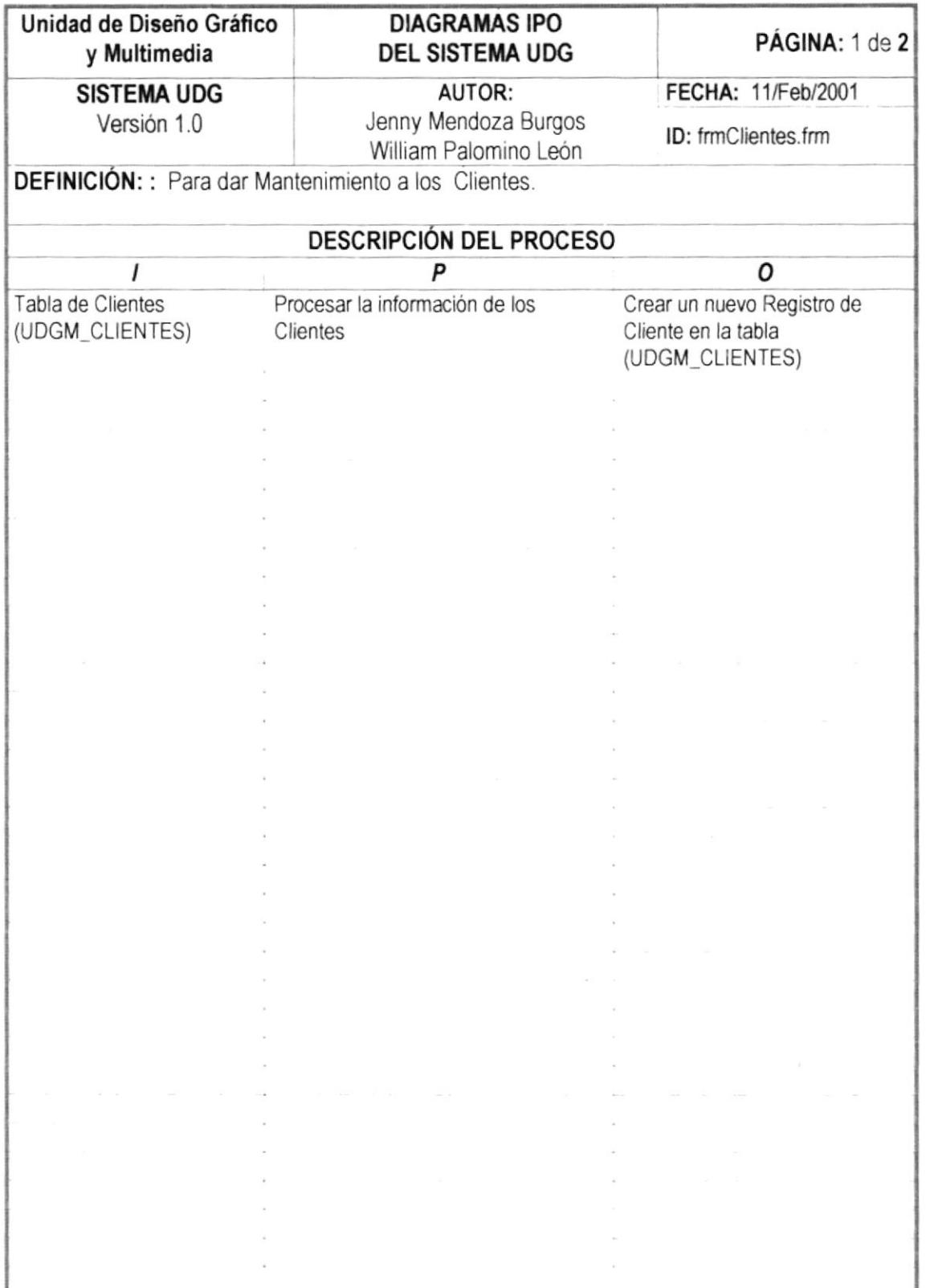

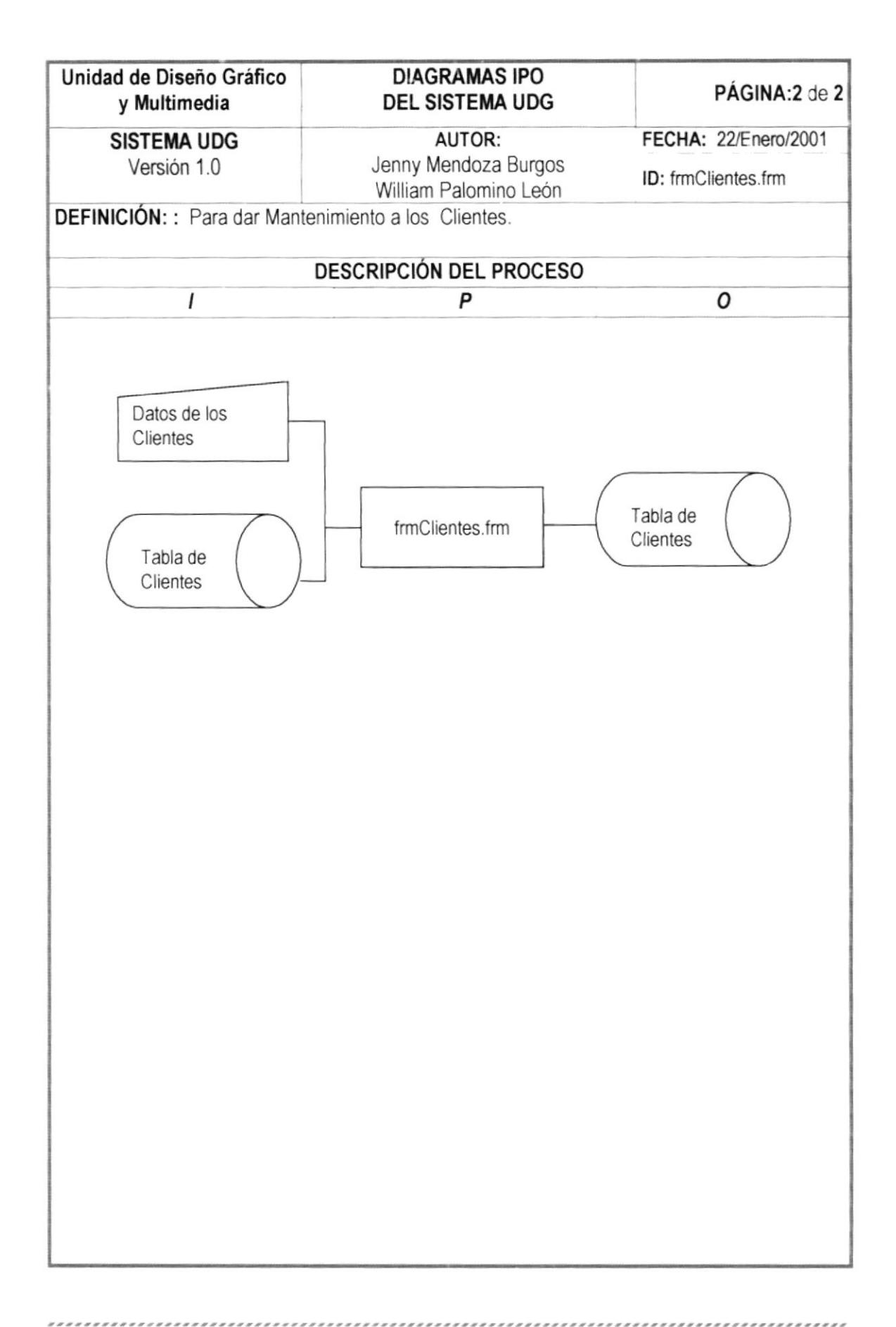

## 13-2. PROCESO MANTENIMIENTO DE PROVEEDORES

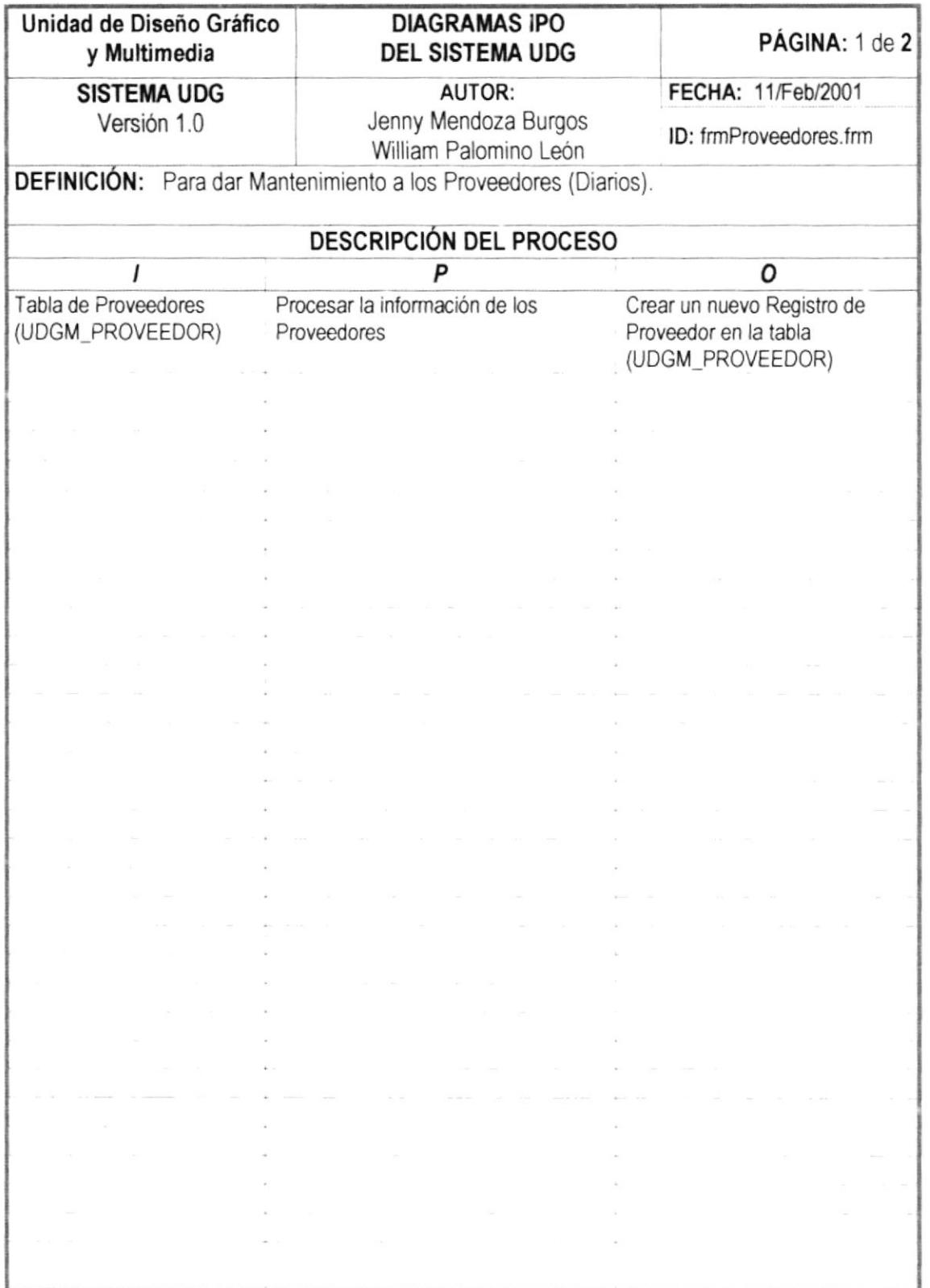

..................

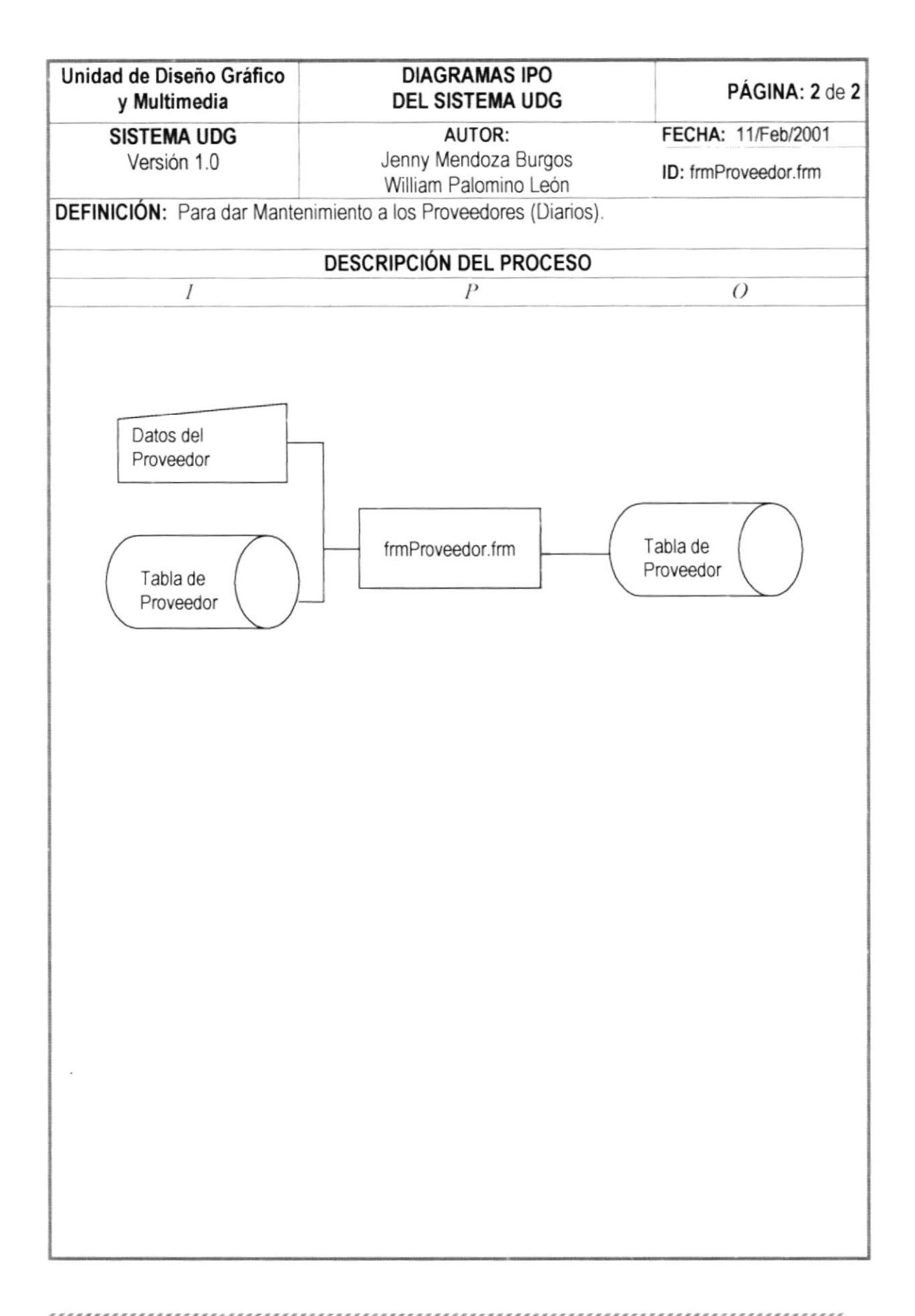

# 13.3. PROCESO MANTENIMIENTO DE SECCIÓN

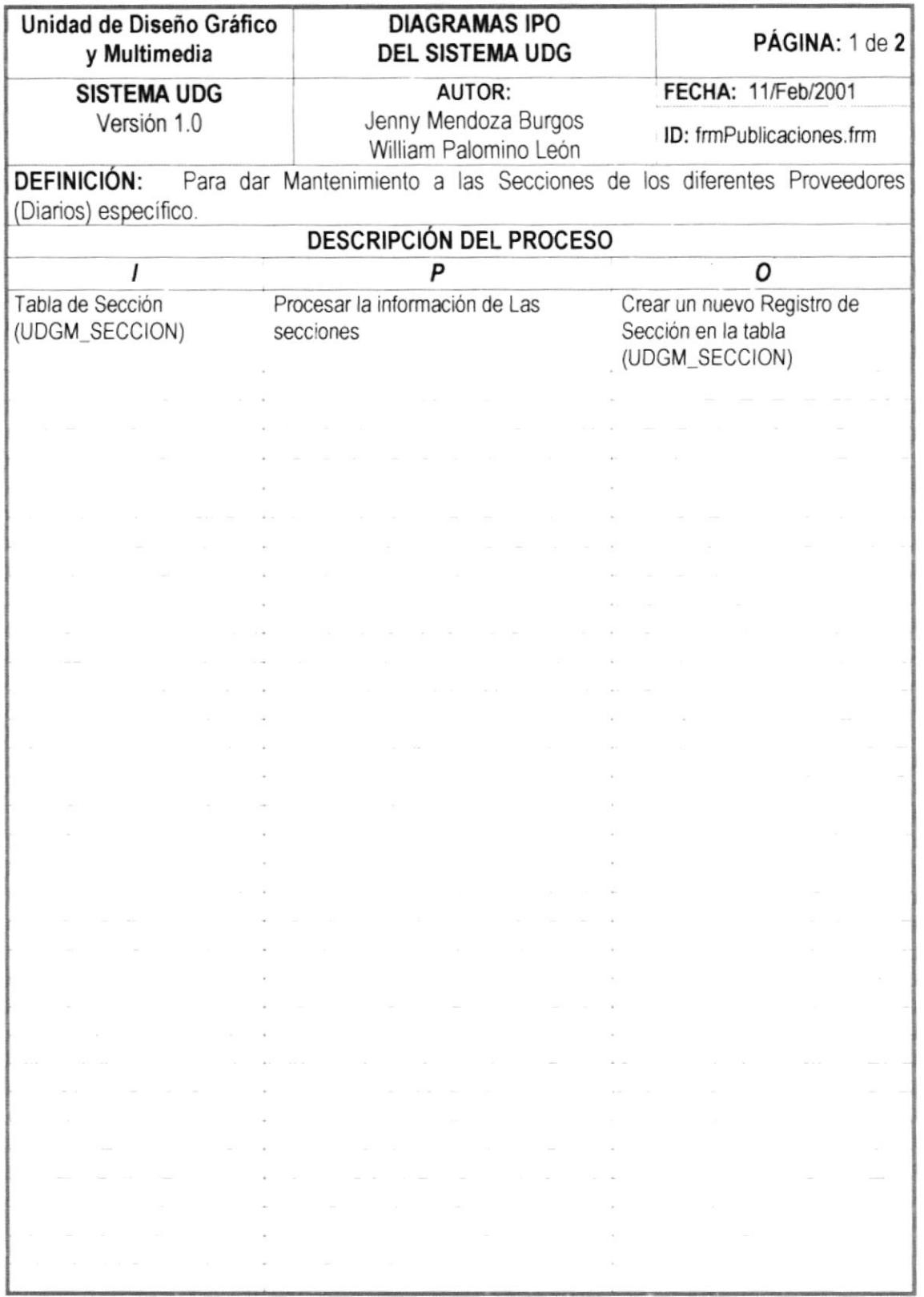

,,,,,,,,,,,,,,

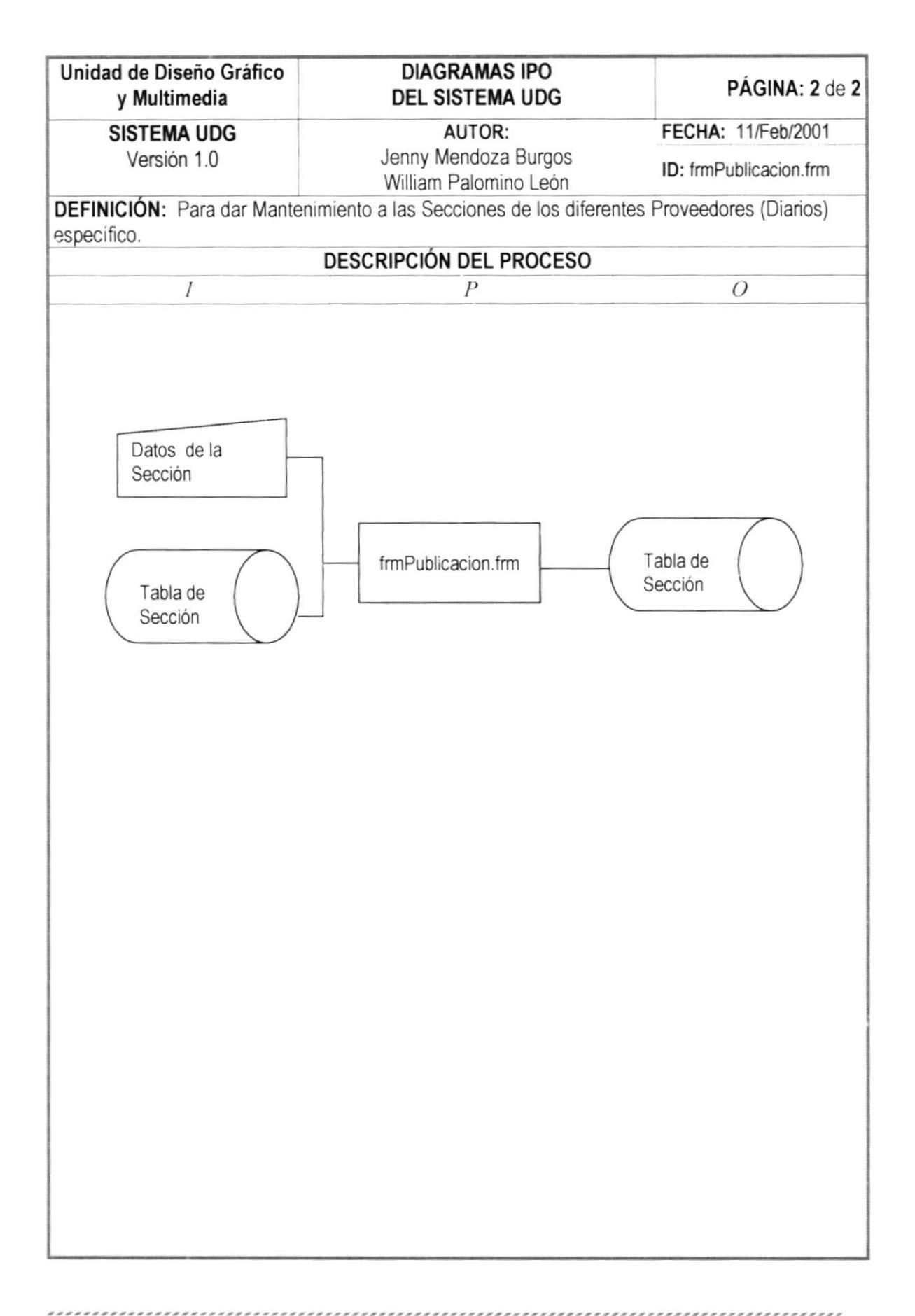

## 13.4. PROCESO DE MANTENIMIENTO DE PÁGINA

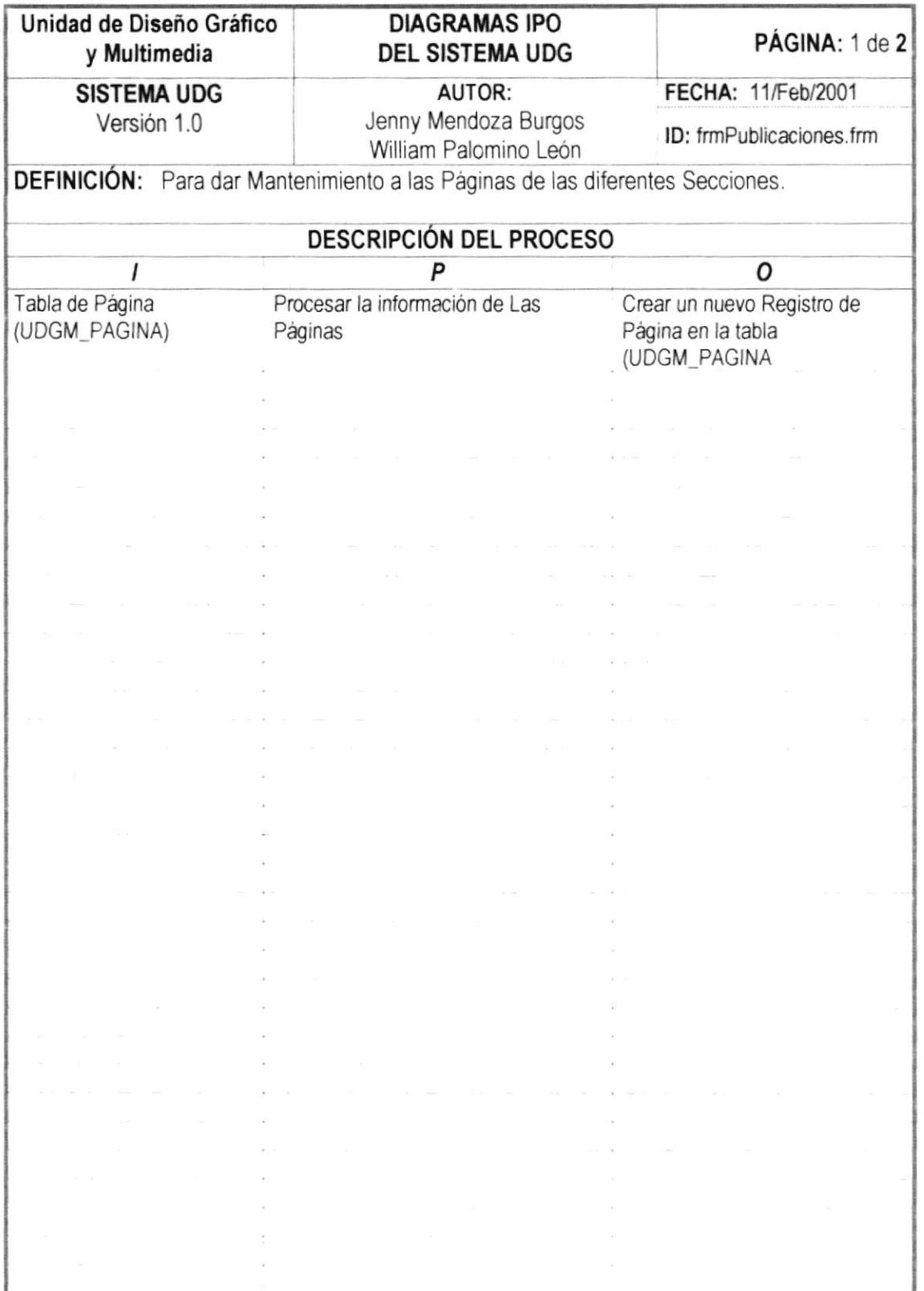

,,,,,,,,

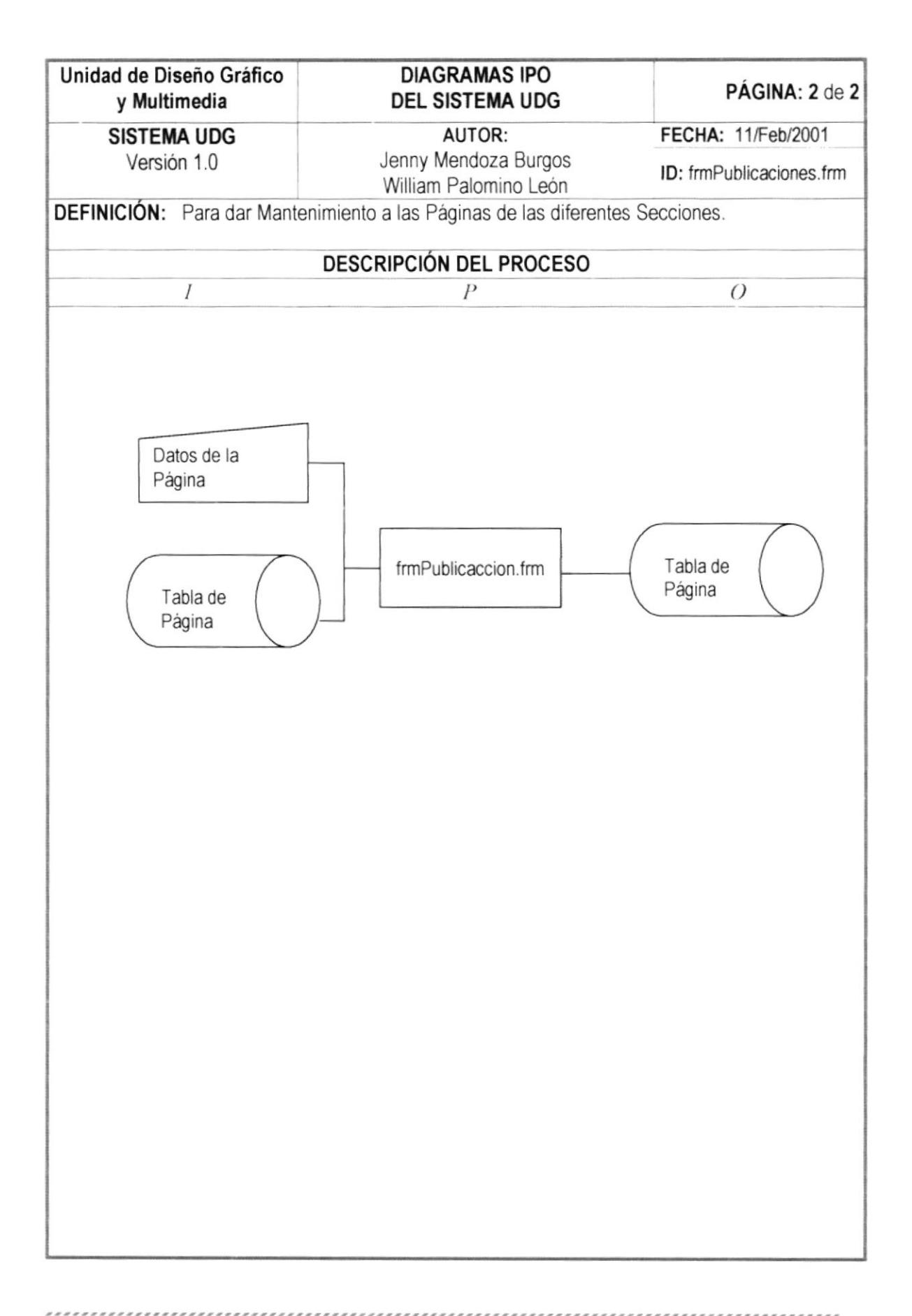

# 13.5. PROCESO MANTENIMIENTO DE DÍAS DE PUBLICACIÓN

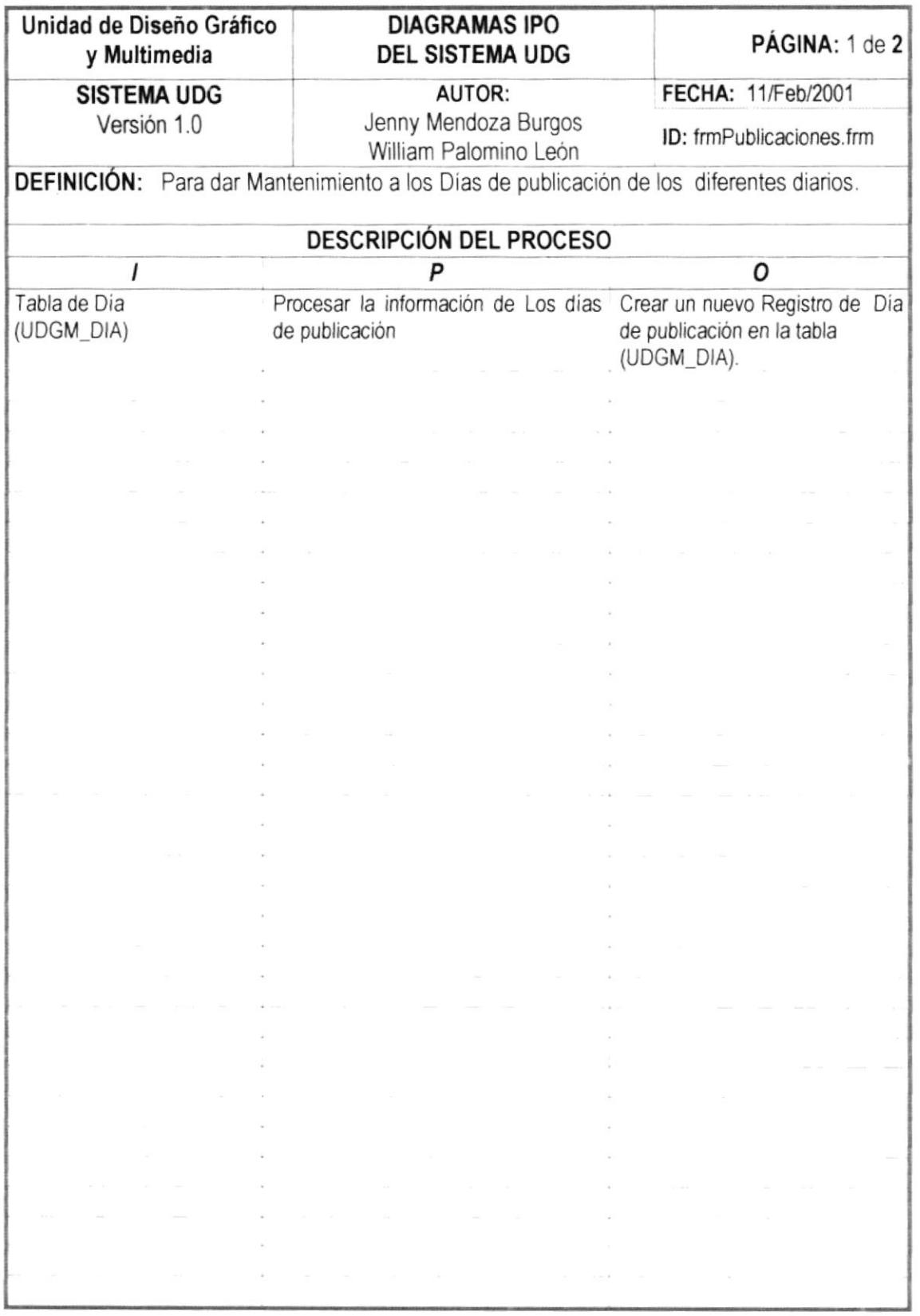

...................

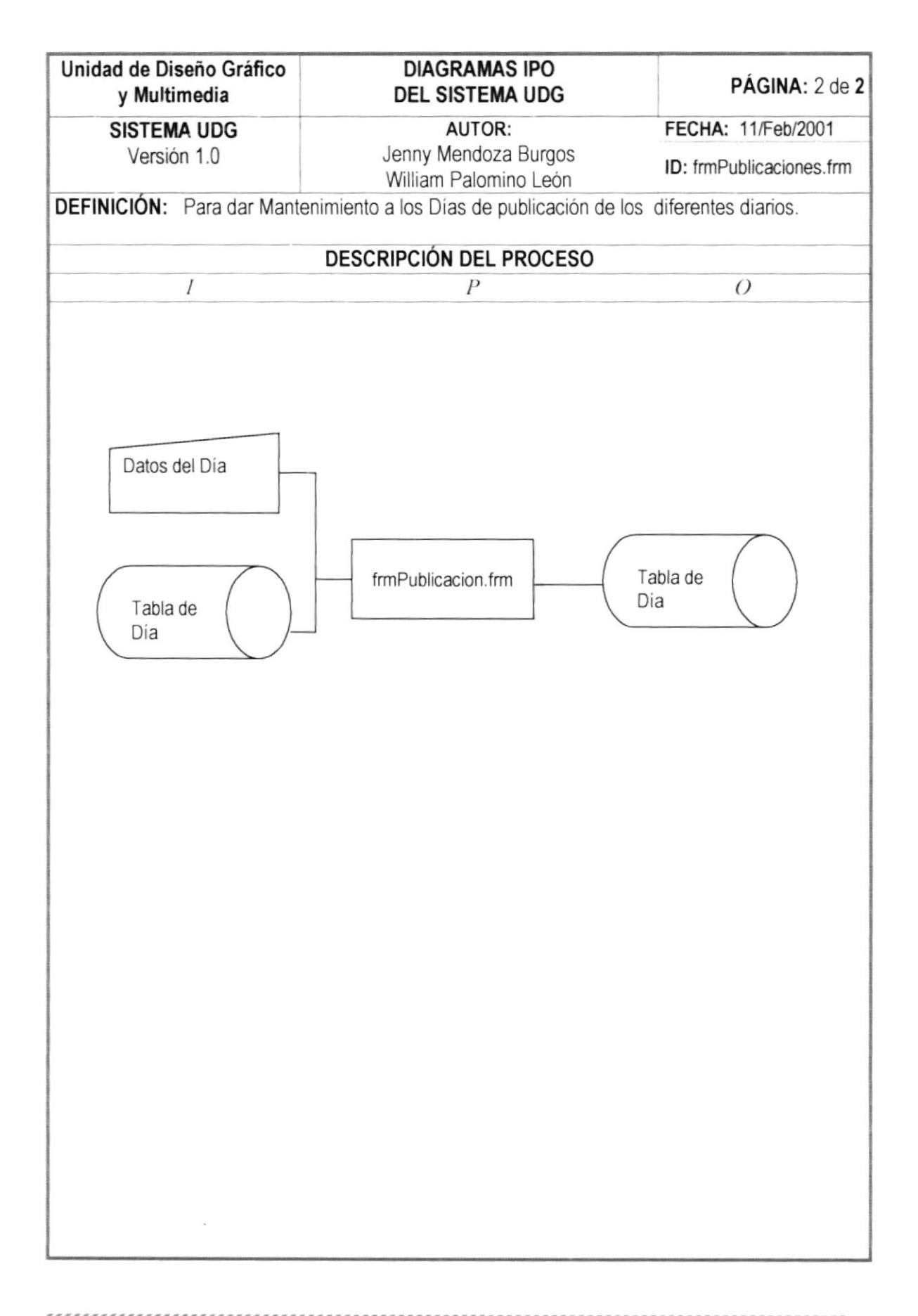

## <sup>1</sup>3.6. PROCESO DE MANTENIMIENTO COLOR.PUBLICACIÓN

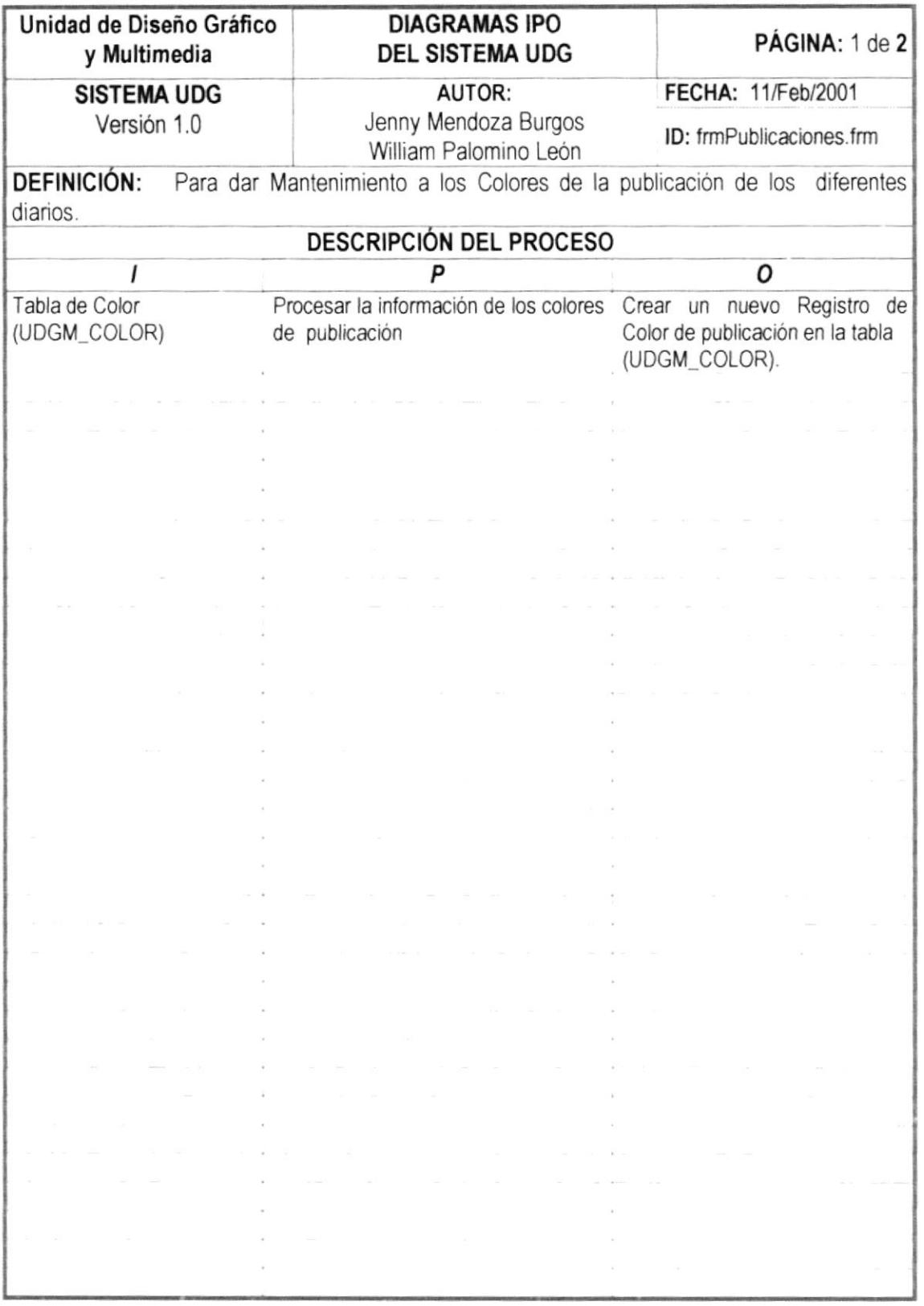

 $\sim$ 

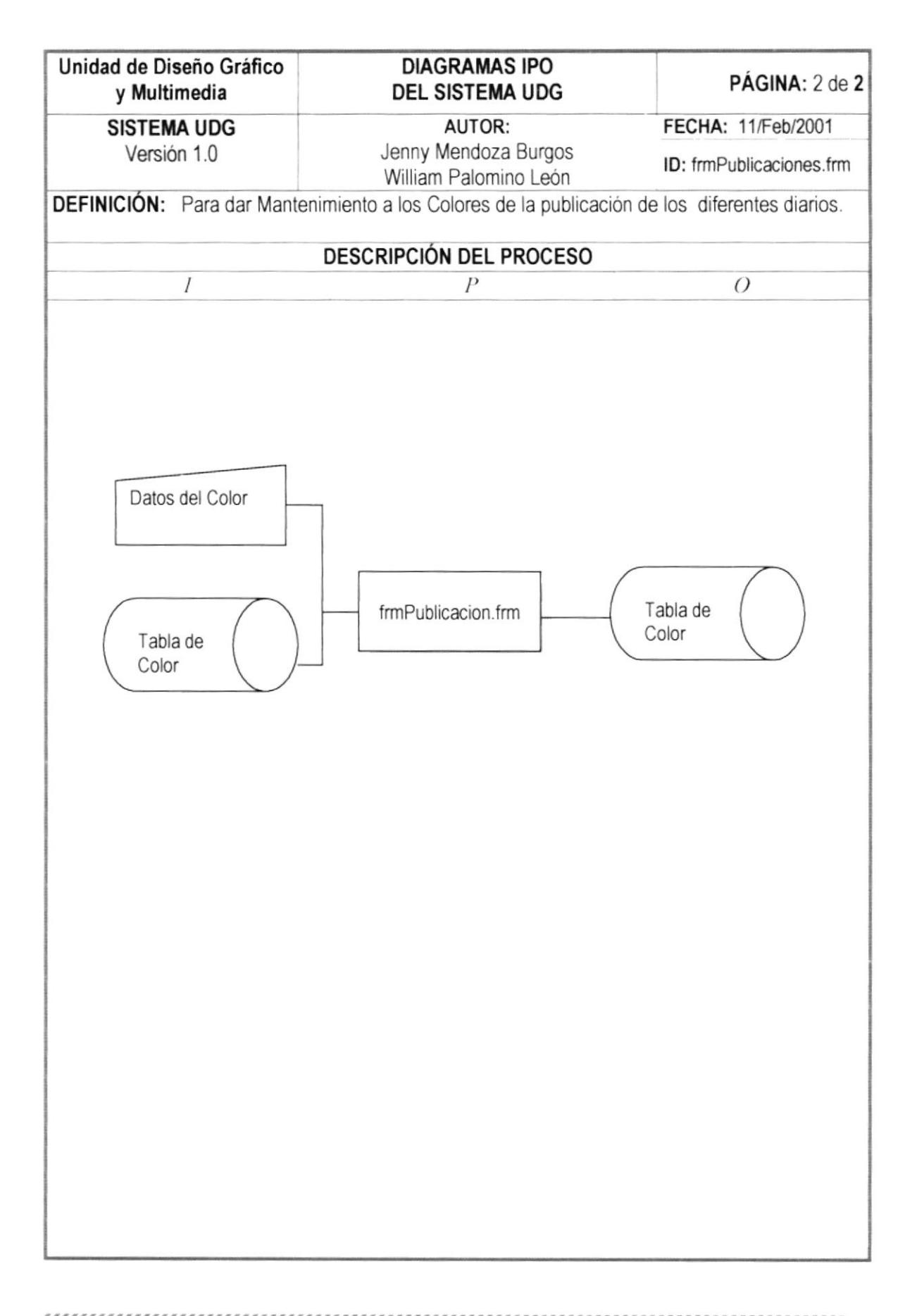
#### 13.7. PROCESO MANTENIMIENTO DE PORCENTAJES

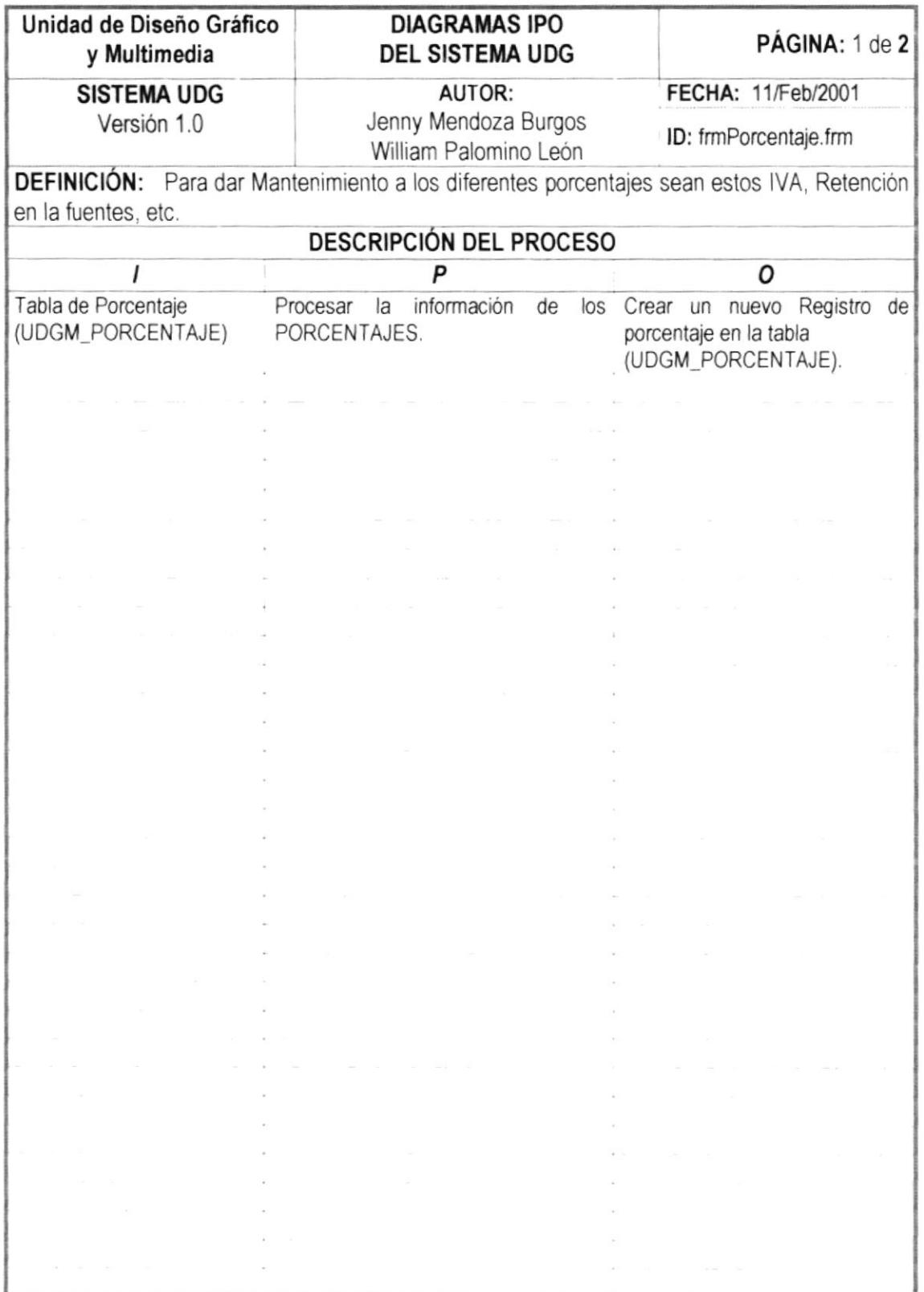

. . . . . . . . . . . . . .

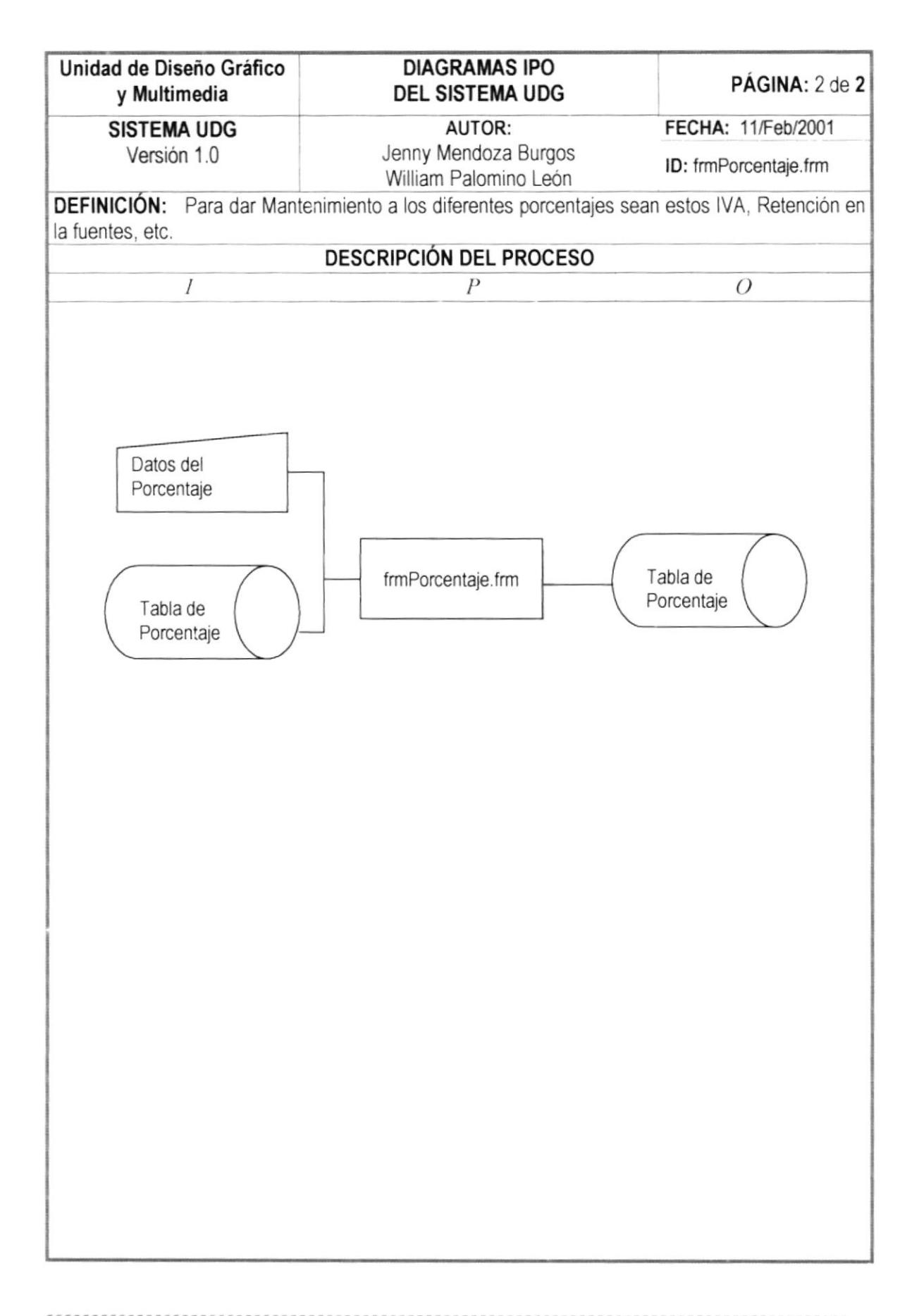

### 13.8. PROCESO MANTENIMIENTO DE CRÉDITOS

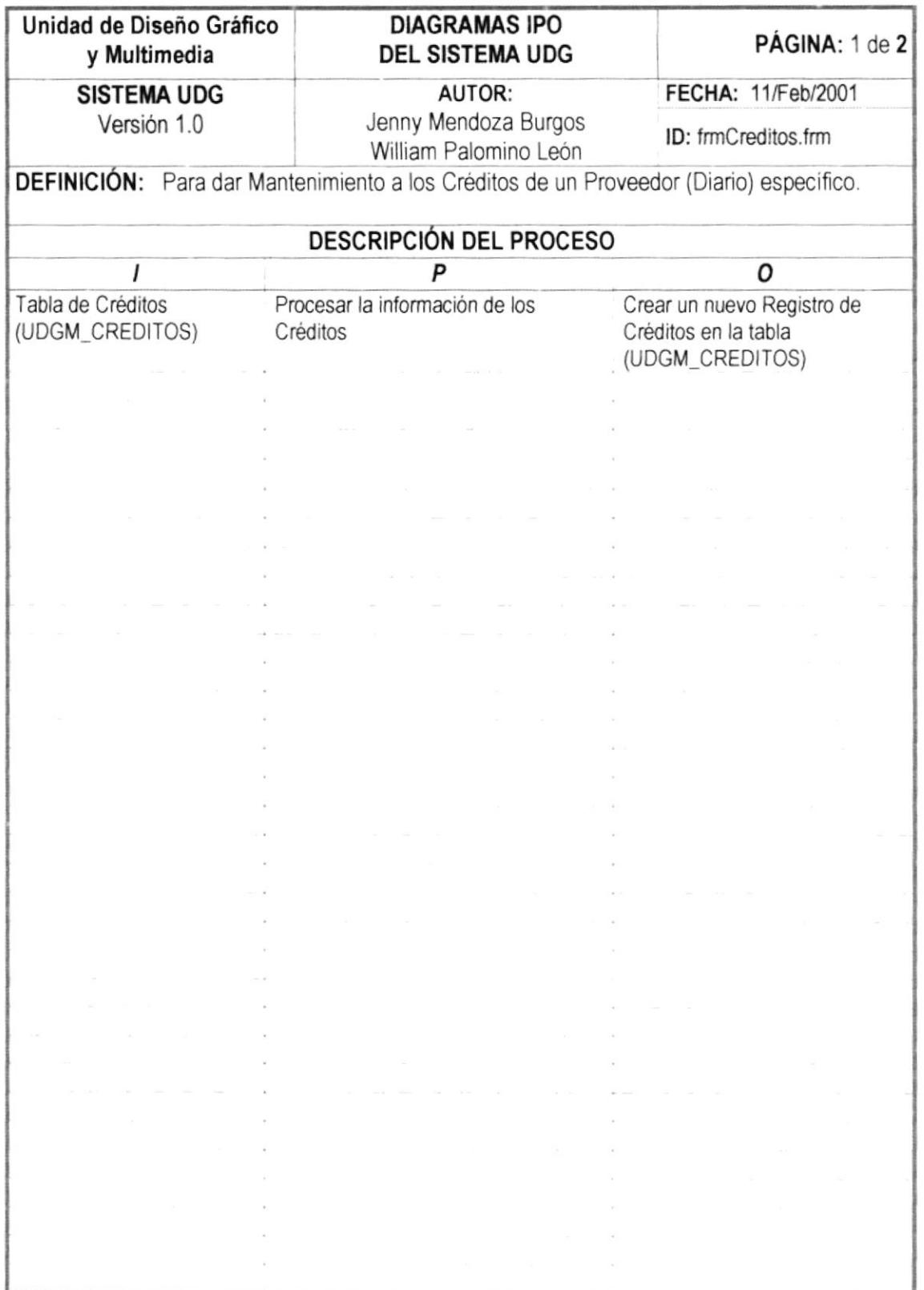

,,,,,,,,,

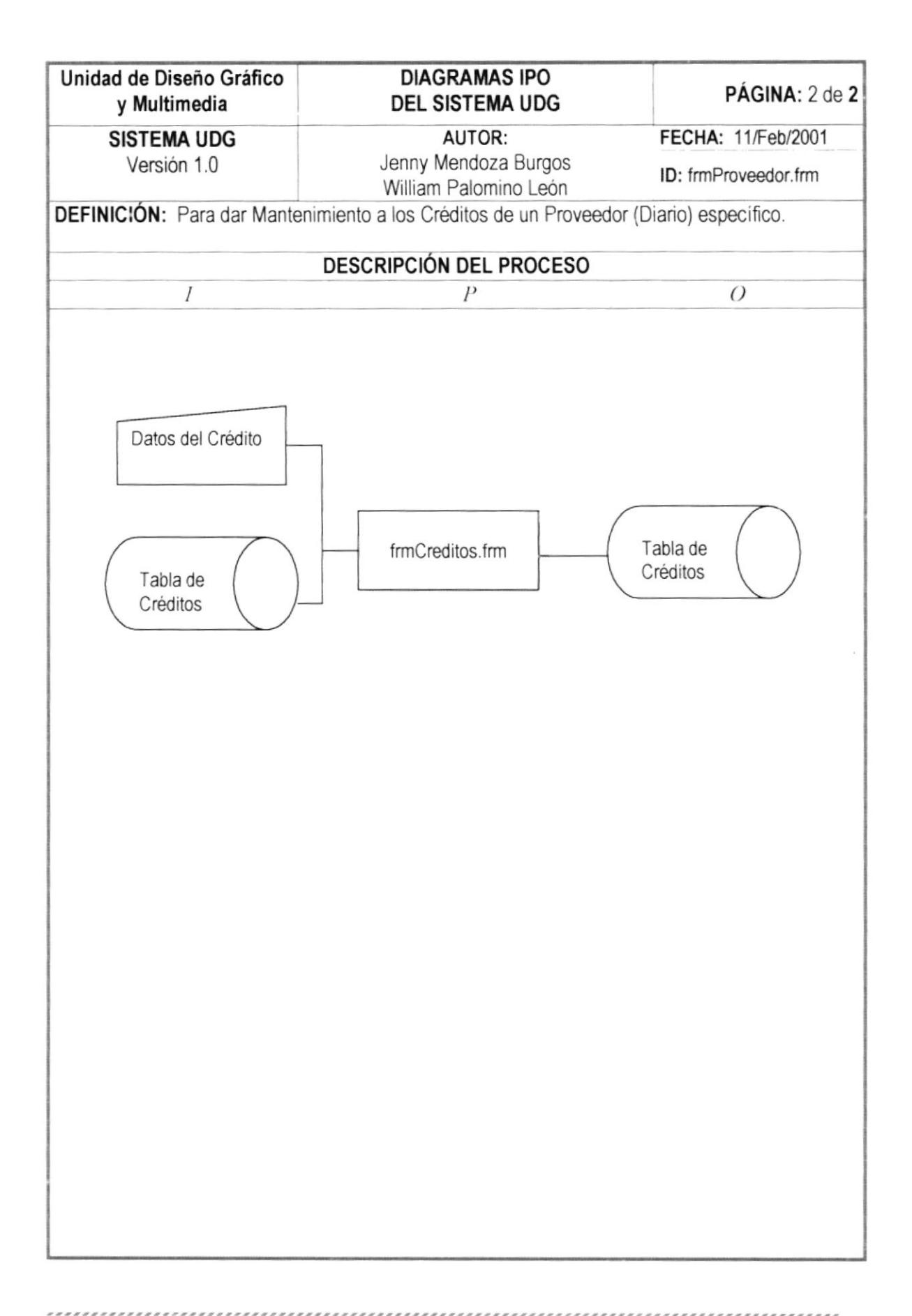

#### 13.9. PROCESO MANTENIMIENTO DE SERVICIOS

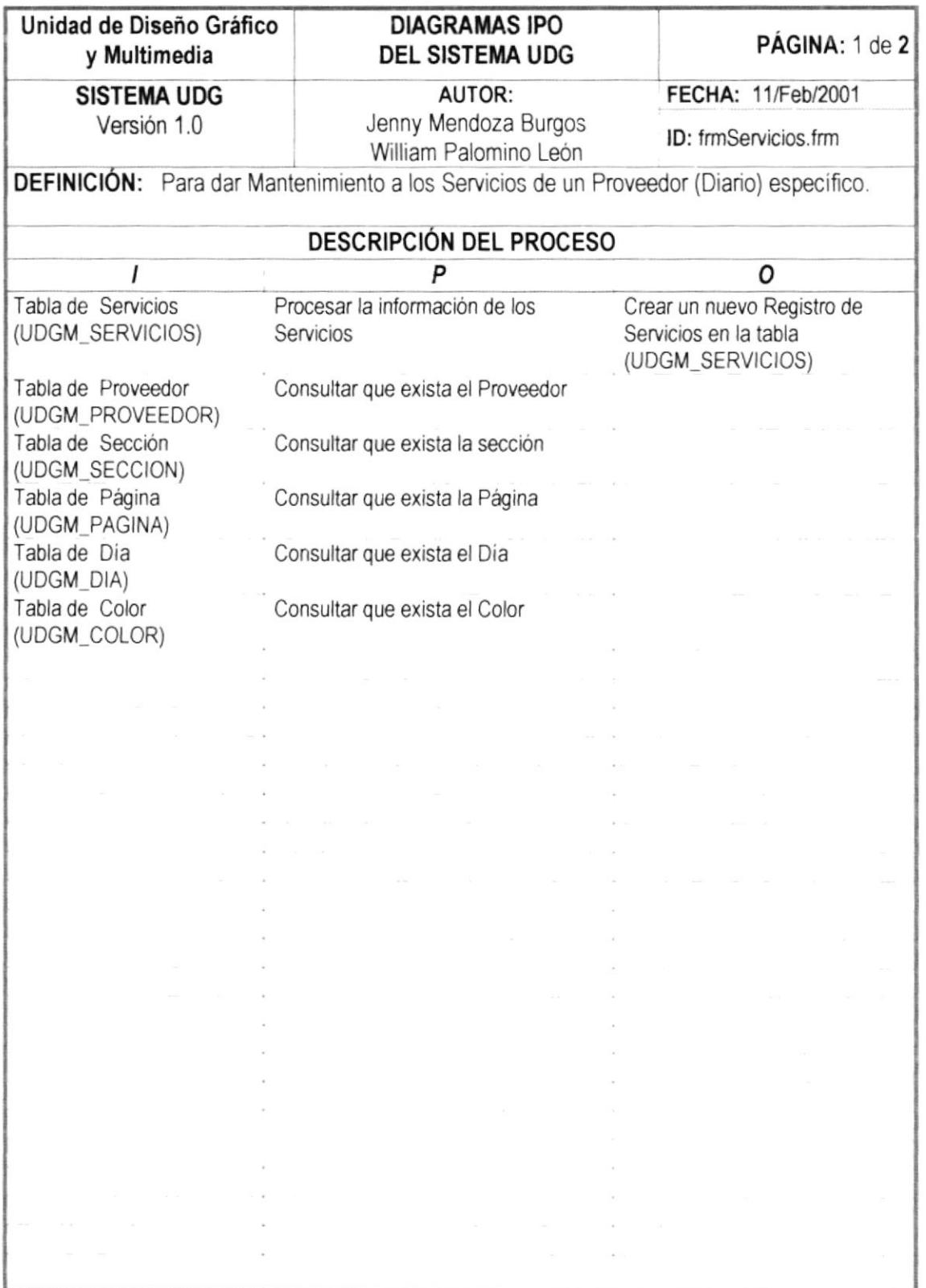

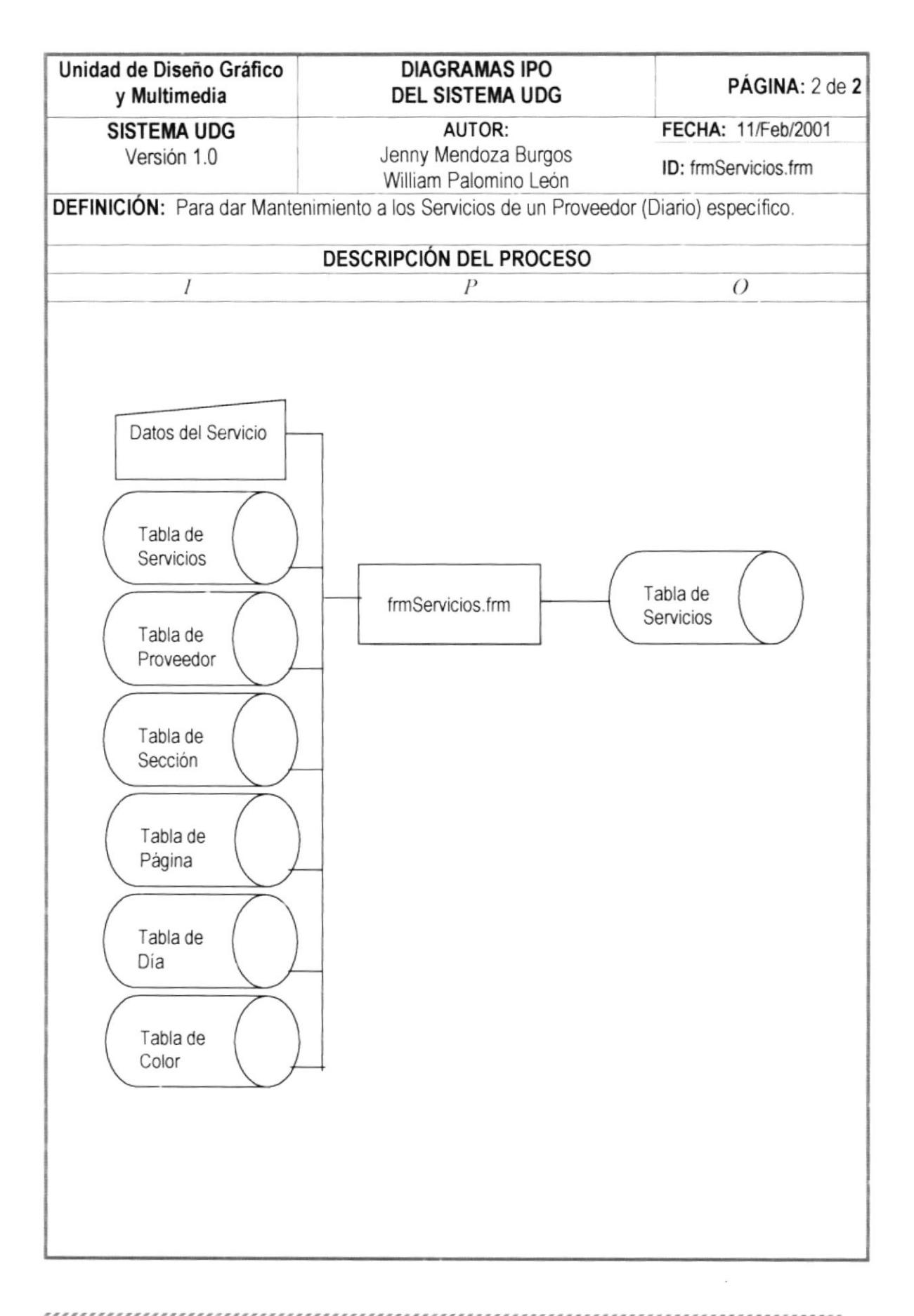

## 13.10. PROCESO COTIZACIÓN PROTCOM

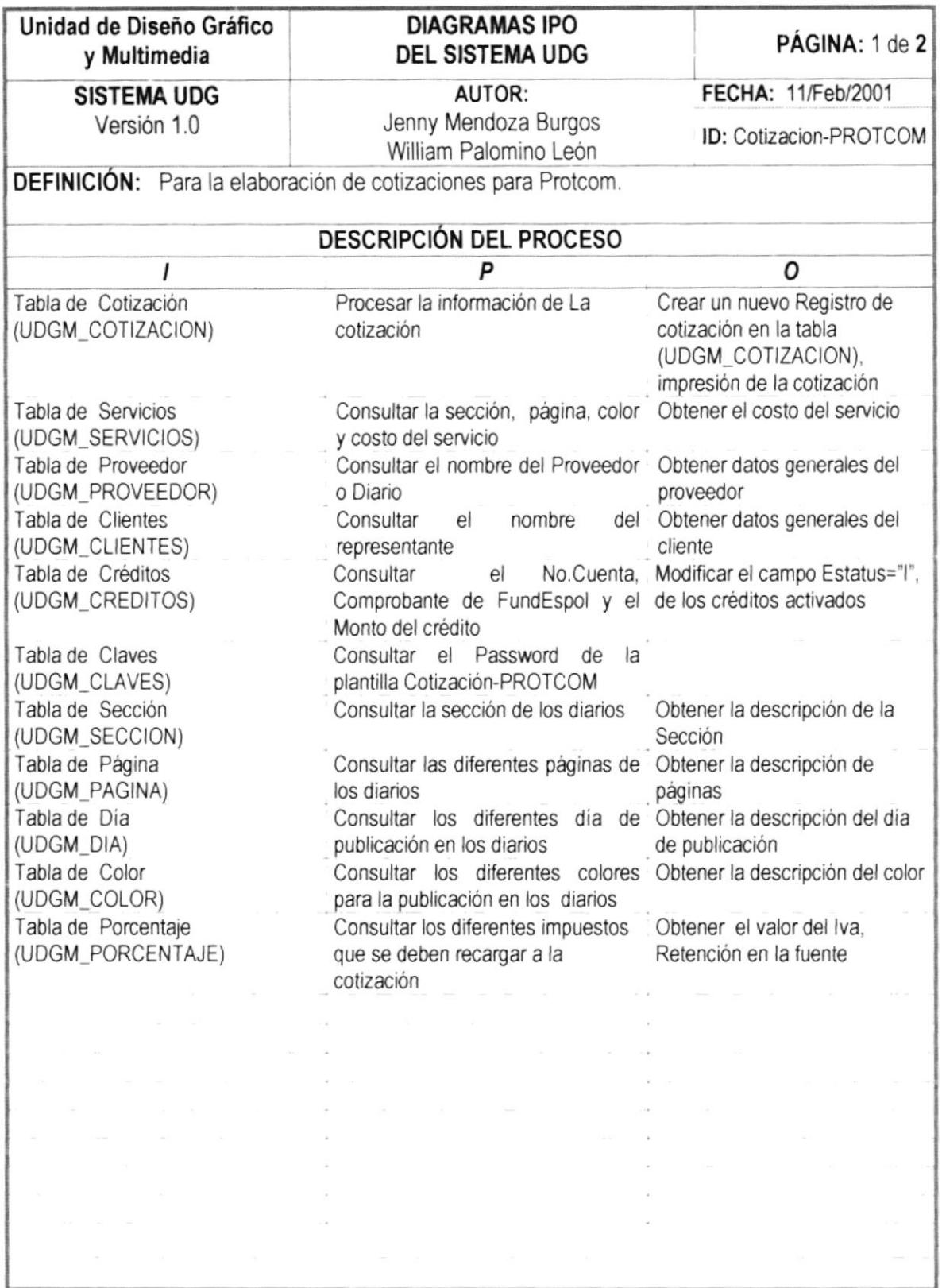

,,,,,,,,,,,,,,,,,,,,

.....

,,,,,,,,,,,,,,,,,,,,,,,

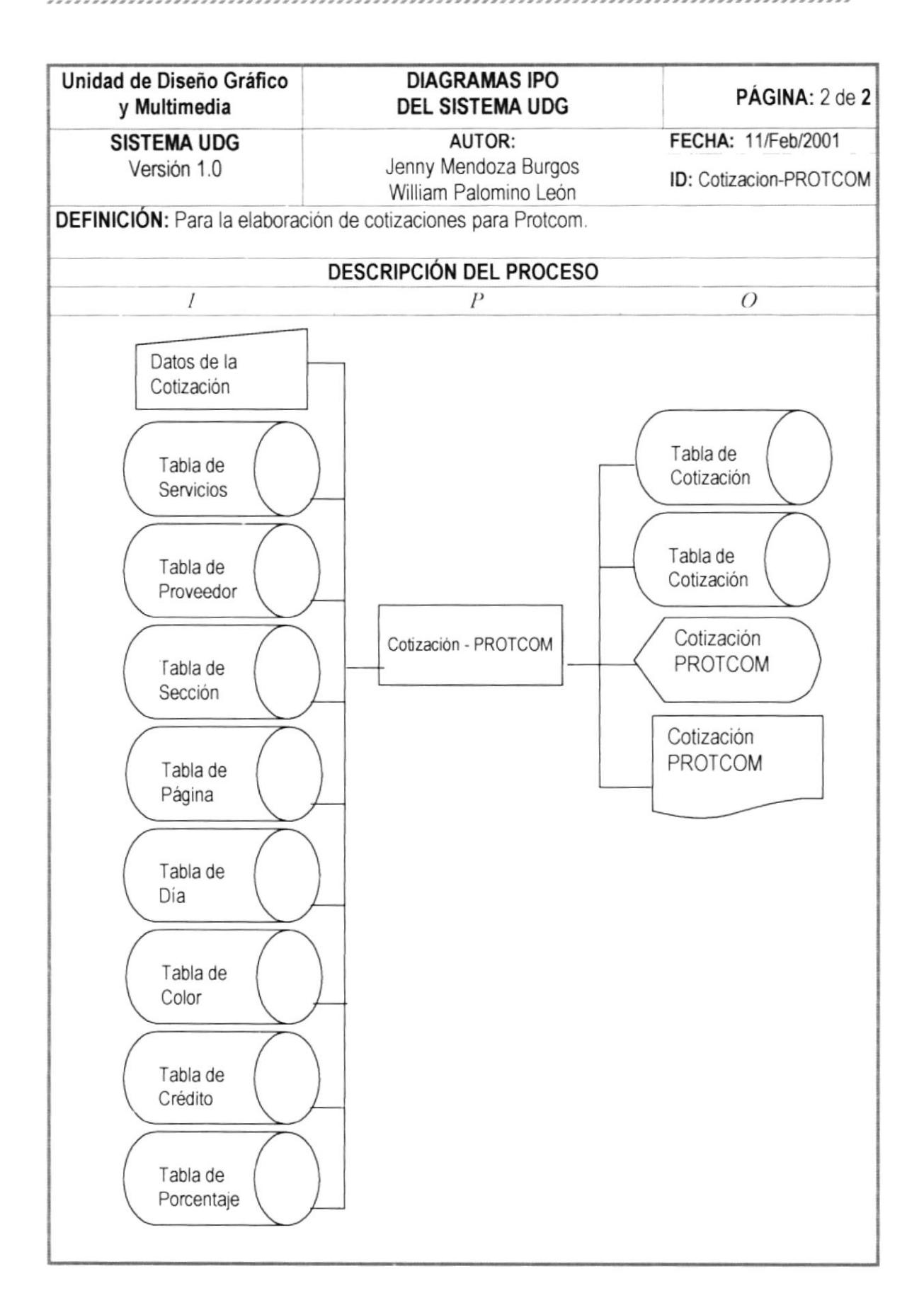

# 13.11. PROCESO COTIZACIÓN CLIENTES

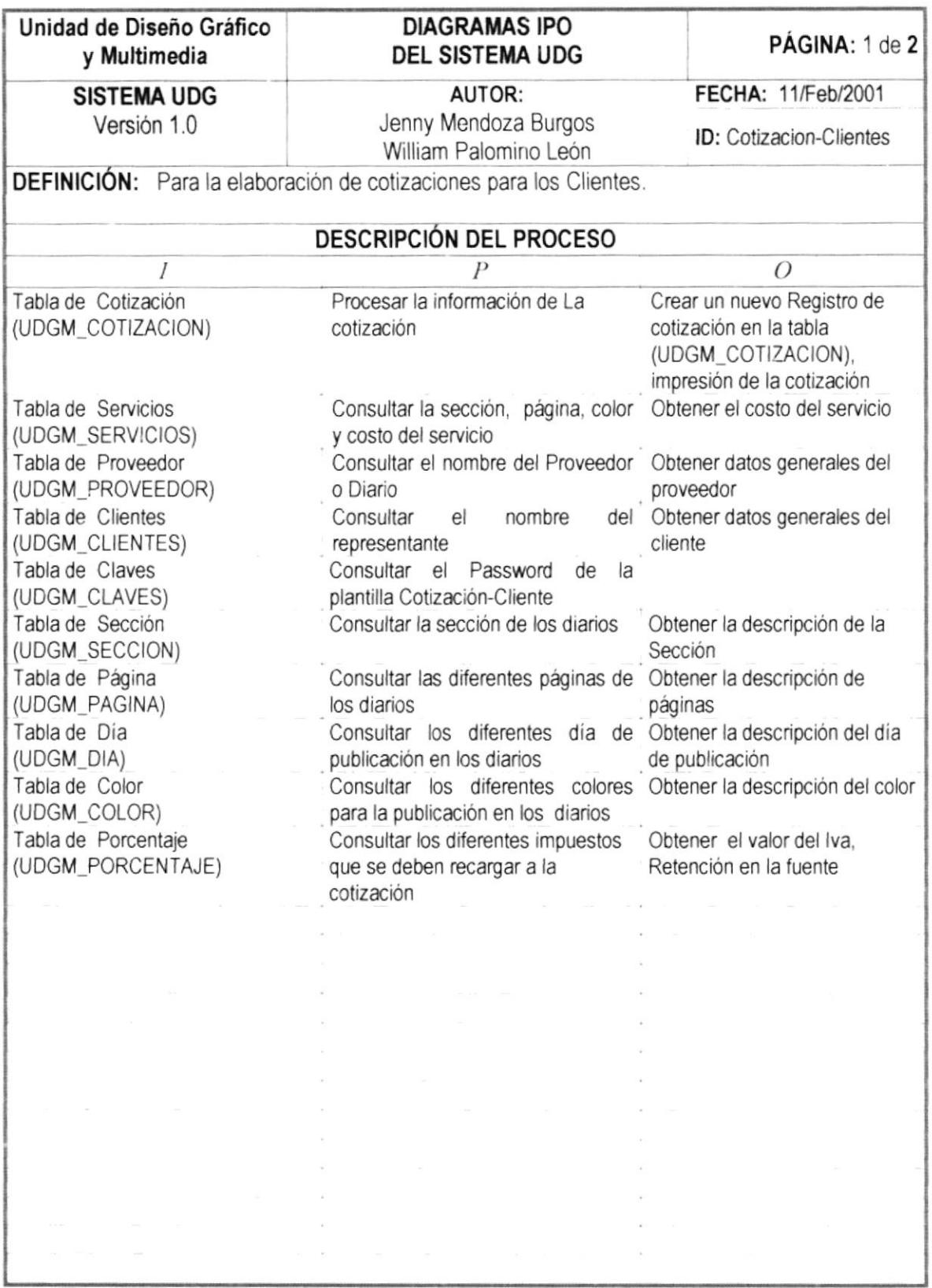

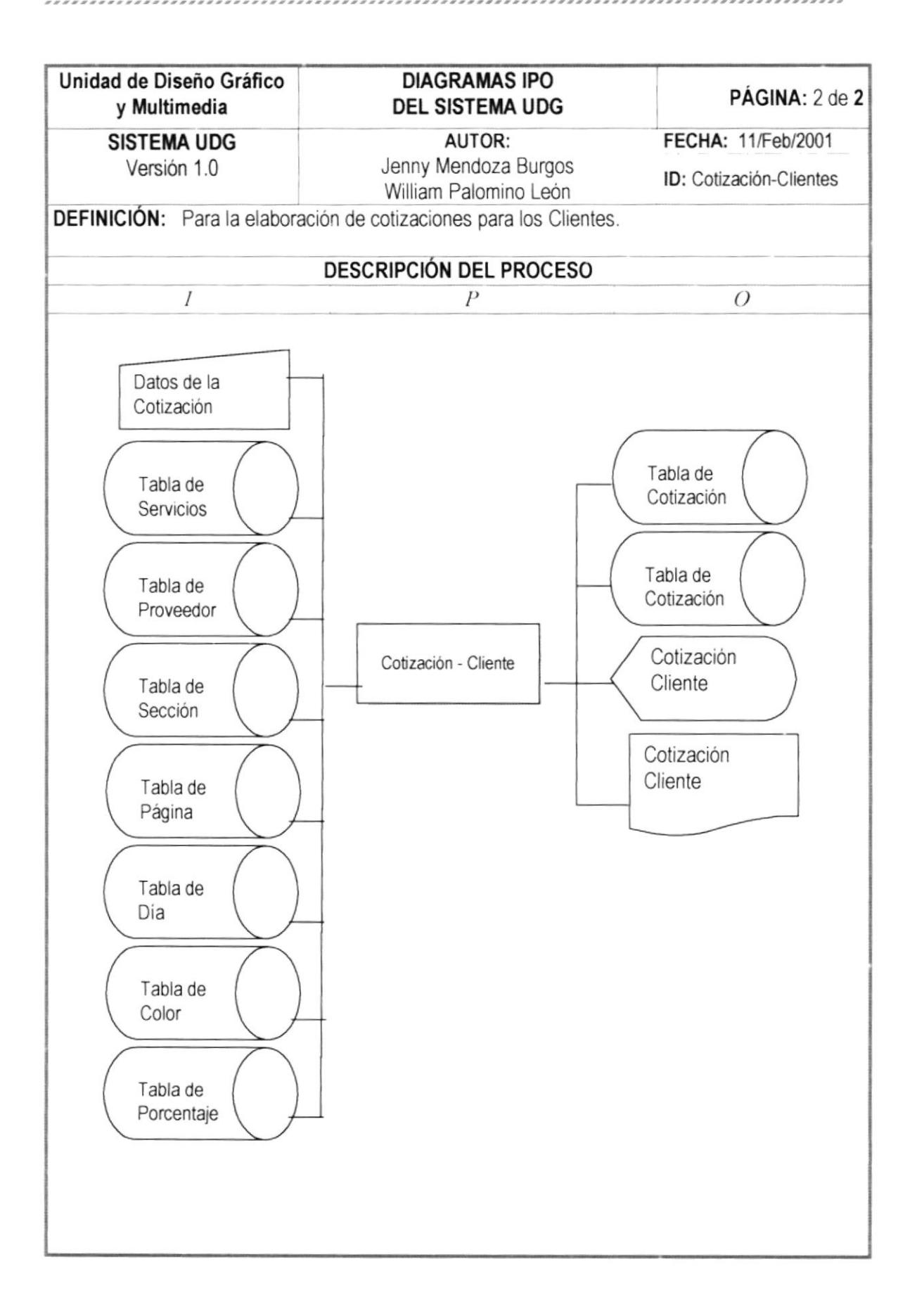

## 13.12. PROCESO OFICIOS

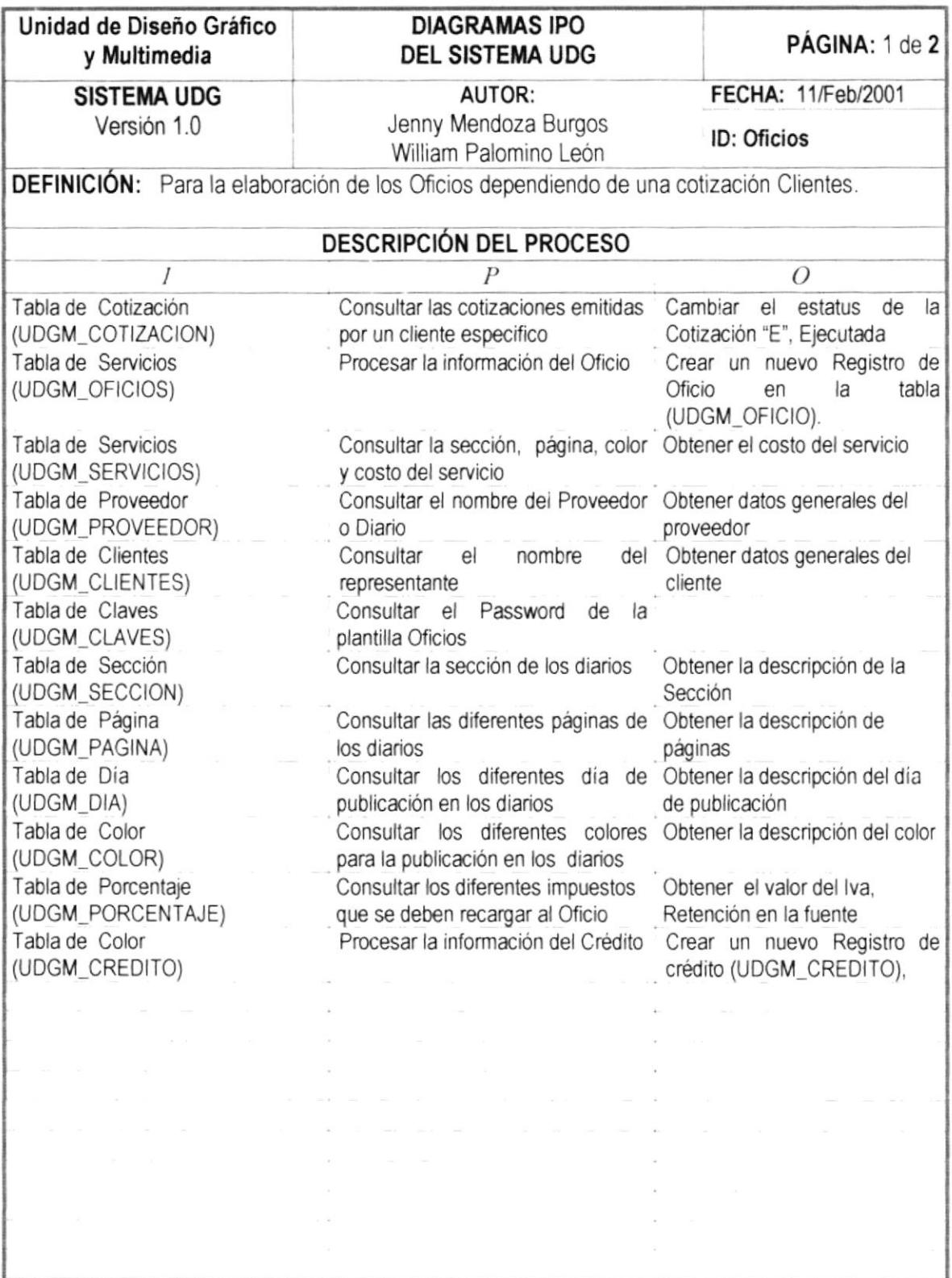

.........

,,,,,,,,,,,,,,,,,,

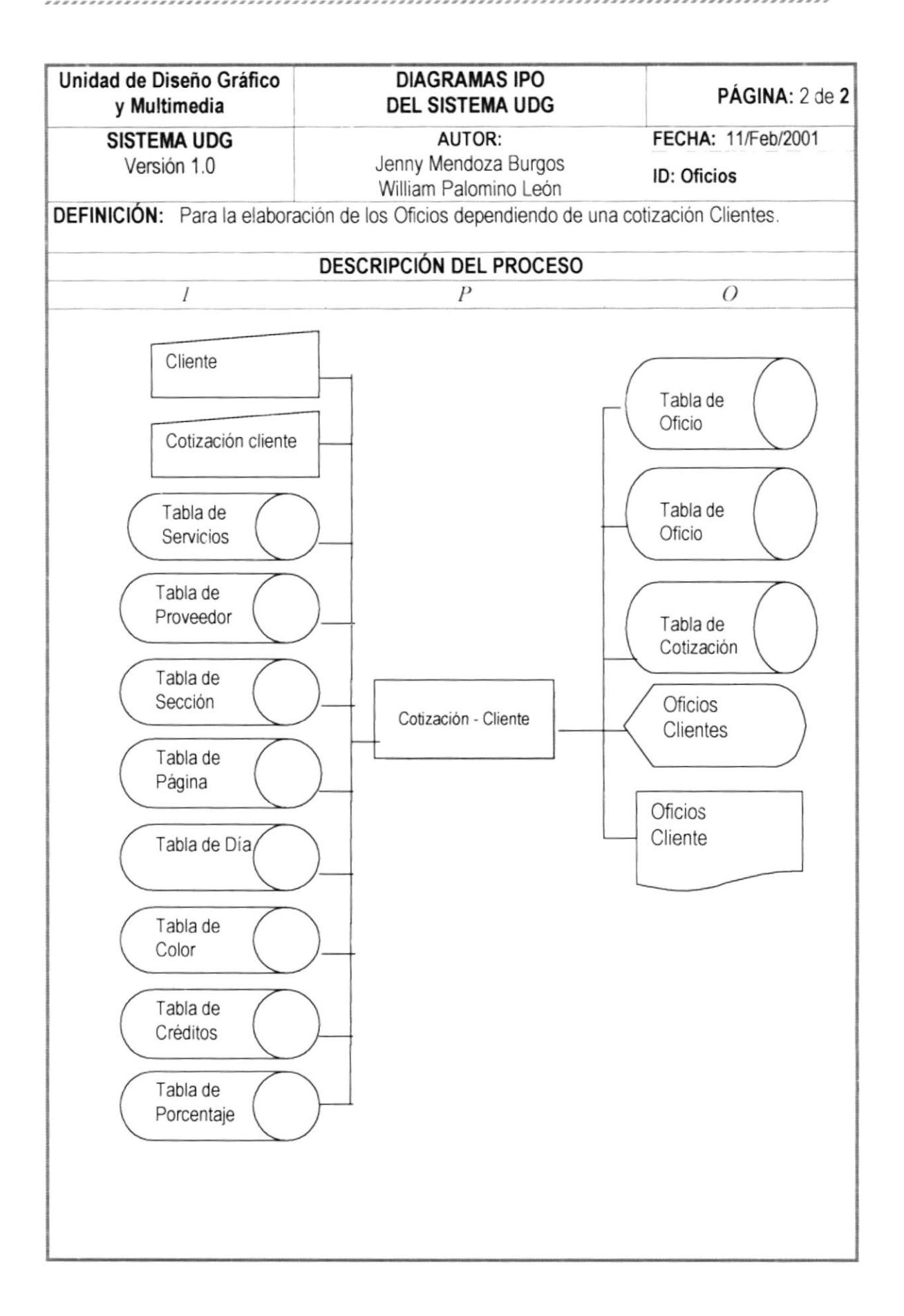

## 13.13. PROCESO ORDEN DE PUBLICACIÓN

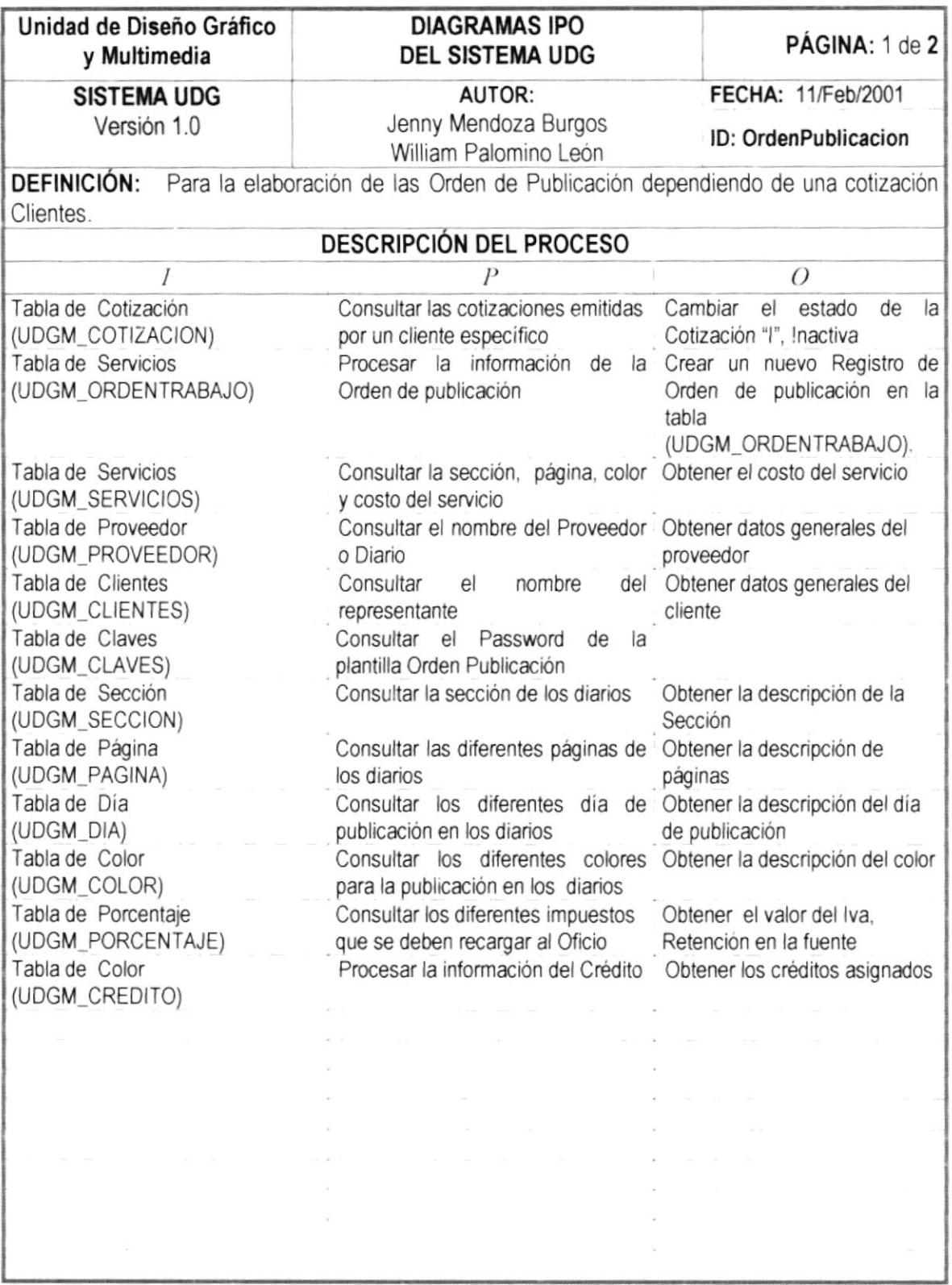

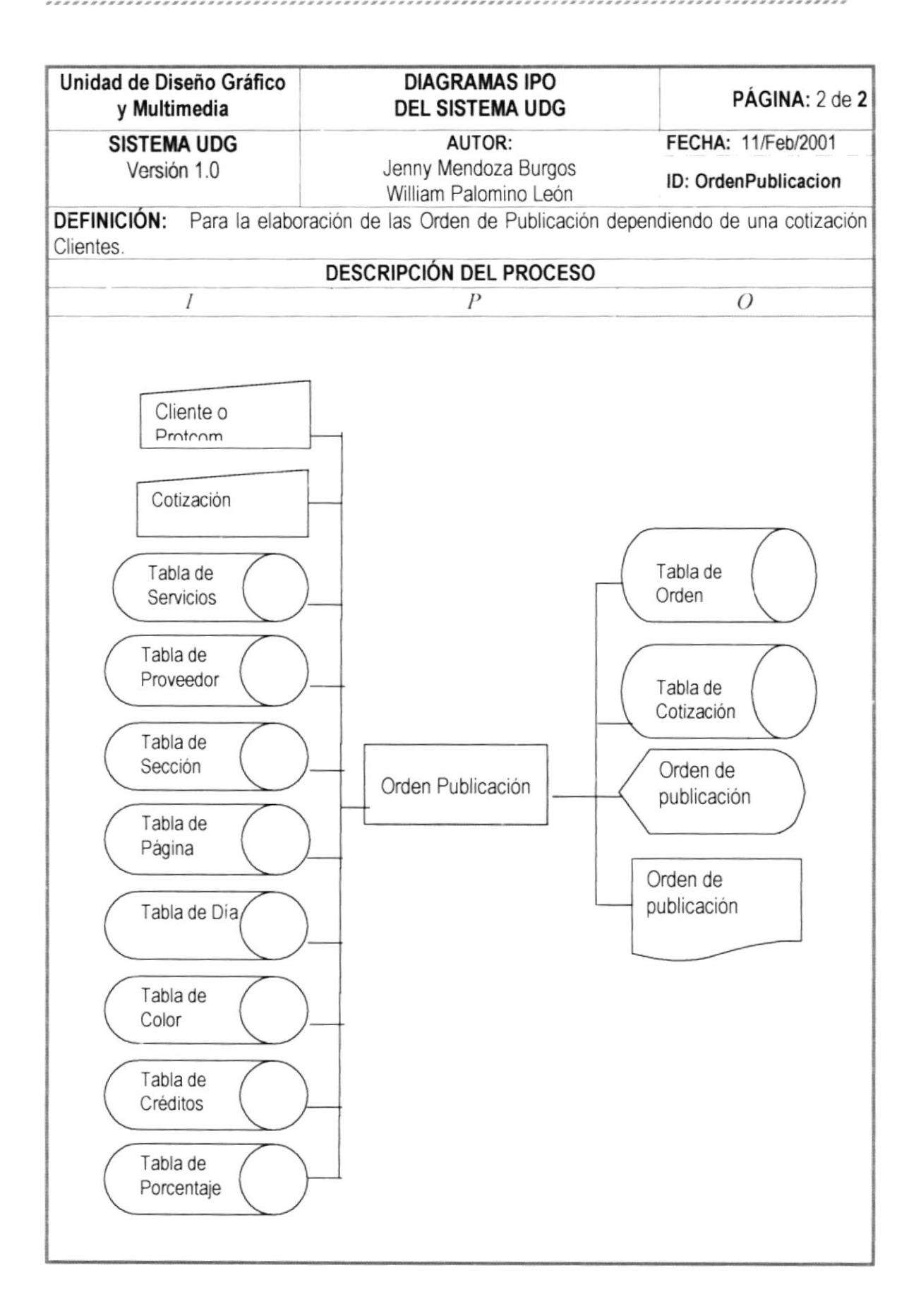

## 13.14. PROCESO ACTIVAR COTIZACIONES

. . . . . . . . . . . . . . . . . . .

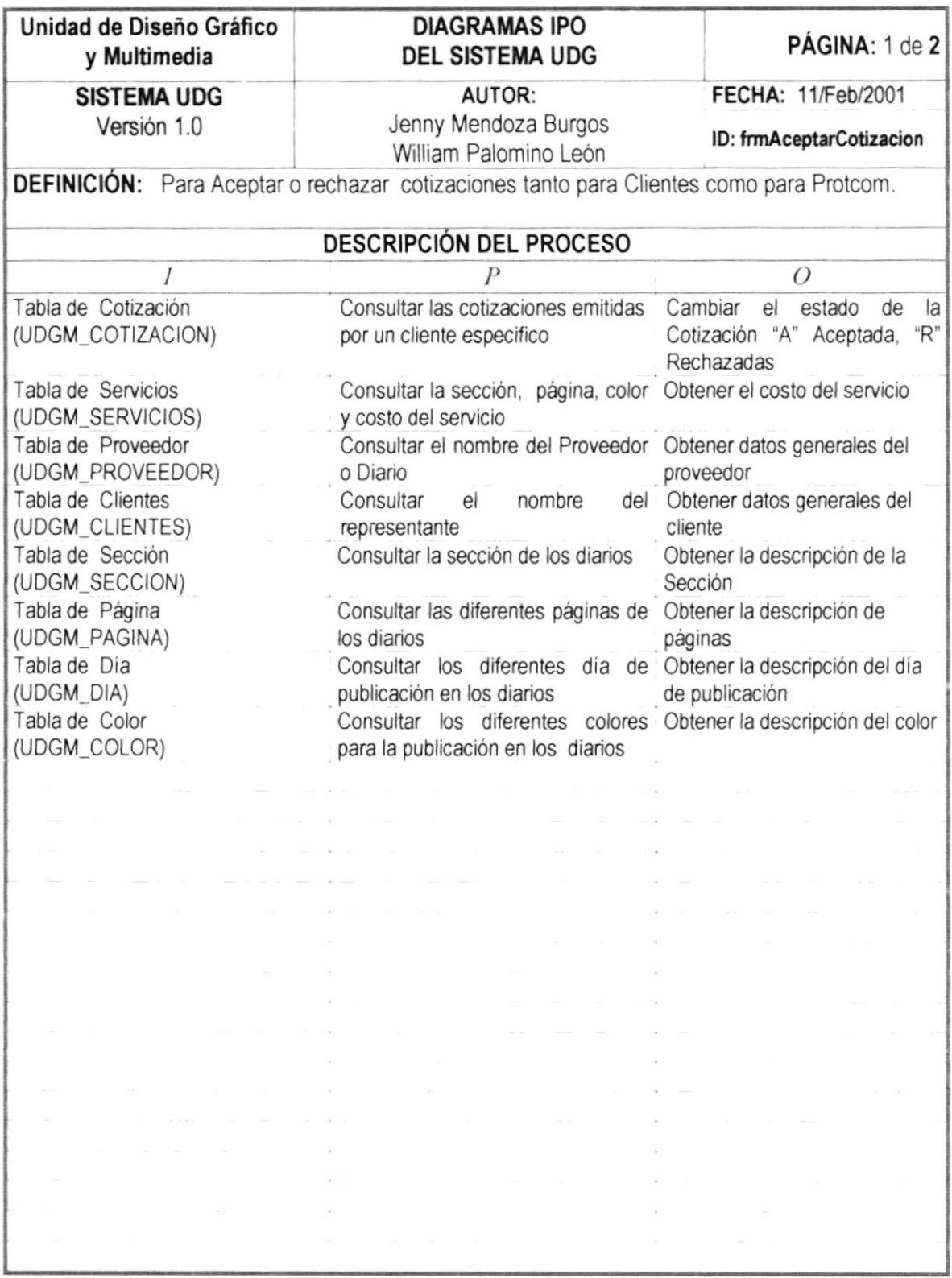

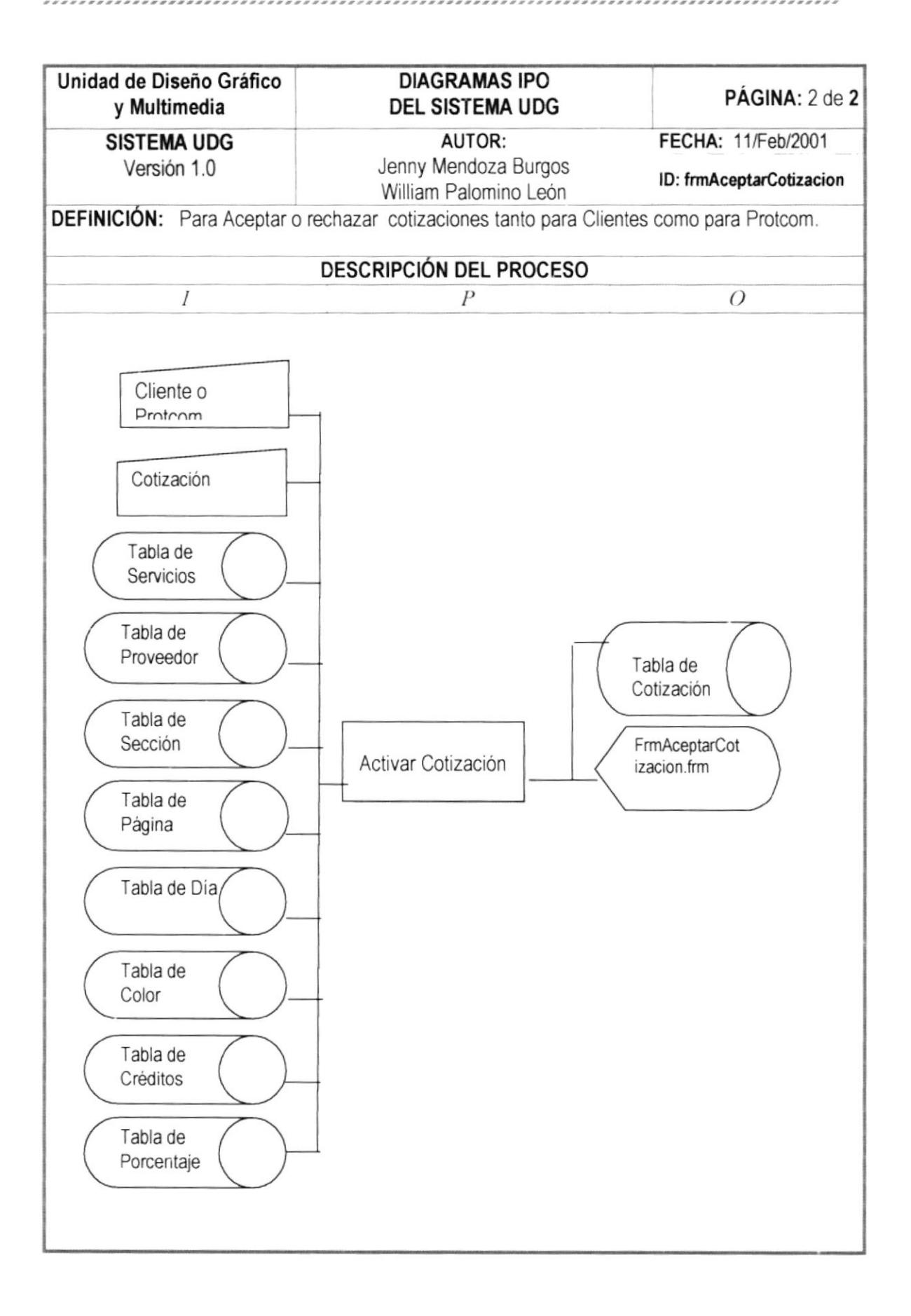

# 13.15. PROCESO ACTIVAR CRÉDITOS

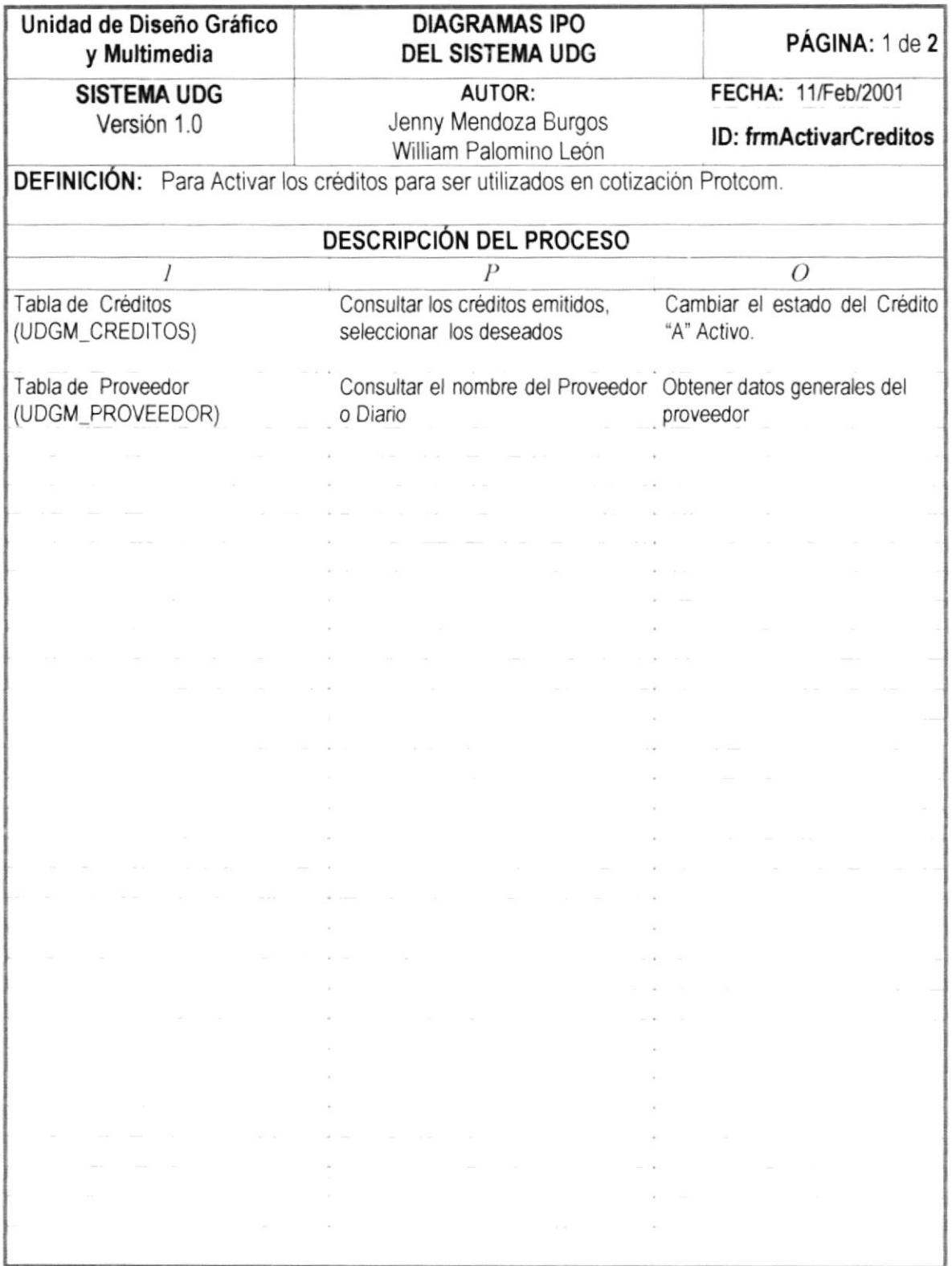

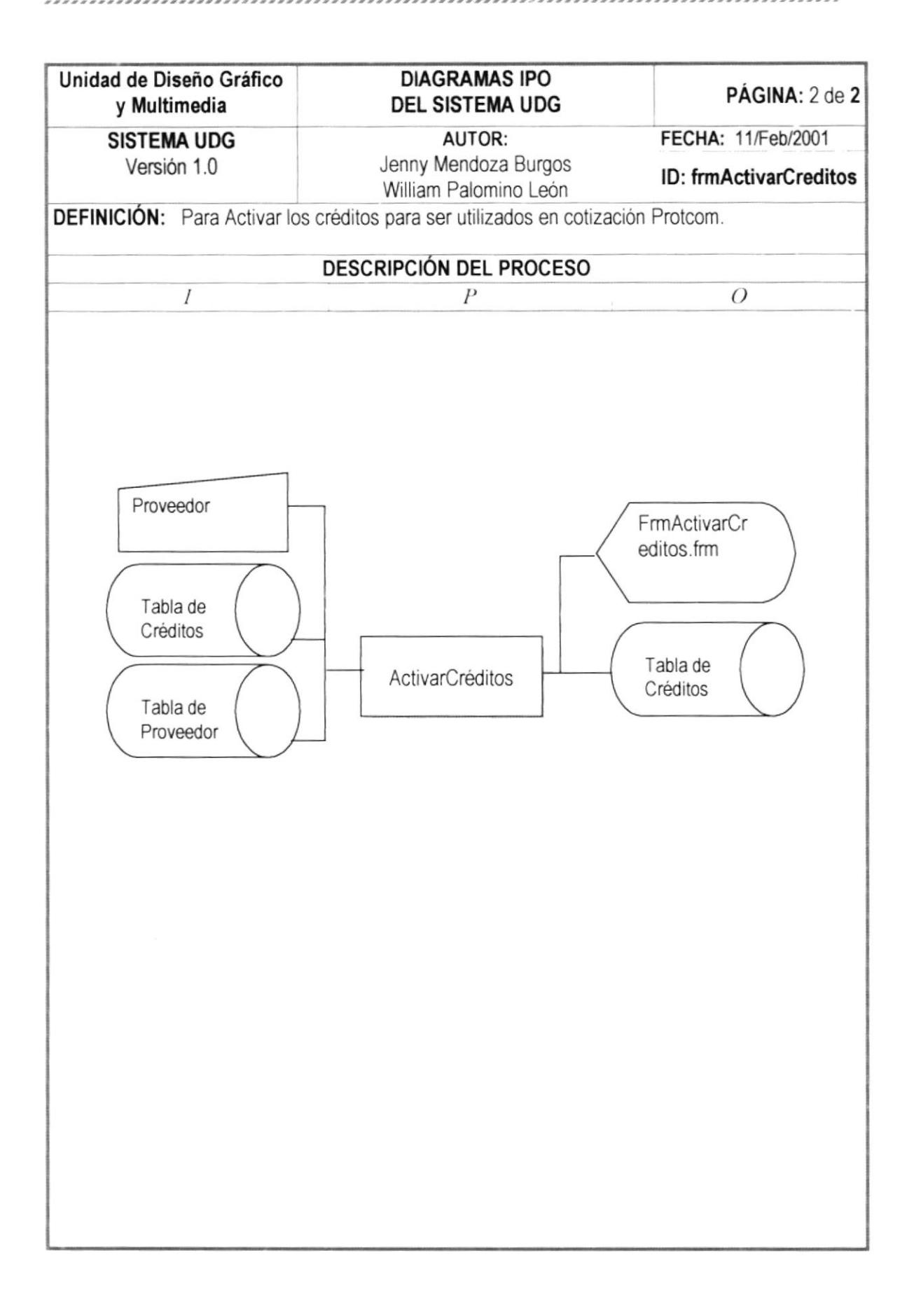

### 13.16. PROCESO CAMBIAR CLAVE PLANTILLAS

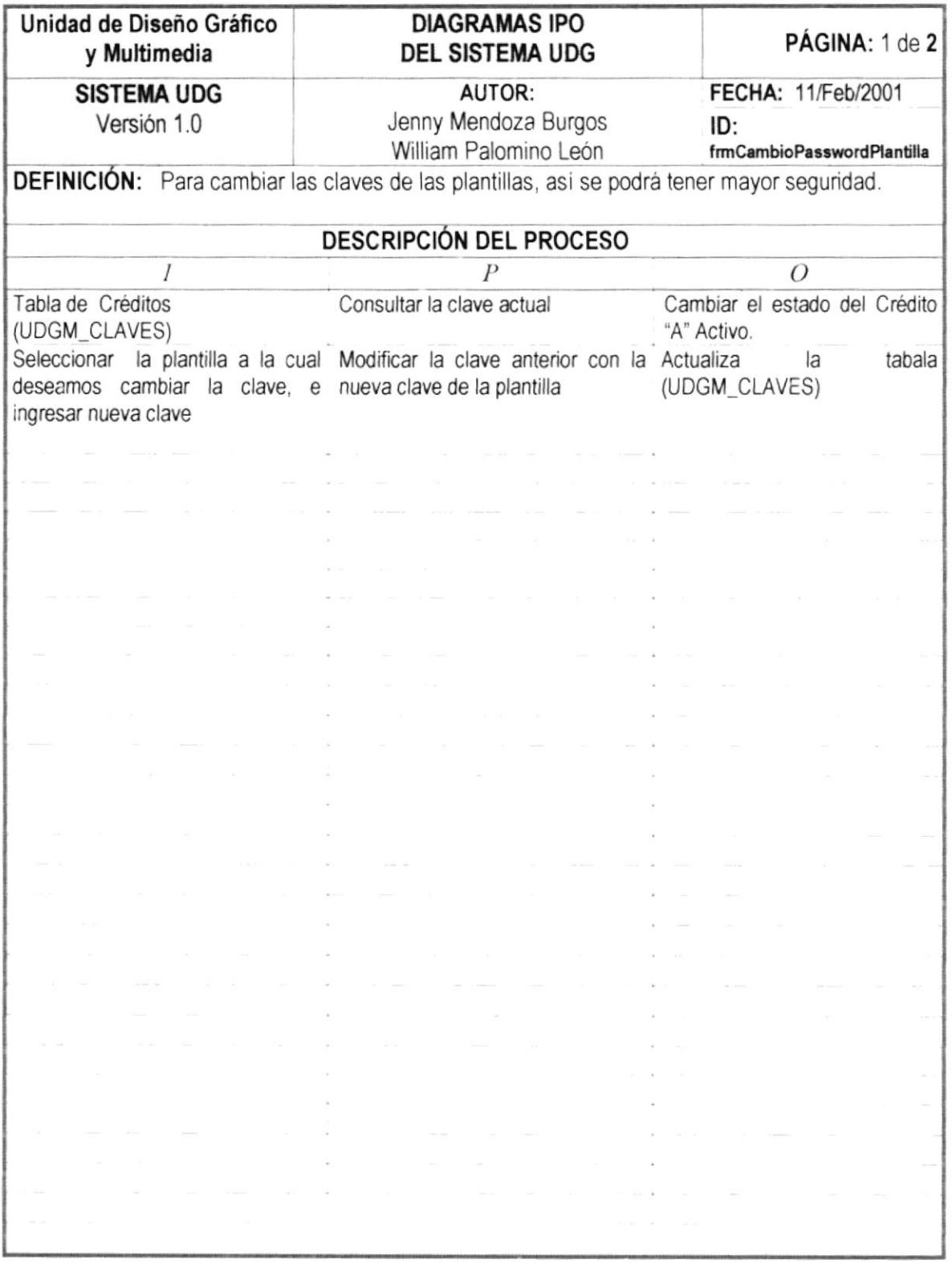

,,,,,,,,,,,,,,,,,,,,

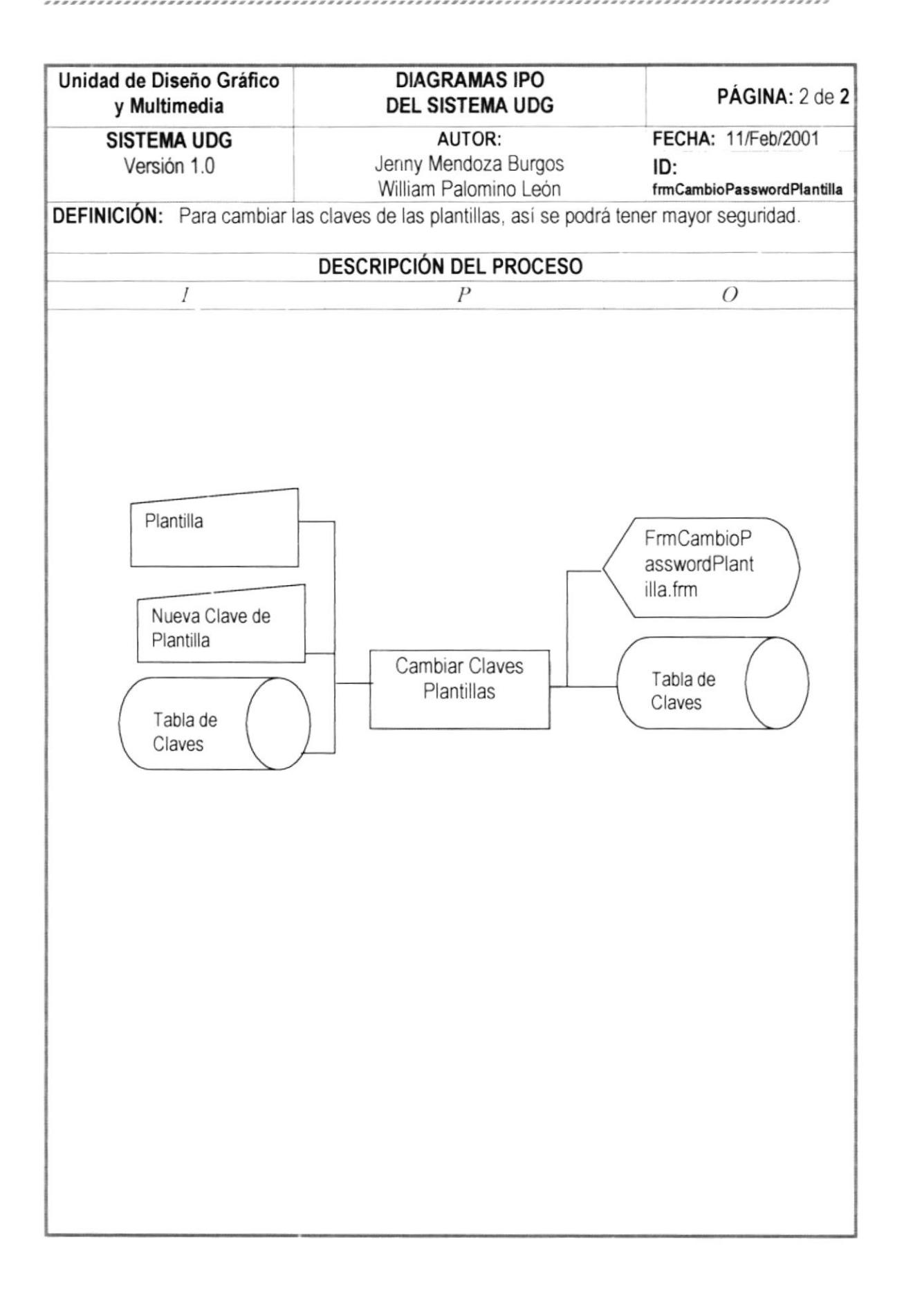

# 13.17. PROCESO APLICACIÓN

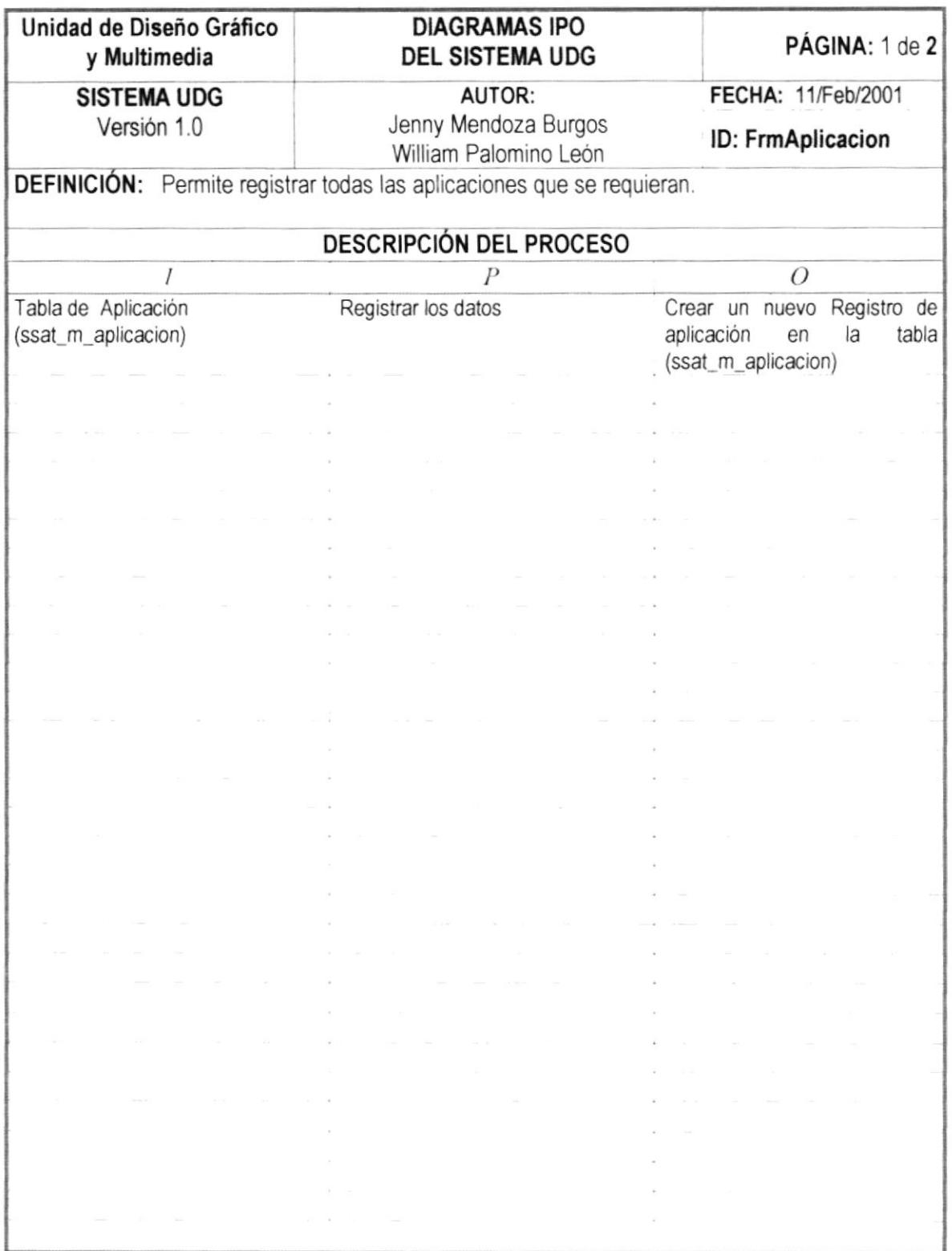

............................

,,,,,,,,,,,,,,,,,,

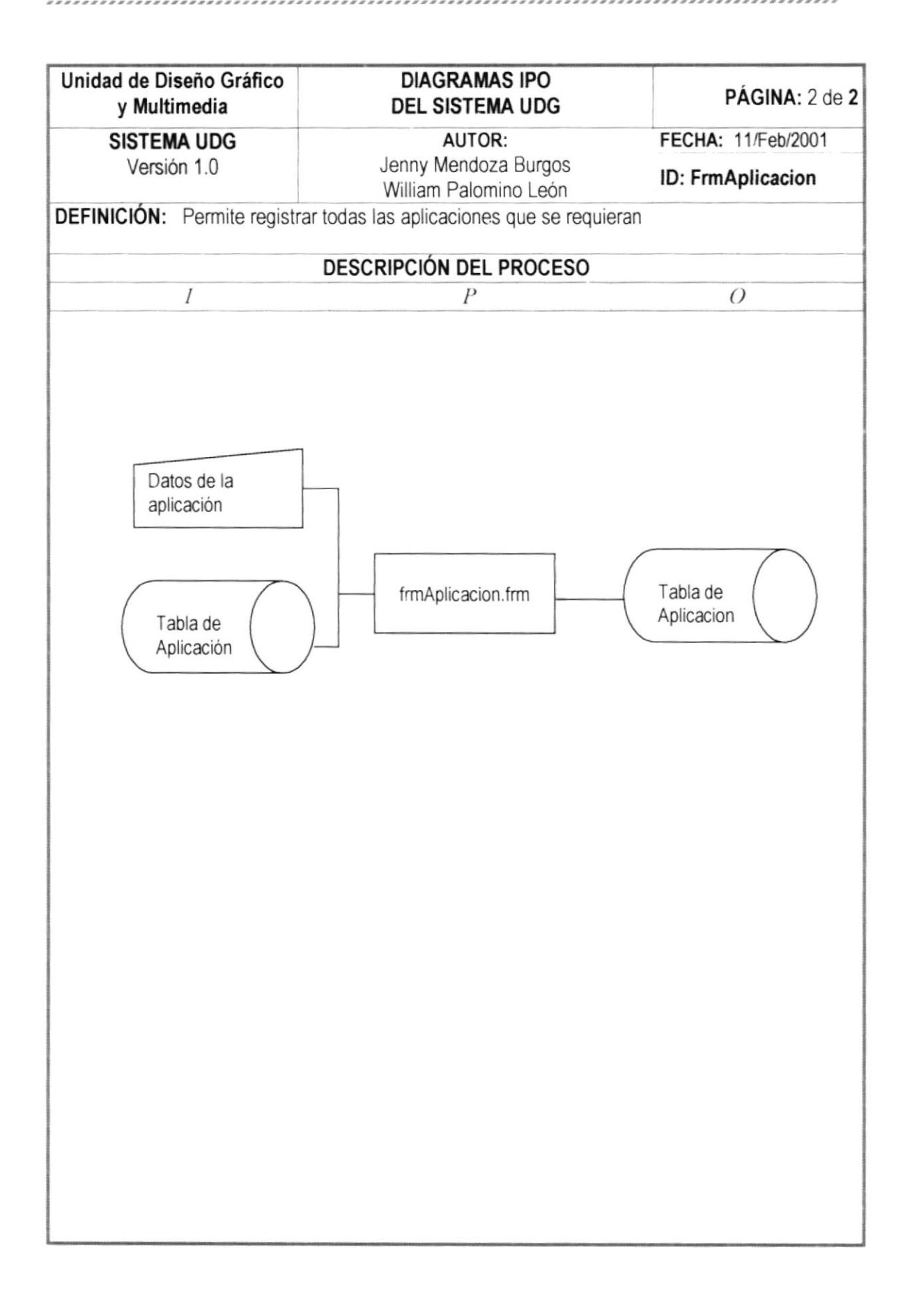

### 13.18. PROCESO TRANSACCIONES

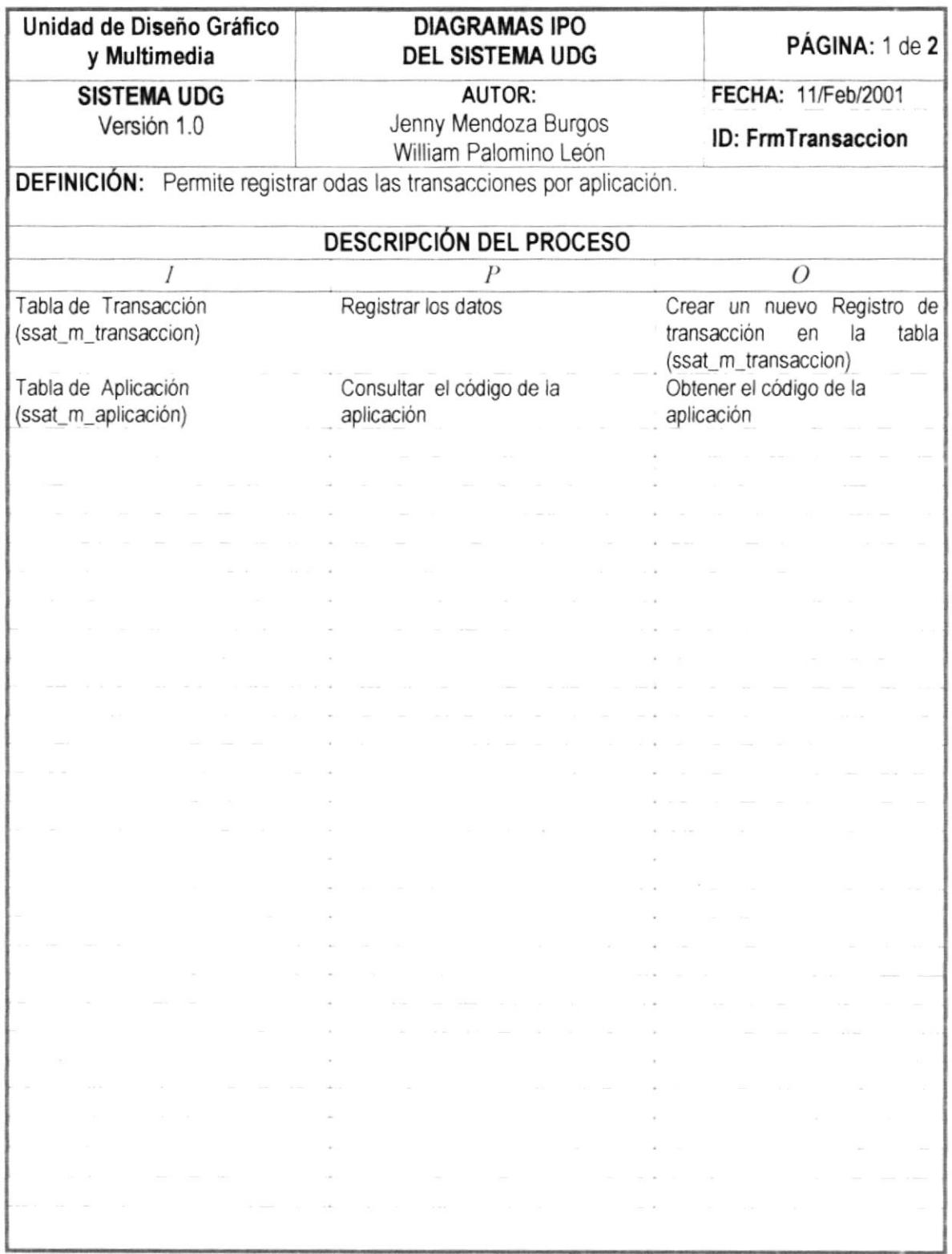

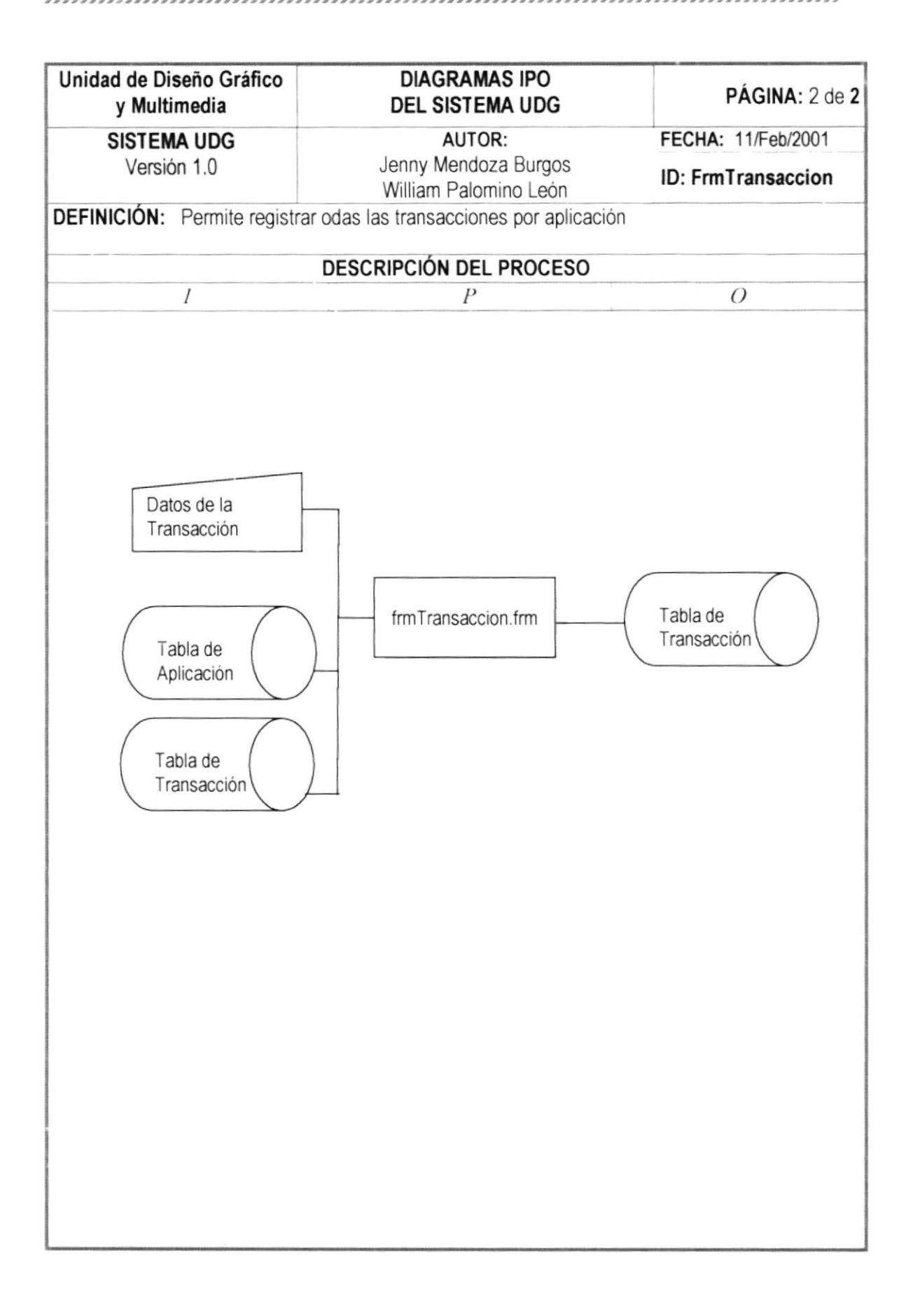

## <sup>1</sup>3.19. PROCESO USUAR'OS

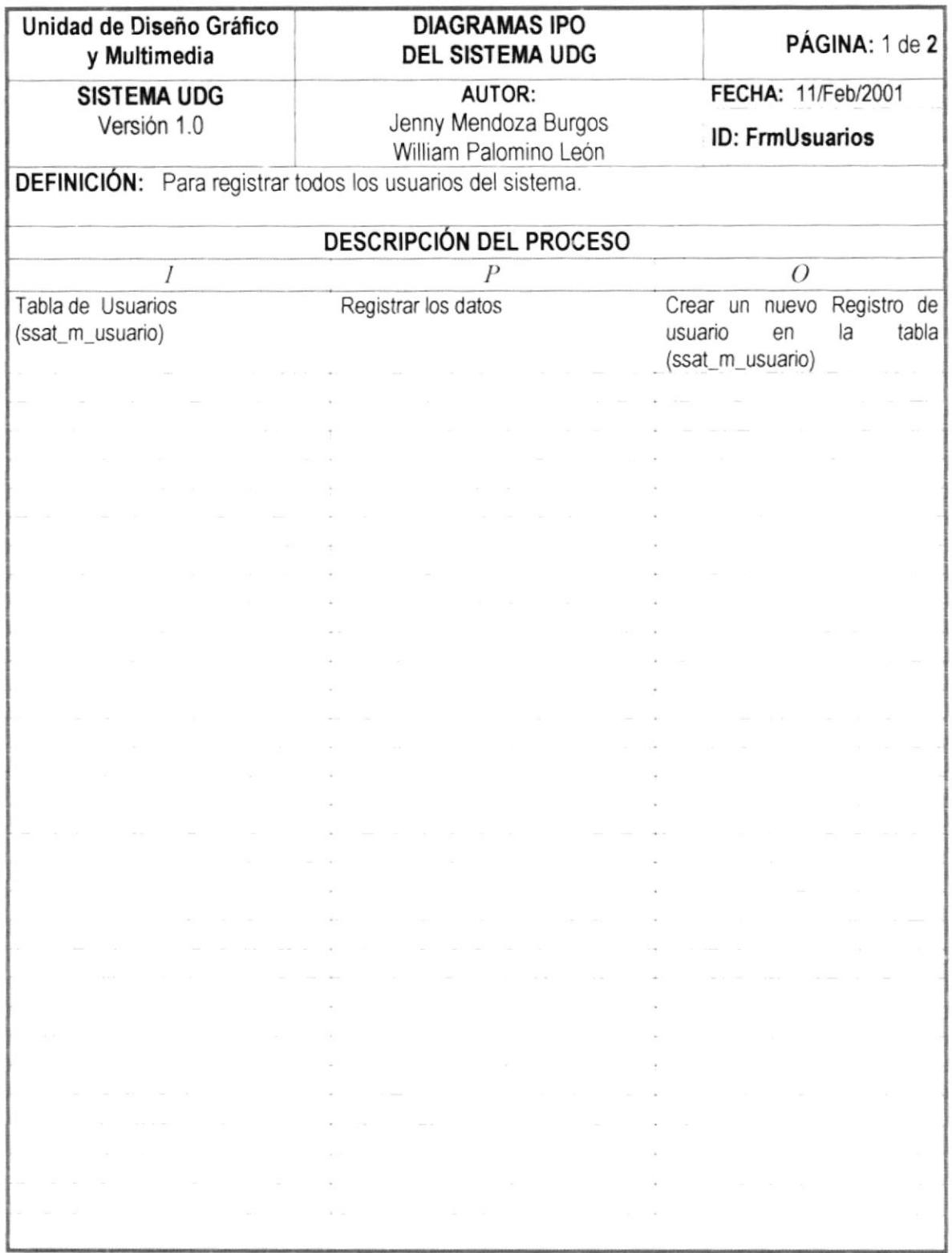

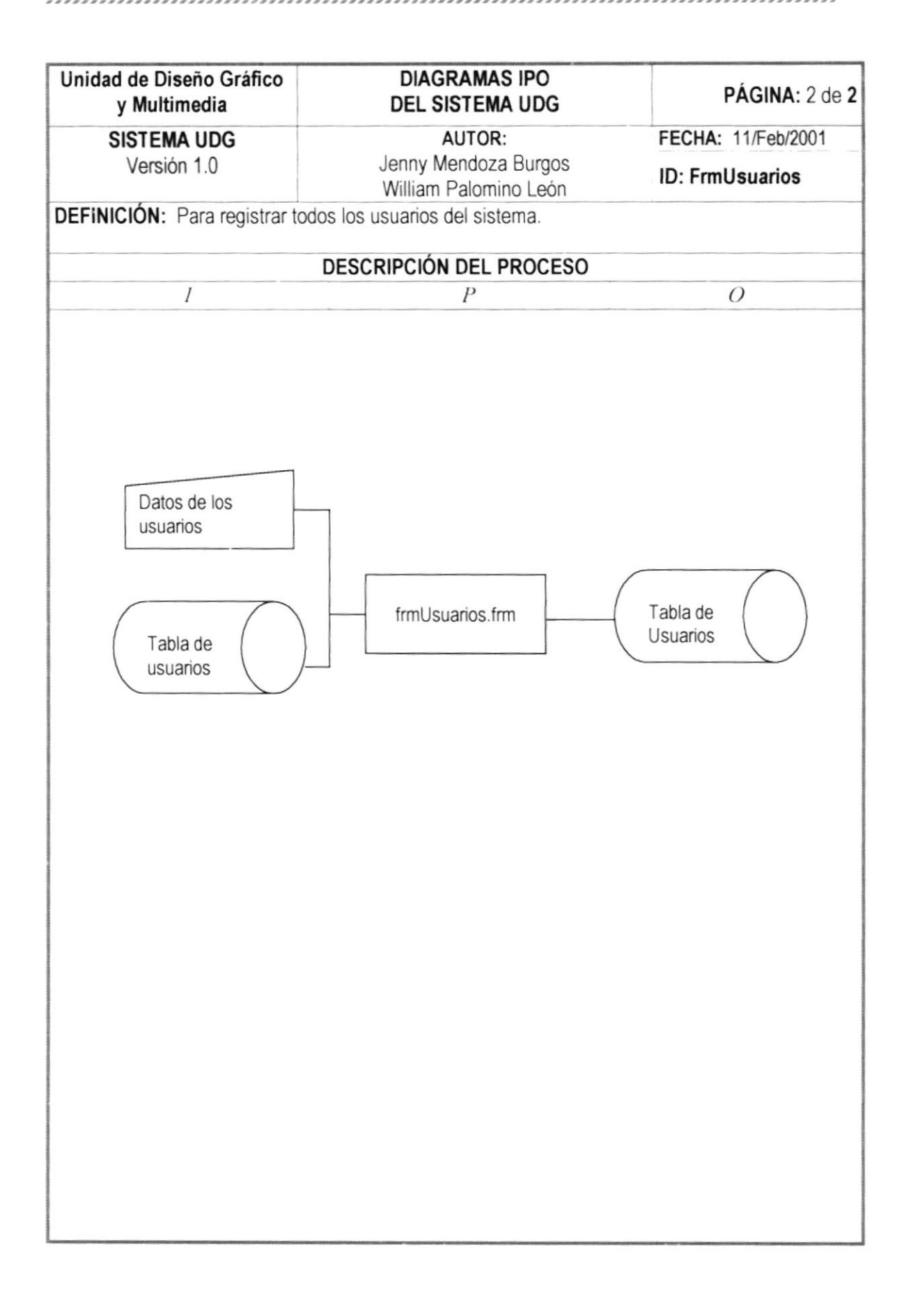

## <sup>1</sup>3.20. PROCESO DE PERM'SOS

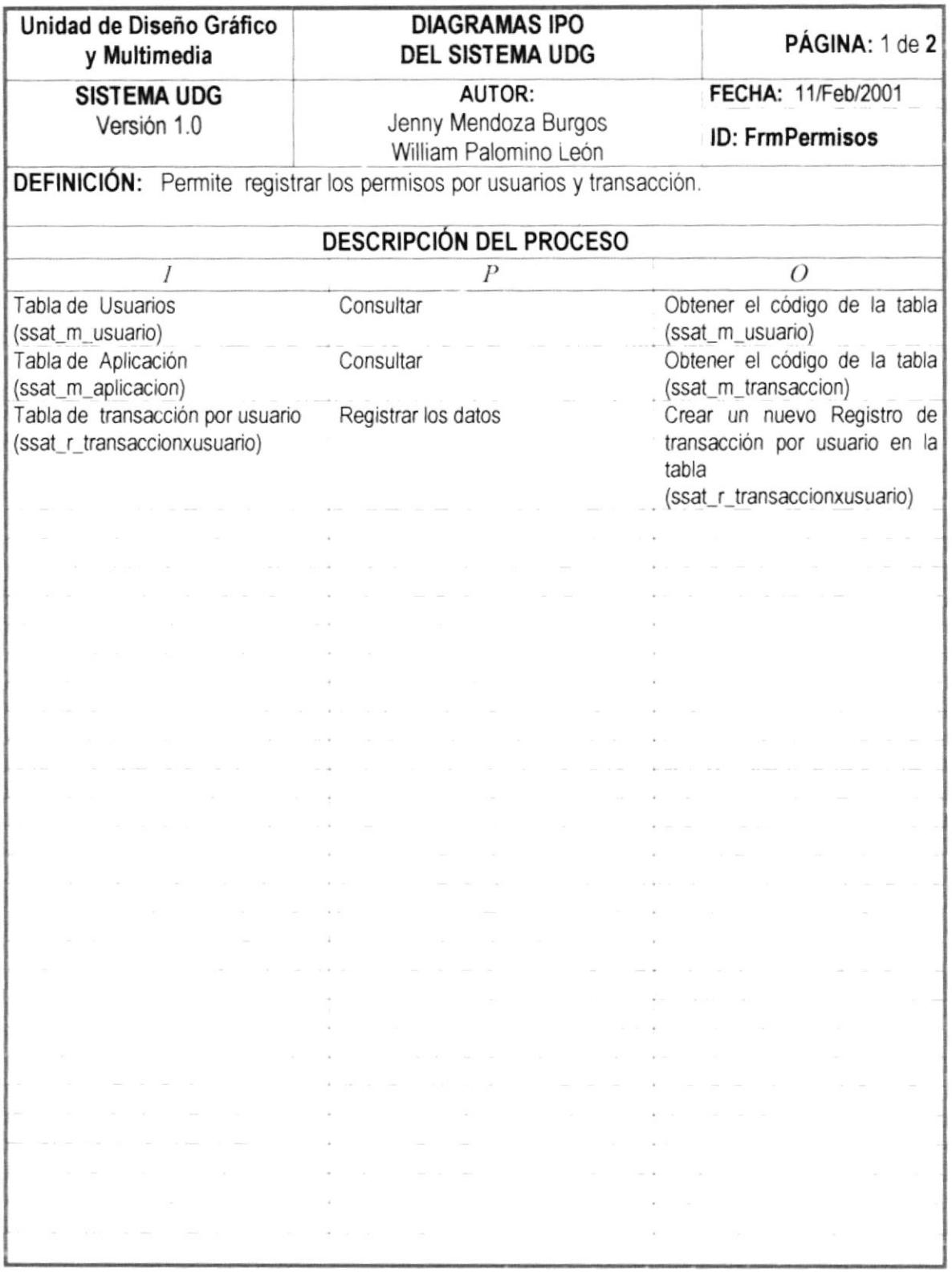

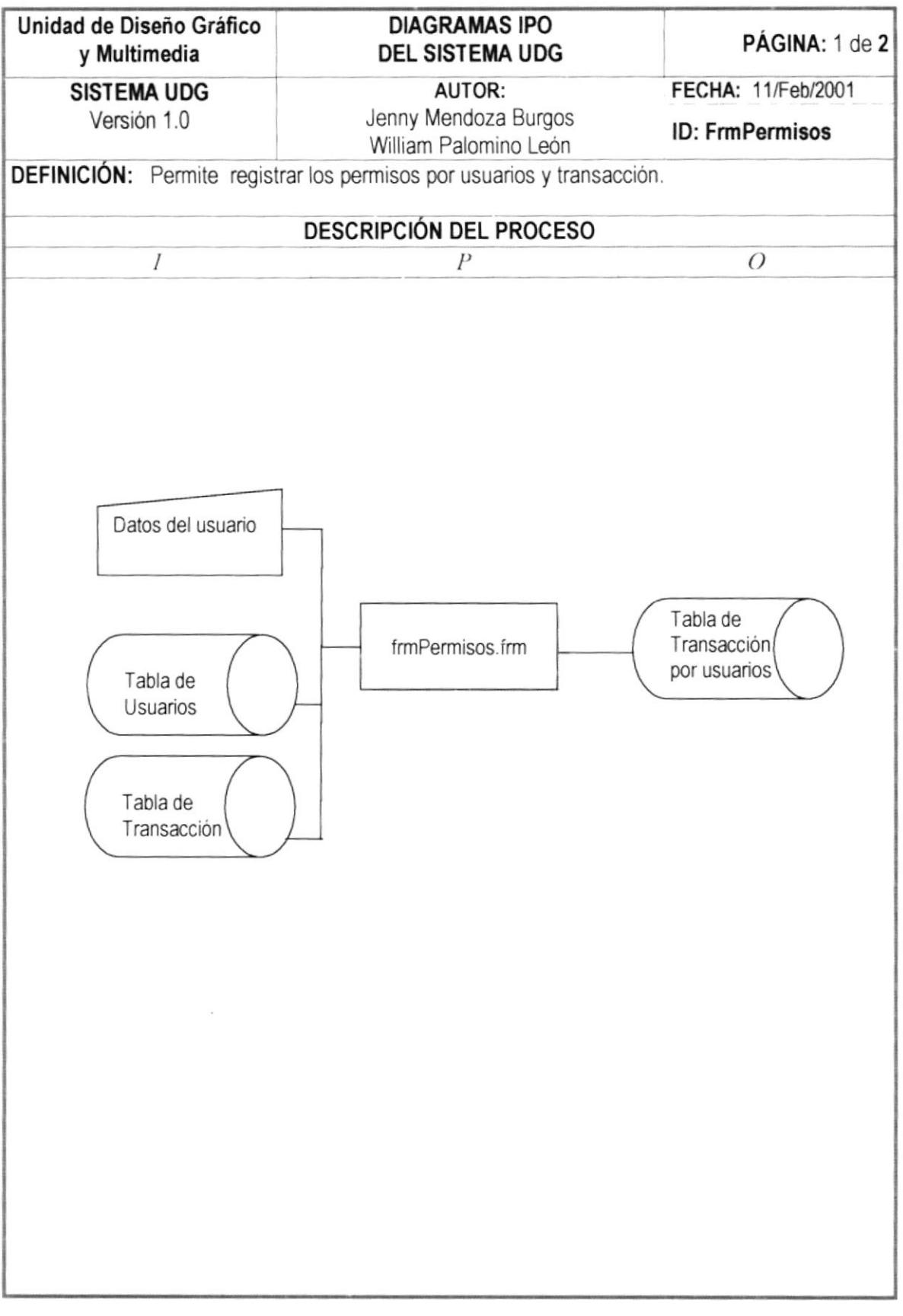

 $\alpha$ 

 $10000$ 

## 13.21. PROCESO PROYECTOS POR CLIENTE

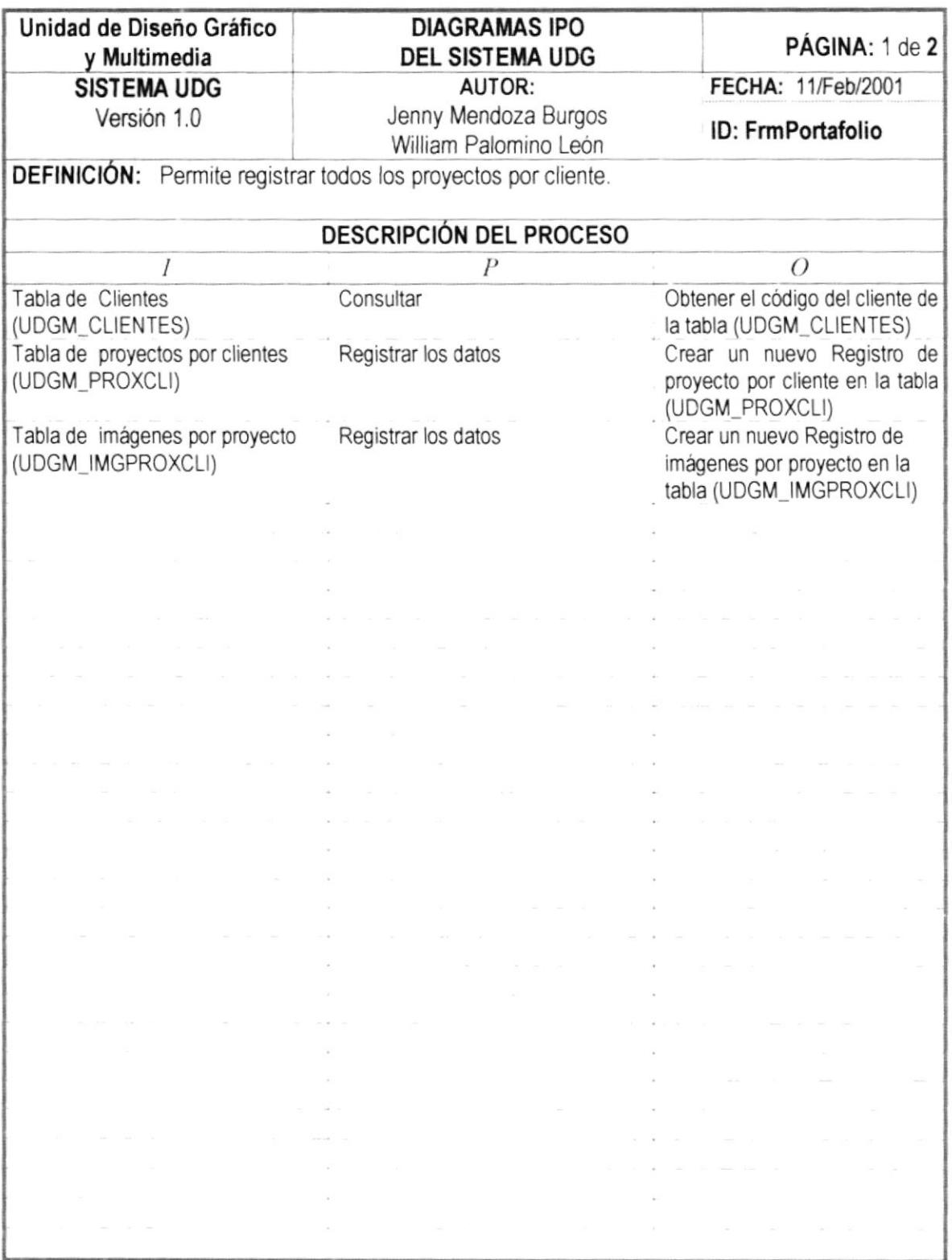

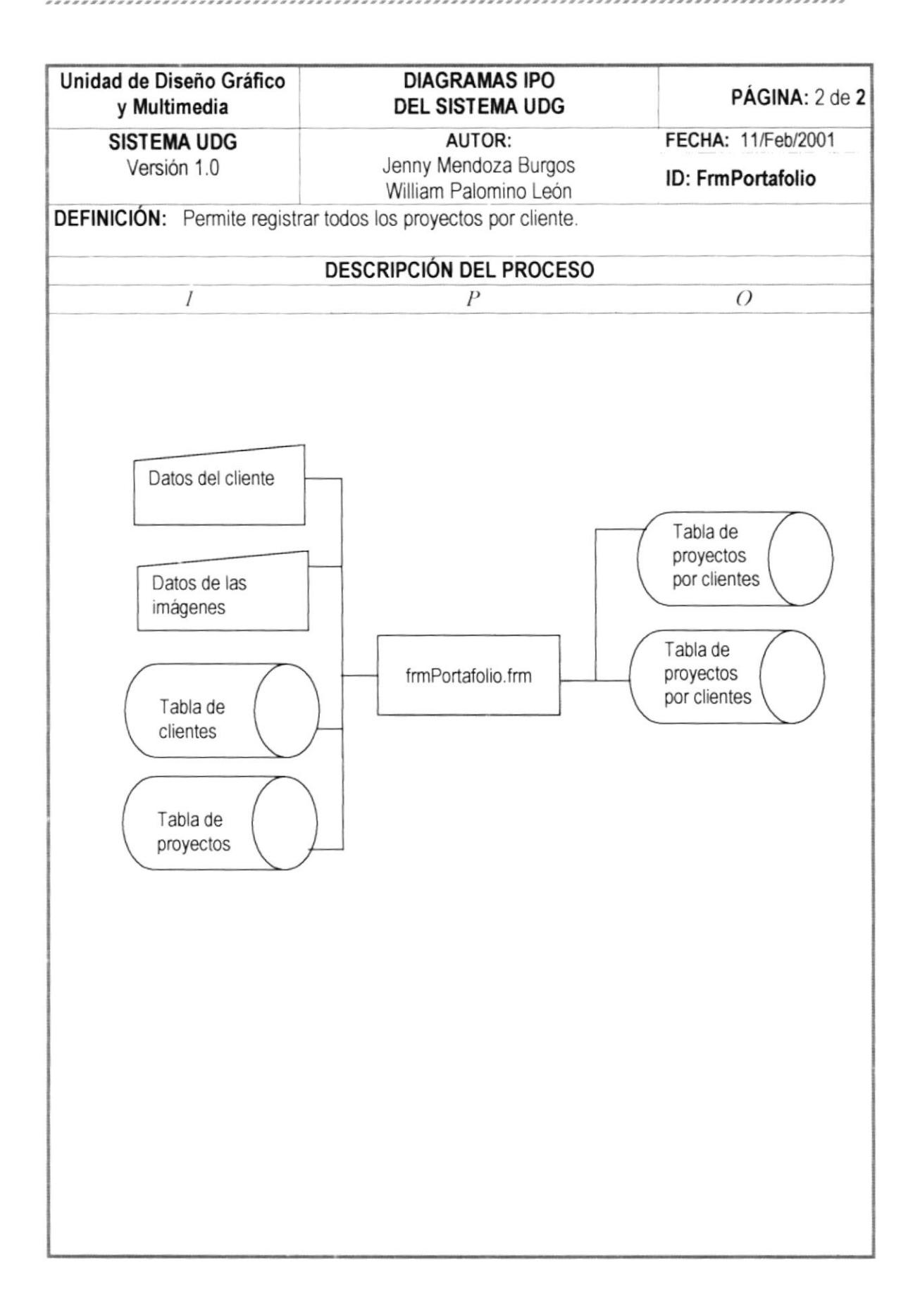

## 13.22. PROCESO PORTAFOLIO

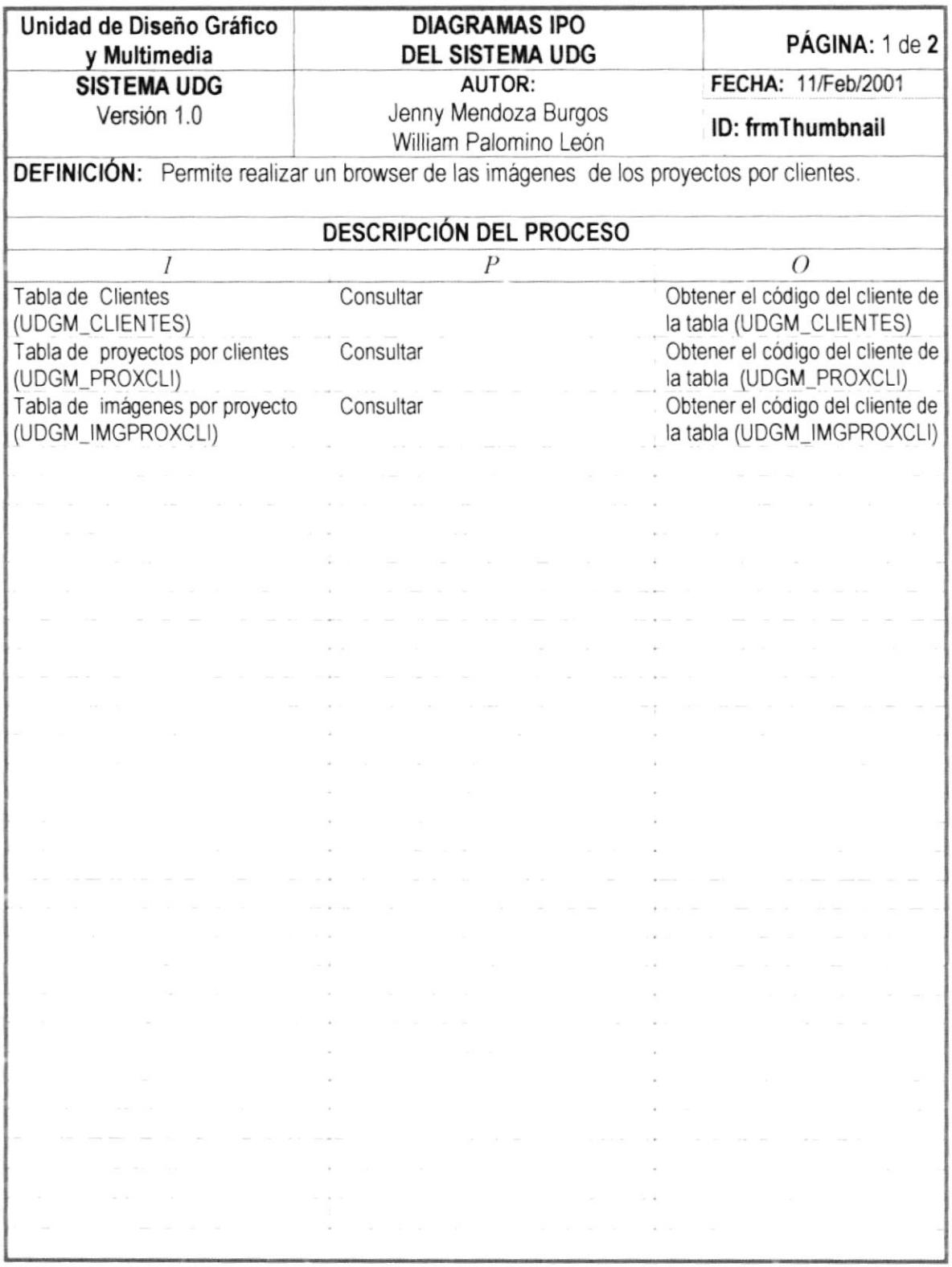

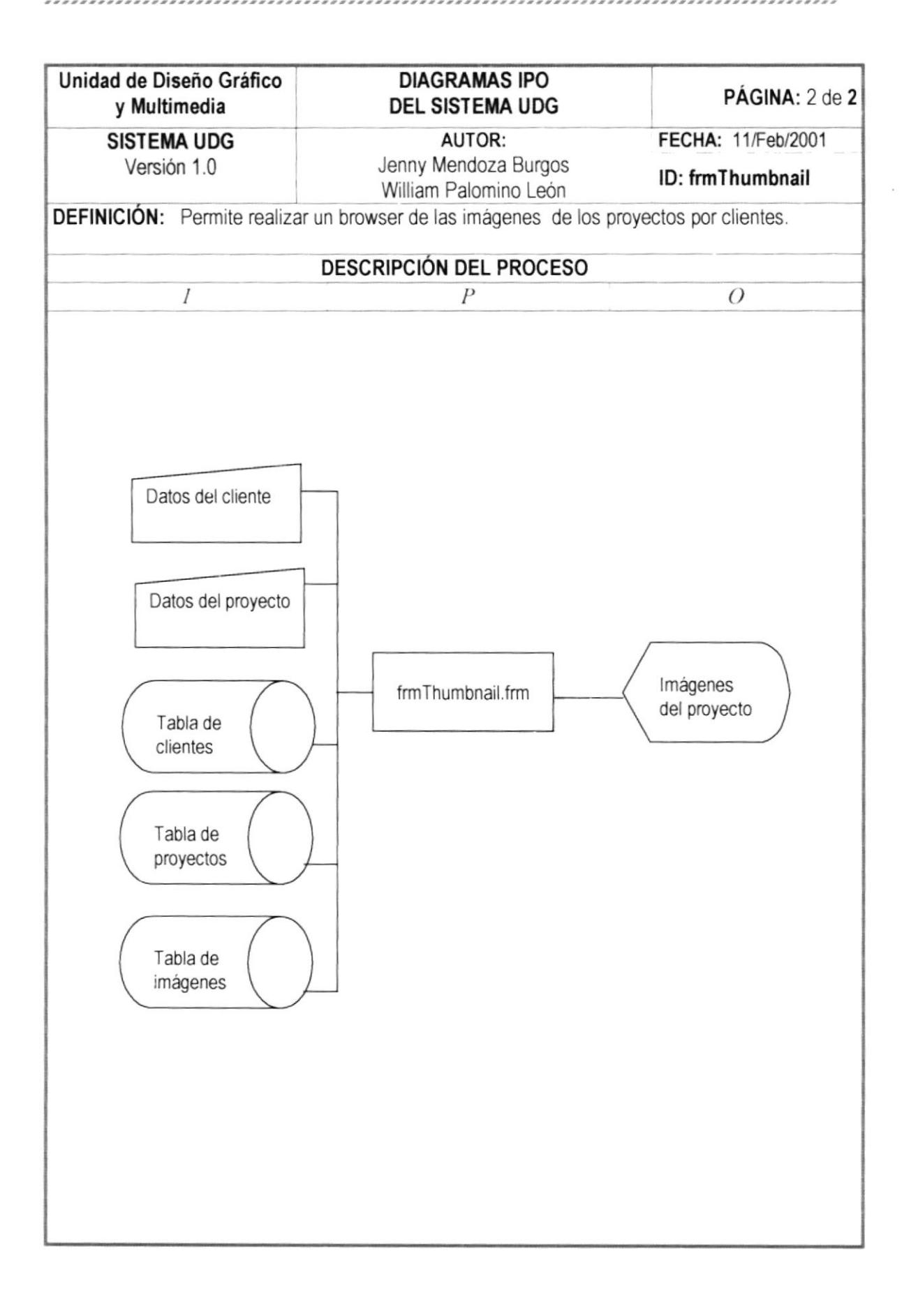

### ,7 3.23. PROCESO REPORTE CLIENTE

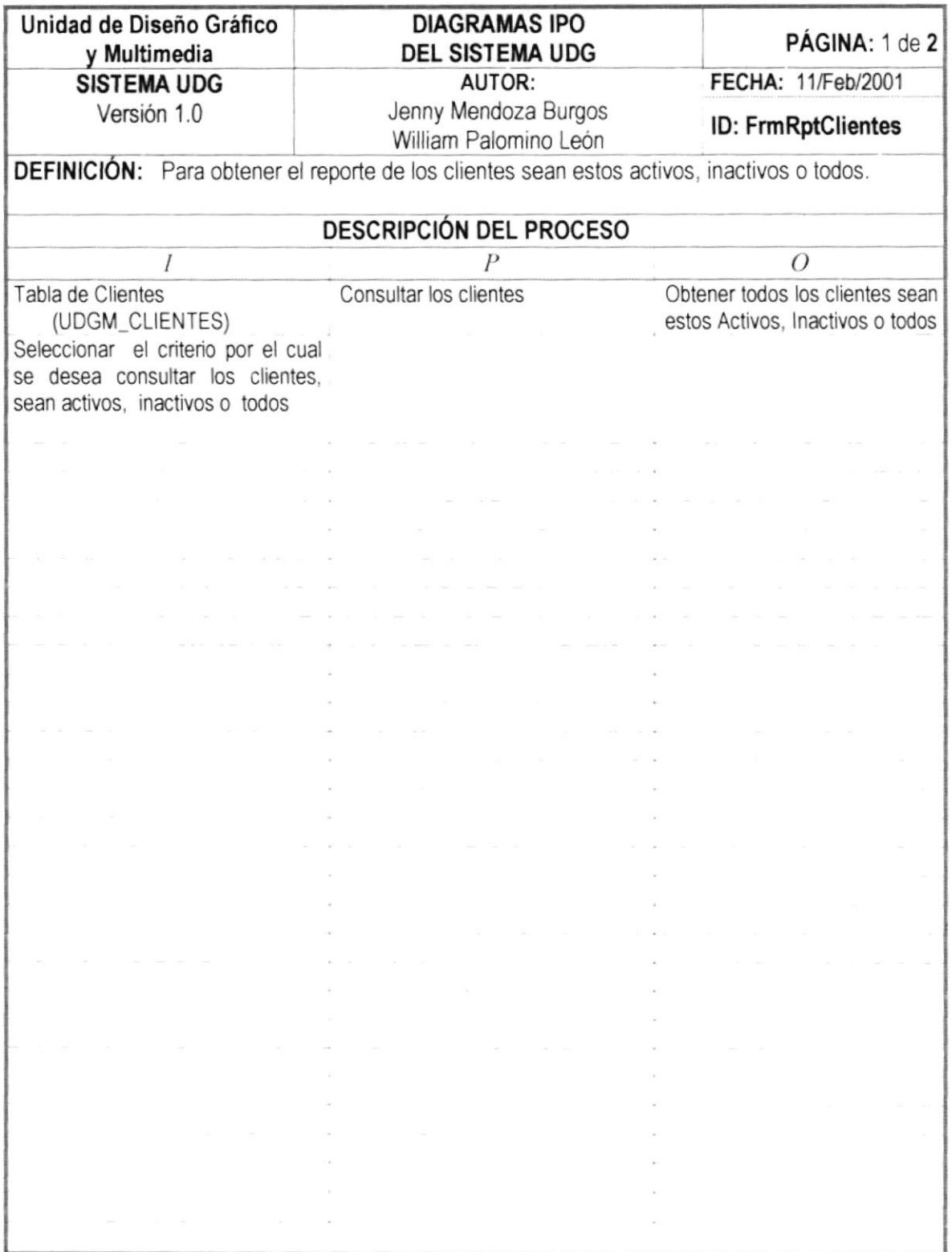

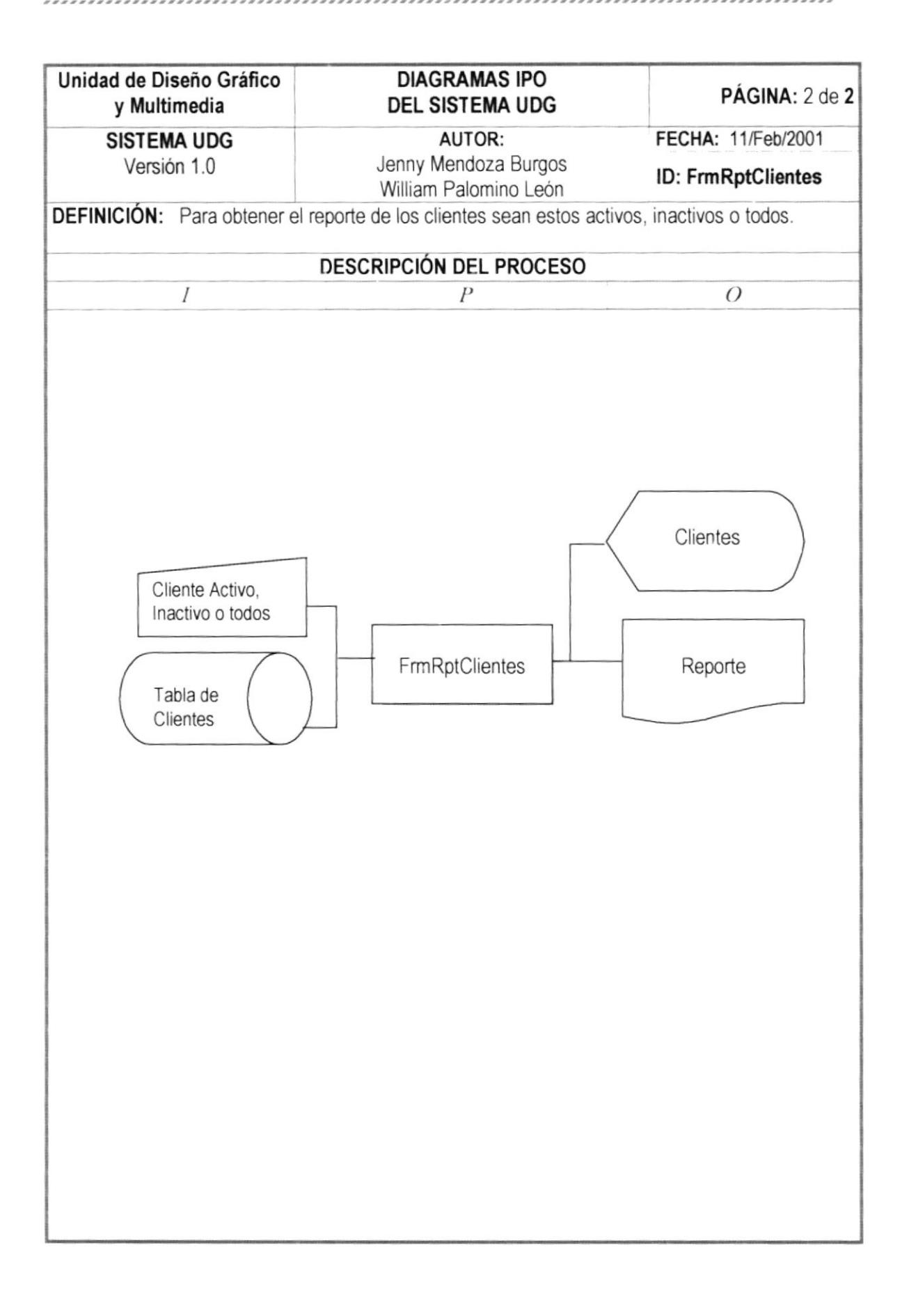

### 13.24. PROCESO REPORTE PROVEEDOR

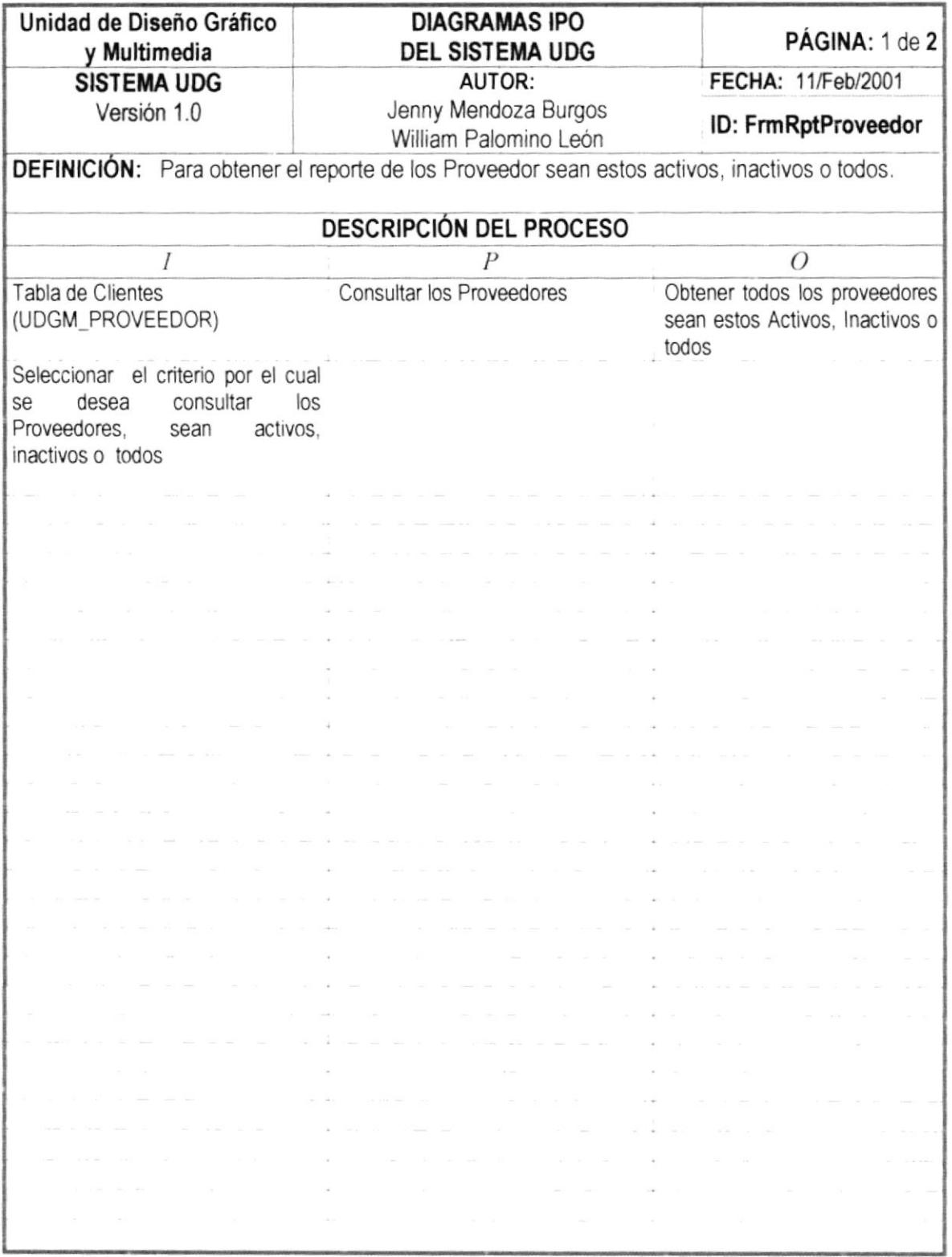

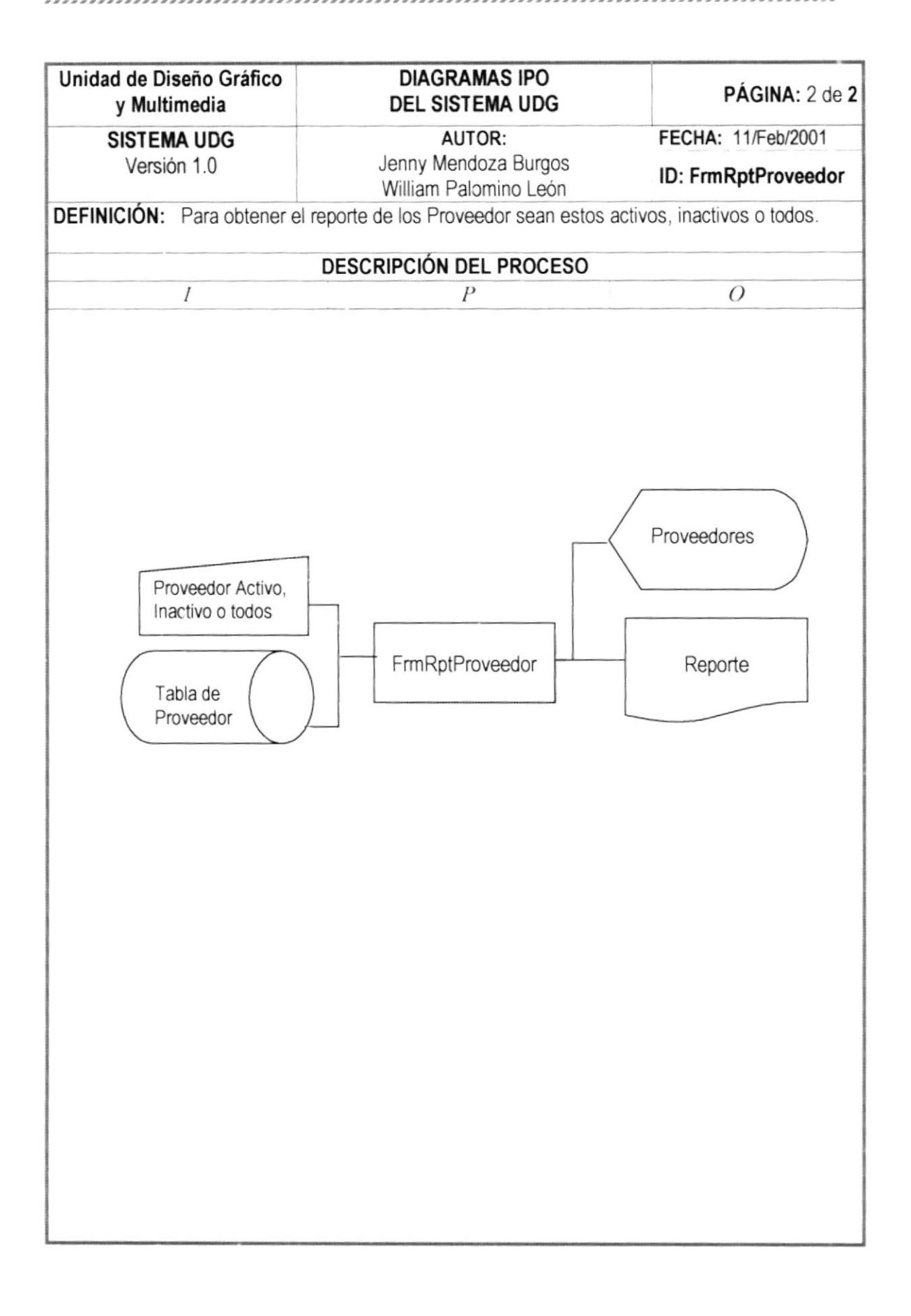
## 13.25. PROCESO REPORTES SERVICIOS

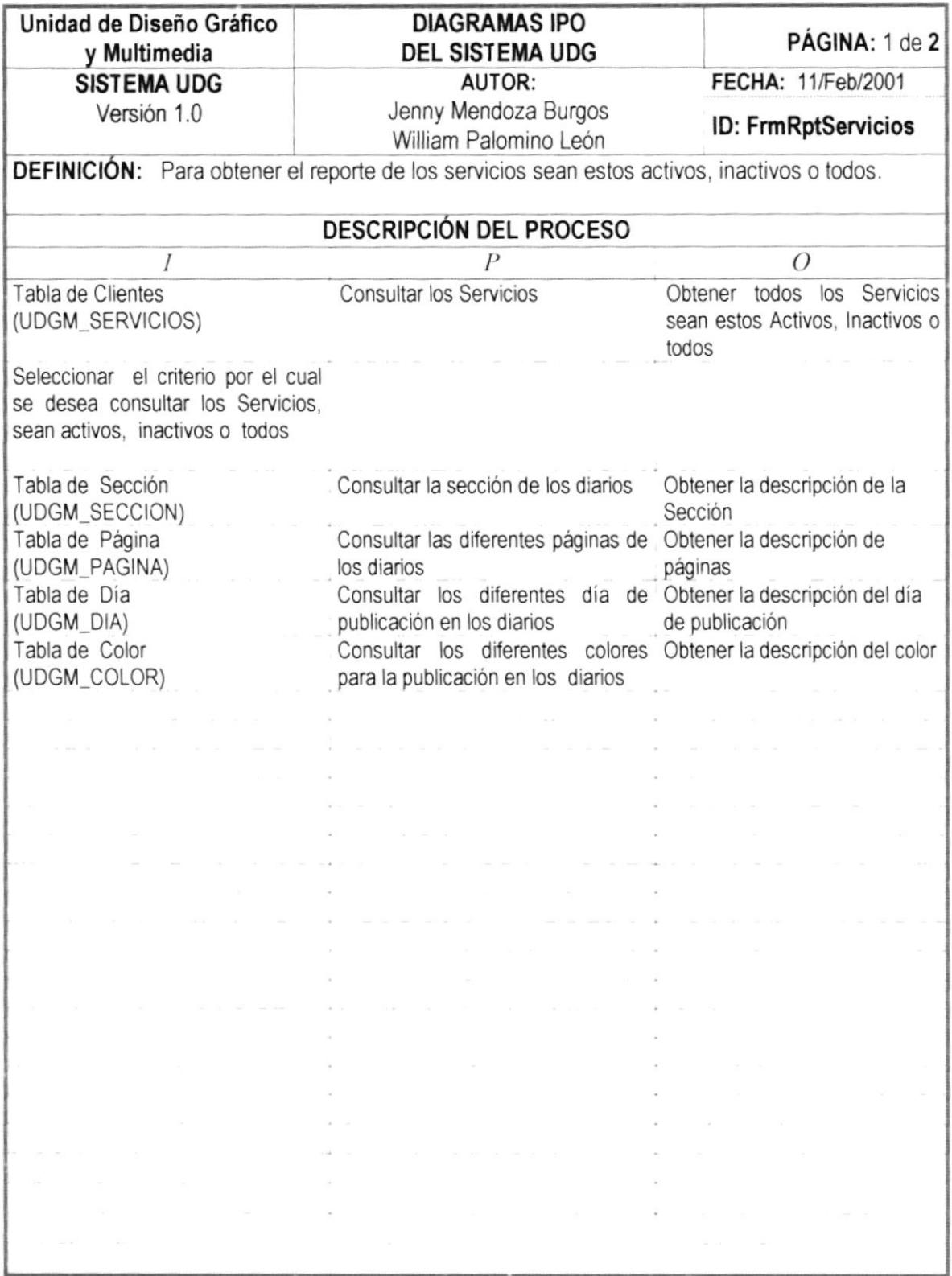

,,,,,,

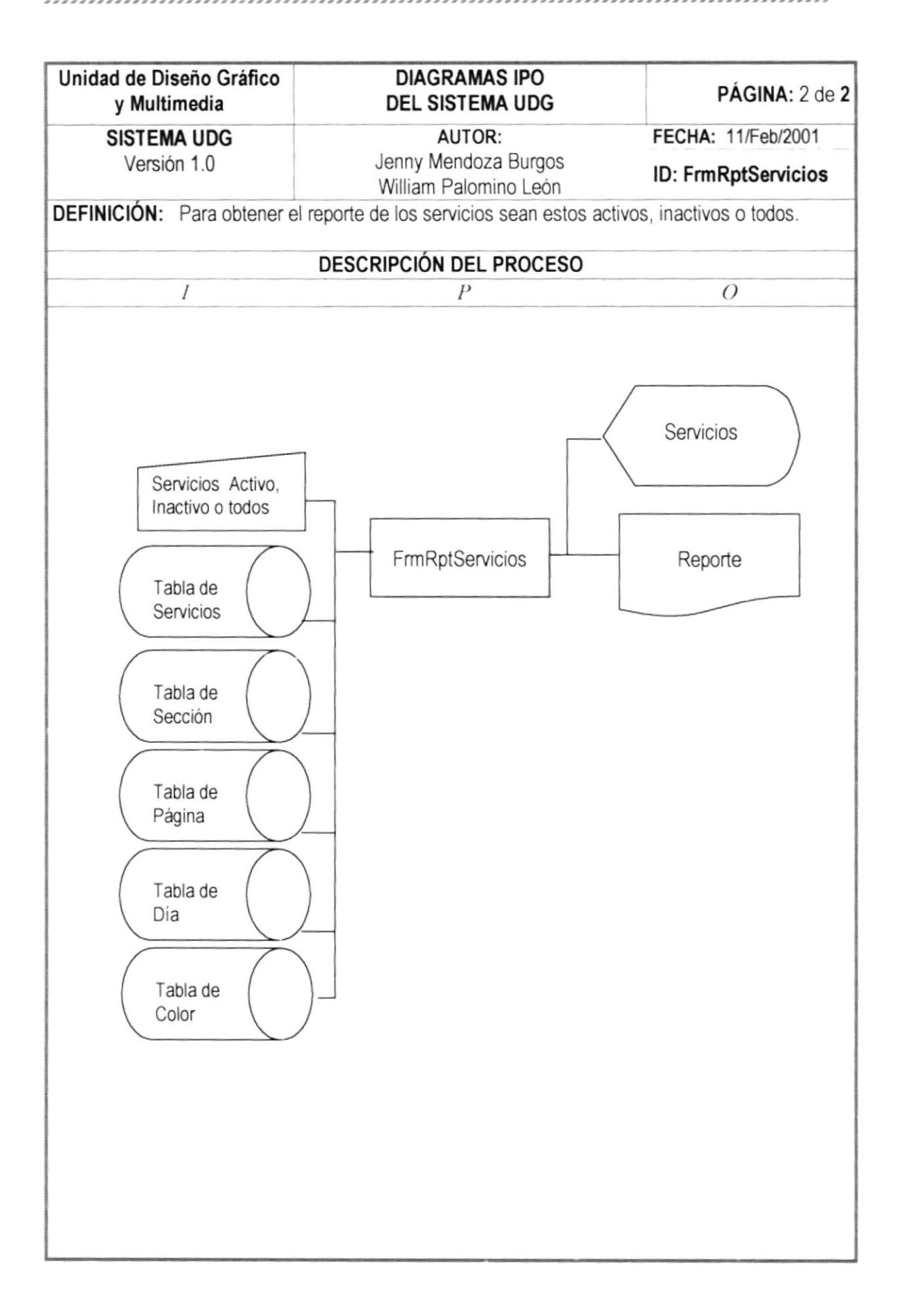

# 13.26. PROCESO REPORTE CRÉDITOS POR FECHAS

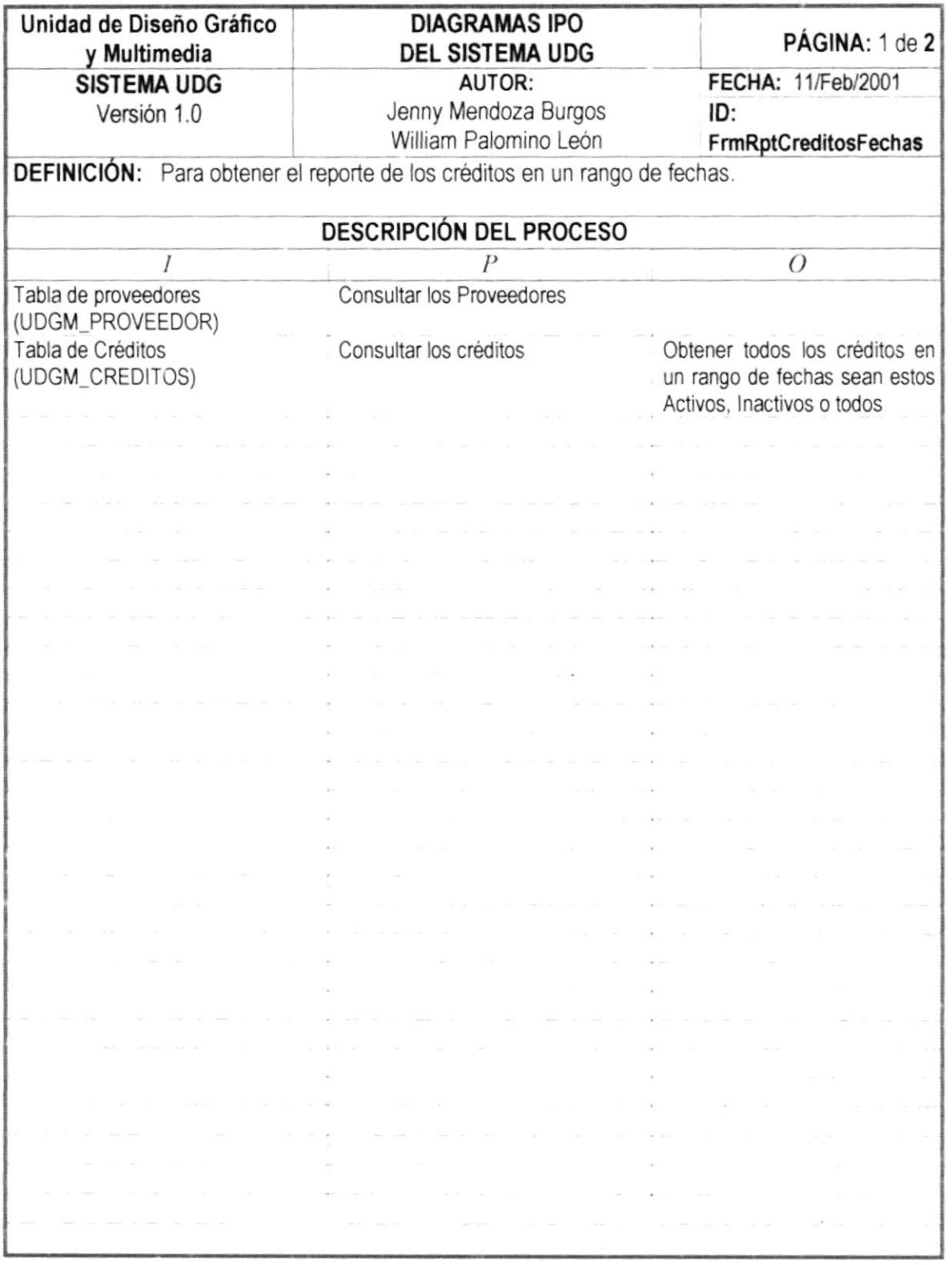

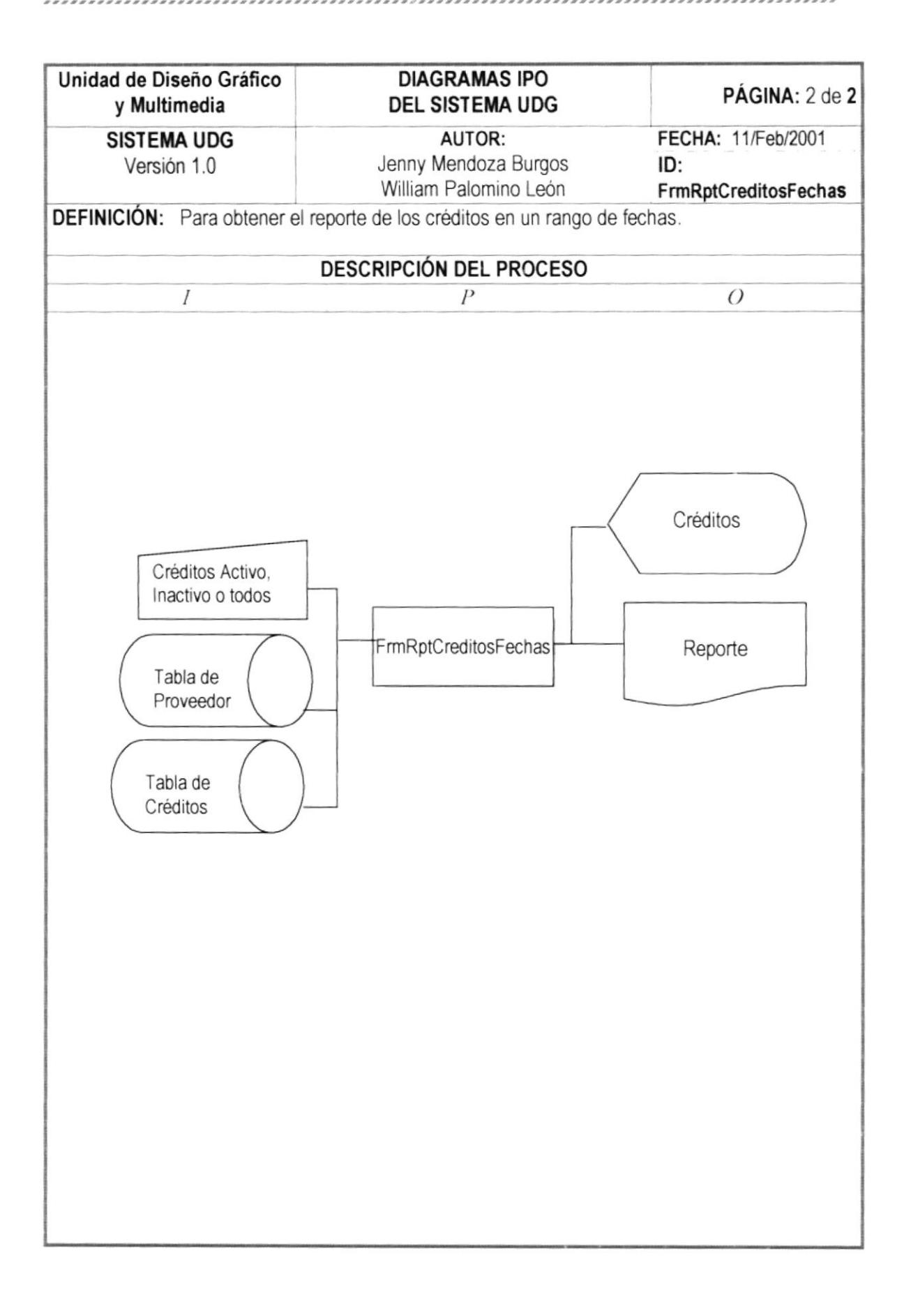

## 13.27. PROCESO REPORTE COTIZACIÓN POR FECHAS

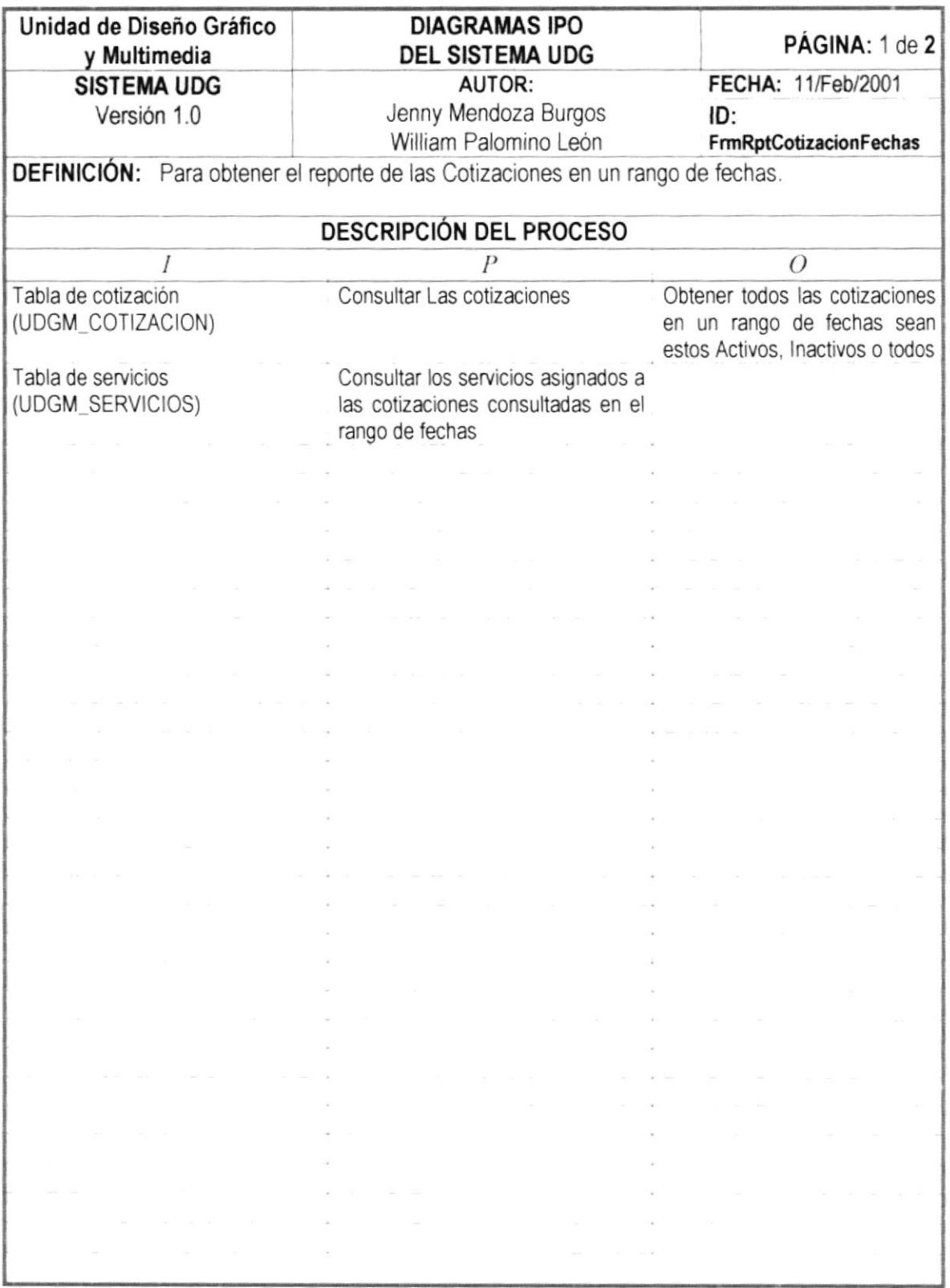

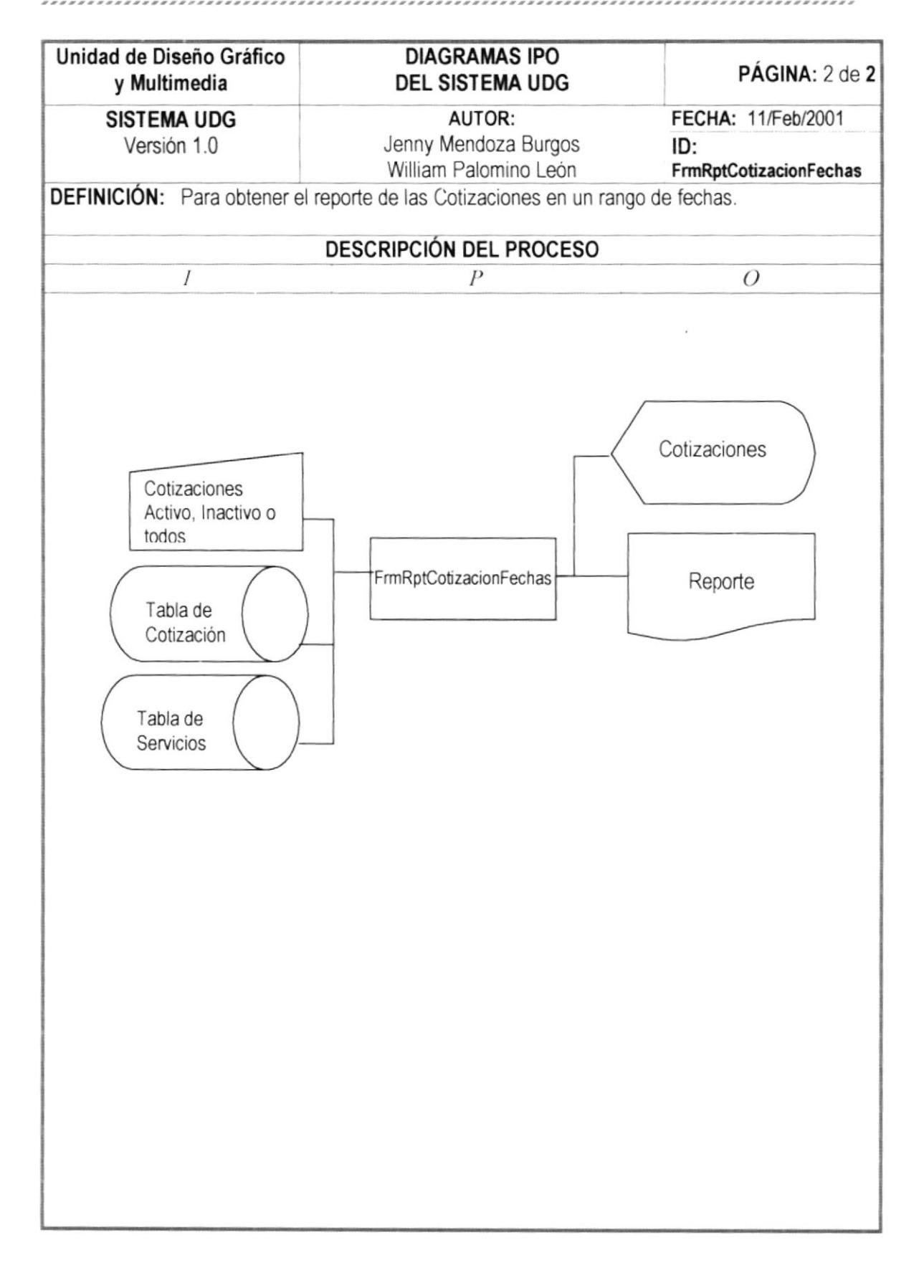

# CONTROL DE PROCESOS, SEGURIDAD DEL SISTEMA

## 14. CONTROL DE PROCESOS, SEGURIDAD DEL SISTEMA

## 14.1. CONTROL DE PROCESOS

#### 14.1.1 CONIROL DE ACCESO

La protección de la información debe formar una parte importante en el diseño y desarrollo de una aplicación que trabaja con una base de datos. Al proteger una base de datos se puede controlar que un usuario o grupo de usuarios puede hacer algo con los objetos de la base de datos dependiendo de los permisos sobre ellos.

La seguridad del sistema está formada por varias piezas que deben encajar para que sea completa: las transacciones por usuario, las aplicaciones por transacción y los permisos asignados.

Mediante las transacciones por usuario se asignan los permisos a los usuarios. Es decir que solo las personas autorizadas podrán tener acceso a las diferentes opciones del Sistema; y es responsabilidad única de ellas, las modificaciones que se realicen con su cuenta.

Es necesario aclarar, que el tipo de usuario y su contraseña asignada a una persona es la identificación del usuario en el Sistema, por lo cual es indispensable su total discreción; o sea, nadie más la debe conocer, para evitar que realice modificaciones.

#### Acceso a Estaciones de Trabajo

El acceso a las terminales que se usarán en el nuevo sistema será restringido por los siguientes pasos:

- 1. El ingreso del Nombre Usuario y de la Clave.
- 2. Dicha clave es revisada intemamente por el Sistema. para deteminar a que aplicaciones puede accesar el usuario.
- 3. Si la Clave ingresada por un Usuano en parlicular, pertenece a un nivel al que éste no puede tener acceso, se presentará un mensaje indicando lo ocunido; caso contrario se le permitirá el acceso.
- 4. El Usuario será el único responsable de lo que pueda suceder con la información que se maneja mientras trabaja con una sesión en el Sistema.
- 5. El Usuario que entre al sistema tendrá permiso al nivel de Tablas, para que pueda agregar, modificar y/o eliminar información dependiendo de sus permisos

# 14.2. SEGURIDADES DE LOS DATOS

## 14.2.1 RESPALDO DE DATOS

De acuerdo a las necesidades y requerimientos de la Unidad de Diseño Gráfico y Multimedia (UDG) con el fin de que exista siempre información que permita continuar los procesos, proponernos las siguientes especiñcaciones para la retención de datos del sistema propuesto:

#### RESPALDOS REALIZADOS POR EL ADMINISTRADOR DE LA BASE DE DATOS:

- $\geq$  Respaldar todos las Tablas que accesa o Actualiza el Sistema y que pertenecen al Sistema UDG.
	- S Los datos serán almacenados dianamente en el disco duro del servidor.

S Los respaldos de los archivos son realizados por la persona encargada por el Administrador de Sistemas o por el mismo usuario.

z Mantener integra la inbrmación que se encuenlra en los disposilivos de almacenamiento; por lo que es necesano que sean guardados en lugares seguros como cajas de seguridad.

,,,,,,,,,,,,,,,,,,,,,,,,,,,